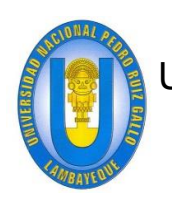

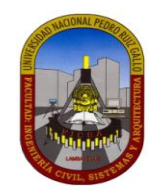

# **ESCUELA PROFESIONAL DE INGENIERIA DE SISTEMAS**

"DESARROLLO DE UN SOFTWARE A MEDIDA PARA MEJORAR LA EFICIENCIA DEL PROCESO DE GESTIÓN DE MATERIALES EN LAS ÁREAS DE ALMACÉN Y CERTIFICACIÓN & LIQUIDACIÓN DE LA EMPRESA JACKPOLUX E.I.R.L DE LA CIUDAD DE CHICLAYO – LAMBAYEQUE – PERÚ".

# **TESIS**

**PARA OPTAR EL TITULO PROFESIONAL DE INGENIERO DE SISTEMAS**

# *AUTORES:*

JAMES LARRY, LLONTOP AYASTA EDUAR JARRINSON, GUERRERO PRADO

# *ASESOR:*

ING. SAAVEDRA SALAZAR OMAR WILTON

**LAMBAYEQUE – PERU 2018**

## **DEDICATORIA:**

*Dedicamos principalmente este trabajo a DIOS, quien supo darnos la fuerza y la sabiduría necesaria en los momentos críticos de nuestra vida y por guiarnos siempre por el buen camino.*

*A nuestros padres por los consejos, compresión y ese apoyo incondicional y desinteresado.* 

*A nuestros familiares que estuvieron siempre con nosotros apoyándonos en los momentos de éxito y en los de fracaso.*

*A nuestros amigos y compañeros que siempre estuvieron aportando experiencias y buenos momentos que influyeron mucho en nuestro carácter para bien.*

*A nuestros profesores que con sus conocimientos, consejos, valores y ética nos ayudaron a nutrir nuestra formación profesional y personal.*

*A todos ellos les dedicamos este trabajo de Investigación.*

## **AGRADECIMIENTO:**

#### *A DIOS:*

 *Por la vida, por ser nuestra fuente de inspiración, por ser esa fuerza que nunca nos dejó desmallar, por la sabiduría y por supuesto por permitirnos seguir en seguir en lucha.*

#### *A nuestros padres:*

 *Gracias por ser el pilar en nuestra formación profesional, por los valores, por los principios inculcados día a día, gracias por enseñarnos que el coraje, el empeño y esfuerzo, la perseverancia y sobre todo la humildad y el amor, son las armas más poderosas para alcanzar el éxito, por ustedes somos quienes somos.*

#### *A nuestro asesor de tesis, Ing. Saavedra Salazar Omar Wilton:*

 *Por permitirnos recurrir a su capacidad y conociendo científico como fuente de apoyo y respaldo en la elaboración de este proyecto, agradecerle también por la paciencia para con nosotros y por el respeto y profesionalismo que siempre lo caracterizan.*

#### *A mis amigos y compañeros de estudio:*

 *Por el compañerismo, amistad y el apoyo moral, gracias porque ustedes aportaron en gran medida esa fuerza que nos ayudó a seguir adelante.*

## **RESUMEN:**

El presente Proyecto de Tesis se basa en el desarrollo de un software a medida para mejorar la eficiencia del proceso de gestión de materiales en las áreas de Almacén y Certificación & Liquidación de la empresa Jackpolux E.I.R.L de la ciudad de Chiclayo – Lambayeque – Perú, utilizando la **Metodología Ágil** de desarrollo de la ingeniería de software llamada *eXtreme Programming (XP)* o **Programación extrema** desarrollada por **Kent Beck**.

*«Todo en el software cambia. Los requisitos cambian. El diseño cambia. El negocio cambia. La tecnología cambia. El equipo cambia. Los miembros del equipo cambian. El problema no es el cambio en sí mismo, puesto que sabemos que el cambio va a suceder; el problema es la incapacidad de adaptarnos a dicho cambio cuando éste tiene lugar.» Kent Beck.*

La estructura de este documento consta de las siguientes partes.

- **Fundamentos de la Tesis**: En este apartado se estipulan los conceptos que son la razón de ser del proyecto, hablamos del problema, las limitaciones, la justificación, los objetivos y la hipótesis.
- **Marco Teórico:** Se realiza una descripción detallada referente a las tecnologías en las que está inmerso el desarrollo de este proyecto y la conceptualización y uso de la metodología ágil – **Extreme Programming (XP),** para el desarrollo de software de calidad**.**
- **Marco Metodológico:**
- **Construcción del software a medida mediante el proceso de desarrollo XP:** En este apartado se detalla la aplicación de la **Programación Extrema (XP)** al desarrollo del software a medida para mejorar la eficiencia del proceso de gestión de materiales en las áreas de Almacén y Certificación & Liquidación de la empresa Jackpolux E.I.R.L.
- **Conclusiones:**
- **Recomendaciones:**

## **ABSTRACT:**

This Thesis Project is based on the development of custom software to improve the efficiency of the material management process in the Warehouse and Certification & Liquidation areas of the Jackpolux EIRL company of the city of Chiclayo - Lambayeque - Peru, using The Agile Methodology of software engineering development called eXtreme Programming (XP) or Extreme Programming developed by Kent Beck.

«Everything in the software changes. The requirements change. The design changes. The business changes. The technology changes. The team changes. Team members change. The problem is not the change in itself, since we know that the change will happen; the problem is the inability to adapt to this change when it takes place. »Kent Beck.

The structure of this document consists of the following parts.

- **Foundations of the Thesis:** This section stipulates the concepts that are the rationale of the project, we talk about the problem, the limitations, the justification, the objectives and the hypothesis.
- $\checkmark$  Theoretical Framework: A detailed description is made regarding the technologies in which the development of this project is immersed and the conceptualization and use of the agile methodology - Extreme Programming (XP), for the development of quality software.

#### **Methodological Framework**.

 **Custom software construction through the XP development process:** This section details the application of Extreme Programming (XP) to the development of custom software to improve the efficiency of the material management process in the Warehouse and Certification areas & Liquidation of the Jackpolux EIRL Company.

#### **Conclusions.**

### **INTRODUCCION:**

En la actualidad las empresas privadas y/o públicas afrontan un reto tecnológico, la mejora y control de sus procesos de gestión mediante el uso de las tecnologías de la información (TIC'S), como herramienta indispensable para el crecimiento y competitividad en el mercado. En consecuencia, las empresas colaboradoras intentan no ser la excepción y apuestan por la utilización de herramientas tecnológicas e informáticas que faciliten el procesamiento de su información, disminuyan el tiempo de trabajo, eviten actividades innecesarias, mejoren los procesos internos, entre otros aspectos y todo esto con un buen respaldo de información (Backup).

En tal sentido la empresa de telecomunicaciones Jackpolux E.I.R.L., contratista de la empresa Cobra Perú S.A (Empresa Colaboradora de Movistar) manifiesta su deseo por la implementación de un software a medida, para el soporte del proceso de gestión de materiales en los negocios de telefonía Básica (Telefonía Fija de Movistar), Internet (Movistar Speedy) y Cable Mágico (Movistar TV) y control de la labor diaria de los agentes en las áreas de Almacén y Certificación & Liquidación.

## **INDICE**

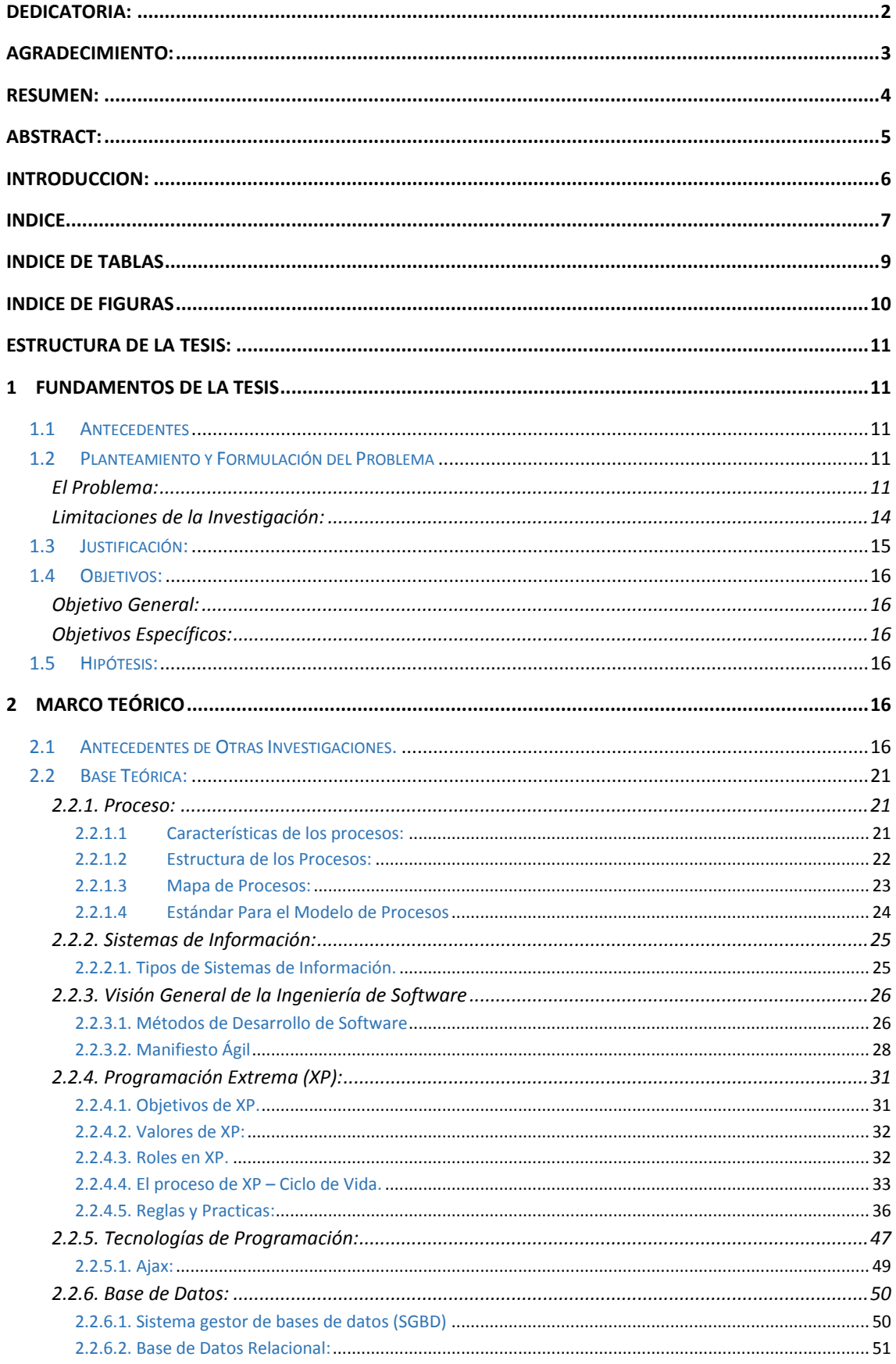

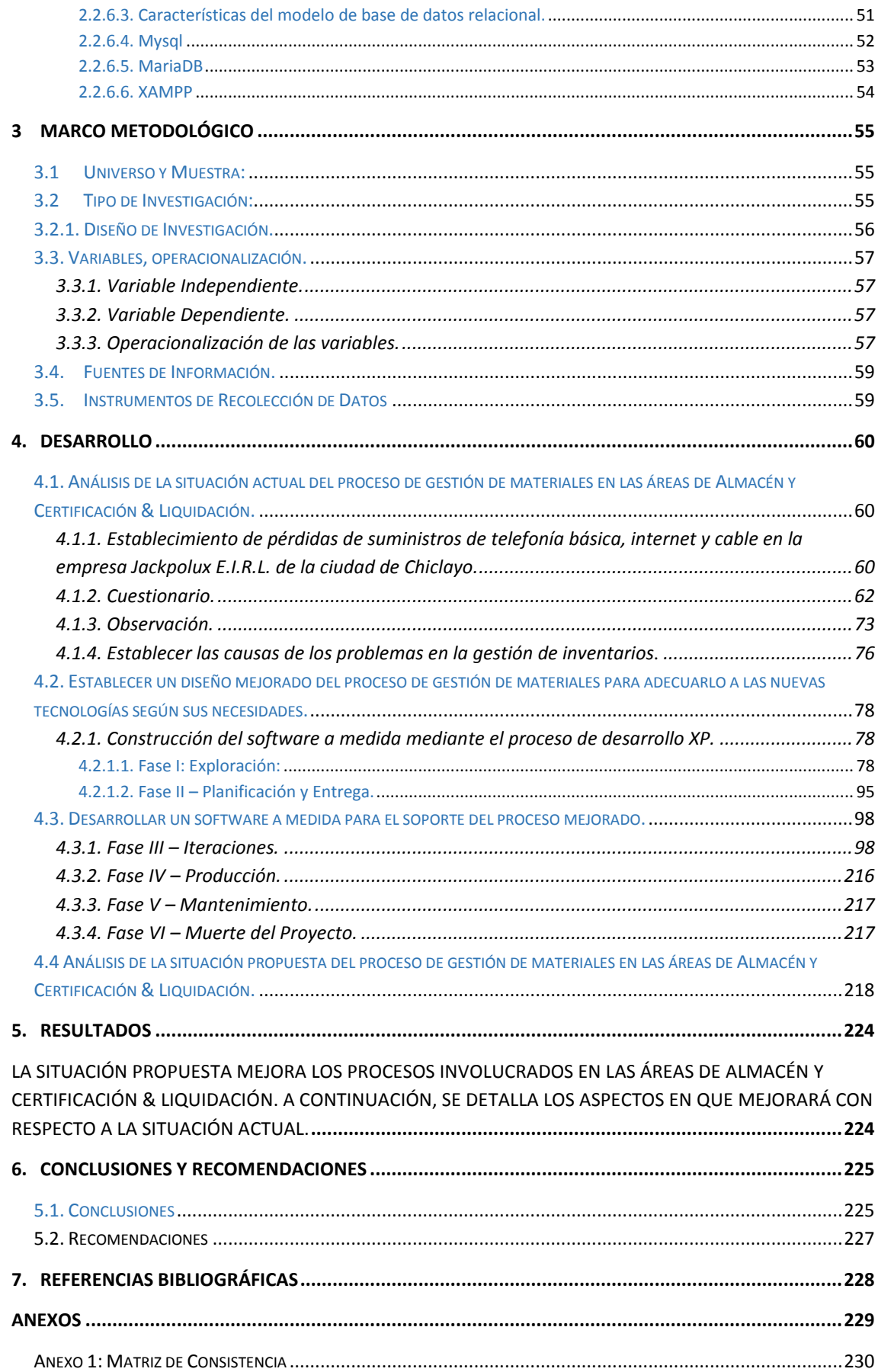

## **INDICE DE TABLAS**

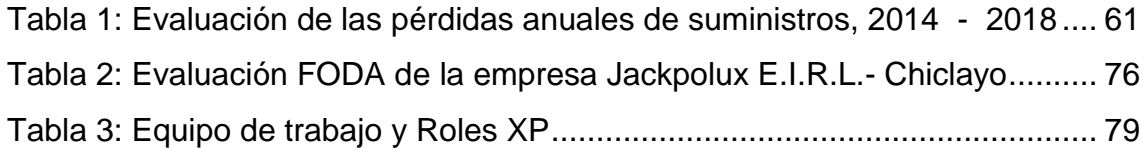

### **INDICE DE FIGURAS**

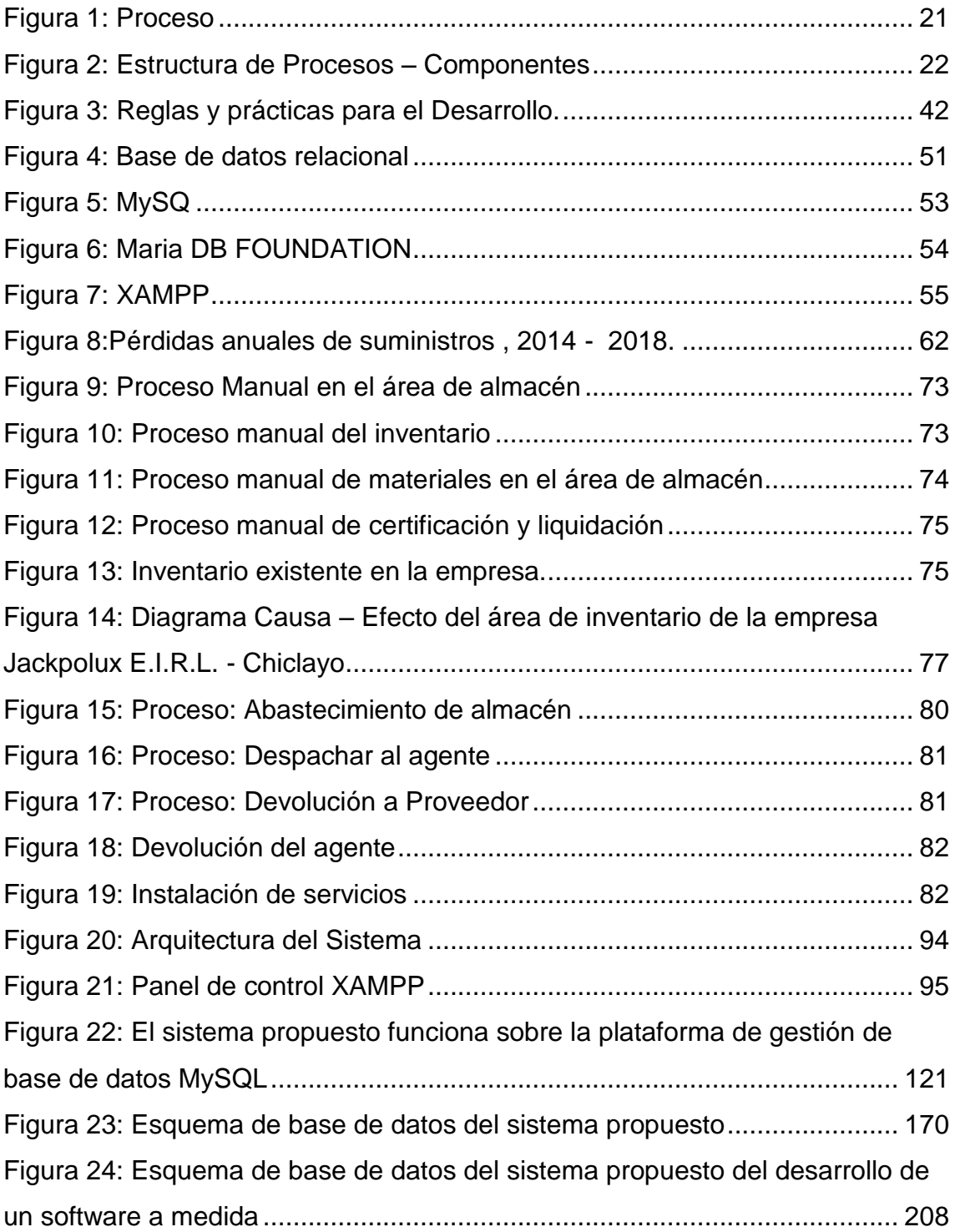

## **ESTRUCTURA DE LA TESIS:**

### **1 Fundamentos de la Tesis**

#### **1.1 Antecedentes**

### **1.2 Planteamiento y Formulación del Problema**

#### **El Problema:**

 Jackpolux E.I.R.L es una empresa de telecomunicaciones contratista de COBRA PERU S.A. que ejecuta trabajos de instalación, reparación y mantenimiento de los diferentes servicios que brinda la operadora de telecomunicaciones Movistar Perú S.A. en los departamentos de Lambayeque, Amazonas, Cajamarca Norte y San Martin. Los servicios para los cuales ejecutan trabajos la empresa Jackpolux E.I.R.L son los siguientes:

- Instalación y Reparación de Telefonía Básica (Telefonía fija de Movistar).
- Instalación y Reparación de Internet (Movistar Speedy).
- Instalación y Reparación de Cable Mágico (Movistar TV).

Estos trabajos los realizan en la provincia de Chiclayo (centro de Chiclayo), además operan en la zona MDF – URA CHICLAYO (corresponde a las Brisas, Bancarios, Satélite, entre otros) y la provincia de Lambayeque.

 La empresa Jackpolux E.I.R.L no cuenta con un software a medida para la gestión de materiales que diariamente se procesan y despachan al personal técnico, ni el control de la instalación de sus servicios. Los Pedidos, Despachos, Devoluciones e Instalaciones son escritos manualmente en un documento de pedido, despacho, devolución y boletín de instalación respectivamente para luego ser ingresados en el libro de Excel correspondiente, duplicándose de ésta manera el trabajo para la atención de los procesos antes mencionados.

 Para el abastecimiento del almacén de Jackpolux E.I.R.L (pedidos), se realizan teniendo en cuenta un stock mínimo (stock crítico) por cada Sap1 de material. Después de haberse aprobado el requerimiento, empieza la carga de material y se genera la guía correspondiente la cual es firmada por ambas partes (proveedor y consumidor).

Para la atención y el servicio de los agentes2 (despachos y devoluciones), se escribe manualmente su requerimiento en un vale de pedido (despacho para la empresa) o devolución según sea el caso y se adjunta en un archivo ordenado de acuerdo a la fecha y el nombre del agente, terminado un mes en particular dichos vales son retirados y almacenados en un archivo mayor que almacena todo el historial de los despachos y devoluciones atendidos a ese agente.

Para el caso de los servicios instalados por los agentes (instalaciones), se registran en formatos de boletines de instalación que son proveídos por la empresa Cobra y devueltos a la misma, previo fotocopiado para el registro de equipos instalados y control del puntaje obtenido por cada servicio y puntaje baremo3 para cada técnico. Los boletines son almacenados en fólderes de acuerdo al número de boletín, fecha de instalación y nombre del agente, finalizando el mes se liquidan a todos los agentes respecto al total de boletines de instalación.

En el transcurso de la semana todos los movimientos: pedidos, despachos, devoluciones e instalaciones son registrados en un archivo de Excel, de acuerdo al tipo de transacción y a la hoja de cálculo asignado al agente (una hoja de cálculo por agente).

 Se maneja grandes cantidades de información en documentos físicos lo que ocasiona lentitud en la búsqueda de alguna información en particular. Además, se corre el riesgo de perder algunos de estos documentos y si aún no han sido registrados en los cuadros de Excel, no habría forma de recuperarlos.

**.** 

*<sup>1</sup> Sap: Es el código SAP que viene asignado a cada material según el fabricante.*

<sup>2</sup> *Agente: Personal técnico que labora en la empresa, que puede ser un técnico o una cuadrilla de técnicos.*

*<sup>3</sup> Puntaje Baremo: Resultado de la división entre el puntaje del servicio instalado y el total de técnicos del agente.*

 Para el caso de las series extraídas de los equipos, estas se almacenan en una base series (libro de Excel), la cual es actualizada diariamente con los despachos atendidos a los agentes, he aquí un inconveniente ya que el mismo archivo series también es utilizado por el área de Certificación & Liquidación (área ajena al Almacén) encargado del proceso de registro de las series de equipos instalados, para lo cual, el área de Almacén entrega su libro Excel con el total de series registradas y despachadas hasta el momento, teniendo que copiar el archivo en una memoria USB desde almacén hasta el área respectiva. Esto ocasiona muchos problemas.

A continuación, se resume la problemática:

- La gestión de materiales se realiza manualmente y en dos tiempos: Primero, registro de los pedidos, despachos, devoluciones e instalaciones en los documentos respectivos y Segundo, el ingreso de los mismos en los cuadros de Excel antes mencionados. Ocasionando doble trabajo innecesario.
- Los procesos en almacén y certificación no usan tecnologías de la información, como una herramienta para agilizar y agregar valor a las operaciones que diariamente se realizan.
- No se tiene un control adecuado de los materiales que ingresan y salen de almacén. Stock real de almacén.
- No se tiene un control adecuado de los materiales que se encuentran en poder de los agentes (material del agente).
- No existe un registro de los movimientos hechos, ni reportes para la toma de decisiones.
- Deficiencia en la utilización de los archivos, el mismo archivo es utilizado por dos áreas en tiempos diferentes, lo que conlleva a enfrentamientos por el uso del archivo (rivalidad entre el personal de ambas áreas) y la duplicidad de trabajo cuando el archivo es reemplazado de un área a otra sin consultar antes si ha existido una actualización.
- Todas estas razones que se han expuesto son argumentos para enfrentar un gran reto; desarrollar un software a medida, que influya

positivamente en el proceso de gestión de materiales y control de la labor diaria de los agentes en las áreas de Almacén y Certificación & Liquidación.

Se establece el problema: ¿En qué medida el desarrollo de un software a medida permite mejorar la eficiencia del proceso de gestión de materiales en las áreas de Almacén y Certificación & Liquidación de la empresa Jackpolux E.I.R.L de la ciudad de Chiclayo.

#### **Limitaciones de la Investigación:**

El alcance de esta investigación considera el desarrollo del software a medida, que busca automatizar y agilizar el proceso de gestión de materiales y controlar la labor diaria de los agentes en la empresa Jackpolux E.I.R.L.

Se propone realizar un software a medida aplicando programación extrema (XP) como metodología ágil, ya que involucra todas las partes implicadas del proyecto y debido a que es una de las metodologías ágiles que tiene como objetivo principal la satisfacción del cliente, basándose en la realimentación continua entre el cliente y el equipo de desarrollo, asimismo la simplicidad en las soluciones implementadas. Además de propiciar la comunicación fluida entre todos los participantes y coraje para enfrentar los cambios logrando obtener un software de calidad en el menor tiempo posible.

Este proyecto se delimitará al proceso de gestión de materiales en los negocios de telefonía Básica (Telefonía Fija de Movistar), Internet (Movistar Speedy) y Cable Mágico (Movistar TV), además de la certificación de los agentes desarrollándose en Almacén y Certificación & Liquidación, donde se tendrá en cuenta los requerimientos de cada una de las áreas respectivamente, los reglamentos y normativas administrativas de la empresa.

La falta de experiencia de algunos empleados que manejan los pedidos, despachos y devoluciones de materiales, es una limitación dentro de la investigación, pues los mismos se encontraban en un proceso de capacitación por lo que no poseían un conocimiento amplio sobre los procesos de gestión que se realizan en el área de almacén, ello limitaba de

forma importante la capacidad para plantear las funcionalidades que requería el sistema. En muchas ocasiones se abstenían de manifestar necesidades por creer que estas no podrían ser incluidas dentro de la aplicación dificultando la comunicación con el equipo de desarrollo del proyecto.

#### **1.3 Justificación:**

**Desde el punto de vista Tecnológico**, Desarrollar un software a medida para mejorar la eficiencia del proceso de gestión de materiales, se justifica en vista de la necesidad de automatizar y agilizar los procesos de gestión que intervienen en las distintas áreas de Almacén y Certificación & Liquidación de la empresa Jackpolux E.I.R.L. garantizando confidencialidad, disponibilidad e integridad de la información.

Por tanto, es importante también que se utilice este tipo de software para obtener ventaja competitiva ante otras empresas contratistas del mismo rubro de la región y el país.

**Desde el punto de vista social**, Se justifica en términos de productividad, brindar a los trabajadores acceso oportuno a la información y recursos que les permita aumentar su desempeño dentro de la empresa.

**Desde el punto de vista científico**, Los resultados de este proyecto serán factibles dentro de las áreas de Almacén y Certificación & Liquidación de empresas con similar giro de negocio, para futuras implementaciones. El proyecto de tesis, también servirá de referencia para otras compañías de características análogas, o que sigan este tipo de investigación.

**Desde el punto de vista económico**, Se analiza la valoración de este proyecto para la implementación de un sistema informático que permita reducir costos con un retorno de inversión en el menor tiempo posible, lo que sería beneficioso y rentable para la empresa Jackpolux E.I.R.L.

### **1.4 Objetivos:**

#### **Objetivo General:**

Desarrollar un software a medida para mejorar la eficiencia del proceso de gestión de materiales en las áreas de Almacén y Certificación & Liquidación de la empresa Jackpolux E.I.R.L

#### **Objetivos Específicos:**

- Análisis de la situación actual del proceso de gestión de materiales en las áreas de Almacén y Certificación & Liquidación.
- Establecer un diseño mejorado del proceso de gestión de materiales para adecuarlo a las nuevas tecnologías según sus necesidades.
- Desarrollar un software a medida para el soporte del proceso mejorado.

#### **1.5 Hipótesis:**

Desarrollar un software a medida mejorara la eficiencia del proceso de gestión de materiales en las áreas de Almacén y Certificación & Liquidación de la empresa Jackpolux E.I.R.L.

## **2 Marco Teórico**

#### **2.1 Antecedentes de Otras Investigaciones.**

#### **Tesis Nacionales:**

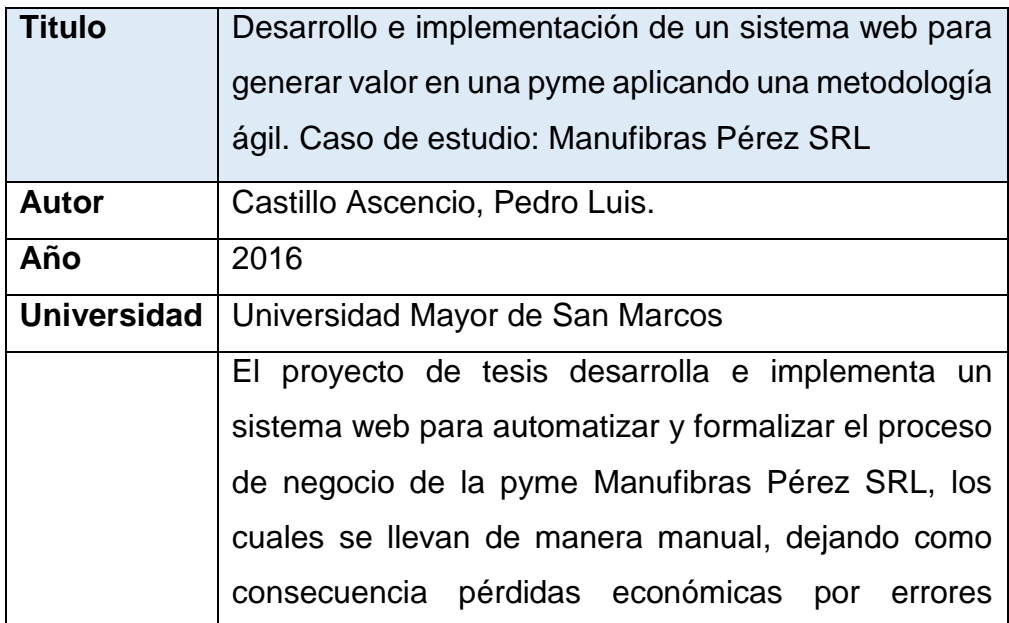

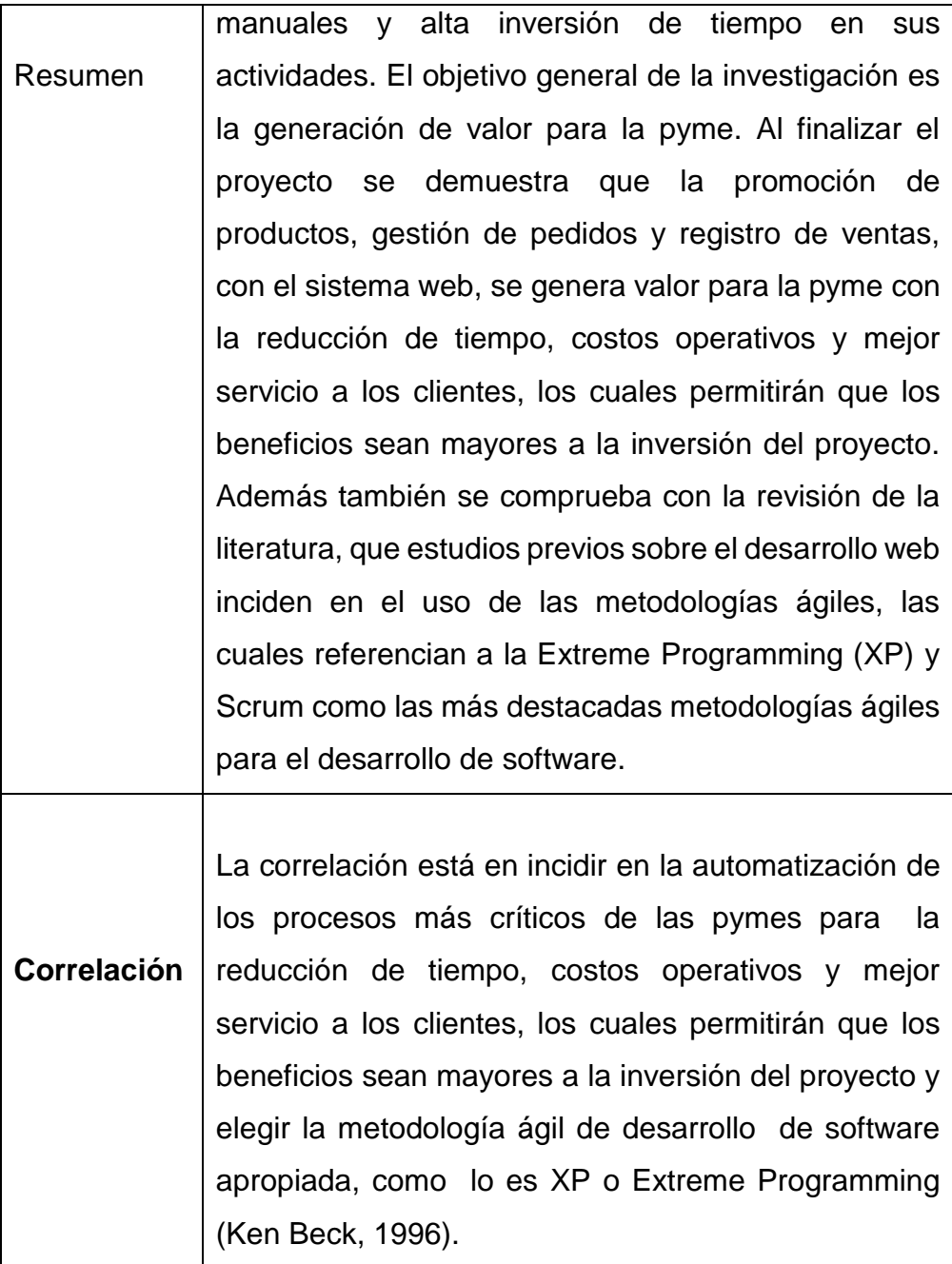

**Tesis Internacionales**

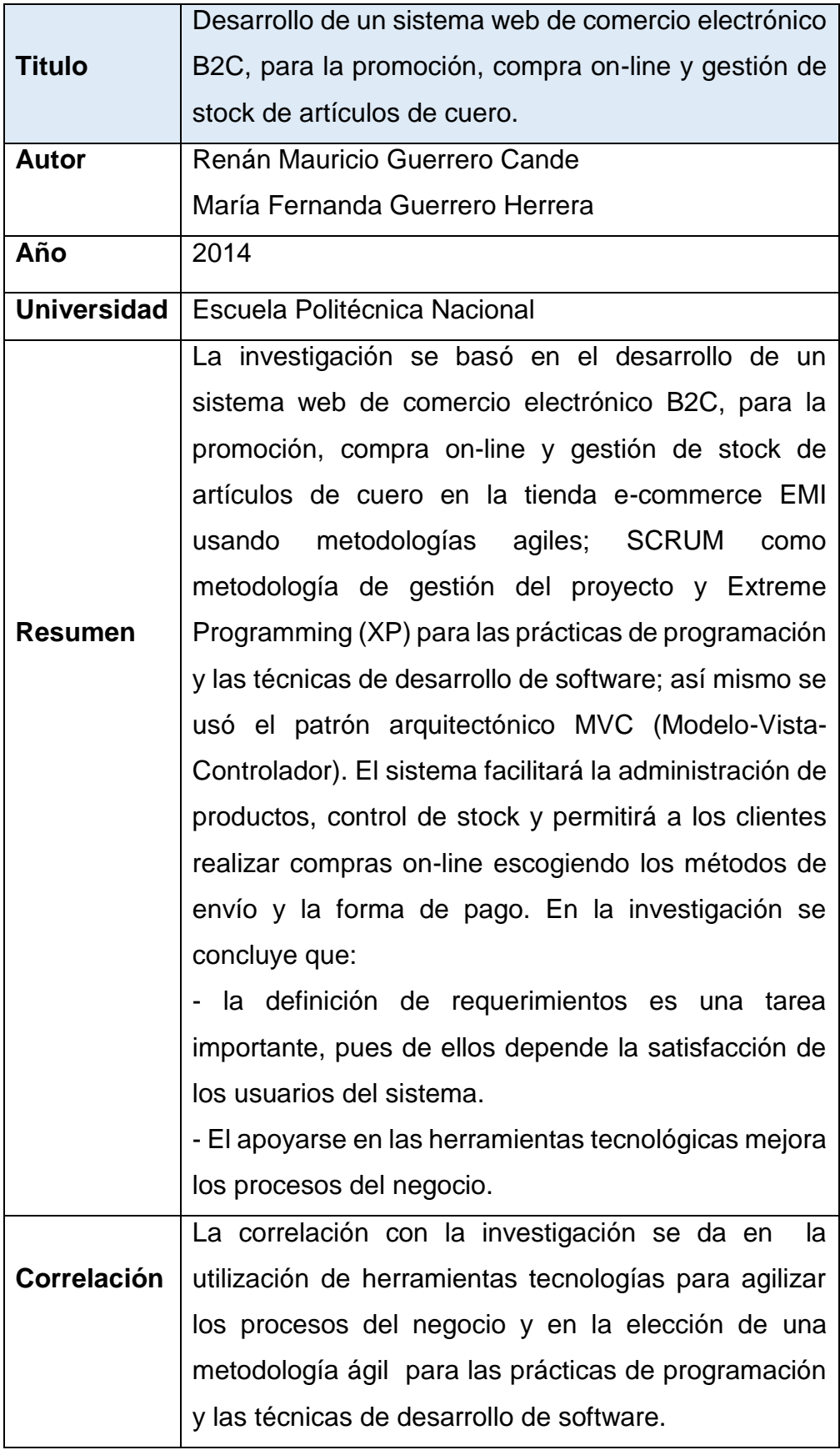

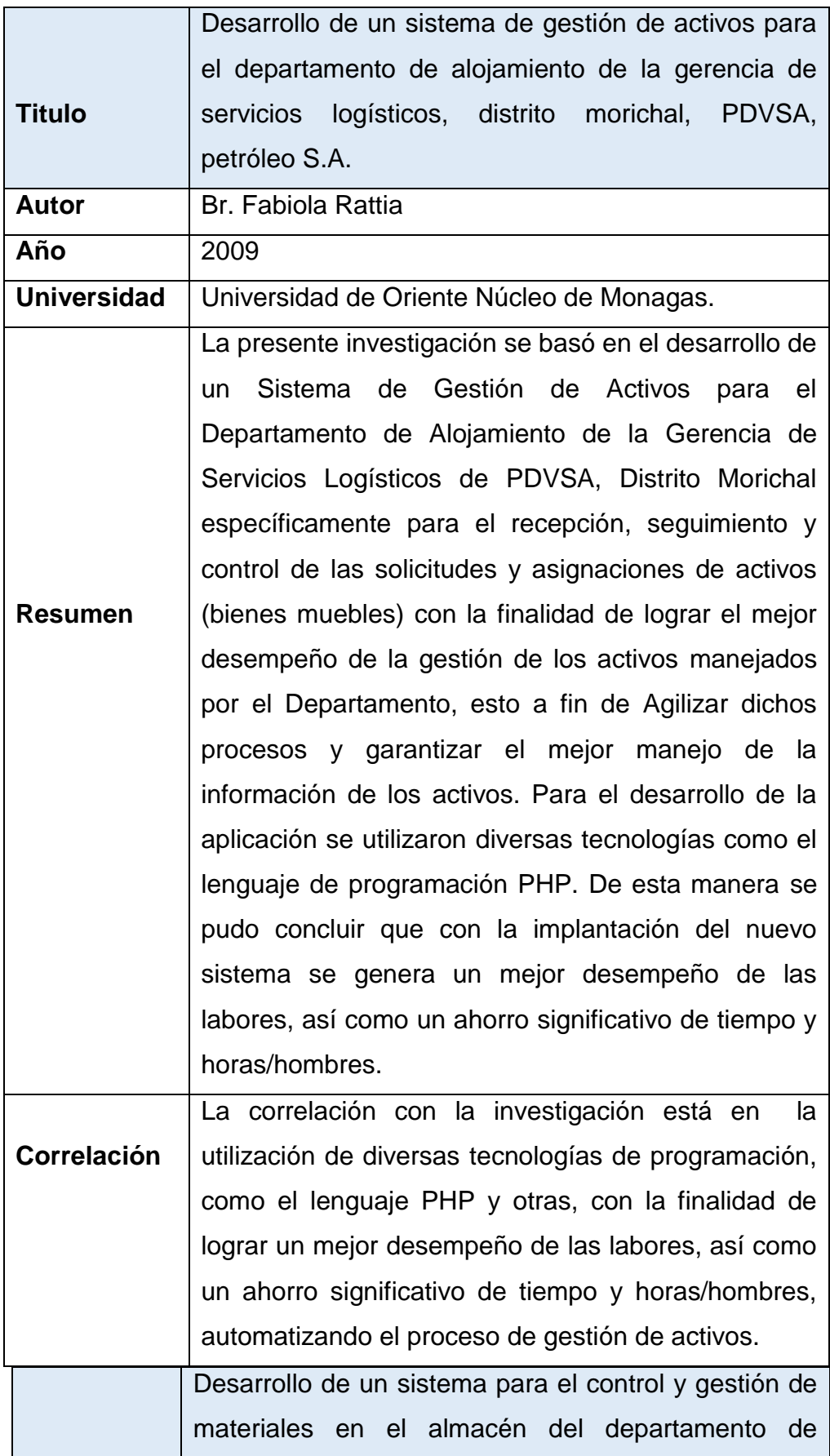

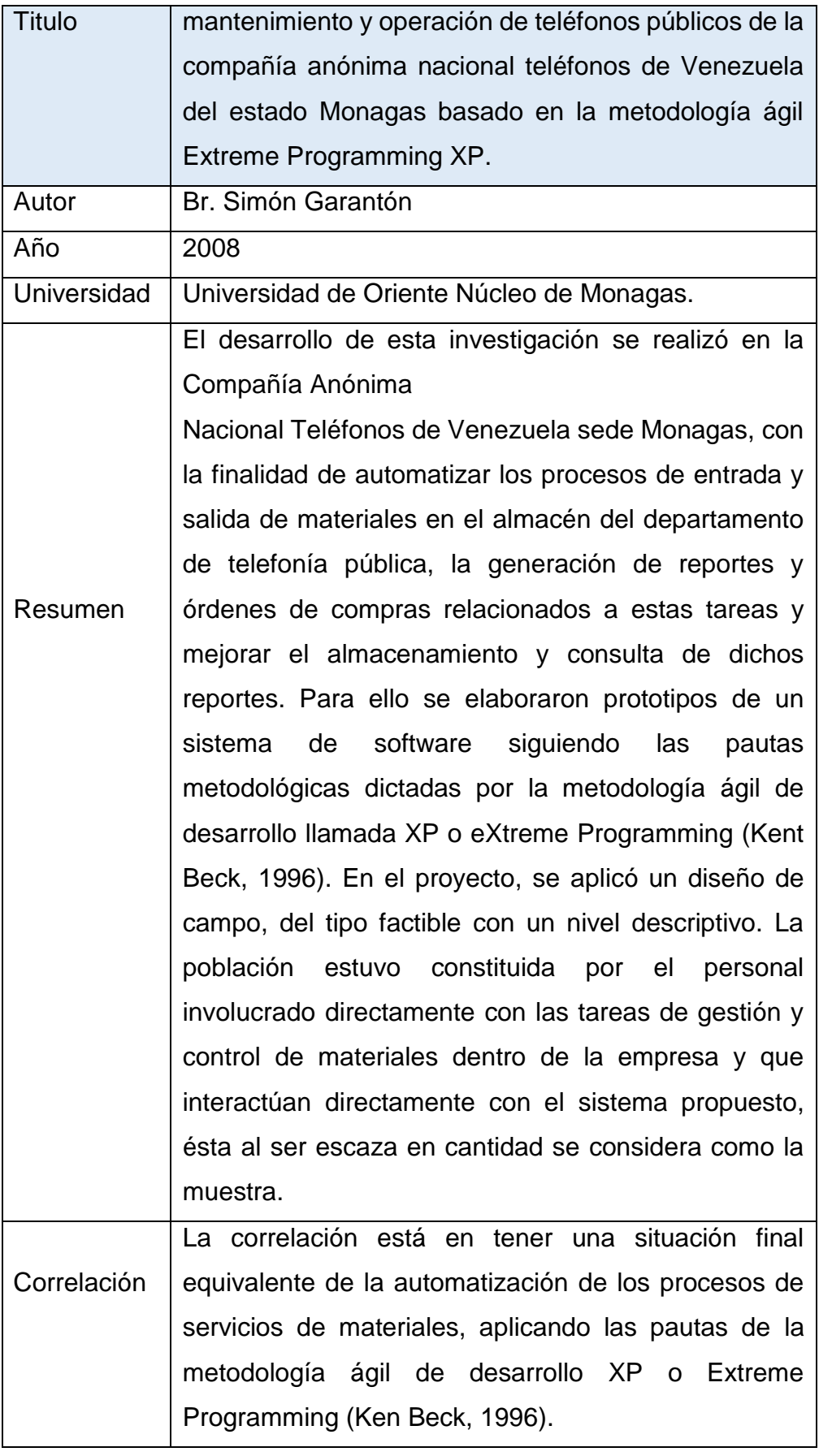

#### **2.2 Base Teórica:**

#### **2.2.1. Proceso:**

Según la norma (ISO 9001:2015) dice: "Un proceso es un conjunto de actividades que están interrelacionadas y que pueden interactuar entre sí. Estas actividades transforman los elementos de entrada en resultados, para ello es esencial la asignación de recursos". Con esta definición, se puede deducir que el enfoque basado en procesos enfatiza cómo los resultados que se desean obtener se pueden alcanzar de manera más eficiente si se consideran las actividades agrupadas entre sí, considerando que dichas actividades deben permitir una transformación de unos elementos de entrada en elementos de salida, aportando un valor añadido para el cliente, al tiempo que se ejerce un control sobre el conjunto de actividades.

Subprocesos: Son partes o procesos bien definidas en un proceso mayor. Su identificación puede resultar útil para aislar los problemas que pueden presentarse y posibilitar diferentes tratamientos dentro de un mismo proceso.

El proceso tiene capacidad para transformar las entradas en salidas.

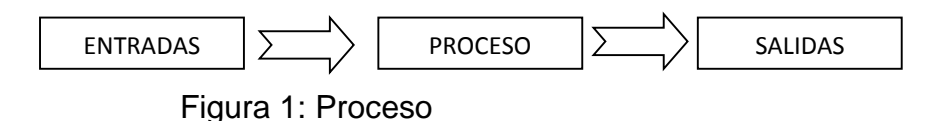

Fuente: ISO 9001:2015)

#### **2.2.1.1 Características de los procesos:**

Los procesos en las organizaciones tienen una serie de características comunes entre ellos, y son de vital importancia conocer y comprender para poder identificarlos y analizarlos.

- Si son macro procesos, atraviesan los departamentos y se orientan a resultados.
- Indican cómo están estructurados los flujos de información, recursos, etc.
- Orientan la organización hacia el cliente, alineando los objetivos de la empresa con las expectativas y necesidades de los clientes (internos y externos).
- Muestran las relaciones proveedor/cliente entre departamentos y cómo se realiza el trabajo realmente.
- Deben tener un responsable ("propietario del proceso").
- Han de ser mejorados continuamente. Para ello han de ser medidos a través de indicadores.
- Deben estar estandarizados, es decir, definidos y estructurados, sin ser llegar a encorsetar a la organización.
- No son estáticos, por tanto, han de ser modificados, actualizados y mejorados a lo largo del tiempo, pero siempre de forma ordenada y estructurada.
- Han de ser planificados, desarrollados, controlados y, en caso de desviaciones, se han de desarrollar acciones concretas para eliminar dichas desviaciones.

#### **2.2.1.2 Estructura de los Procesos:**

Los procesos poseen unos componentes en su estructura que son necesario definirlos para conocer con mayor profundidad el concepto de proceso en una organización. Como se puede ver en la siguiente figura 3- 2-2., según (James H., 1991) son cuatro componentes principales.

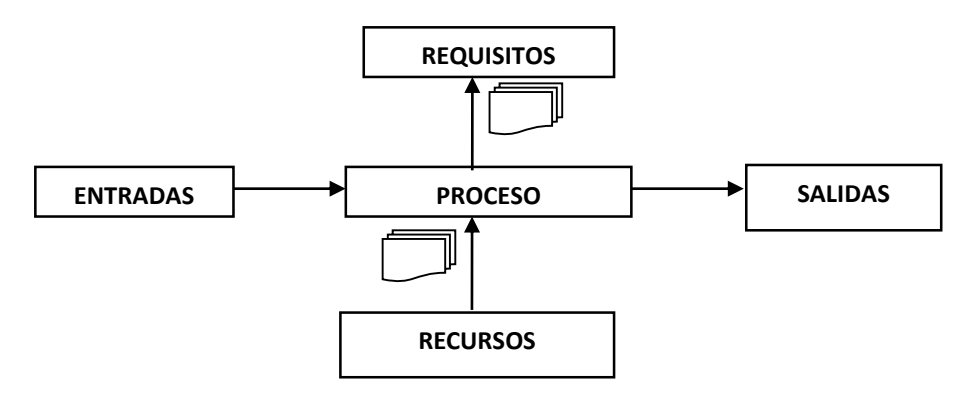

Figura 2: Estructura de Procesos – Componentes

Fuente: James H., 1991

*Entradas (Inputs):* Entidades que se transforman por el proceso de crear los outputs. En general son materiales y/o información, pero también pueden ser recursos humanos, recursos financieros, o condiciones medio ambientales requeridas para llevar a cabo el proceso.

- Salidas (Output): Son el resultado de la transformación de los inputs, por tanto, son los productos o servicios creados en el proceso que son recibidos por los clientes, internos o externos. Si satisfacen las carencias o necesidades de los clientes, entonces el proceso será eficaz. Igualmente, que los inputs, los outputs son en general materiales o información.
- Recursos: Son los elementos que producen la transformación de inputs en outputs. Los recursos no se transforman durante el proceso. Existen de dos tipos: recursos humanos y tecnológicos.
- Requisitos: Definen, regulan y afectan al proceso. Tampoco son transformados por éste. Existen de dos tipos, en cuanto a su naturaleza: internos y externos a la organización. En cuanto a su influencia en el proceso pueden ser obligatorios o consultivos.

#### **2.2.1.3 Mapa de Procesos:**

El mapa de procesos se define como la manera más representativa de reflejar los procesos y sus interrelaciones dentro de una organización.

#### **a. Mapa de Procesos Cruzados.**

La gráfica de procesos cruzados contiene los recursos necesarios, personas, materiales, productos y los pasos necesarios para transformarlos en el resultado final. Estos se representan mediante símbolos y flechas. Hay dos alternativas para representar los procesos cruzados, el mapa funcional y de tiempo.

- **Mapa funcional**: Muestra la organización del trabajo, paso a paso, a través del proceso, pudiendo identificar cómo las actividades cruzan los límites de una unidad a otra para que pueda ser completado el proceso.
- **Mapa de tiempo**: Representa el ciclo de tiempo a través del proceso. Comúnmente es utilizado cuando se busca reducir el ciclo de tiempo de los procesos. Sin embargo, para el análisis

de procesos complejos puede resultar un diagrama demasiado cargado.

#### **b. Mapa de Flujograma.**

Los flujogramas o diagramas de flujo son instrumentos relativamente simples que ilustran el flujo del proceso que está siendo examinado; en este flujo se muestra la secuencia de eventos de este proceso. Son particularmente útiles para comprender la configuración de las entradas, el proceso y las salidas.

#### **2.2.1.4 Estándar Para el Modelo de Procesos**

#### **a. Business Process Model and Notation (BPMN)**

Es una notación gráfica que describe la lógica de los pasos de un proceso de Negocio. Esta notación ha sido especialmente diseñada para coordinar la secuencia de los procesos y los mensajes que fluyen entre los participantes de las diferentes actividades.

BPMN proporciona un lenguaje común para que las partes involucradas puedan comunicar los procesos de forma clara, completa y eficiente. De esta forma BPMN define la notación y semántica de un Diagrama de Procesos de Negocio (Business Process Diagram, BPD).

#### **b. Business Process Diagram BPD**

Es un diagrama diseñado para representar gráficamente la secuencia de todas las actividades que ocurren durante un proceso, basado en la técnica de "Flow Chart", incluye además toda la información que se considera necesaria para el análisis.

BPD es un diagrama diseñado para ser usado por los analistas, quienes diseñan controlan y gestionan procesos. Dentro de un Diagrama de Procesos de Negocio BPD se utiliza un conjunto de elementos gráficos, agrupados en categorías, que permite el fácil desarrollo de diagramas simples y de fácil comprensión, pero que manejan la complejidad inherente a los procesos de negocio.

#### **2.2.2. Sistemas de Información:**

Según (Whitten, Bentley, & Barlow, 2003, pág. 39), un Sistema de Información es: "Una disposición de personas, actividades, datos, redes y tecnología integrados entre sí con el propósito de apoyar y mejorar las operaciones cotidianas de una empresa, así como satisfacer las necesidades de información para la resolución de problemas y la toma de decisiones por parte de los directivos de la empresa".

#### **2.2.2.1. Tipos de Sistemas de Información.**

En (Kendall & Kendall, 2005) dice: Según la función a la que vayan destinados o el tipo de usuario final del mismo, pueden clasificarse en:

**a. Sistemas de procesamiento de transacciones (TPS):**

Gestiona la información referente a las transacciones producidas en una empresa u organización.

#### **b. Sistemas de información gerencial (MIS):**

Orientados a solucionar problemas empresariales en general.

**c. Sistemas de soporte a decisiones (DSS):**

Herramienta para realizar el análisis de las diferentes variables de negocio con la finalidad de apoyar el proceso de toma de decisiones.

#### **d. Sistemas de información ejecutiva (EIS):**

Herramienta orientada a usuarios de nivel gerencial, que permite monitorizar el estado de las variables de un área o unidad de la empresa a partir de información interna y externa a la misma.

#### **e. Sistemas de automatización de oficinas (OAS):**

Aplicaciones destinadas a ayudar al trabajo diario del administrativo de una empresa u organización.

#### **f. Sistema experto (SE):**

Emulan el comportamiento de un experto en un dominio concreto.

#### **2.2.3. Visión General de la Ingeniería de Software**

#### **a. Definición de Ingeniera de Software.**

Según (Anaya & Plaza, 2007, pág. 30) dice: "Es el establecimiento y uso de principios robustos de la ingeniería a fin de obtener económicamente software que sea fiable y que funcione eficientemente sobre máquinas reales".

En (Letelier, Proceso de desarrollo de software, 2002, pág. 2) dice: "Según la IEEE la Ingeniería del software representa la aplicación de un enfoque sistemático, disciplinado y cuantificable hacia el desarrollo, operación y mantenimiento del software; es decir, la aplicación de ingeniería al software."

#### **b. Características de la Ingeniera de Software.**

Según (Echeverry Tobón & Delgado Carmona, 2007) nos mencionan las siguientes características del software:

- Es de carácter lógico en vez de físico. Es un intangible.
- Se desarrolla, no se fabrica. Lo cual implica que es susceptible de modificarse de acuerdo a las necesidades.
- Se deteriora. Entre otras causas, debido al desgaste del hardware y a la acumulación de errores a medida que se introducen cambios durante su vida útil.
- Se desarrolla a medida que la organización lo necesite.

#### **2.2.3.1. Métodos de Desarrollo de Software**

Según (Schenone, 2004) nos dice: "Conjunto de procedimientos (fases y sub-fases, actividades y tareas; que dan lugar a productos), técnicas (gráficas y textuales), herramientas (Rational Rose, StarUML) y soporte documental que ayuda a los desarrolladores a producir nuevo software".

#### **a. Metodologías Estructuradas.**

Los métodos estructurados comenzaron a desarrollarse a fines de los 70's con la Programación Estructurada, luego a mediados de los 70's aparecieron técnicas para el Diseño (por ejemplo: el diagrama de Estructura) primero y posteriormente para el Análisis (por ejemplo: Diagramas de Flujo de Datos). Estas metodologías son particularmente apropiadas en proyectos que utilizan para la implementación lenguajes de 3ra y 4ta generación.

#### **b. Metodologías orientadas a objetos.**

Su historia va unida a la evolución de los lenguajes de programación orientada a objeto, los más representativos: a fines de los 60's SIMULA, a fines de los 70's Smalltalk-80, la primera versión de C++ por Bjarne Stroustrup en 1981 y actualmente Java o C# de Microsoft. A fines de los 80's comenzaron a consolidarse algunos métodos Orientadas a Objeto.

En 1995 Booch y Rumbaugh proponen el Método Unificado con la ambiciosa idea de conseguir una unificación de sus métodos y notaciones, que posteriormente se reorienta a un objetivo más modesto, para dar lugar al Unified Modeling Lenguage (UML) la notación OO más popular en la actualidad.

Algunas metodologías orientadas a objetos que utilizan la notación UML son: Rational Unified Process (RUP), OPEN, MÉTRICA (que también soporta la notación estructurada).

#### **c. Metodologías Tradicionales o Clásicas (No Agiles).**

Las metodologías no ágiles son aquellas que están guiadas por una fuerte planificación durante todo el proceso de desarrollo; llamadas también metodologías tradicionales o clásicas, donde se realiza una intensa etapa de análisis y diseño antes de la construcción del sistema.

#### **d. Metodologías agiles.**

En febrero de 2001, en las montañas Wasatch de Utah, se reunieron 17 desarrolladores convencidos de que era necesario un cambio en

las metodologías "clásicas" de desarrollo de software. Juntos proclamaron lo que se ha dado a conocer como el "*Manifesto for Agile Software Development*", estableciendo en él cuatro principios: <http://agilemanifesto.org/>

- **se valoran los individuos y la interacción** por encima de los procesos y herramientas.
- **Se valora a las aplicaciones que funcionan** sobre la documentación exhaustiva.
- **Se valora la colaboración del cliente** sobre las negociaciones contractuales.
- **Se valora la respuesta al cambio** sobre el seguimiento de un plan.

Esto significa que, sin desconocer el valor de los segundos ítems, se valoran más los primeros".

Entre las metodologías ágiles más destacadas hasta el momento podemos nombrar:

- *XP - Extreme Programming*
- *Scrum*
- *Crystal Clear*
- *DSDM - Dynamic Systems Developmemt Method*
- *ASD – Adaptive Software Development*
- *FDD - Feature Driven Development*
- *LD - Lean Development, XBreed*
- *Extreme Modeling.*

### **2.2.3.2. Manifiesto Ágil**

Según (Echeverry Tobón & Delgado Carmona, 2007, pág. 28) dicen: El Manifiesto comienza enumerando los principales valores del desarrollo ágil. Se valora:

- **Al Individuos y las interacciones del equipo de desarrollo** sobre los procesos y las herramientas**:** El cliente y el equipo de desarrollo son los indicadores de éxito de un proyecto. Es más importante poder construir un buen equipo que construir el entorno, por lo cual es mejor crear al equipo para que luego ellos configuren su propio entorno de desarrollo según sus necesidades.
- **Desarrollar software que funciona** más que conseguir una buena documentación**:** La idea principal es que no se deba elaborar documentos a menos de que estos sean necesarios para tomar una decisión importante. Estos documentos deben ser cortos y centrarse en lo fundamental.
- **La colaboración con el cliente** más que la negociación de un contrato: Tiene que haber una interacción constante entre el cliente y el equipo de desarrollo, debido a que esto es importante ya que será la que indique la continuación del proyecto y asegure su éxito.
- **Responder a los cambios** más que seguir estrictamente un plan: Se refiere a la habilidad de responder a los cambios que se puedan presentar durante el desarrollo del proyecto y que además determinan el éxito o fracaso del mismo. Por tal motivo, la planificación no debe ser estricta sino flexible y abierta a los cambios que pueden presentarse.

#### **Principios del manifiesto ágil.**

Los valores anteriores inspiran los doce principios del manifiesto. Estos principios son las características que diferencian un proceso ágil de uno tradicional. Los dos primeros son generales y resumen gran parte del espíritu ágil. Son:

**a.** La prioridad es satisfacer al cliente mediante tempranas y continuas entregas de software que le aporte un valor.

**b.** Dar la bienvenida a los cambios. Se capturan los cambios para que el cliente tenga una ventaja competitiva.

Luego existen una serie de principios que tienen que ver con el proceso de desarrollo de software a seguir.

- **c.** Entregar frecuentemente software que funcione desde un par de semanas a un par de meses, con el menor intervalo de tiempo posible entre entregas.
- **d.** La gente del negocio y los desarrolladores deben trabajar juntos a lo largo del proyecto.
- **e.** Construir el proyecto en torno a individuos motivados. Darles el entorno y el apoyo que necesitan y confiar en ellos para conseguir finalizar el trabajo.
- **f.** El diálogo cara a cara es el método más eficiente y efectivo para comunicar información dentro de un equipo de desarrollo.
- **g.** El software que funciona es la medida principal de progreso.
- **h.** Los procesos ágiles promueven un desarrollo sostenible. Los promotores, desarrolladores y usuarios deberían ser capaces de mantener una paz constante.

Finalmente, los últimos principios están más directamente relacionados con el equipo de desarrollo, en cuanto metas a seguir y organización del mismo.

- **i.** La atención continua a la calidad técnica y al buen diseño mejora la agilidad.
- **j.** La simplicidad es esencial.
- **k.** Las mejores arquitecturas, requisitos y diseños surgen de los equipos organizados por sí mismos.
- **l.** En intervalos regulares, el equipo reflexiona respecto a cómo llegar a ser más efectivo, y según esto ajusta su comportamiento.

Los desarrollos de software ágil, que adoptan los principios del **"Agile Manifesto"**, no son anti-metodológicos. Por el contrario, siguen su metodología, diferente a la de los métodos clásicos de desarrollo. Se trata de lograr un equilibrio, en el que, por ejemplo, la documentación es concreta y útil, y no burocrática y los planes existen, pero reconociendo sus limitaciones en el actual mundo en permanente cambio.

#### **2.2.4. Programación Extrema (XP):**

Partiendo de las diversas afirmaciones de Kent Beck en su obra Extreme Programming Explained. XP es una metodología ágil centrada en potenciar las relaciones interpersonales como clave para el éxito en desarrollo de software, promoviendo el trabajo en equipo, preocupándose por el aprendizaje de los desarrolladores, y propiciando un buen clima de trabajo.

XP se basa en realimentación continua entre el cliente y el equipo de desarrollo, comunicación fluida entre todos los participantes, simplicidad en las soluciones implementadas y coraje para enfrentar los cambios. XP se define como especialmente adecuada para proyectos con requisitos imprecisos y muy cambiantes, y donde existe un alto riesgo técnico.

#### **2.2.4.1. Objetivos de XP.**

Según (Calero, 2003) dice:

**- Satisfacción del cliente.** Esta metodología trata de dar al cliente el software que él necesita y cuando lo necesita. Por tanto, debemos responder muy rápido a las necesidades del cliente, incluso cuando los cambios sean al final de ciclo de la programación.

**- Potenciar al máximo el trabajo en grupo.** Tanto los jefes de proyecto, los clientes y desarrolladores, son parte del equipo y están involucrados en el desarrollo del software.

#### **2.2.4.2. Valores de XP:**

- **Comunicación:** Prevalece en todas las prácticas de la Programación Extrema. La Comunicación cara a cara es la mejor forma de comunicación, entre los desarrolladores y el cliente. Gracias a esto el equipo esta pude realizar cambios que al cliente no le gustaron.
- **La sencillez:** La simplicidad ayuda a que los desarrolladores de software encuentren soluciones más simples a problemas, según el cliente lo estipula. Los desarrolladores también crean características en el diseño que pudieran ayudar a resolver problemas en un futuro.
- **Retroalimentación:** La retroalimentación continua del cliente permite a los desarrolladores llevar y dirigir el proyecto en una dirección correcta hacia donde el cliente quiera.
- **Valentía:** Requiere que los desarrolladores vayan a la par con el cambio, porque sabemos que este cambio es inevitable, pero el estar preparado con una metodología ayuda a ese cambio. Programa para hoy y no para mañana.
- **Respeto:** El equipo debe trabajar como uno, sin hacer decisiones repentinas. **Extreme Programming (XP)** promueve el trabajo del equipo. Cada integrante del proyecto (cliente, desarrolladores, etc.) forman parte integral del equipo encargado de desarrollar software de calidad. El equipo debe trabajar como uno, sin hacer decisiones repentinas.

#### **2.2.4.3. Roles en XP.**

Según (Beck, 2004) :

- **Programador:** Escribe las pruebas unitarias y produce el código del sistema. Debe existir una comunicación y coordinación adecuada entre los programadores y otros miembros del equipo.
- **Cliente:** Escribe las historias de usuario y las pruebas funcionales para validar su implementación. Además, asigna la prioridad a las historias de usuario y decide cuáles se implementan en cada iteración centrándose en aportar mayor valor al negocio.
- **Encargado de pruebas (Tester):** Ayuda al cliente a escribir las pruebas funcionales. Ejecuta las pruebas regularmente, difunde los resultados al equipo y es responsable de las herramientas de soporte para pruebas.
- **Encargado de seguimiento (Tracker):** Proporciona realimentación al equipo en el proceso XP. Su responsabilidad es verificar el grado de acierto entre las estimaciones realizadas y el tiempo real dedicado, comunicando los resultados para mejorar futuras estimaciones. Determina cuándo es necesario realizar algún cambio para lograr los objetivos de cada iteración.
- **Entrenador (Coach):** Es responsable del proceso global. Es necesario que conozca a fondo el proceso XP para proveer guías a los miembros del equipo de forma que se apliquen las prácticas XP y se siga el proceso correctamente.
- **Consultor:** Es un miembro externo del equipo con un conocimiento específico en algún tema necesario para el proyecto. Guía al equipo para resolver un problema específico.
- **Gestor (Big boss):** Es el vínculo entre clientes y programadores, ayuda a que el equipo trabaje efectivamente creando las condiciones adecuadas. Su labor esencial es de coordinación.

#### **2.2.4.4. El proceso de XP – Ciclo de Vida.**

El ciclo de vida de XP se enfatiza en el carácter interactivo e incremental del desarrollo. Según (Anaya & Plaza, 2007) dicen: "Una iteración de desarrollo es un periodo de tiempo en el que se realiza un conjunto de funcionalidades determinadas que en el caso de XP corresponden a un conjunto de historias del usuario".

Si bien el ciclo de vida de un proyecto XP es muy dinámico, se puede separar en fases. Varios de los detalles acerca de las tareas de éstas fases se detallan más adelante, en la sección "Reglas y Practicas":

**a) Fase I: Exploración:** Es la fase en la que se define el alcance general del proyecto. En esta fase, el cliente define a grandes rasgos lo que necesita mediante la redacción de sencillas "historias de usuarios". Los programadores estiman los tiempos de desarrollo en base a esta información. Debe quedar claro que las estimaciones realizadas en esta fase son primarias (ya que estarán basadas en datos de muy alto nivel), y podrían variar cuando se analicen más en detalle en cada iteración.

Esta fase dura típicamente un par de semanas, y el resultado es una visión general del sistema, y un plazo total estimado.

**b) Fase II: Planificación de la Entrega.** En esta fase el cliente, los gerentes y el grupo de desarrolladores establecen la prioridad (orden de implementación) de cada historia de usuario, y, asociadas a éstas, las entregas. Típicamente esta fase consiste en una o varias reuniones grupales de planificación. El resultado de esta fase es un Plan de Entregas, o "*Release Plan*", como se detallará en la sección "Reglas y Practicas".

La planificación es una fase corta generalmente dura unos pocos días.

**c) Fase III: Iteraciones.** Esta es la fase principal en el ciclo de desarrollo de XP. Las funcionalidades son desarrolladas en esta fase, generando al final de cada una un entregable funcional que implementa las historias de usuario asignadas a la iteración. Como las historias de usuario no tienen suficiente detalle como para permitir su análisis y desarrollo, al principio de cada iteración se realizan las tareas necesarias de análisis, recabando con el cliente todos los datos que sean necesarios. El cliente, por lo tanto, también debe participar activamente durante esta fase del ciclo. Las iteraciones son también utilizadas para medir el progreso del proyecto. Una iteración terminada sin errores es una medida clara de avance.

**d) Fase IV: Producción.** La fase de producción requiere de pruebas adicionales y revisiones de rendimiento antes de que el sistema sea trasladado al entorno del cliente. Al mismo tiempo, se deben tomar decisiones sobre la inclusión de nuevas características a la versión actual, debido a cambios durante esta fase.

Es posible que se rebaje el tiempo que toma cada iteración, de tres a una semana. Las ideas que han sido propuestas y las sugerencias son documentadas para su posterior implementación (por ejemplo, durante la fase de mantenimiento).

- **e) Fase V: Mantenimiento.** Mientras la primera versión se encuentra en producción, el proyecto XP debe mantener el sistema en funcionamiento al mismo tiempo que desarrolla nuevas iteraciones. Para realizar esto se requiere de tareas de soporte para el cliente. De esta forma, la velocidad de desarrollo puede bajar después de la puesta del sistema en producción. La fase de mantenimiento puede requerir nuevo personal dentro del equipo y cambios en su estructura.
- **f) Fase VI: Muerte del Proyecto.** Es cuando el cliente no tiene más historias para ser incluidas en el sistema. Esto requiere que se satisfagan las necesidades del cliente en otros aspectos como rendimiento y confiabilidad del sistema. Se genera la documentación final del sistema y no se realizan más cambios en la arquitectura. La muerte del proyecto también ocurre

cuando el sistema no genera los beneficios esperados por el cliente o cuando no hay presupuesto para mantenerlo.

#### **2.2.4.5. Reglas y Practicas:**

La metodología XP tiene un conjunto importante de reglas y prácticas. En forma genérica, se pueden agrupar en:

- $\checkmark$  Reglas y prácticas para la Planificación.
- $\checkmark$  Reglas y prácticas para el Diseño.
- $\checkmark$  Reglas y prácticas para el Desarrollo.
- $\checkmark$  Reglas y prácticas para las Pruebas.
- **a) Planificación:** La metodología XP plantea la planificación como un dialogo continuo entre las partes involucradas en el proyecto, incluyendo al cliente, a los programadores y a los coordinadores o gerentes. El proyecto comienza recopilando "**Historias de usuarios**", las que sustituyen a los tradicionales "**casos de uso**". Una vez obtenidas las "historias de usuarios", los programadores evalúan rápidamente el tiempo de desarrollo de cada una.

Si alguna de ellas tiene "riesgos" que no permiten establecer con certeza la complejidad del desarrollo, se realizan pequeños programas de prueba ("**spikes**"), para reducir estos riesgos. Una vez realizadas estas estimaciones, se organiza una reunión de planificación, con los diversos actores del proyecto (cliente, desarrolladores, gerentes), a los efectos de establecer un plan o cronograma de entregas ("Release Plan") en los que todos estén de acuerdo. Una vez acordado este cronograma, comienza una fase de iteraciones, en dónde en cada una de ellas se desarrolla, prueba e instala unas pocas "historias de usuarios".

Según Martín Fowler (uno de los firmantes del "Agile Manifesto"), los planes en XP se diferencian de las metodologías tradicionales en tres aspectos:
- $\checkmark$  Simplicidad del plan. No se espera que un plan requiera de un "gurú" con complicados sistemas de gerenciamiento de proyectos.
- $\checkmark$  Los planes son realizados por las mismas personas que realizarán el trabajo.
- $\checkmark$  Los planes no son predicciones del futuro, sino simplemente la mejor estimación de cómo saldrán las cosas. Los planes son útiles, pero necesitan ser cambiados cuando las circunstancias lo requieren. De otra manera, se termina en situaciones en las que el plan y la realidad no coinciden, y en estos casos, el plan es totalmente inútil.

Los conceptos básicos de esta planificación son los siguientes:

 **Historias de Usuario:** Las historias de usuario especifican los requisitos del software. Se trata de tarjetas de papel en las cuales el cliente describe brevemente en su propio lenguaje las características que el sistema debe poseer (lo que el sistema debe realizar), sean requisitos funcionales o no funcionales.

Las "Historias de usuarios" ("User stories") sustituyen a los documentos de especificación funcional, y a los "casos de uso". La diferencia más importante entre estas historias y los tradicionales documentos de especificación funcional se encuentra en el nivel de detalle requerido. Las historias de usuario deben tener el detalle mínimo como para que los programadores puedan realizar una estimación poco riesgosa del tiempo que llevará su desarrollo. Cuando llegue el momento de la implementación, los desarrolladores dialogarán directamente con el cliente para obtener todos los detalles necesarios.

Las historias de usuarios deben poder ser programadas en un tiempo entre una y tres semanas. Si la estimación es superior

a tres semanas, debe ser dividida en dos o más historias. Si es menos de una semana, se debe combinar con otra historia.

Respecto de la información contenida en la historia de usuario, existen varias plantillas sugeridas, pero no existe un consenso al respecto. En muchos casos sólo se propone utilizar un nombre y una descripción o sólo una descripción, más quizás una estimación de esfuerzo en días. Beck en su libro presenta un ejemplo de ficha (*customer story and task card*) en la cual pueden reconocerse los siguientes contenidos:

- Fecha.
- tipo de actividad (nueva, corrección, mejora),
- prueba funcional, número de historia,
- prioridad técnica y del cliente,
- referencia a otra historia previa,
- riesgo,
- estimación técnica.
- descripción,
- notas y una lista de seguimiento con la fecha, estado cosas por terminar y comentarios.
- **Plan de Entrega (Release Plan):** El cronograma de entregas establece qué historias de usuario serán agrupadas para conformar una entrega, y el orden de las mismas. Este cronograma será el resultado de una reunión entre todos los actores del proyecto (cliente, desarrolladores, gerentes, etc.). XP denomina a esta reunión "Juego de planeamiento" (*"Planning game"*), pero puede denominarse de la manera que sea más apropiada al tipo de empresa y cliente (por ejemplo, Reunión de planeamiento, *"Planning meeting"* o *"Planning workshop"*)

Típicamente el cliente ordenará y agrupará según sus prioridades las historias de usuario. El cronograma de entregas se realiza en base a las estimaciones de tiempos de desarrollo realizadas por los desarrolladores. Luego de algunas iteraciones es recomendable realizar nuevamente una reunión con los actores del proyecto, para evaluar nuevamente el plan de entregas y ajustarlo si es necesario.

 **Plan de iteraciones (Iteration Plan):** Las historias de usuarios seleccionadas para cada entrega son desarrolladas y probadas en un ciclo de iteración, de acuerdo al orden preestablecido.

Al comienzo de cada ciclo, se realiza una reunión de planificación de la iteración. Cada historia de usuario se traduce en tareas específicas de programación. Asimismo, para cada historia de usuario se establecen las pruebas de aceptación. Estas pruebas se realizan al final del ciclo en el que se desarrollan, pero también al final de cada uno de los ciclos siguientes, para verificar que subsiguientes iteraciones no han afectado a las anteriores.

Las pruebas de aceptación que hayan fallado en el ciclo anterior son analizadas para evaluar su corrección, así como para prever que no vuelvan a ocurrir.

#### **Reuniones diarias de seguimiento (Stand-up meeting):**

El objetivo de tener reuniones diarias es mantener la comunicación entre el equipo, y compartir problemas y soluciones. En la mayoría de estas reuniones, gran parte de los participantes simplemente escuchan, sin tener mucho que aportar. Para no quitar tiempo innecesario del equipo, se sugiere realizar estas reuniones en círculo y de pie.

- **b) Diseño:** La metodología XP hace especial énfasis en los diseños simples y claros. Los conceptos más importantes de diseño en esta metodología son los siguientes:
	- **Simplicidad:** Un diseño simple se implementa más rápidamente que uno complejo. Por ello XP propone implementar el diseño más simple posible que funcione. Se sugiere nunca adelantar la implementación de funcionalidades que no correspondan a la iteración en la que se esté trabajando.
	- **Soluciones "spike":** Cuando aparecen problemas técnicos, o cuando es difícil de estimar el tiempo para implementar una historia de usuario, pueden utilizarse pequeños programas de prueba (llamados "spike"), para explorar diferentes soluciones. Estos programas son únicamente para probar o evaluar una solución, y suelen ser desechados luego de su evaluación.
	- **Recodificación:** La recodificación (*"refactoring"*) consiste en escribir nuevamente parte del código de un programa, sin cambiar su funcionalidad, a los efectos de hacerlo más simple, conciso y/o entendible. Muchas veces, al terminar de escribir un código de programa, pensamos que, si lo comenzáramos de nuevo, lo hubiéramos hecho en forma diferente, más clara y eficientemente. Sin embargo, como ya está pronto y "funciona", rara vez es reescrito. Las metodologías de XP sugieren recodificar cada vez que sea necesario. Si bien, puede parecer una pérdida de tiempo innecesaria en el plazo inmediato, los resultados de ésta práctica tienen sus frutos en las siguientes iteraciones, cuando sea necesario ampliar o cambiar la funcionalidad. La filosofía que se persigue es, como ya se mencionó, tratar de mantener el código más simple posible que implemente la funcionalidad deseada.

 **Metáforas:** La metodología XP sugiere utilizar este concepto como una manera sencilla de explicar el propósito del proyecto, y guiar la estructura y arquitectura del mismo.

Por ejemplo, puede ser una guía para la nomenclatura de los métodos y las clases utilizadas en el diseño del código. Tener nombres claros, que no requieran de mayores explicaciones, redunda en un ahorro de tiempo.

Es muy importante que el cliente y el grupo de desarrolladores estén de acuerdo y compartan esta "metáfora", para que puedan dialogar en un "mismo idioma". Una buena metáfora debe ser fácil de comprender para el cliente y a su vez debe tener suficiente contenido como para que sirva de guía a la arquitectura del proyecto.

**c) Desarrollo:**

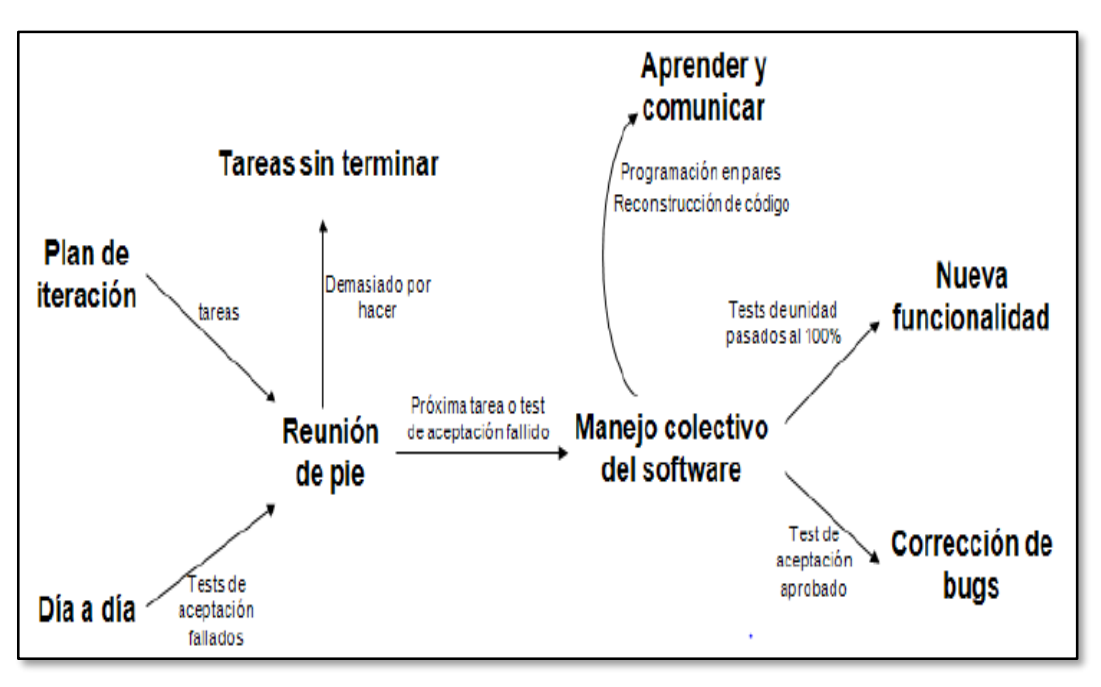

Figura 3: Reglas y prácticas para el Desarrollo. Fuente: Elaboración propia

 **Disponibilidad del Cliente:** Uno de los requerimientos de XP es tener al cliente disponible durante todo el proyecto. No solamente como apoyo a los desarrolladores, sino formando parte del grupo.

El involucramiento del cliente es fundamental para que pueda desarrollarse un proyecto con la metodología XP. Al comienzo del proyecto, el cliente debe proporcionar las historias de usuarios. Pero, dado que estas historias son expresamente cortas y de "alto nivel", no contienen los detalles necesarios para realizar el desarrollo del código. Estos detalles deben ser proporcionados por el cliente, y discutidos con los desarrolladores, durante la etapa de desarrollo. No se requieren de largos documentos de especificaciones, sino que los detalles son proporcionados por el cliente, en el momento adecuado, "cara a cara" a los desarrolladores.

Si bien esto parece demandar del cliente recursos por un tiempo prolongado, debe tenerse en cuenta que en otras metodologías

este tiempo es insumido por el cliente en realizar los documentos detallados de especificación.

Adicionalmente, al estar el cliente en todo el proceso, puede prevenir a tiempo de situaciones no deseables, o de funcionamientos que no eran los que en realidad se deseaban. En otras metodologías, estas situaciones son detectadas en forma muy tardía del ciclo de desarrollo, y su corrección puede llegar a ser muy complicada.

- **Uso de Estándares:** Si bien esto no es una idea nueva, XP promueve la programación basada en estándares, de manera que sea fácilmente entendible por todo el equipo, y que facilite la recodificación.
- **Programación dirigida por las Pruebas (Test-driven programming):** En las metodologías tradicionales, la fase de pruebas, incluyendo la definición de los tests, es usualmente realizada sobre el final del proyecto, o sobre el final del desarrollo de cada módulo. La metodología XP propone un modelo inverso, en el que, lo primero que se escribe son los test que el sistema debe pasar. Luego, el desarrollo debe ser el mínimo necesario para pasar las pruebas previamente definidas.

Las pruebas a los que se refiere esta práctica, son las pruebas unitarias, realizados por los desarrolladores. La definición de estos test al comienzo, condiciona o "dirige" el desarrollo.

 **Programación en pares:** XP propone que se desarrolle en pares de programadores, ambos trabajando juntos en un mismo ordenador. Si bien parece que ésta práctica duplica el tiempo asignado al proyecto (y, por ende, los costos en recursos humanos), al trabajar en pares se minimizan los errores y se logran mejores diseños, compensando la inversión en horas.

El producto obtenido es por lo general de mejor calidad que cuando el desarrollo se realiza por programadores individuales. En un estudio realizado por Cockburn y Williams [17], se concluye que la programación en pares tiene un sobre costo aproximado de 15%, y no de un 100% como se puede pensar a priori. Este sobre costo es rápidamente pagado por la mejor calidad obtenida en el producto final.

Adicionalmente, la programación en pares tiene las siguientes ventajas:

- La mayoría de los errores se descubren en el momento en que se codifican, ya que el código es permanentemente revisado por dos personas.
- La cantidad de defectos encontrados en las pruebas es estadísticamente menor.
- Los diseños son mejores y el código más corto.
- El equipo resuelve problemas en forma más rápida.
- Las personas aprenden significativamente más, acerca del sistema y acerca de desarrollo de software. El proyecto termina con más personas que conocen los detallas de cada parte del código.
- Las personas aprenden a trabajar juntas, generando mejor dinámica de grupo y haciendo que la información fluya rápidamente.
- Las personas disfrutan más de su trabajo.
- **Integraciones Permanentes:** Todos los desarrolladores necesitan trabajar siempre con la "última versión". Realizar cambios o mejoras sobre versiones antiguas causan graves problemas, y retrasan al proyecto. Es por eso que XP promueve publicar lo antes posible las nuevas versiones, aunque no sean las últimas, siempre que estén libres de errores. Idealmente, todos los días deben existir nuevas versiones publicadas. Para evitar errores, solo una pareja de desarrolladores puede integrar su código a la vez.

 **Propiedad Colectiva del Código:** En un proyecto XP, todo el equipo puede contribuir con nuevas ideas que apliquen a cualquier parte del proyecto. Asimismo, cualquier pareja de programadores puede cambiar el código que sea necesario para corregir problemas, agregar funciones o recodificar.

En otras metodologías, este concepto puede parecer extraño. Muchas veces se asume que, si hay algo de propiedad colectiva, la responsabilidad también es colectiva. Y que "todos sean responsables", muchas veces significa que "nadie es responsable". Ward Cunningham explica en una entrevista con Bill Veners [18]: <http://www.artima.com/intv/ownership.html> , que este razonamiento no es correcto cuando se trabaja con la metodología de XP. En este caso, quienes encuentran un problema, o necesitan desarrollar una nueva función, pueden resolverlo directamente, sin necesidad de "negociar" con el "dueño" o autor del módulo (ya que, de hecho, este concepto no existe en XP). Muchas veces, explica Cunningham, una solución pasa por la recodificación de varios módulos, que atraviesan de forma horizontal una determinada jerarquía vertical. Si es necesario dialogar y convencer al encargado de cada módulo, posiblemente la solución no se pueda implementar, por lo menos en tiempos razonables. En XP, se promueve la recodificación, en aras de generar códigos más simples y adaptados a las realidades cambiantes. Cualquier pareja de programadores puede tomar la responsabilidad de este cambio. Los testeos permanentes deberían de aseguran que los cambios realizados cumplen con lo requerido, y, además, no afectan al resto de las funcionalidades.

 **Ritmo Sostenido:** La metodología XP indica que debe llevarse un ritmo sostenido de trabajo. Anteriormente, ésta práctica se denominaba "*Semana de 40 horas*". Sin embargo, lo importante no es si se trabajan, 35, 40 o 42 horas por semana. El concepto

que se desea establecer con esta práctica es el de planificar el trabajo de manera de mantener un ritmo constante y razonable, sin sobrecargar al equipo.

Cuando un proyecto se retrasa, trabajar tiempo extra puede ser más perjudicial que beneficioso. El trabajo extra desmotiva inmediatamente al grupo e impacta en la calidad del producto. En la medida de lo posible, se debería renegociar el plan de entregas ("**Release Plan**"), realizando una nueva reunión de planificación con el cliente, los desarrolladores y los gerentes. Adicionalmente, agregar más desarrolladores en proyectos ya avanzados no siempre resuelve el problema.

#### **d) Pruebas.**

- **Pruebas unitarias:** Las pruebas unitarias son una de las piedras angulares de XP. Todos los módulos deben de pasar las pruebas unitarias antes de ser liberados o publicados. Por otra parte, como se mencionó anteriormente, las pruebas deben ser definidas antes de realizar el código ("*Test-driven programming*"). Que todo código liberado pase correctamente las pruebas unitarias es lo que habilita que funcione la propiedad colectiva del código. En este sentido, el sistema y el conjunto de pruebas debe ser guardado junto con el código, para que pueda ser utilizado por otros desarrolladores, en caso de tener que corregir, cambiar o recodificar parte del mismo.
- **Detección y corrección de errores:** Cuando se encuentra un error ("bug"), éste debe ser corregido inmediatamente, y se deben tener precauciones para que errores similares no vuelvan a ocurrir. Asimismo, se generan nuevas pruebas para verificar que el error haya sido resuelto.
- **Pruebas de aceptación:** Las pruebas de aceptación son creadas en base a las historias de usuarios, en cada ciclo de la iteración del desarrollo. El cliente debe especificar uno o diversos

escenarios para comprobar que una historia de usuario ha sido correctamente implementada. Las pruebas de aceptación son consideradas como "**pruebas de caja negra**" (*"Black box system tests"*).

Los clientes son responsables de verificar que los resultados de éstas pruebas sean correctos. Asimismo, en caso de que fallen varias pruebas, deben indicar el orden de prioridad de resolución. Una historia de usuario no se puede considerar terminada hasta tanto pase correctamente todas las pruebas de aceptación. Dado que la responsabilidad es grupal, es recomendable publicar los resultados de las pruebas de aceptación, de manera que todo el equipo esté al tanto de esta información.

# **2.2.5. Tecnologías de Programación:**

# **a. Aplicación Web.**

En la ingeniería de software se denomina aplicación web a aquellas herramientas que los usuarios pueden utilizar accediendo a un servidor web a través de Internet o de una intranet mediante un navegador. En otras palabras, es una aplicación (software) que se codifica en un lenguaje soportado por los navegadores web en la que se confía la ejecución al navegador.

# **b. Servidor Web.**

Un servidor web es un programa que sirve para atender y responder a las diferentes peticiones de los clientes o navegadores, proporcionando los recursos que soliciten usando el protocolo HTTP o HTTPS (La versión cifrada y autenticada).

El servidor Web es una máquina que almacena y maneja los sitios web que tiene como función proporcionar acceso a archivos y servicios. Este sirve información a los ordenadores que se conecten a él a través del protocolo HTTP. Cuando los usuarios se conectan a un servidor pueden acceder a programas, archivos y otra información del servidor.

 **Servidor Web Apache:** El servidor Apache es un servidor Web HTTP de código abierto y de distribución libre desarrollado por la Apache Software Foundation cuyo objetivo es servir o suministrar páginas Web a los clientes o navegadores Web que las solicitan. Es el servidor Web más utilizado en el mundo y esto debido a sus características: robustez, rapidez, multiplataforma (Con versiones para Linux, Windows, Macintosh, etc.), modular, dispone de módulos para ejecutar PHP, Perl, entre otros.

# **c. Tecnologías de programación del lado del cliente.**

En la programación del lado del cliente, los programas residen junto a las páginas Web en el servidor, pero son transferidos al cliente para que éste los ejecute. Dentro de las tecnologías de programación del lado del cliente se pueden mencionar: Html, css, JavaScript, VBScript.

 **Html:** es un **lenguaje de marcado** que se utiliza para el desarrollo de páginas de **Internet**. Se trata de la sigla que corresponde a HyperText **Markup Language**, es decir, **Lenguaje de Marcas de Hipertexto**, que podría ser traducido como **Lenguaje de Formato de Documentos para Hipertexto**.

El texto en él se crea a partir de **[etiquetas](https://definicion.de/etiqueta/)**, también llamadas **tags**, que permiten interconectar diversos conceptos y formatos. Para la escritura de este lenguaje, se crean **etiquetas** que aparecen especificadas a través de corchetes o paréntesis angulares: **<** y **>**. Entre sus componentes, los **elementos** dan forma a la estructura esencial del lenguaje, ya que tienen dos propiedades (el contenido en sí mismo y sus atributos).

 **CSS (Cascading Stylesheets):** Es un lenguaje de diseño gráfico para definir y crear la presentación **(estilo)** de un documento estructurado escrito en un **lenguaje de marcado**. Es muy usado para establecer el diseño visual de los documentos web, e interfaces de usuario escritas en HTML o XHTML.

 **JavaScript:** JavaScript es un lenguaje de scripts, interpretado, multiplataforma y parcialmente orientado a objetos desarrollado por Netscape para incrementar las funcionalidades del lenguaje HTML.

Este lenguaje es utilizado principalmente para crear páginas Web dinámicas; presenta una sintaxis semejante a la del lenguaje Java y el lenguaje C.

# **d. Tecnologías de programación del lado del servidor.**

Los lenguajes de lado servidor son aquellos lenguajes que son reconocidos, ejecutados e interpretados por el propio servidor y que se envían al cliente en un formato comprensible para él (HTML).

 **PHP:** PHP es el acrónimo de **Hipertext Preprocesor**. Es un **lenguaje de programación** del lado del servidor gratuito e independiente de plataforma, rápido, con una gran librería de funciones y mucha documentación.

Al ser este un lenguaje que se ejecuta en el servidor no es necesario que su navegador lo soporte, es independiente del navegador, sin embargo, para que sus páginas PHP funcionen, el servidor donde están alojadas debe soportar PHP.

Los programas escritos en PHP son embebidos o incrustados directamente en el código HTML y ejecutados por un servidor Web a través de un intérprete antes de transferir al cliente que ha solicitado un resultado en forma de código HTML puro. PHP puede trabajar con la totalidad de los servidores Web conocidos, pero lo más habitual es encontrar PHP sobre un servidor apache.

# **2.2.5.1. Ajax:**

Con el surgimiento de lenguajes como PHP del lado del servidor y JavaScript del lado del cliente, surgió AJAX, que es el acrónimo de Asynchronous JavaScript and XML (JavaScript Asíncrono y XML). Este es

una técnica de desarrollo Web, por la cual se pueden crear aplicaciones Web más rápidas y cómodas para el usuario.

En las aplicaciones construidas con AJAX se elimina la recarga constante de páginas mediante la creación de un elemento intermedio entre el usuario y el servidor. Estas aplicaciones se ejecutan en el cliente o navegador de los usuarios mientras se mantiene una comunicación asíncrona con el servidor en segundo plano. De esta forma es posible realizar cambios sobre las páginas sin necesidad de recargarlas, lo que significa aumentar la interactividad, velocidad y usabilidad en las aplicaciones.

#### **2.2.6. Base de Datos:**

Según (Kendall & Kendall, 2005) dice una base de datos es: "Una fuente central de datos destinada a compartirse entre muchos usuarios para una diversidad de aplicaciones. El corazón de una base de datos lo constituye el **Sistema de Administración de Base de Datos** (**DBMS**, database management system), el cual permite la creación, modificación y actualización de la base de datos, la recuperación de datos y la generación de informes y pantallas".

#### **2.2.6.1. Sistema gestor de bases de datos (SGBD)**

Un **sistema gestor de base de datos** (**SGBD**) es un conjunto de programas que permiten el almacenamiento, modificación y extracción de la información en una base de datos, además de proporcionar herramientas para añadir, borrar, modificar y analizar los datos. Los usuarios pueden acceder a la información usando herramientas específicas de consulta y de generación de informes, o bien mediante aplicaciones al efecto.

Estos sistemas también proporcionan métodos para mantener la integridad de los datos, para administrar el acceso de usuarios a los datos y para recuperar la información si el sistema se corrompe.

Permiten presentar la información de la base de datos en variados formatos. La mayoría incluyen un generador de informes. También pueden incluir un módulo gráfico que permita presentar la información con gráficos y tablas.

# **2.2.6.2. Base de Datos Relacional:**

Es un conjunto de una o más tablas estructuradas en registros (filas o tuplas) y campos (columnas), que se vinculan entre sí por un campo en común, a este campo generalmente se le denomina ID, identificador o clave.

En la Figura se presenta un ejemplo de base de datos relacional consistente en tres tablas: la primera muestra los clientes de un banco, la segunda, las cuentas, y la tercera, las cuentas que pertenecen a cada cliente.

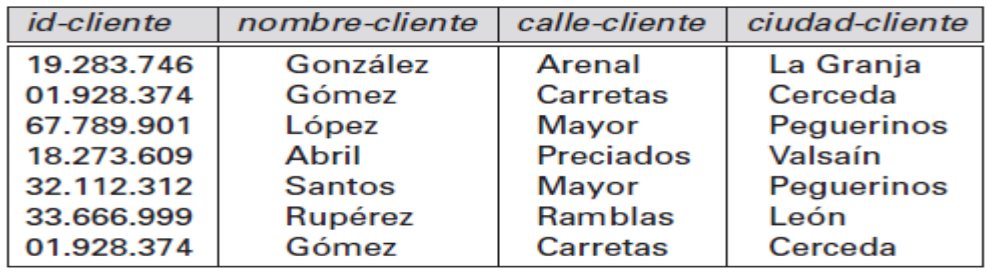

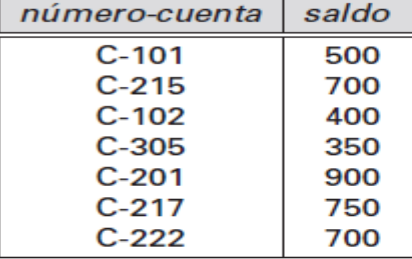

(a) La tabla cliente

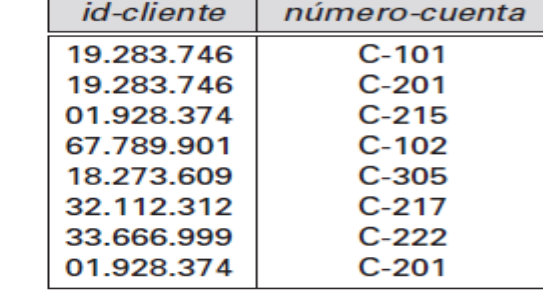

(b) La tabla cuenta

(b) La tabla impositor

Figura 4: Base de datos relacional

Fuente: Elaboración propia

#### **2.2.6.3. Características del modelo de base de datos relacional.**

El modelo fue propuesto por E.F. Codd del IBM San José Research Laboratory en 1969.

- Los datos se conciben agrupados en forma de tablas que tienen asignado un nombre único. Cada fila de una de esas tablas establece una relación entre un conjunto de valores.
- Los operadores que se utilizan para tratar los datos generan nuevas tablas a partir de las existentes.
- Toda tabla debe disponer de una columna o conjunto de columnas que permitan identificar inequívocamente cada una de sus filas; estas componen la llamada clave principal de la tabla. Los valores de la clave principal de una tabla no se pueden repetir en esa tabla.
- Las tablas de una base de datos relacional no se presentan aisladas, sino que unas se refieren a otras mediante la definición de vínculos de tipo jerárquico entre ellas. El vínculo de referencia entre dos tablas se establece mediante columnas de idénticos tipos de datos en las dos tablas y la referencia de una fila de una tabla, a otra de la otra tabla, se produce cuando se tiene el mismo valor para ambas.

# **2.2.6.4. Mysql**

MySql es un **sistema de gestión de base de datos** (**SGBD**), multihilo y multiusuario con más de seis millones de instalaciones. MySql AB desarrolla MySql como software libre en un esquema de licenciamiento dual. Por un lado, lo ofrece bajo la GNU GPL, pero, empresas que quieran incorporarlo en productos privativos pueden comprar a la empresa una licencia que les permita ese uso. Está desarrollado en su mayor parte en ANSI C.

El sistema administrador de base de datos de MySql está basado sobre una **arquitectura cliente-servidor**. El servidor es el programa encargado de manipular la base de datos, los programas clientes se

comunican con el servidor a través de sentencias SQL para que se lleve a cabo una actividad sobre una base de datos específica.

El programa cliente es instalado desde donde se desea acceder al servidor de base de datos, en una red puede haber múltiples instalaciones de cliente, pero generalmente hay solo una instalación de un servidor de base de datos.

Existen muchos programas clientes para MySql, algunos de ellos ofrecen interfaz gráfica otros se basan en líneas de comandos, para este proyecto se utilizarán 2 programas clientes que ofrecen interfaz gráfica como son: MySql Administrador y MySql Query Browser.

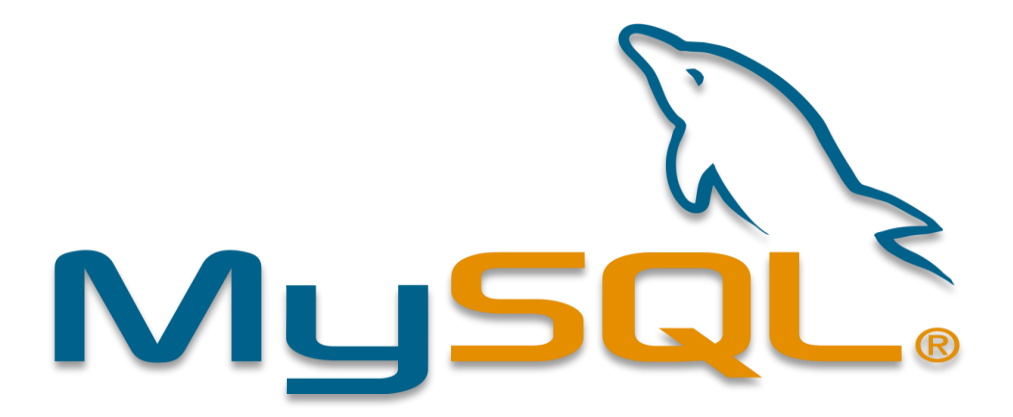

Figura 5: MySQ Fuente: MySQ

#### **2.2.6.5. MariaDB**

MariaDB Server es uno de los servidores de bases de datos más populares del mundo. Está hecho por los desarrolladores originales de MySQL y está garantizado para ser de código abierto. Los usuarios notables incluyen Wikipedia, WordPress.com y Google.

MariaDB convierte los datos en información estructurada en una amplia gama de aplicaciones, desde bancos hasta sitios web. Es un reemplazo mejorado y de reemplazo directo para **MySQL**. MariaDB se usa porque es

rápido, escalable y robusto, con un rico ecosistema de motores de almacenamiento, complementos y muchas otras herramientas que lo hacen muy versátil para una amplia variedad de casos de uso.

MariaDB se desarrolla como software de código abierto y como base de datos relacional, proporciona una interfaz SQL para acceder a los datos. Las últimas versiones de MariaDB también incluyen características GIS y JSON.

Fuente: <https://mariadb.org/about/>

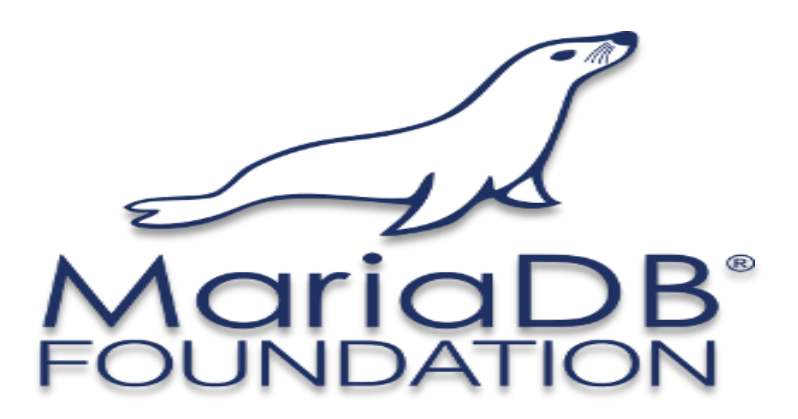

Figura 6: Maria DB FOUNDATION Fuente: Maria DB FOUNDATION

# **2.2.6.6. XAMPP**

**XAMPP** es un servidor de plataforma web, software libre, que consiste principalmente en el sistema de gestión de bases de datos **MySQL**, el **servidor web Apache** y los intérpretes para lenguajes de script **PHP** y **Perl**.

El nombre es en realidad un acrónimo: **X** (para cualquiera de los diferentes sistemas operativos), **A**pache, **M**ariaDB, **P**HP, **P**erl. A partir de la versión 5.6.15, XAMPP cambió la base de datos MySQL por **MariaDB**, un fork de MySQL con licencia GPL.

El programa se distribuye con la licencia GNU y actúa como un servidor web libre, fácil de usar y capaz de interpretar páginas dinámicas. A esta fecha, XAMPP está disponible para Microsoft Windows, GNU/Linux, Solaris y Mac OS X.

Como ventaja frente a descargar e instalar cada componente por separado y a crear o editar sus ficheros de configuración manualmente, XAMPP sólo requiere una pequeña fracción del tiempo necesario para descargar y ejecutar un archivo ZIP, tar, exe o fkl. Puede encontrarse en versión completa o en una versión más ligera, que es portable, y permite configurar los componentes necesarios del servidor web mediante una misma y sencilla interfaz web. XAMPP se actualiza regularmente para incorporar las últimas versiones de Apache/MySQL/PHP y Perl. También incluye otros módulos como OpenSSL y phpMyAdmin.

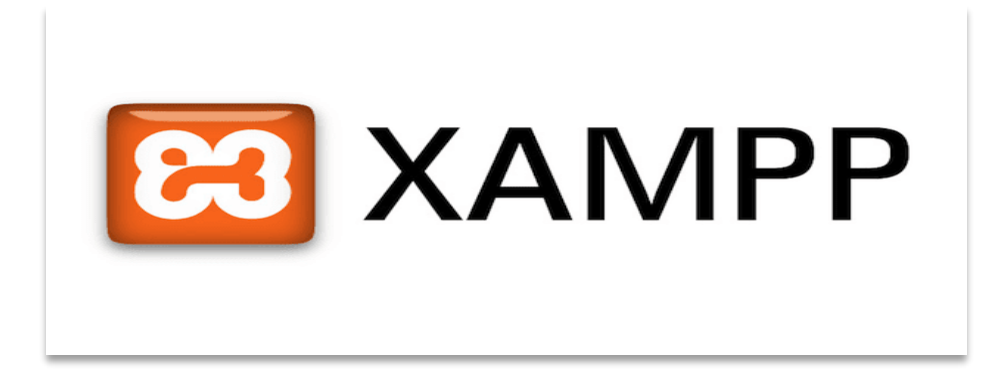

# Figura 7: XAMPP

Fuente: *<https://es.wikipedia.org/wiki/XAMPP>*

# **3 Marco Metodológico**

# **3.1 Universo y Muestra:**

- 3.1.1.1 Universo: Es la empresa Jackpolux E.I.R.L de la ciudad de Chiclayo.
- 3.1.1.2. Muestra: Es el personal del área de almacén de la empresa Jackpolux
- E.I.R.L de la ciudad de Chiclayo que son 11 empleados.

# **3.2 Tipo de Investigación:**

 Los **tipos de investigación científica** principales son la aplicada, básica, correlacional, descriptiva, etnográfica, experimental, exploratoria, de teoría fundamentada, histórica, fenomenológica, fundamenta, cualitativa, cuantitativa, observacional y confirmatoria.

De acuerdo al entorno del presente proyecto, se ha elaborado el tipo de investigación transversal, pues a como su definición lo plantea implica la recolección de datos durante una cantidad de tiempo limitada. La Investigación Transversal suele ser descriptiva más que experimental.

Estos tipos de estudios son útiles para describir un efecto particular en una población, en un momento determinado del tiempo. (Seehorn, 2014).

El tipo de investigación en este proyecto de tesis fue Aplicada y Descriptiva, porque esto se debe que se emplearon las teorías establecidas en el entendimiento de situaciones problemáticas del inventario o planteamiento de soluciones en problemas específicos y también fue una investigación de tipo descriptivo ya que se describieron distintos elementos de la situación del problema del inventario de la empresa Jackpolux E.I.R.L de la ciudad de Chiclayo.

# **3.2.1. Diseño de Investigación.**

En esta investigación el diseño de investigación es no experimental cuantitativo, que consiste en que no se manipularon en forma intencional las variables que se estuvieron estudiando si no que se observaron los elementos ya existentes en la problemática de inventario de la empresa, y también es propositivo porque se realizaron una propuesta en la problemática existente de inventario, esta fue la propuesta del Desarrollo de un software a medida para mejorar la eficiencia del proceso de gestión de materiales en las áreas de almacén y certificación & liquidación de la empresa Jackpolux E.I.R.L. de la ciudad de Chiclayo- Lambayeque Perú.

**Es No Experimental.** Desarrollo de un software a medida para mejorar la eficiencia del proceso de gestión de materiales en las áreas de almacén y certificación & liquidación de la empresa Jackpolux E.I.R.L. de la ciudad de Chiclayo- Lambayeque Perú.

- $T_1$   $T_2$
- M O P RE

Dónde:

**M:** Es la muestra que se está observando: Empleados de la empresa Jackpolux E.I.R.L de la ciudad de Chiclayo.

**O:** Es la observación a desarrollar en la muestra: Encuesta y Análisis documentario.

**P:** Es la propuesta de especialidad: Desarrollo de un software a medida para mejorar la eficiencia del proceso de gestión de materiales en las áreas de Almacén y Certificación & Liquidación de la empresa Jackpolux E.I.R.L de la ciudad de Chiclayo – Lambayeque – Perú.

**T1:** Es el tiempo de medición inicial con información actual: Noviembre 2018.

**T2:** Es el tiempo de proyección por el período que durará la implantación de la propuesta de solución P: Marzo 2019.

**RE:** Son los "resultados estimados" o proyectados, que generará la implantación de la propuesta de solución P.

# **3.3. Variables, operacionalización.**

**3.3.1. Variable Independiente.** 

Desarrollo de un software a medida

**3.3.2. Variable Dependiente.** 

Mejorar la eficiencia del proceso de gestión de materiales en las áreas de Almacén y Certificación & Liquidación de la empresa Jackpolux E.I.R.L de la ciudad de Chiclayo – Lambayeque – Perú.

**3.3.3. Operacionalización de las variables.**

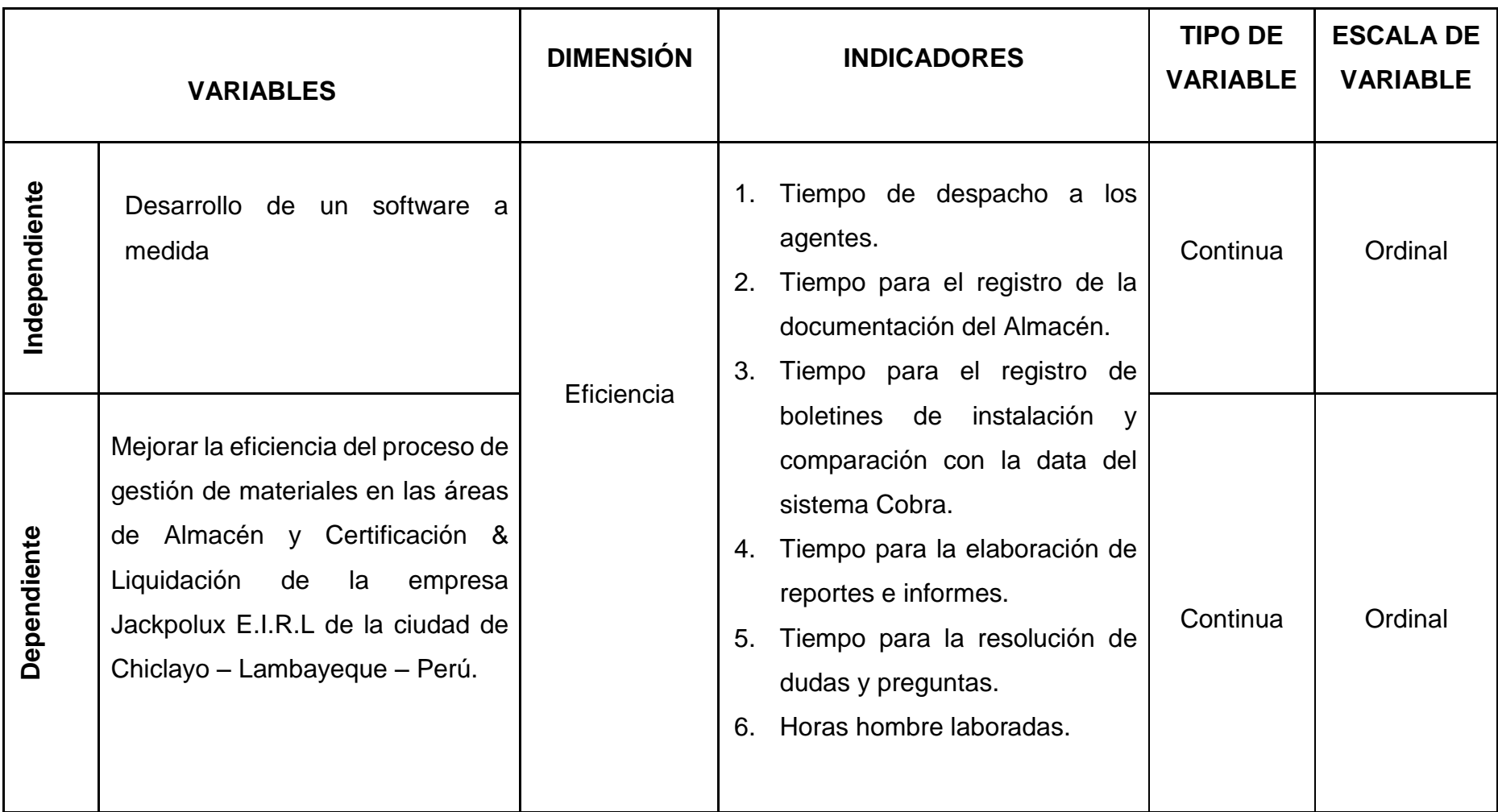

# **3.4. Fuentes de Información.**

### **Registros de pérdidas de inventarios de la empresa:**

Se revisaron los registros de pérdidas de inventario de la empresa para establecer como han sido las perdidas.

#### **Observación:**

Se observó la realidad del área de almacén para establecer en qué situación se encuentra.

#### **Encuesta:**

Se realizó la encuesta al administrador y a los empleados del área de almacén para recopilar información de que situación tiene y también se realizó la encuesta a los empleados del área de certificación y liquidación.

# **Internet:**

Que permitió conseguir información para establecer las teorías.

# **3.5. Instrumentos de Recolección de Datos**

Los Instrumentos de Recolección de Datos que se utilizaron a lo largo del desarrollo de la tesis fueron:

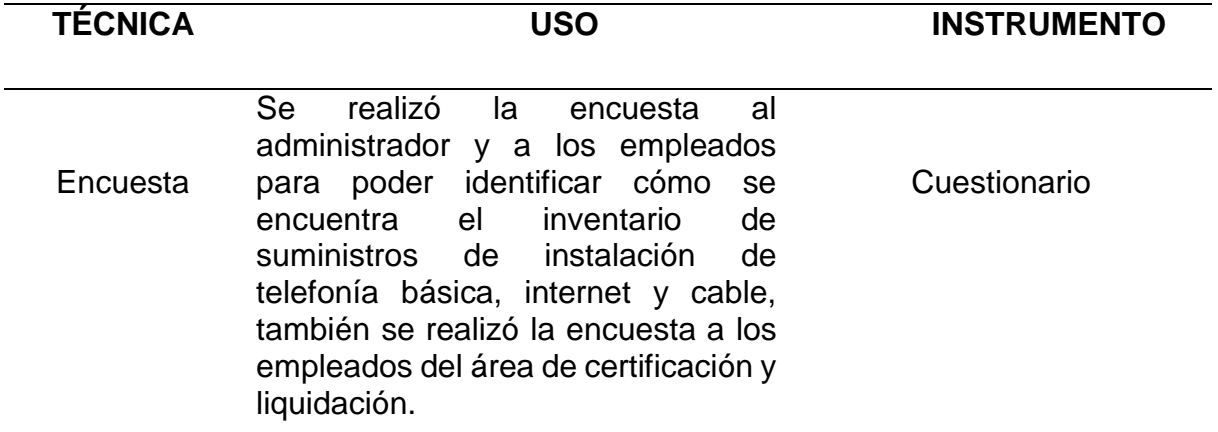

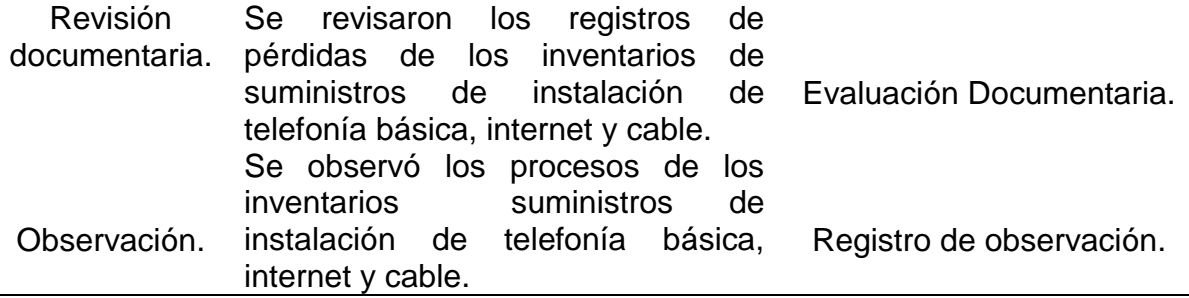

# **4. DESARROLLO**

# **4.1. Análisis de la situación actual del proceso de gestión de materiales en las áreas de Almacén y Certificación & Liquidación.**

Se evalúo la empresa para poder establecer la situación actual del proceso de gestión de materiales en el área de almacén.

# **4.1.1. Establecimiento de pérdidas de suministros de telefonía básica, internet y cable en la empresa Jackpolux E.I.R.L. de la ciudad de Chiclayo.**

La problemática de la empresa Jackpolux E.I.R.L. de la ciudad de Chiclayo está en sus inventarios, debido a que tiene muchas pérdidas de suministros de telefonía básica, internet y cable, para obtener esta información se desarrolló una evaluación y descripción más detallada de esta problemática, a través de los siguientes elementos.

# **EVALUACIÓN SITUACIONAL DE LAS PÉRDIDAS GENERALIZADAS EN LA EMPRESA JACKPOLUX E.I.R.L. CHICLAYO**

# **DESCRIPCIÓN DE LA INVESTIGACIÓN POR REVISIÓN DOCUMENTAL DE LA EMPRESA.**

Para el análisis situacional de la empresa Jackpolux E.I.R.L. de la ciudad de Chiclayo se consideró para referencia general las pérdidas generalizadas desde el año 2014 conseguidas del registro de inventario mensual de la empresa, como se muestra en la tabla y figura que sigue:

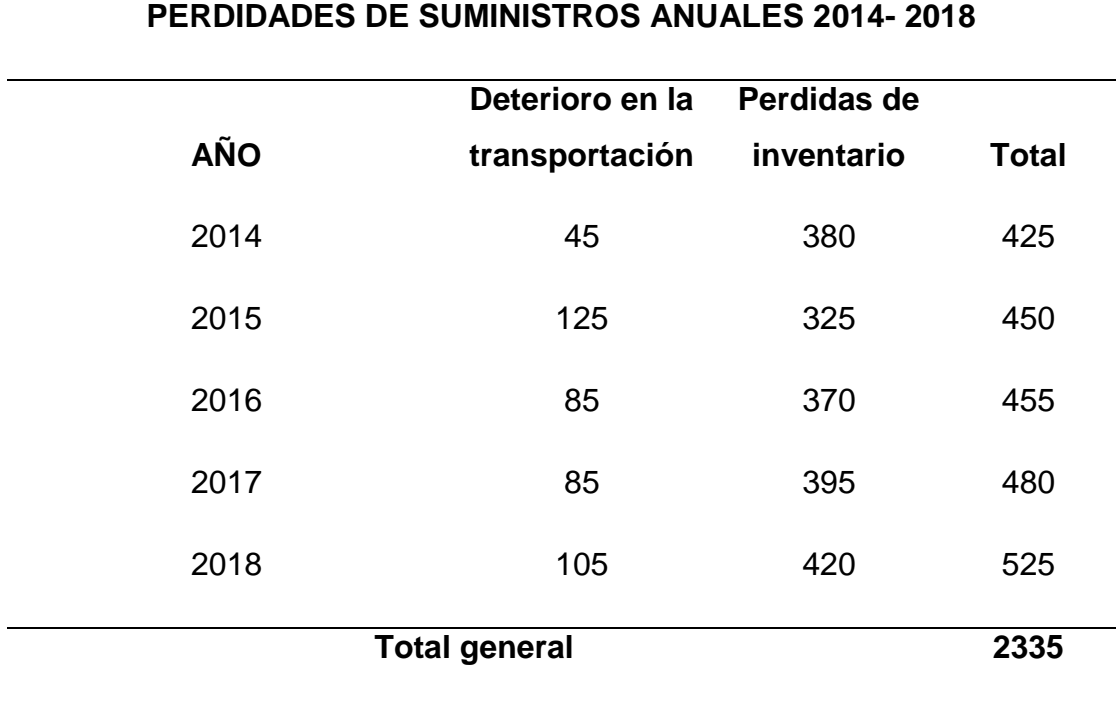

Tabla 1: Evaluación de las pérdidas anuales de suministros, 2014 - 2018

Fuente: Elaboración propia

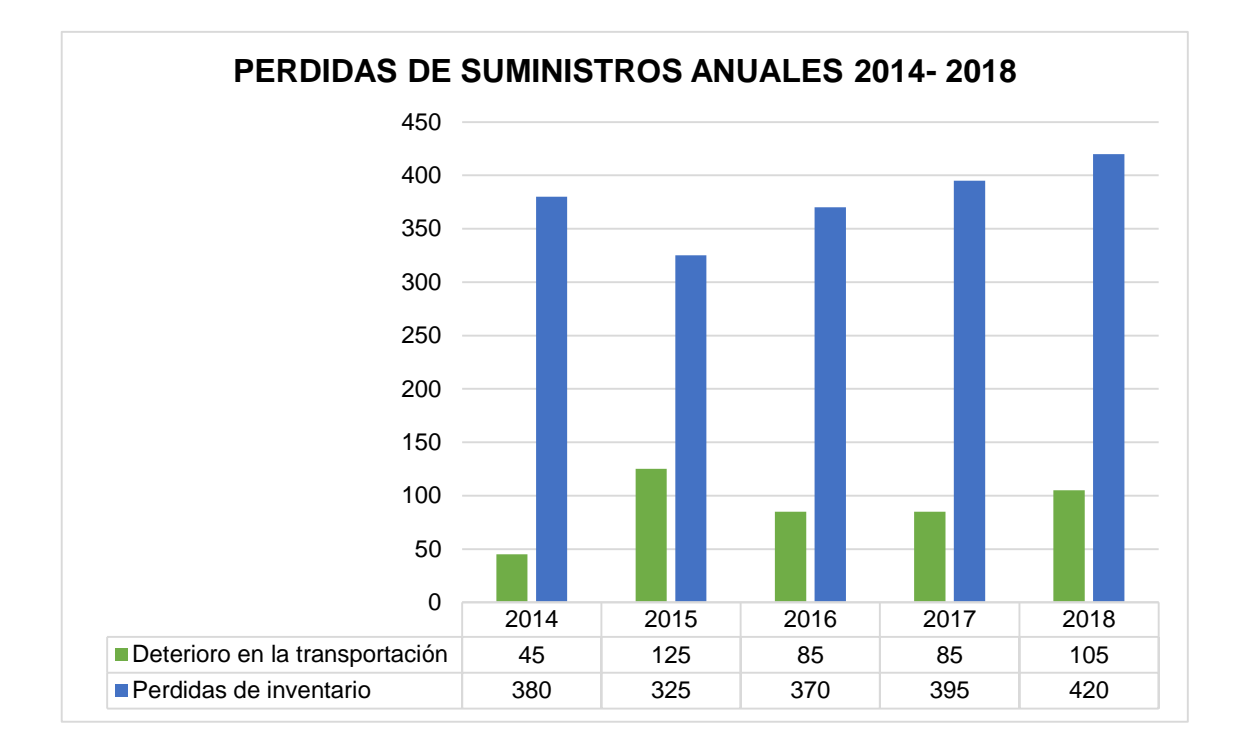

Figura 8:Pérdidas anuales de suministros , 2014 - 2018. Fuente: Registro de inventarios mensuales de suministros

# **4.1.2. Cuestionario.**

El siguiente cuestionario que se ha empleado para poder conseguir información de la situación actual del problema del inventario de la Empresa Jackpolux E.I.R.L. – Chiclayo, ha sido elaborado con preguntas abiertas y cerradas. (Encuesta dirigida al administrador, a los empleados de almacén y a los empleados del área de certificación y liquidación)

# **FORMATO DE ENCUESTA ESTRUCTURADA**

# **Cuestionario realizado a los trabajadores de las áreas de Almacén y Certificación & Liquidación.**

- **Encuesta a los trabajadores del área de Almacén.**
	- 1. Apellidos y Nombres.
	- 2. ¿Cuál es su labor en el área de Almacén?

La labor es la recepción de los materiales que llegan de la empresa Cobra. El control e inventario de los materiales almacenados. La preparación de los pedidos de los agentes con destino a la ejecución de los servicios de instalación para el cliente final y/o devoluciones de materiales que son destinados a la empresa Cobra.

- 3. Responder las preguntas involucradas al proceso de gestión de materiales en el área de Almacén:
	- a. ¿Cuál es el tiempo promedio para el registro de guías de pedidos y devolución a proveedor, registro de vales de pedidos y devolución del agente, registro de inventarios de Almacén y de agentes?

Todos los días dedicamos aproximadamente 03 horas al registro de documentación (registro de guías de pedidos y devolución a proveedor, registro de vales de pedidos y devolución del agente, registro de inventarios de Almacén y de agentes) tiempo restante se consume en el traslado de material, elaboración de reportes e informes, aseo y limpieza, envió y recepción de encomiendas, devolución de material chatarra, devolución de material nuevo averiado, etc.

Si el área de almacén cuenta con 03 personas entonces esto sería un aproximado de 09 horas diarias.

Al día: 09 Hras.

A la semana: 54 Hras.

Al mes: 216 horas.

b. ¿Cuál es el tiempo promedio para elaborar reportes de semaforización, reportes de series, reportes de pedidos y devoluciones a proveedor, reportes de despachos y devoluciones del agente?

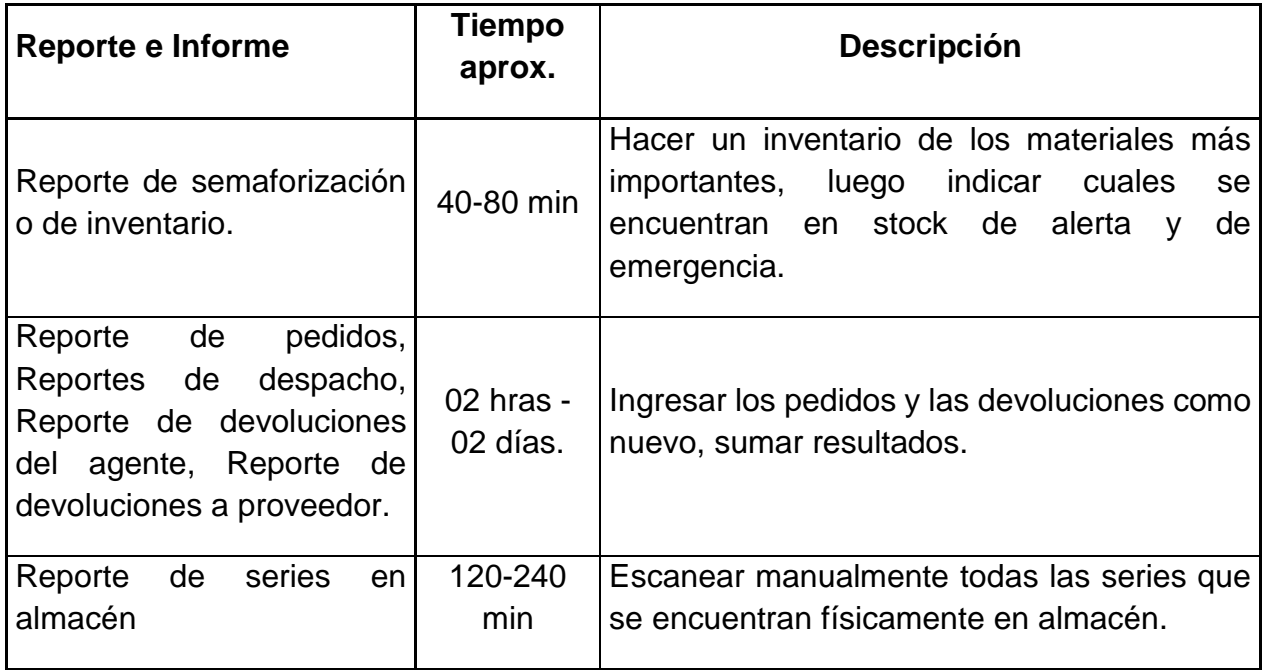

c. ¿Cuál es el total de horas laboradas en una semana del personal del área de Almacén?

Rango de tiempo: 01 semana (06 días de lunes a sábado y ½ día el domingo)

Flora Acosta Aguirre: 55 Hras.

Valentín Chanamé Díaz: 61.5 Hras.

Formula: ∑ horas laboradas de cada trabajador en periodo determinado.

Horas hombre laboradas = 116.5 Hras. Semanales.

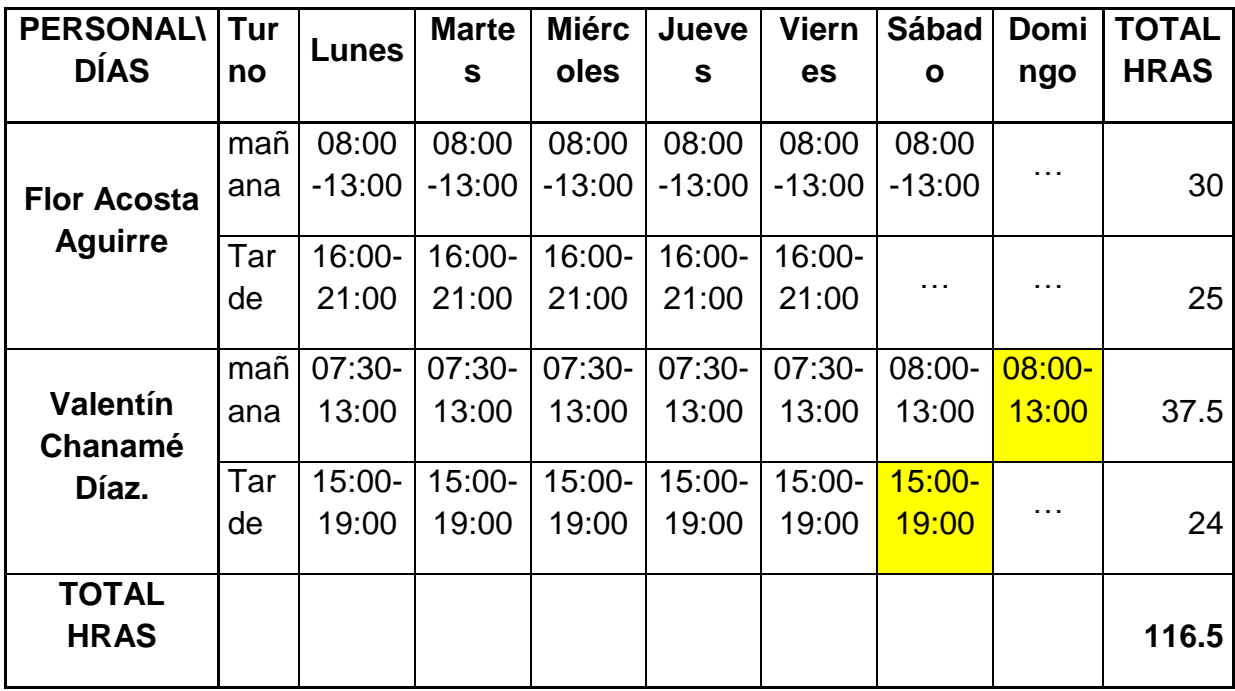

# **HORARIO PERSONAL DE ALMACÉN.**

### **Nota:**

Lo de color amarillo indica a que trabajador le corresponde laboral el turno de fin de semana.

El horario del personal de almacén es hasta las 09:00 pm quedándonos algunos días por exceso de trabajo hasta las 09:30 pm.

El horario del personal administrativo es hasta las 7:30 pm.

- 4. Tiempo promedio para resolver interrogantes por parte personal del área de Almacén. Tales preguntas son:
	- a. ¿Cuál es el stock actual del material "X"?
	- b. ¿Cuánto del material "X" pedimos en la guía "Y"?
	- c. ¿A qué agente se le despacho la serie "X"?
	- d. ¿Cuándo se despachó la serie "X"?

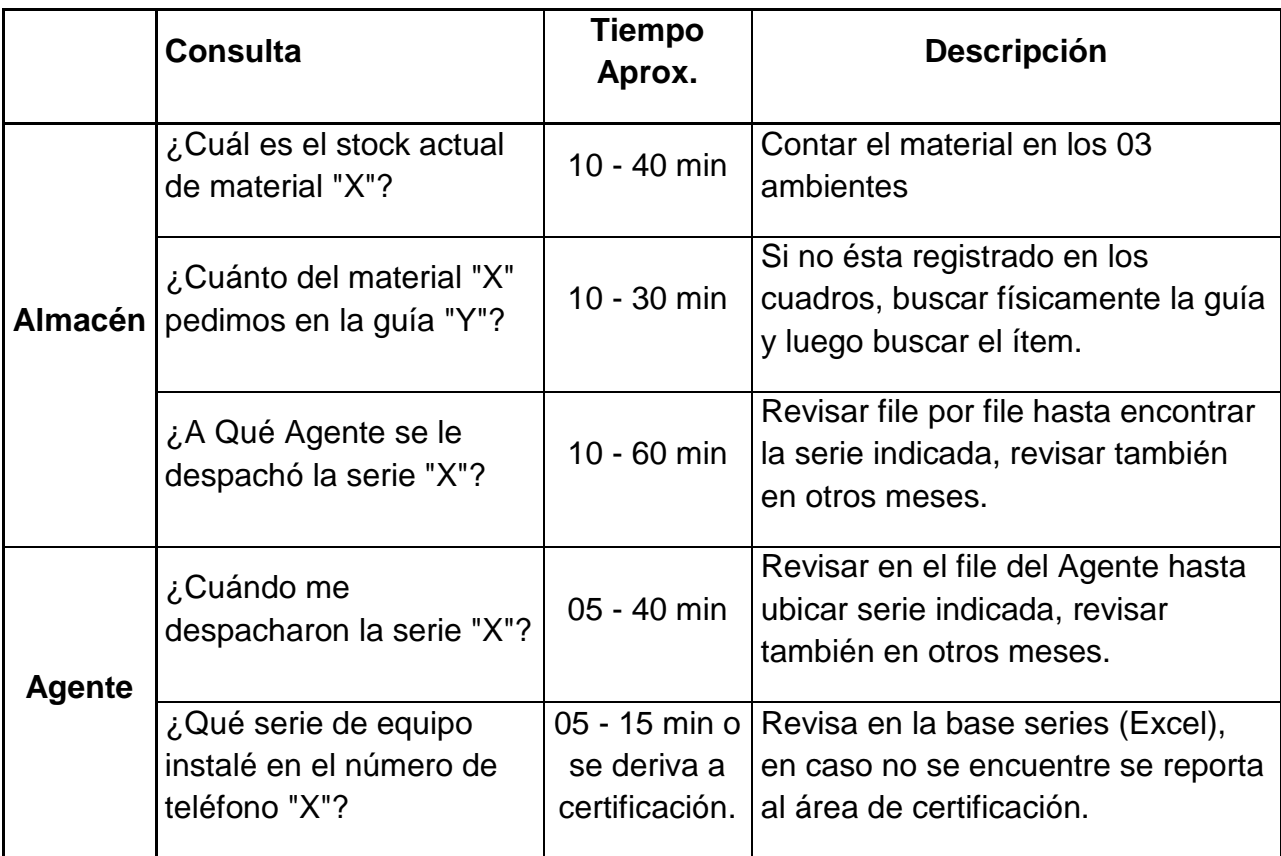

# **Encuesta a los trabajadores del área de Certificación & Liquidación.**

- 1. Apellidos y Nombres.
- 2. ¿Cuál es su labor en el área de Certificación & Liquidación?

La labor es la recepción de los boletines de instalación de los agentes por servicio instalado. El control del puntaje baremo de los agentes según el trabajo realizado.

- 3. Responder las preguntas involucradas al proceso de gestión de materiales en el área de Certificación & Liquidación:
	- a. ¿Cuál es el tiempo promedio para el registro de boletines de instalación y comparación con la data del sistema Cobra? Todos los días dedicamos aproximadamente 04 horas al registro de boletines de instalación en los cuadros de Excel y para la comparación de los boletines de instalación registrados con la data del sistema de Cobra se realiza en aproximadamente 03 horas.

Si el área de Certificación & Liquidación cuenta con 01 persona entonces esto sería un aproximado de 07 horas diarias.

Al día: 07 Hras.

A la semana: 42 Hras.

Al mes: 168 horas.

b. ¿Cuál es el tiempo promedio para elaborar reportes de instalaciones y reportes de certificación de los agentes?

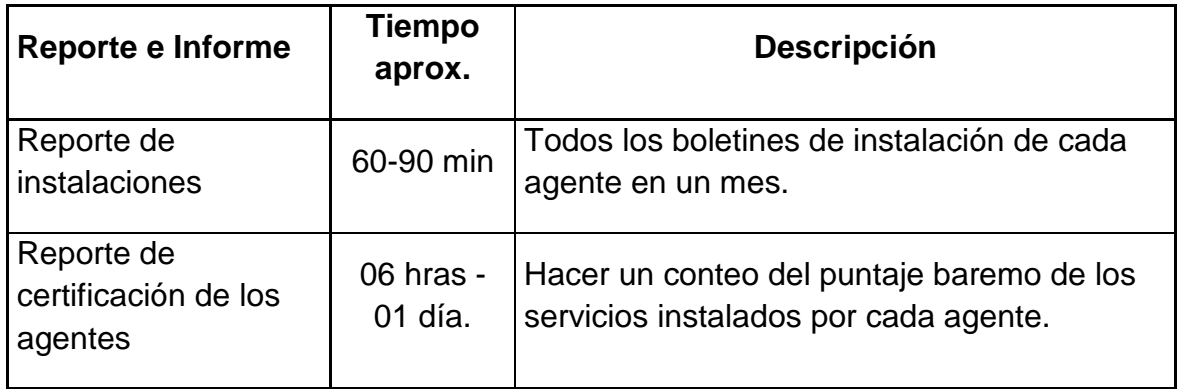

c. ¿Cuál es el total de horas laboradas en una semana del personal del área de Certificación & Liquidación?

Rango de tiempo: 01 semana (05 días de lunes a viernes y ½ día el sábado)

Segundo Flores Ramos: 55 Hras.

Formula: ∑ horas laboradas de cada trabajador en periodo determinado.

Horas hombre laboradas = 55 Hras. Semanales.

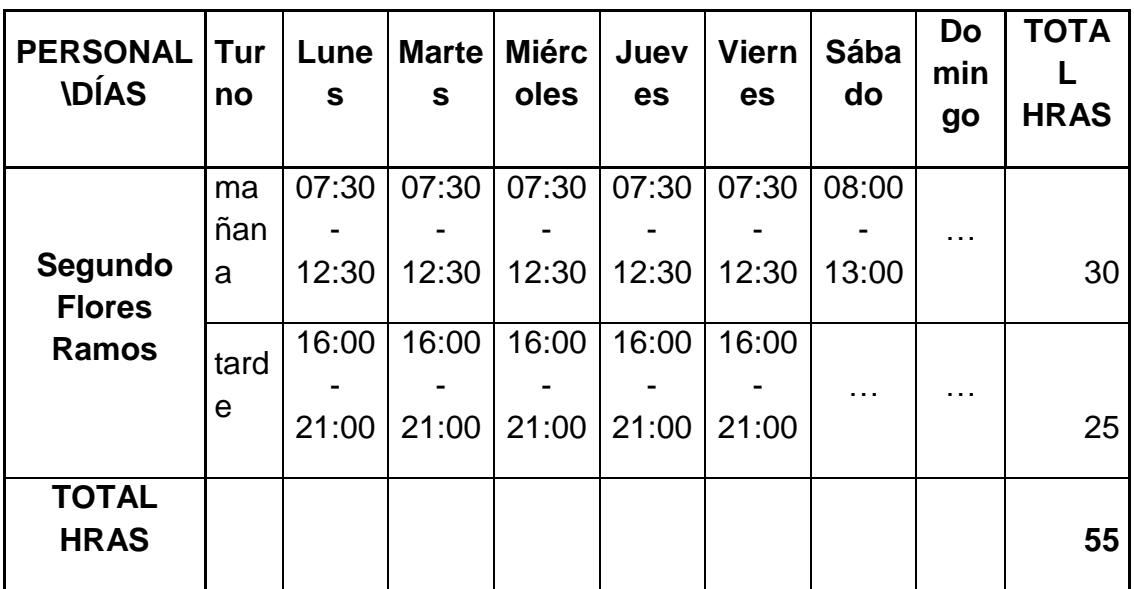

# **HORARIO PERSONAL DE CERTIFICACION & LIQUIDACION.**

- 4. Tiempo promedio para resolver interrogantes por parte del área de Certificación & Liquidación. Tales preguntas son:
	- a. ¿Qué serie de equipo se instaló en el número de teléfono "X"?
	- b. ¿Cuál es el puntaje baremo acumulado hasta la fecha del técnico "X"?

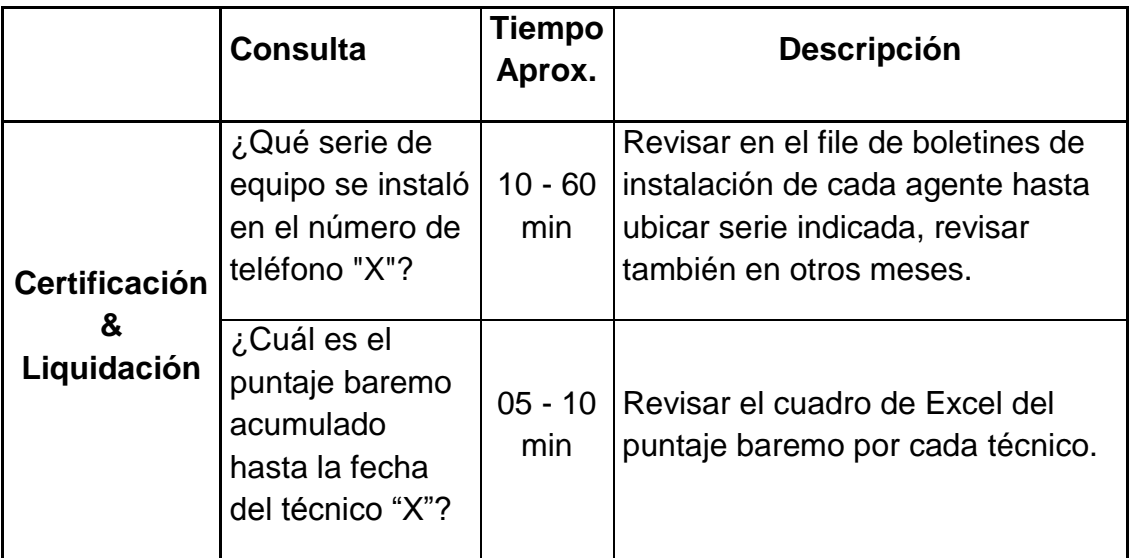

# **FORMATO DE ENCUESTA NO ESTRUCTURADA**

- **Encuesta al Administrador.**
	- a) Apellidos y Nombres.
- b) Cargo que ocupa en la empresa Jackpolux E.I.R.L.
- c) ¿Cuánto tiempo tiene en el cargo?
- d) Describa el proceso actual de gestión de materiales en las áreas de Almacén y Certificación & Liquidación de la empresa Jackpolux E.I.R.L.

# **El abastecimiento de almacén**

- 1. Personal de almacén Jackpolux, realiza un conteo rápido de los materiales y verifica el stock crítico en almacén (20 min aprox.).
- 2. Personal de almacén Jackpolux, realiza el requerimiento de materiales a proveedor (Cobra Perú S.A.) de acuerdo a stock crítico de almacén obtenido en el paso anterior.
- 3. Proveedor (Asistente de almacén Cobra), verifica stock y existencia de materiales solicitados según pedido.
- 4. Si stock actual es mayor a requerimiento (¿Hay existencias?), continúa con paso n° 5, caso contrario se hace una alerta sobre dicho material (Jefe de almacén Cobra realiza pedido a otra zonal – **Proceso Externo**).
- 5. Proveedor (Asistente de almacén Cobra), genera la guía de pedido correspondiente Básica, Speedy ó CaTv (después de ingresar todos los ítems del requerimiento).
- 6. Proveedor (Almacén Jackpolux), realiza el despacho de materiales según la guía correspondiente.
- 7. Personal de almacén Jackpolux, verifica pedido según guía.
- 8. Si pedido está conforme, continúa con paso n° 9, caso contrario emite la observación y regresa a paso n° 6.
- 9. Personal de almacén Jackpolux, inicia el traslado de materiales.
- 10.Personal de almacén Jackpolux, ordena y apila materiales.
- 11.Personal de almacén Jackpolux, registra el ingreso de materiales y el escaneo de series (la guía es registrada en el libro de Excel - Cuadro de Materiales – Hoja Stock). Fin.

# **Atención y despacho al agente**

- 1. Agente, verifica stock en vehículo.
- 2. Agente, realiza requerimiento de materiales a almacén (de manera presencial o vía RPM).
- 3. Personal de almacén, verifica stock de requerimiento.
- 4. Si stock actual es mayor a requerimiento (¿Hay existencias?), continúa con paso n° 5, caso contrario se paraliza la atención (15 min aprox.) y se hace un pedido de alerta a almacén Cobra (inicia proceso de **abastecimiento de Almacén**).
- 5. Personal de almacén, genera el vale de pedido de Agente (después de ingresar todos los ítems del requerimiento).
- 6. Personal de almacén, procede al despacho correspondiente.
- 7. Agente verifica despacho según vale.
- 8. Si despacho está conforme, continúa con paso n° 9, caso contario emite la observación y regresa a paso n°6.
- 9. Agente, firma e inicia traslado de materiales a vehículo.
- 10.Personal de Almacén, registra los vales de pedido de Agente (el vale es registrado en el libro de Excel - Cuadro de Materiales – Hoja según nombre de Agente). Fin.

# **Devolución de materiales de agente**

- 1. Agente, verifica material a devolver a almacén.
- 2. Agente, comunica devolución de materiales a almacén indicando tipo y motivo de devolución (de manera presencial o vía rpm).
- 3. Agente entrega a almacén el material a devolver.
- 4. Personal de almacén, verifica estado de material devuelto, según tipo de devolución.
- 5. Si estado de material devuelto está conforme con tipo de devolución (no existen observaciones), continúa con paso n° 7, caso contrario, continúa con paso n° 6.
- 6. Personal de almacén, devuelve material a Agente indicando el motivo porque no procede la devolución. Fin.
- 7. Personal de almacén, genera el vale de devolución (después de ingresar todos los ítems devueltos).
- 8. Personal de almacén, ordena y apila material recibido de acuerdo a tipo de devolución.
- 9. Personal de almacén, registra vale de devolución según tipo o motivo de devolución (el vale es registrado en el libro de Excel - Cuadro de Materiales – Hoja según nombre de agente). Fin.

# **Nota:**

 $\triangleright$  Las devoluciones son de tres tipos.

*Material nuevo, no Usado:* como su nombre lo indica, éste material se debe devolver nuevo, en buen estado, sobre todo completo y de lo posible sellado.

*Material nuevo averiado, fallo de fábrica:* es un material que por razones x's llegó a nuestro almacén en mal estado (no apto para la instalación). Se debe devolver completo indicando el fallo que presenta.

*Material de baja, chatarra:* material en mal estado, generalmente no funciona, se obtiene de los cambios y reparaciones que efectúan los técnicos.

# **Devolución de materiales a proveedor**

- 1. Personal de almacén Jackpolux, verifica material a devolver a proveedor (Cobra Perú S.A.).
- 2. Personal de almacén Jackpolux, comunica devolución de materiales a Proveedor (almacén Cobra), indicando tipo o motivo de devolución.
- 3. Si Proveedor (Almacén Cobra), acepta devolución, continúa con paso n° 5, caso contrario, continúa con paso n° 4.
- 4. Proveedor (Almacén Cobra), posterga devolución de materiales, indicando motivo y fecha de postergación. Fin.
- 5. Personal de almacén Jackpolux, genera guía de devolución de todos los ítems a devolver.
- 6. Personal de almacén Jackpolux, entrega a Proveedor (Almacén Cobra) los materiales a devolver.
- 7. Proveedor (personal de almacén Cobra, verifica estado de los materiales devueltos según guía y tipo de devolución.
- 8. Si estado de materiales devueltos está conforme con guía y tipo de devolución (no existen observaciones), continúa con paso n° 11, caso contrario continúa con paso n° 9.
- 9. Proveedor (Almacén Cobra), no acepta devolución e indica el motivo porque no procede la devolución.
- 10.Personal de almacén Jackpolux anula guía de devolución. Fin
- 11.Proveedor (personal de almacén cobra), acepta material y lo ordena y apila según su criterio.
- 12.Personal de almacén Jackpolux, registra guía de devolución según tipo o motivo de devolución (el vale es registrado en el libro de Excel – Cuadro de Materiales – Hoja Liquidación.). Fin.
- e) ¿Cuáles son los subprocesos más críticos e importantes en el proceso de gestión de materiales en las áreas de Almacén y Certificación & Liquidación?
- f) ¿Está llevando a cabo algún procedimiento informático para el control de los subprocesos en mención anteriormente?
- g) Mencione los recursos informáticos y tecnológicos con los que cuenta su área.
- h) Mencione los requerimientos que Ud. necesita sean implementados en su área tanto en materia de sistemas informáticos como en infraestructura tecnológica.
### **4.1.3. Observación.**

Se empleó la técnica de la observación directa, enfocando en las tareas realizadas del área de inventario. Toda esta observación sirvió para establecer la problemática del inventario de la empresa Jackpolux E.I.R.L. – Chiclayo

En el área de almacén se determinó muchas deficiencias, que causan problemas en el inventario, el deficiente control interno del inventario, perjudica a la empresa disminuyendo así sus beneficios. A continuación, se muestra algunas imágenes que describen la problemática en el inventario de la empresa Jackpolux E.I.R.L. – Chiclayo

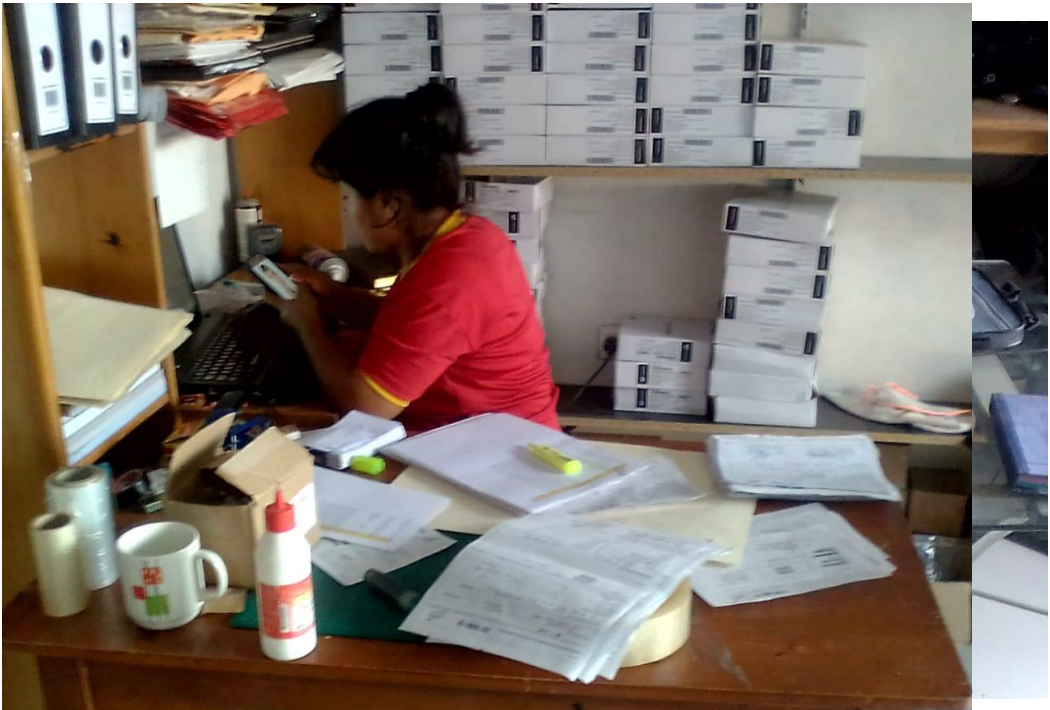

Figura 9: Proceso Manual en el área de almacén Figura 10: Proceso manual del inventario

Fuente: Empresa Jackpolux E.I.R.L. – Chiclayo Fuente: Empresa Jackpolux E.I.R.L. – Chiclayo

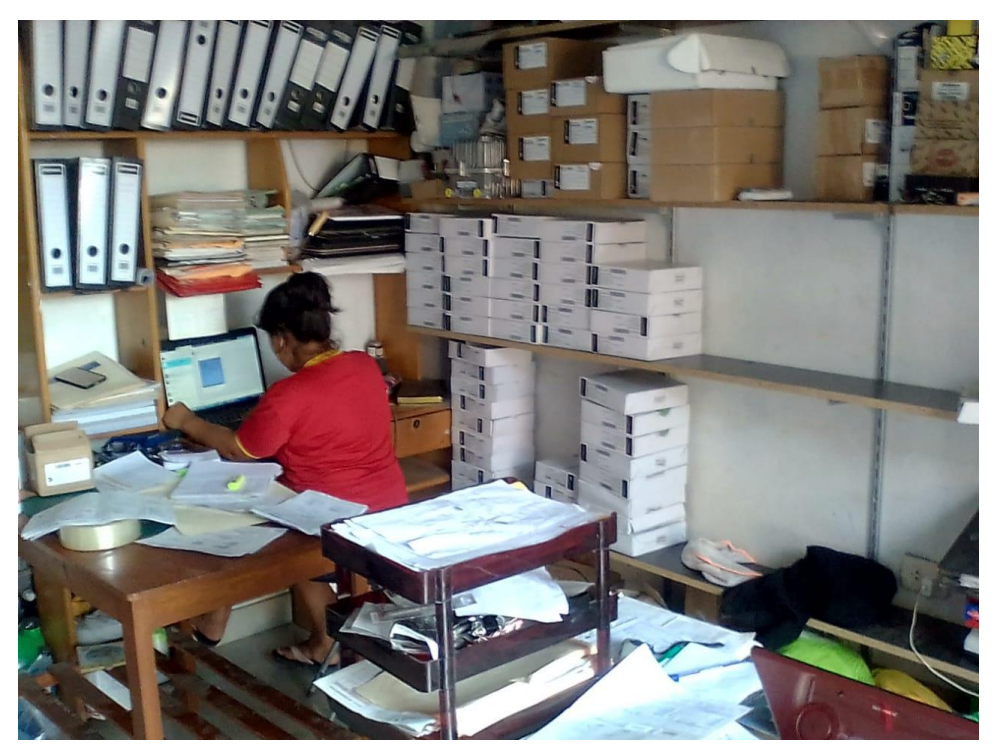

Figura 11: Proceso manual de materiales en el área de almacén Fuente: Empresa Jackpolux E.I.R.L. – Chiclayo

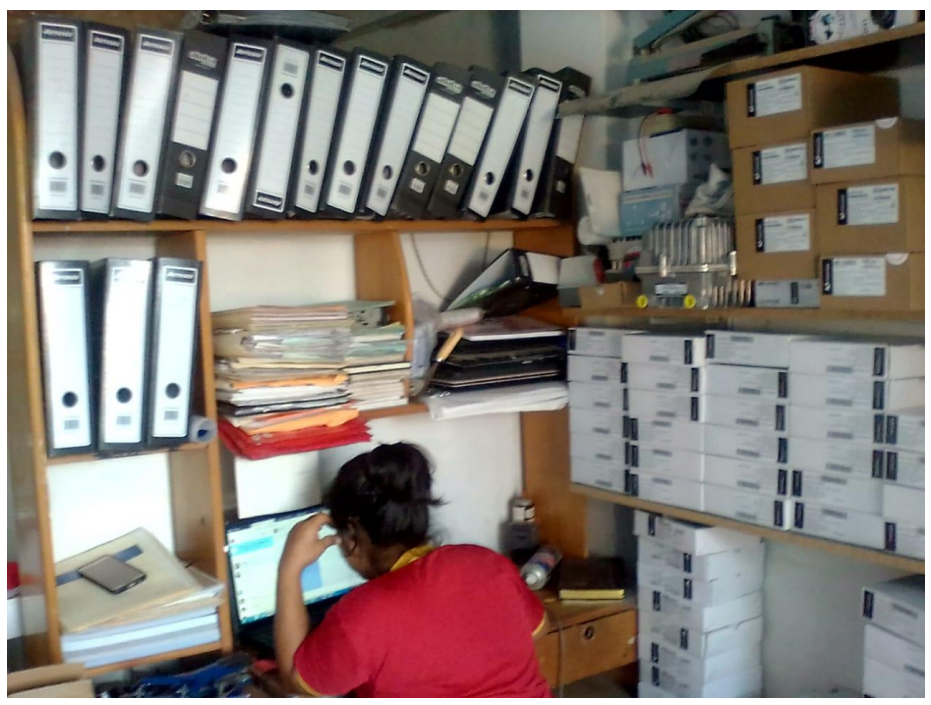

Figura 12: Proceso manual de certificación y liquidación

Fuente: Empresa Jackpolux E.I.R.L. – Chiclayo

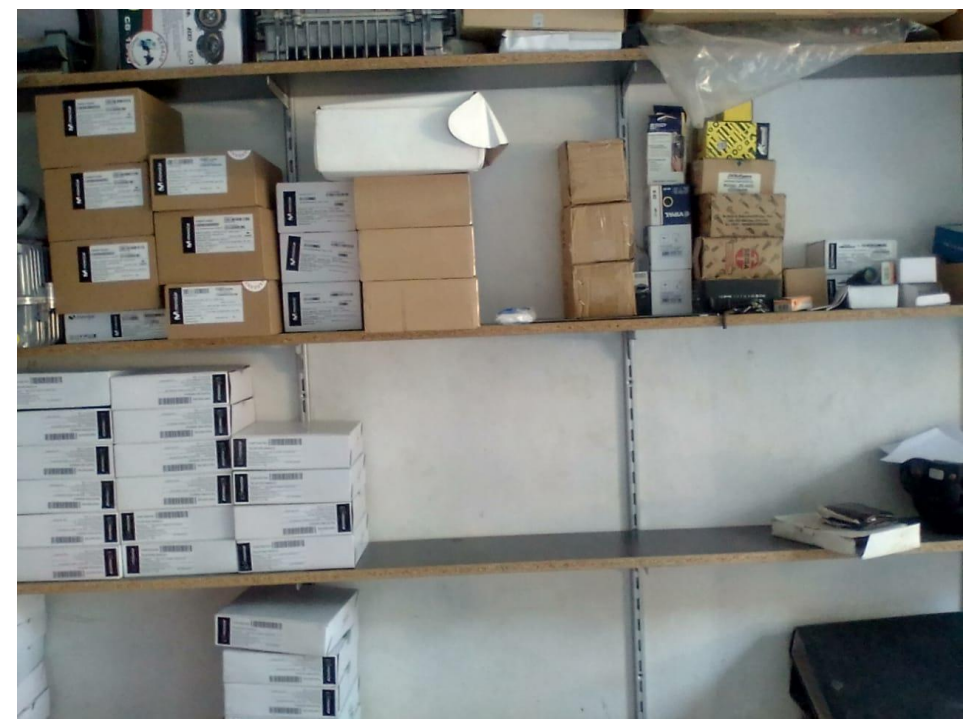

Figura 13: Inventario existente en la empresa.

Fuente: Empresa Jackpolux E.I.R.L. – Chiclayo

### **4.1.4. Establecer las causas de los problemas en la gestión de inventarios***.*

Para establecer las pérdidas de la empresa, se realizó una evaluación de la situación actual de la empresa Jackpolux E.I.R.L. – Chiclayo a través del empleo de revisión documentaria de los registros de pérdidas del inventario de suministros de telefonía básica, internet y cable, se empleó también evaluación FODA, diagrama causa – efecto, la encuesta y la observación, que establecieron la evaluación del inventario que tiene la empresa Jackpolux E.I.R.L. – Chiclayo.

| <b>FORTALEZAS</b>     |                                               |            |          | <b>AMENAZAS</b>      |                                  |  |                                |    |
|-----------------------|-----------------------------------------------|------------|----------|----------------------|----------------------------------|--|--------------------------------|----|
| ❖                     | Experiencia en el mercado.                    |            |          | ❖                    | Mayor ingresa de competencia     |  |                                |    |
|                       | ❖ Variedad de suministros de                  |            |          |                      | acelerada.                       |  |                                |    |
|                       | telefonía<br>básica, internet<br>$\mathsf{V}$ |            |          |                      | ❖ Incremento de otras empresas   |  |                                |    |
|                       | cable.                                        |            |          |                      |                                  |  | que brindan el mismo servicio. |    |
|                       | ❖ Suministro de gran calidad.                 |            |          |                      | ❖ Mayores leyes estrictas        |  |                                | de |
| ❖                     | Instalación                                   | del        | servicio |                      |                                  |  | protección del medio ambiente. |    |
| accesible al mercado. |                                               |            |          |                      |                                  |  |                                |    |
| <b>DEBILIDADES</b>    |                                               |            |          | <b>OPORTUNIDADES</b> |                                  |  |                                |    |
| ❖                     | Deficiente                                    | registro   | de       | ❖                    | Mayor demanda de suministros     |  |                                |    |
|                       | inventario.                                   |            |          |                      | de telefonía básica, internet y  |  |                                |    |
|                       | ❖ Falta de personal capacitado                |            |          |                      | cable.                           |  |                                |    |
| ❖                     | Falta de                                      | auditorías | el<br>en | ❖                    | Mayor                            |  | crecimiento                    |    |
|                       | inventario.                                   |            |          |                      | económicos.                      |  |                                |    |
| ❖                     | Deficiente                                    | software   | de       |                      | ❖ Accesibilidad a suministros de |  |                                |    |
|                       | inventario.                                   |            |          |                      |                                  |  | telefonía básica, internet     | V  |
| ❖                     | Deficiente                                    | selección  | de       |                      | cable.                           |  |                                |    |
|                       | personal.                                     |            |          |                      |                                  |  |                                |    |

Tabla 2: Evaluación FODA de la empresa Jackpolux E.I.R.L.- Chiclayo

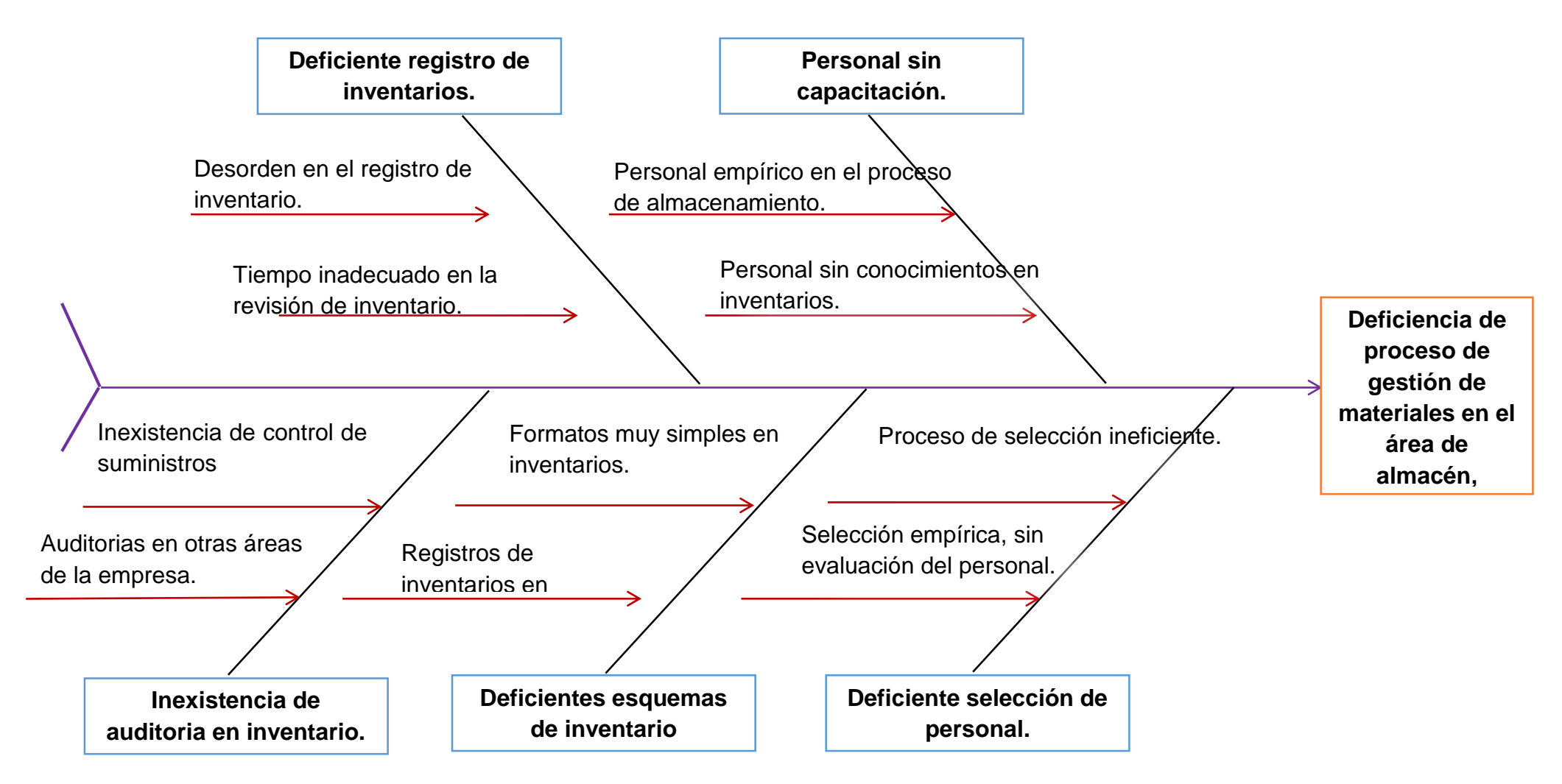

Figura 14: Diagrama Causa – Efecto del área de inventario de la empresa Jackpolux E.I.R.L. - Chiclayo Fuente: Elaboración propia

**4.2. Establecer un diseño mejorado del proceso de gestión de materiales para adecuarlo a las nuevas tecnologías según sus necesidades.**

### **4.2.1. Construcción del software a medida mediante el proceso de desarrollo XP.**

Este proyecto de investigación, desarrolla la solución propuesta para mejorar la eficiencia del proceso de gestión de materiales en las áreas de almacén y certificación & liquidación de la empresa Jackpolux E.I.R.L. de la ciudad de Chiclayo.

Se describe el modelo de ciclo de vida propuesto, basado en el diseño operativo derivado del ciclo de vida de la metodología de desarrollo para sistemas de información llamada Extreme Programming o XP (Kent Beck, 1996), el cuál consta de 6 fases iterativas: Exploración, Planificación y Entrega, Iteraciones, Producción, Mantenimiento y Muerte del Proyecto.

#### **4.2.1.1. Fase I: Exploración:**

En esta fase se procedió a estudiar el entorno en el cual se desarrolla el proyecto, haciendo una revisión documental sobre la metodología XP, y estudiando los flujos de los procesos relacionados con el control y gestión del almacén y certificación & liquidación de la empresa.

Se plantearán las historias de usuario agrupándolas por iteraciones. Se definirá la arquitectura del sistema y las herramientas a utilizar.

### **Descripción del cliente:**

Actualmente Jackpolux E.I.R.L es una empresa de telecomunicaciones contratista de COBRA PERU S.A. que ejecuta trabajos de instalación, reparación y mantenimiento de los diferentes servicios que brinda la operadora de telecomunicaciones Movistar Perú S.A. en los departamentos de Lambayeque, Amazonas, Cajamarca Norte y San Martin.

Los servicios para los cuales ejecutan trabajos la empresa Jackpolux E.I.R.L son los siguientes:

- Instalación y Reparación de Telefonía Básica (Telefonía fija de Movistar).
- Instalación y Reparación de Internet (Movistar Speedy).
- Instalación y Reparación de Cable Mágico (Movistar TV).

### **Equipo de trabajo y Roles XP:**

Tabla 3: Equipo de trabajo y Roles XP

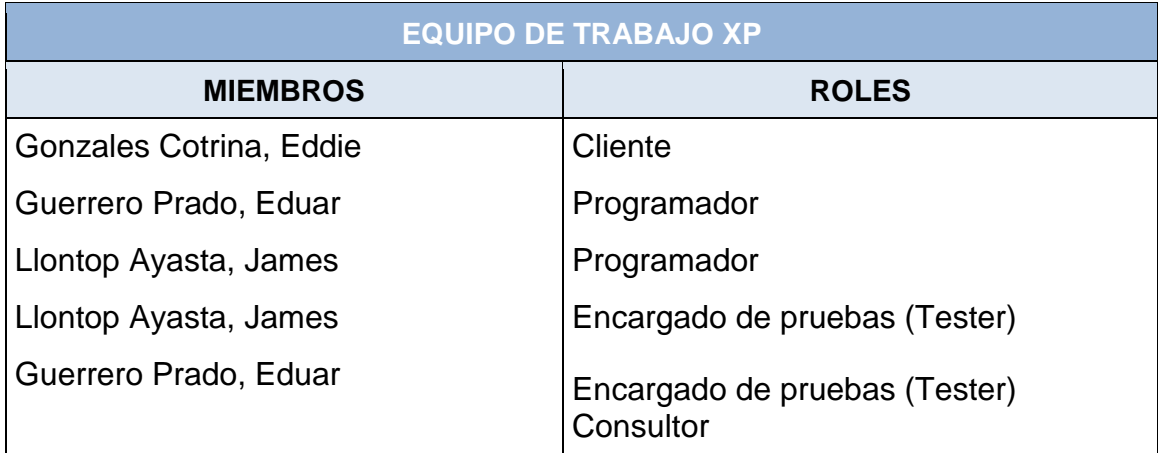

Fuente: Elaboración propia

Una vez estudiado el entorno en la cual se desarrolla el proyecto y su plan operativo, empieza la ejecución del proyecto, estando en contacto directo con el cliente y con el área de trabajo. En esta etapa, se realiza un largo proceso de observación y familiarización con cada una de las tareas y labores que dentro del área de trabajo se realizan; y de conversar profundamente (encuesta no estructuradas) con las personas involucradas en dichas actividades (Dueño del negocio, almacenero, certificador, técnicos); se logró establecer e identificar el conjunto de tareas relacionadas con la gestión y control de los materiales en las áreas de almacén y certificación & liquidación.

Una vez identificado el flujo de los procesos involucrados con el manejo de materiales, se procedió a analizar los requisitos necesarios para el desarrollo de un sistema que permita automatizar dichos procesos. La recolección de información se realizó a través de encuesta no estructuradas y observación directa, utilizando las historias de usuarios, para luego junto con el equipo de desarrollo asignarle a cada una su

prioridad dentro del negocio, indicar el riesgo que conlleva su desarrollo, estimar el tiempo de ejecución y planificar al mismo tiempo la iteración asignada a cada una. Dependiendo de la historia, se incluyó un esbozo de la interfaz que sirva como base para el desarrollo de los prototipos.

A continuación, se muestran los requisitos obtenidos para el sistema, reflejados en historias de usuario y agrupadas por iteraciones, según planificación y orden lógico de desarrollo.

### **Flujo de Procesos en la Gestión de Materiales en las áreas de Almacén y Certificación & Liquidación.**

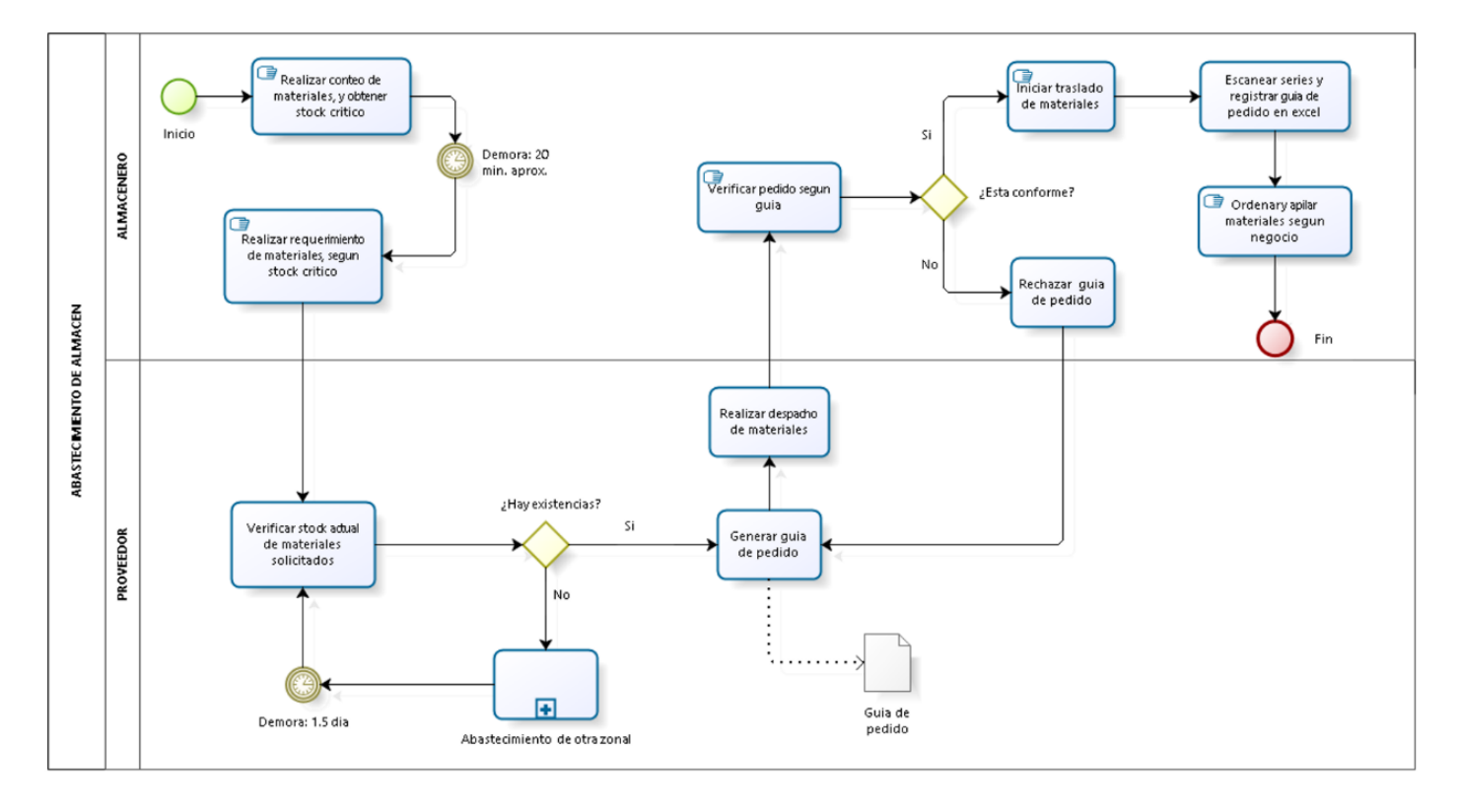

#### **ABASTECIMIENTO DE ALMACEN**

Powered by

Figura 15: Proceso: Abastecimiento de almacén

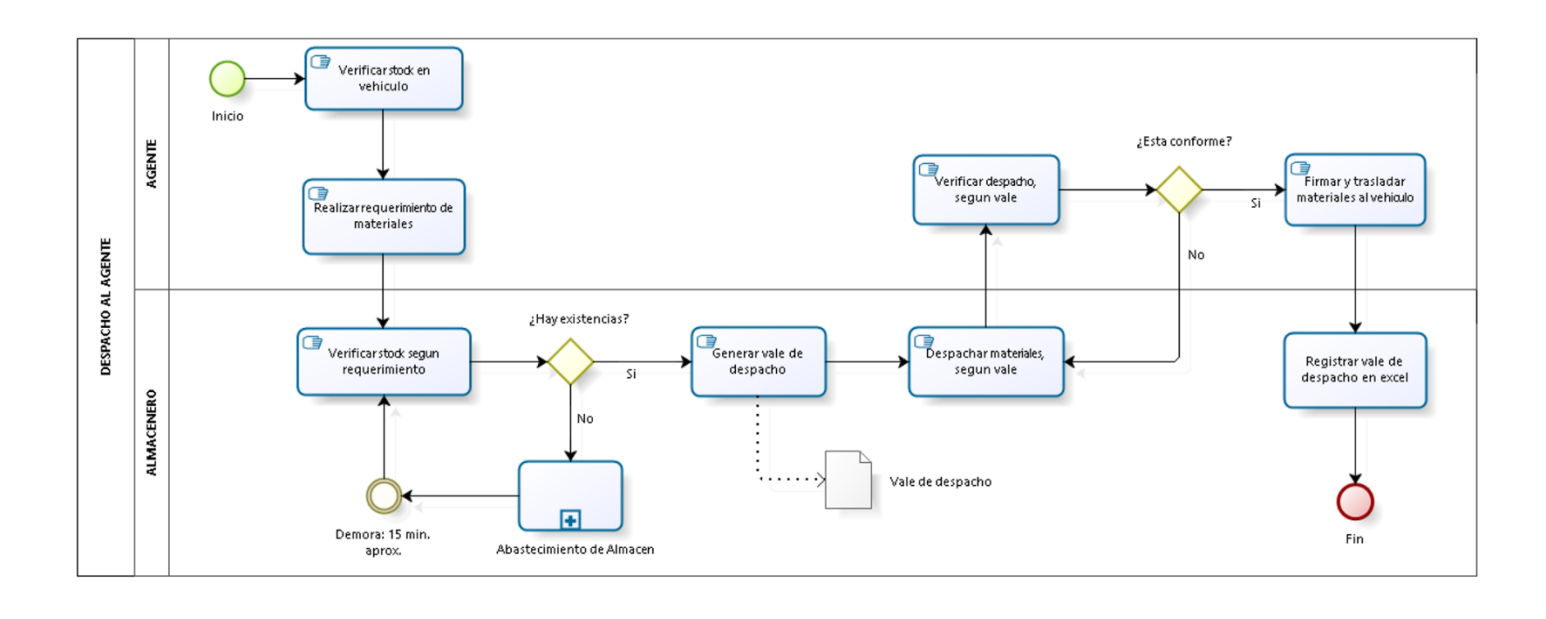

#### **DESPACHAR AL AGENTE**

Figura 16: Proceso: Despachar al agente

Fuente: Elaboración propia

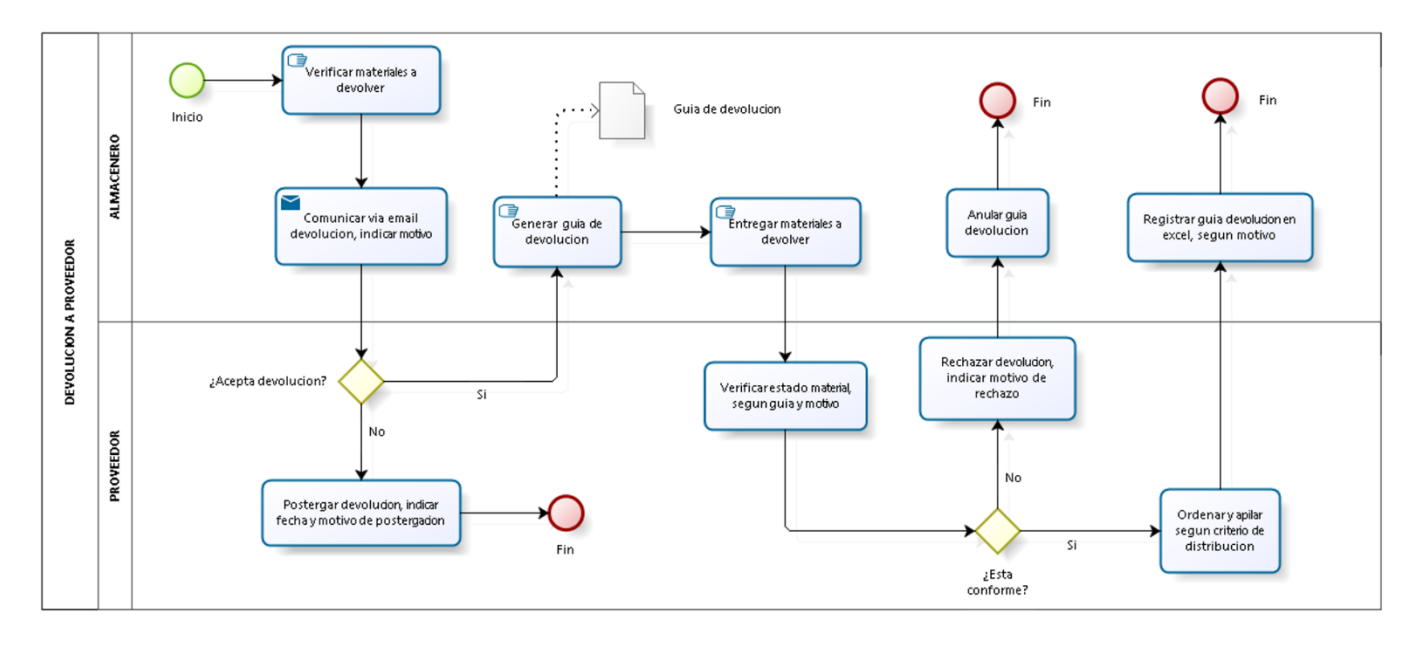

#### **DEVOLUCION A PROVEEDOR**

bizagi

bizagi

Figura 17: Proceso: Devolución a Proveedor

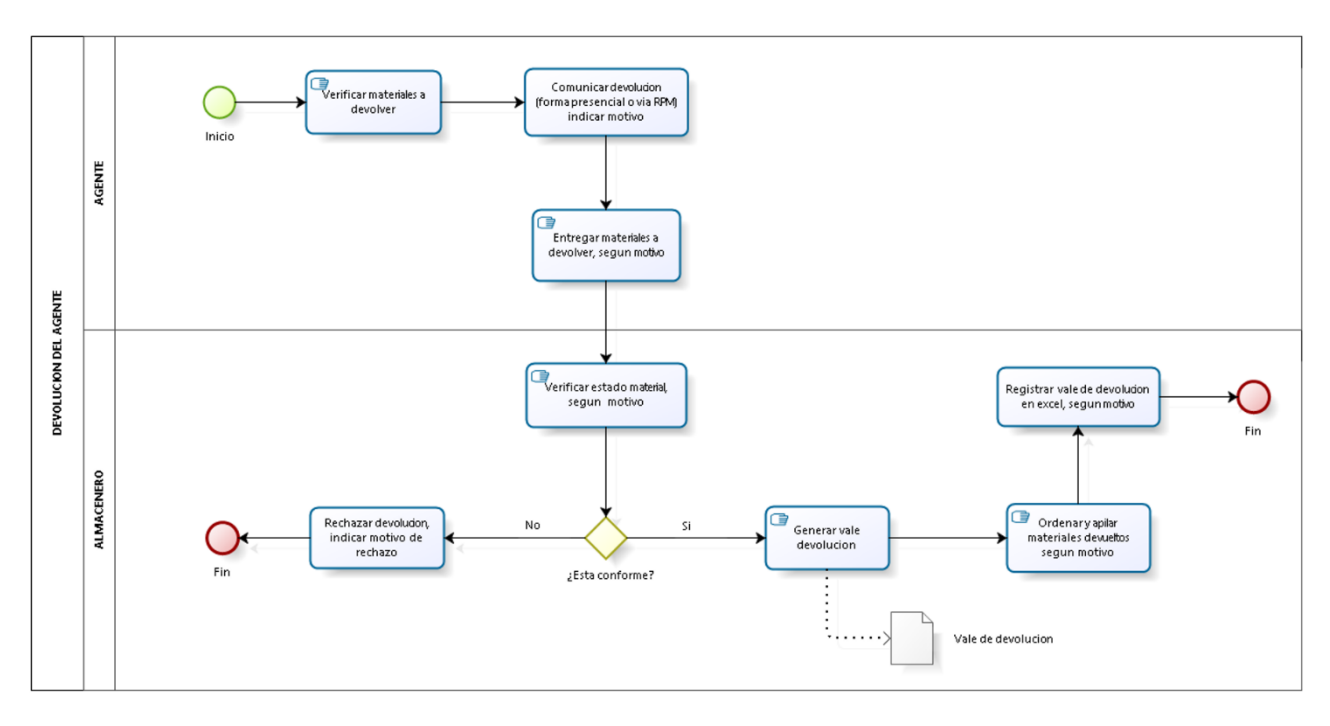

**DEVOLUCION DEL AGENTE** 

bizagi

Figura 18: Devolución del agente

### Fuente: Elaboración propia

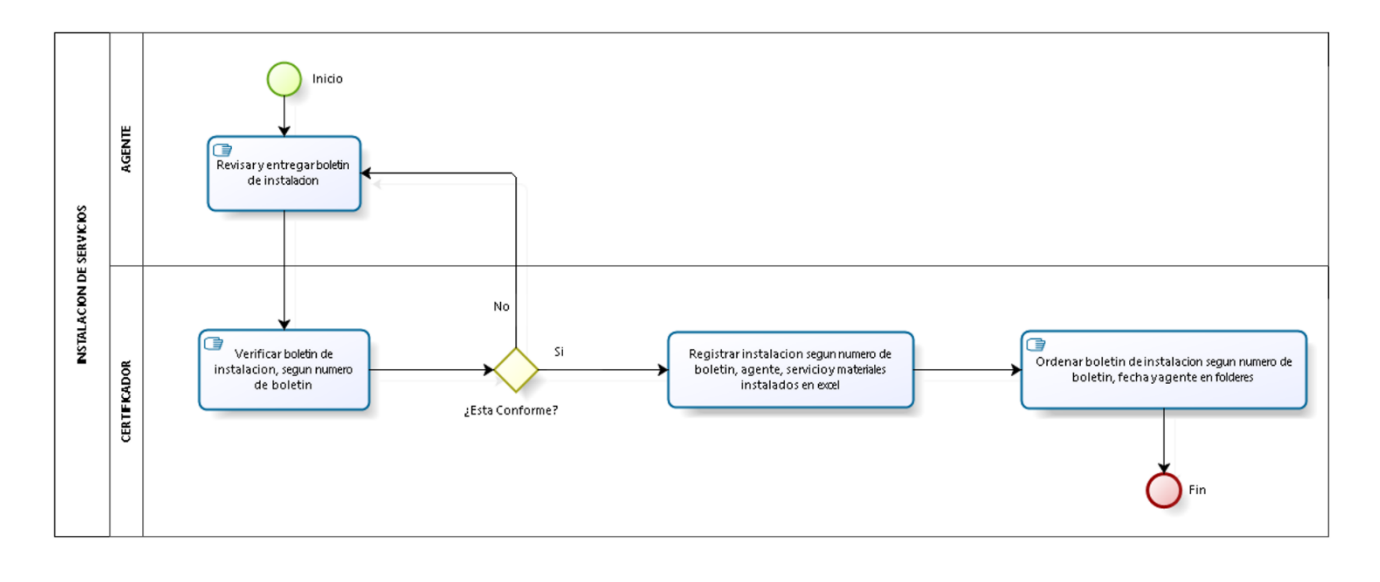

**INSTALACION DE SERVICIOS** 

bizagi

Figura 19: Instalación de servicios

### **Historias de Usuario**

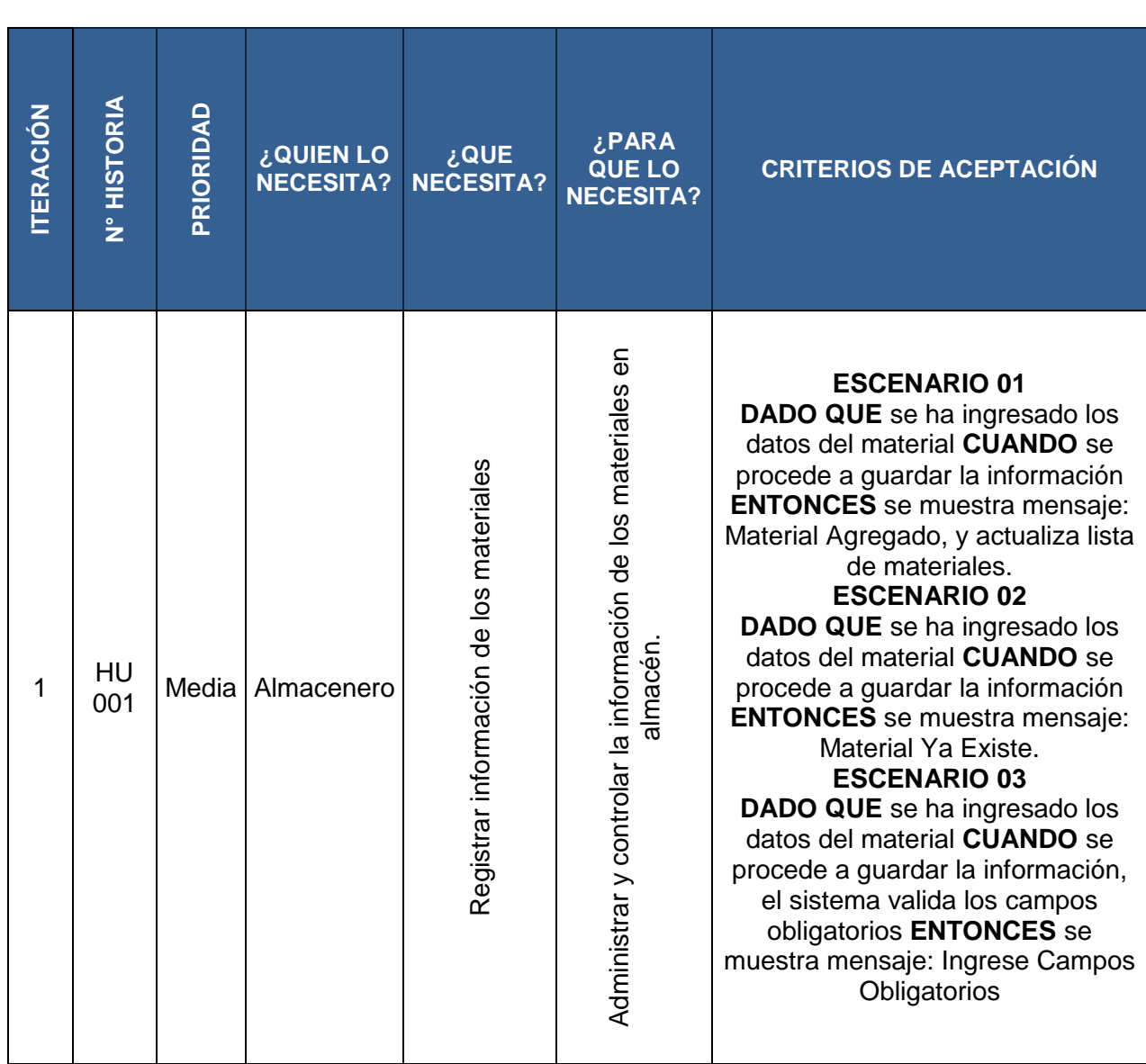

# DEFINICION DE HISTORIAS DE USUARIO

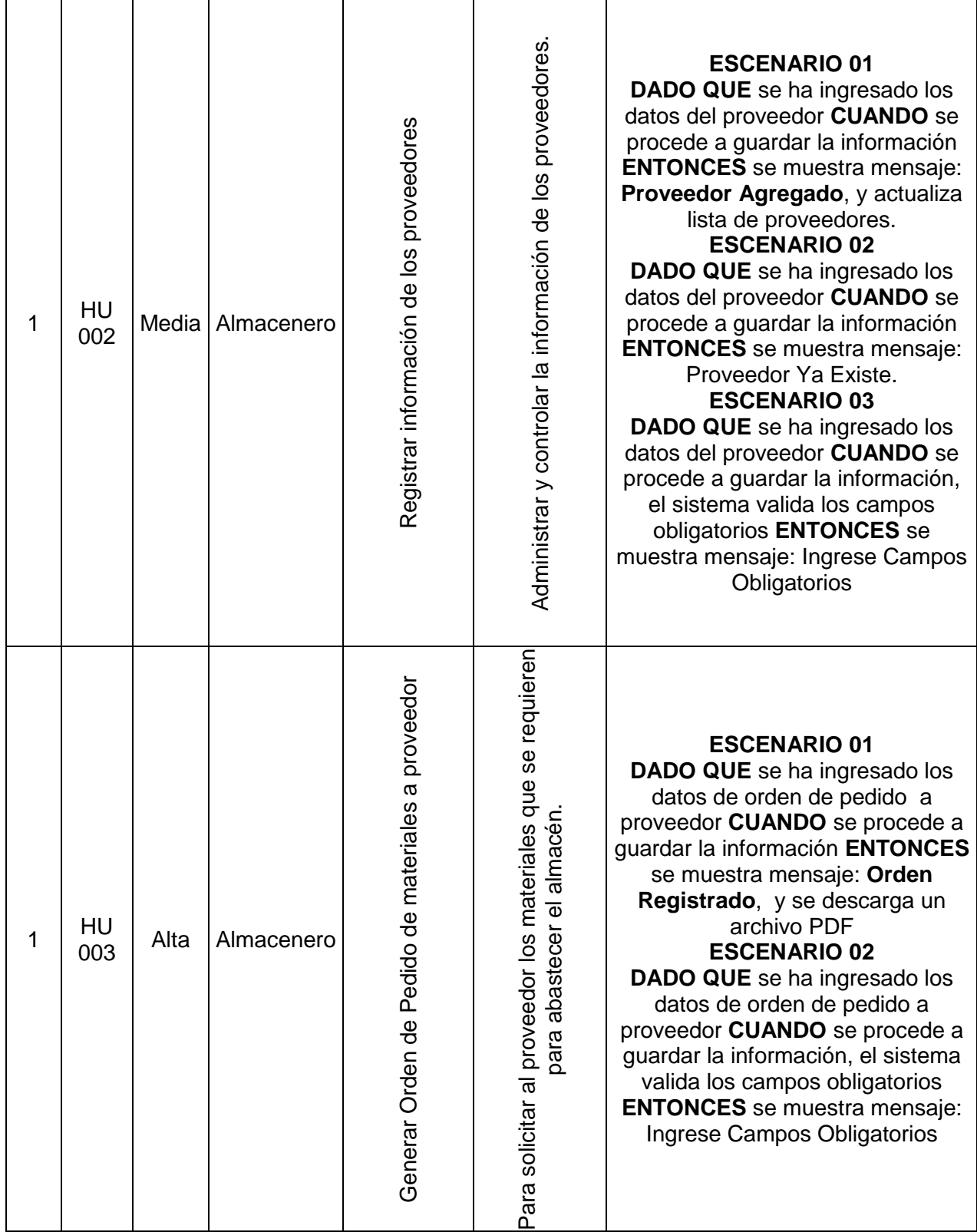

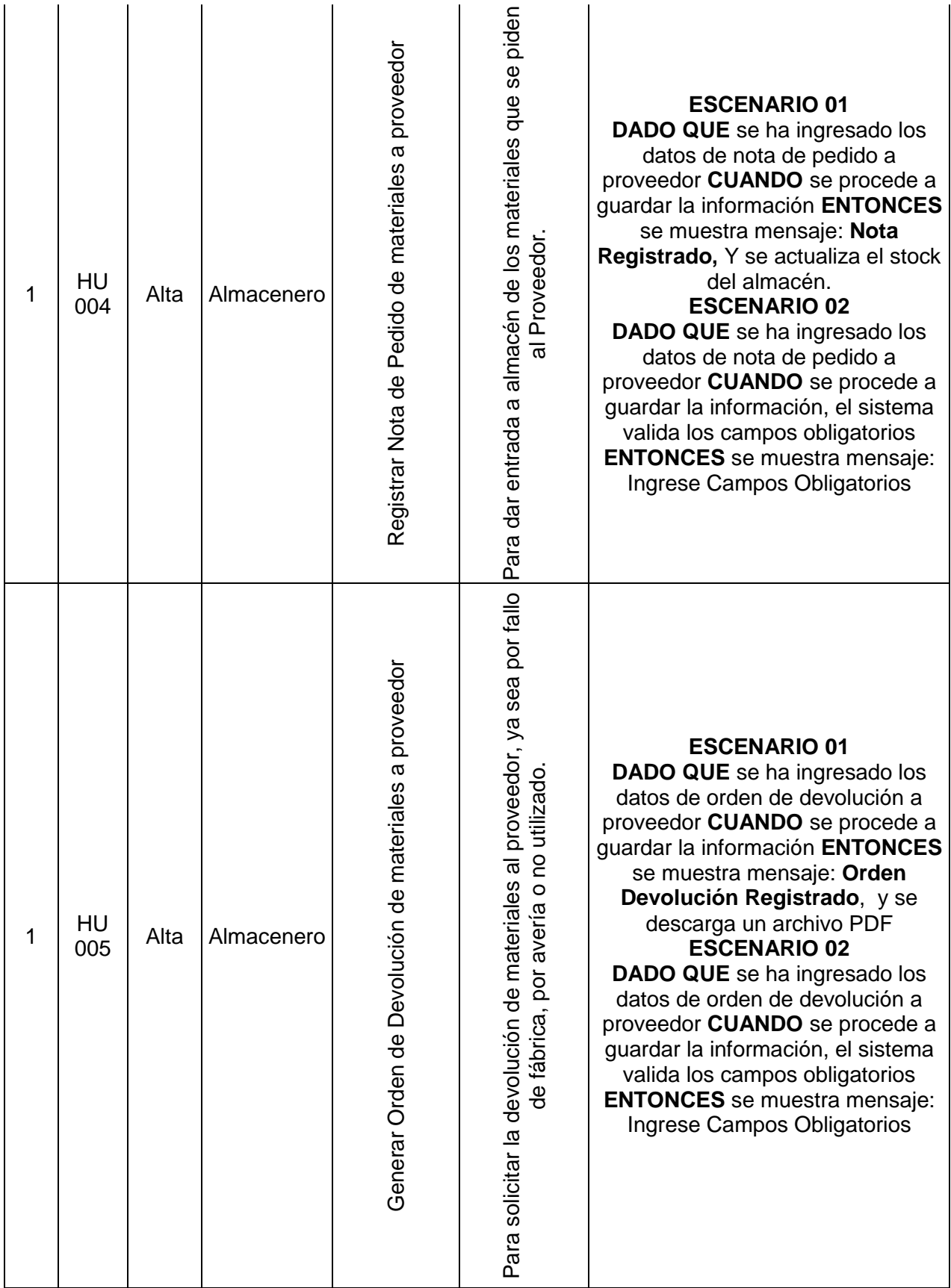

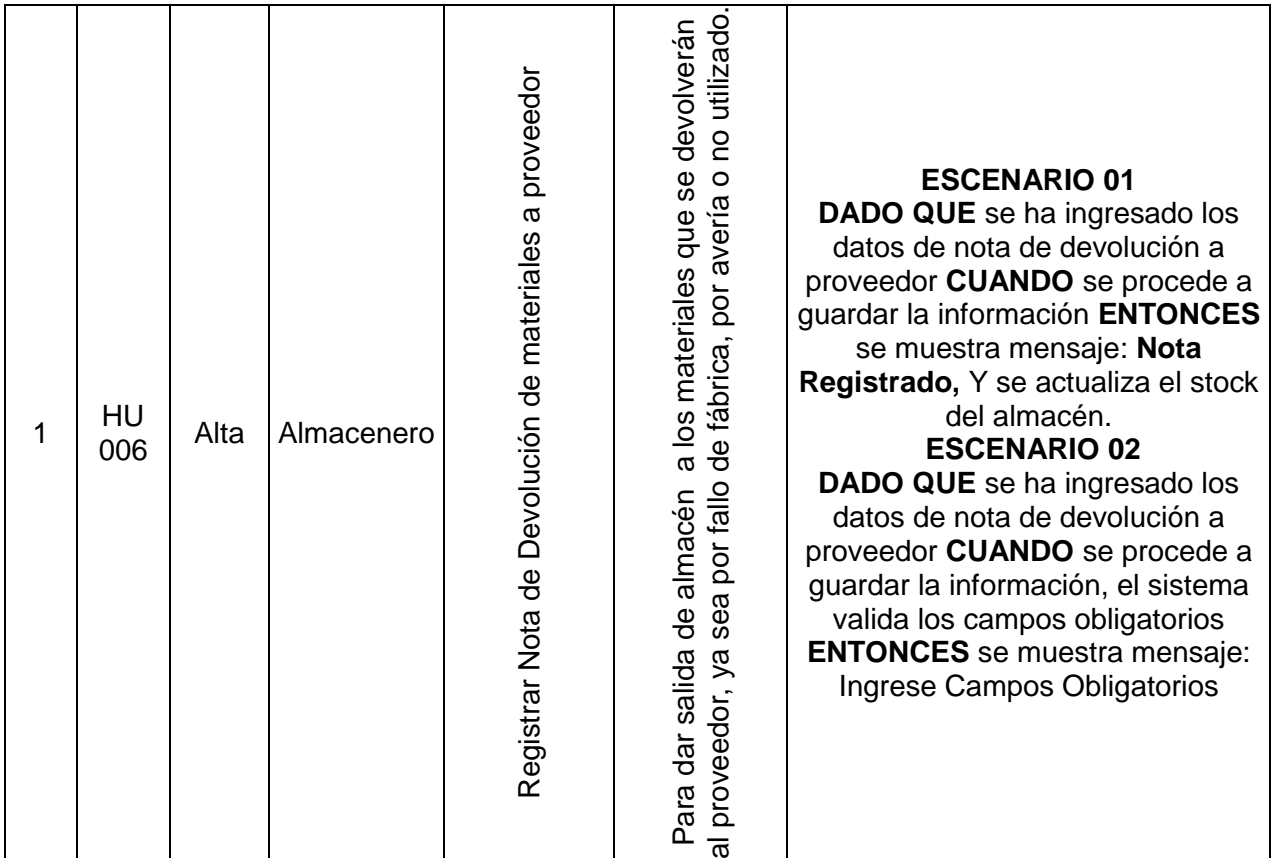

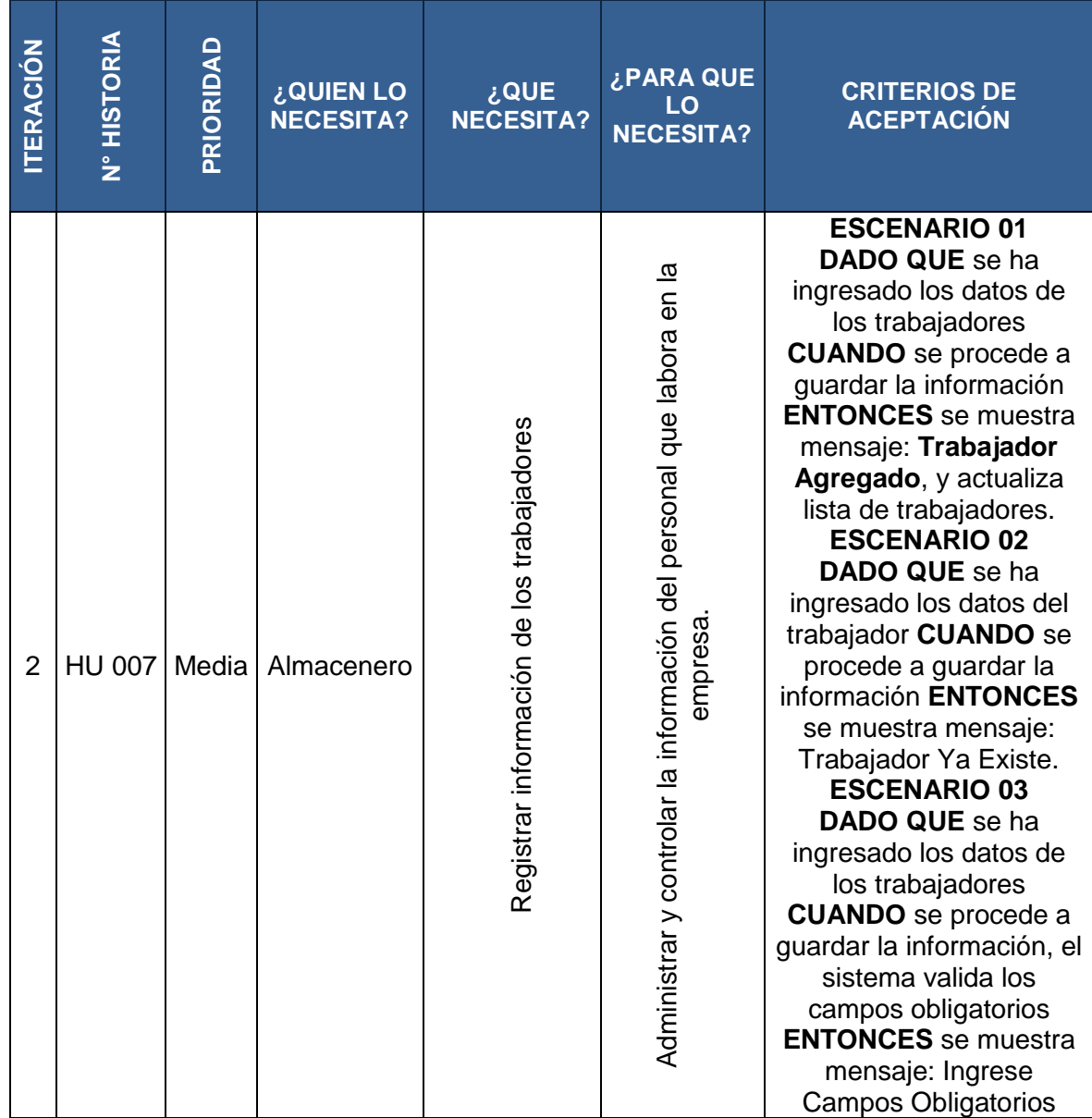

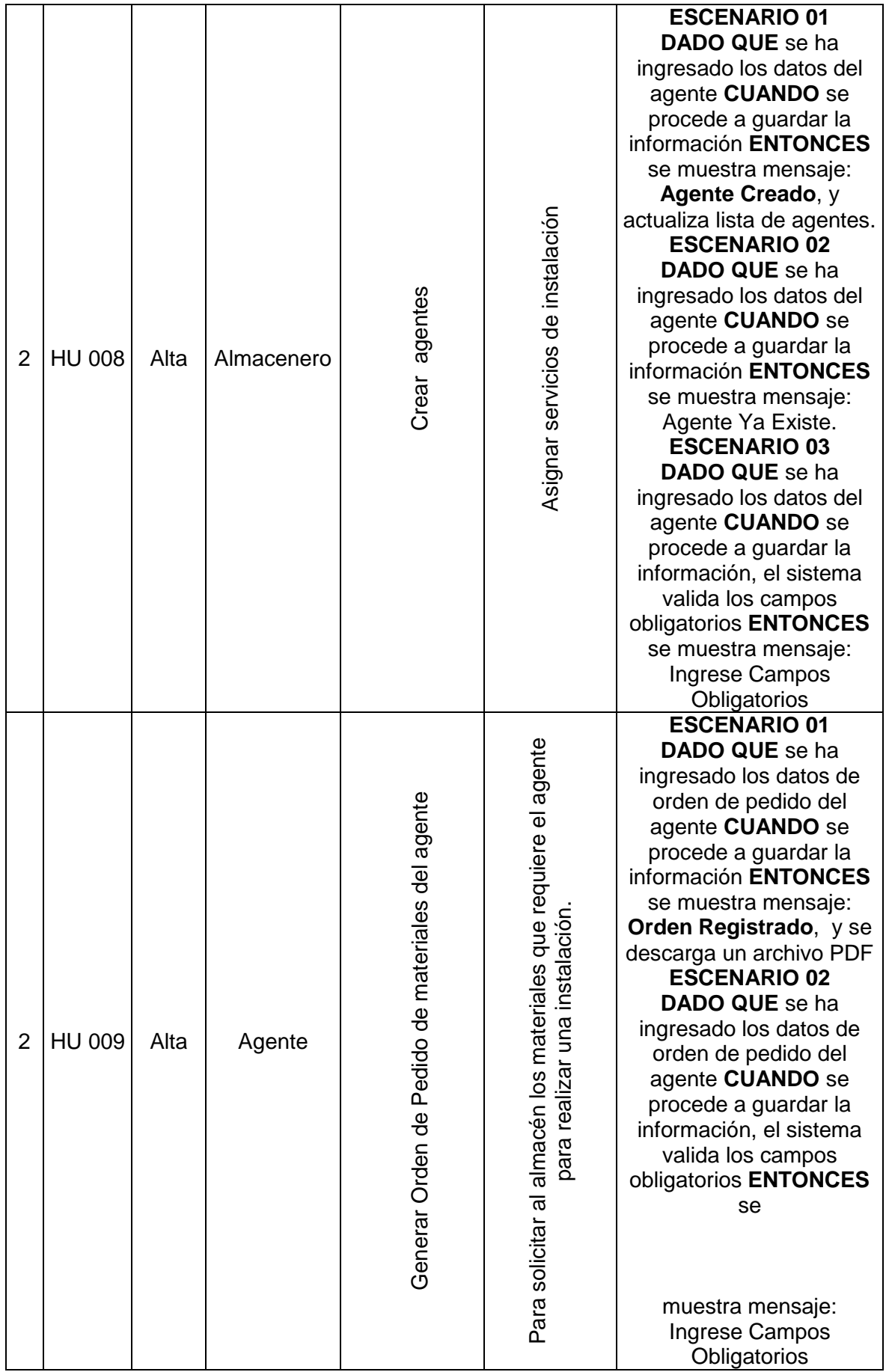

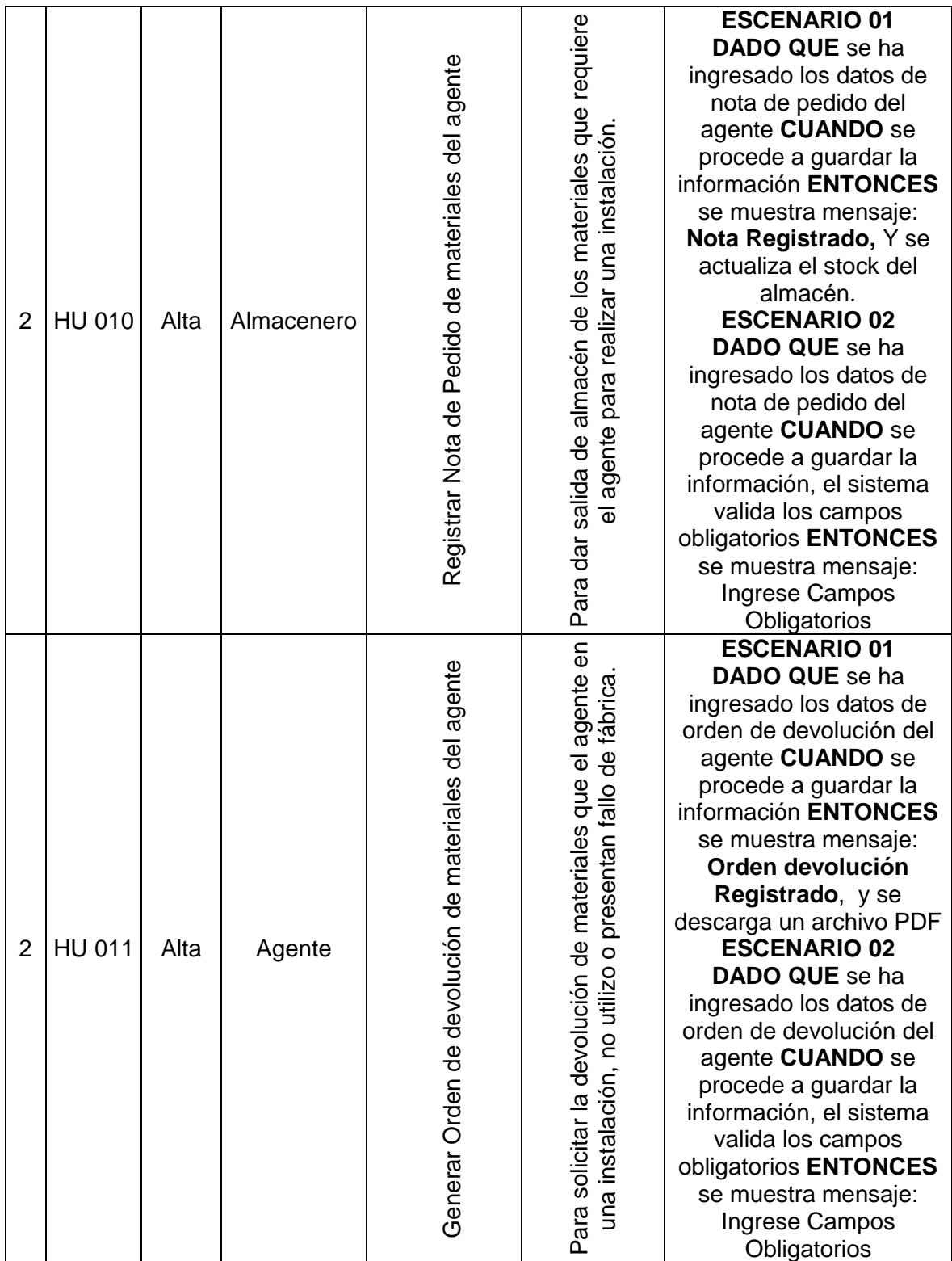

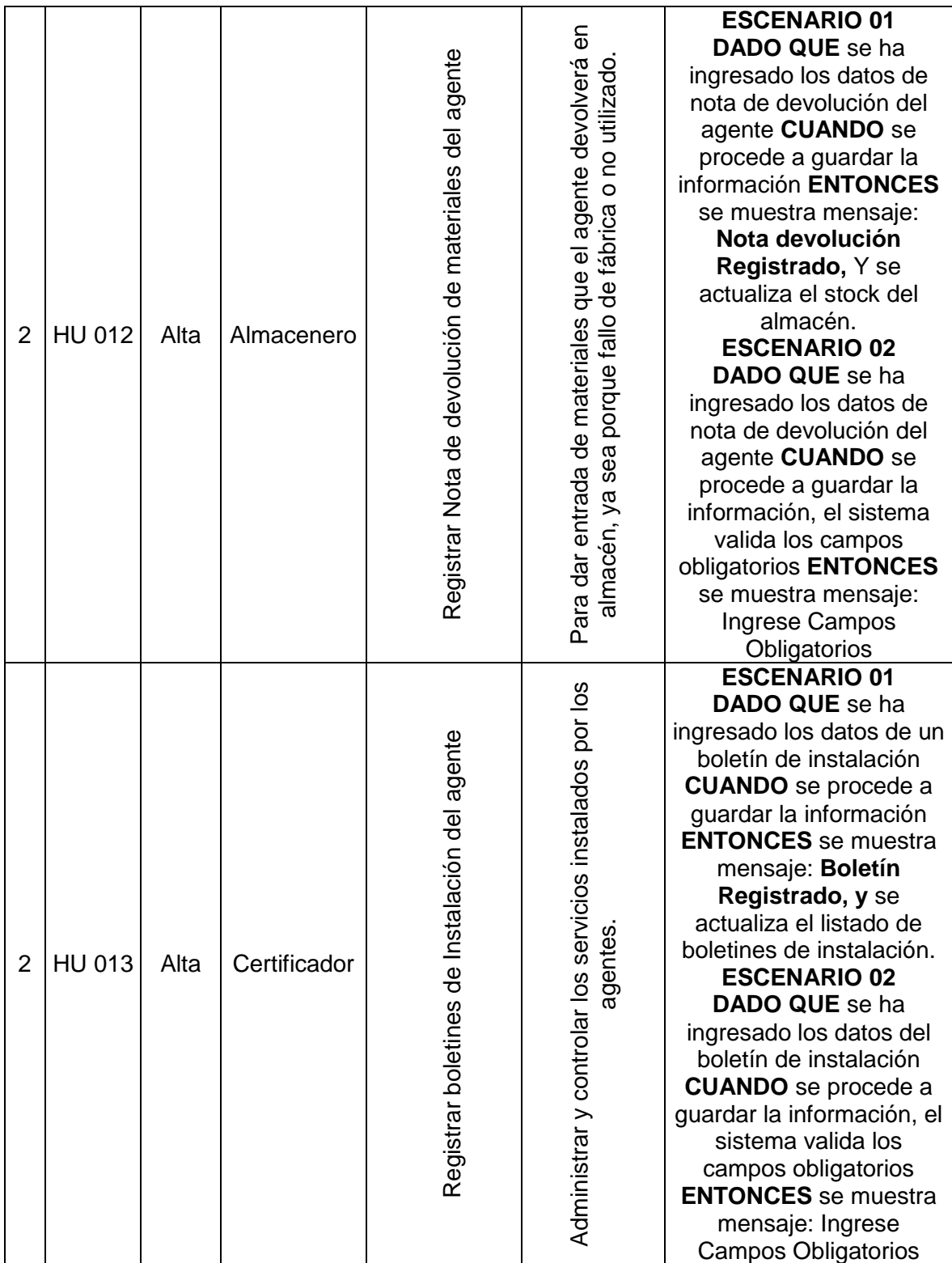

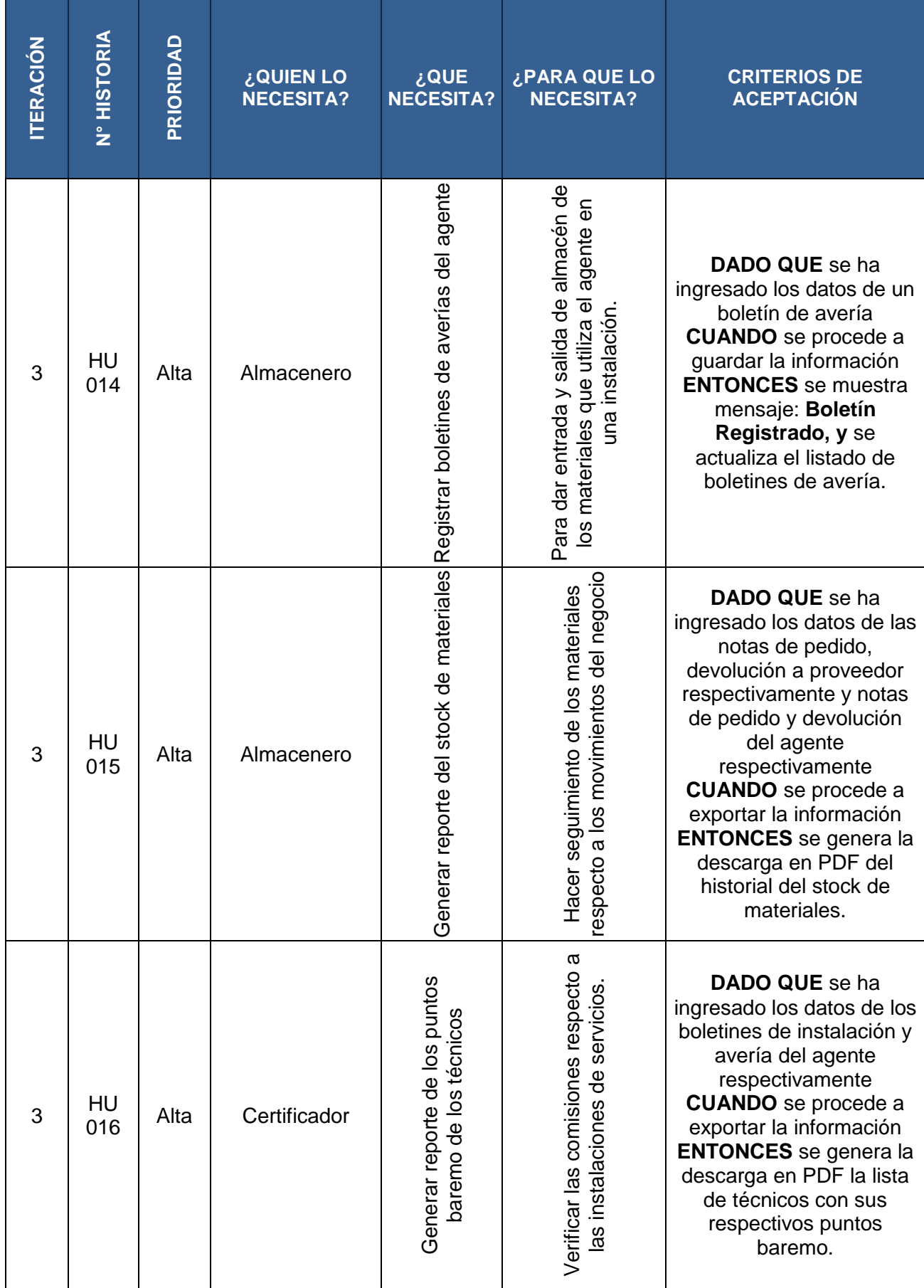

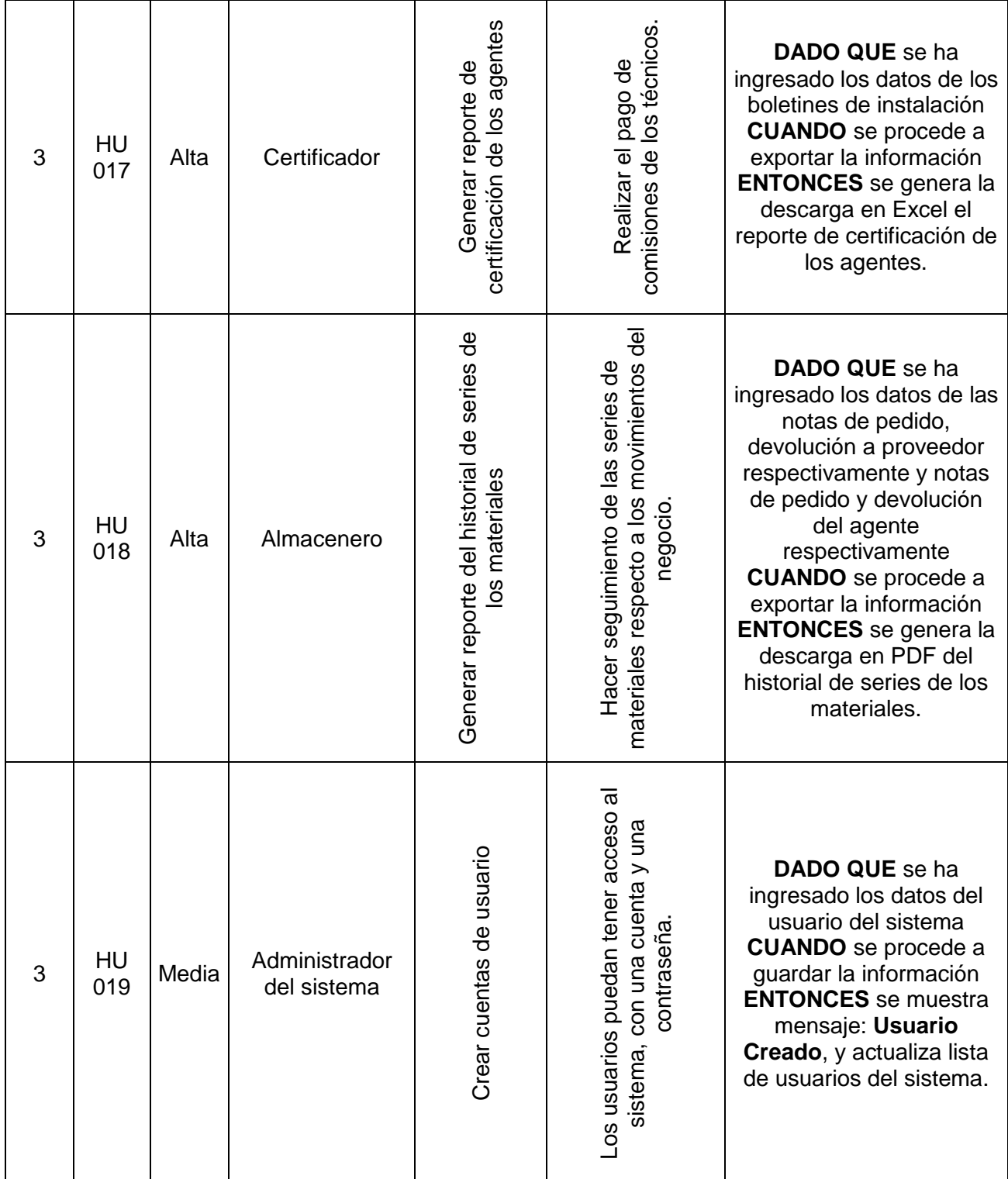

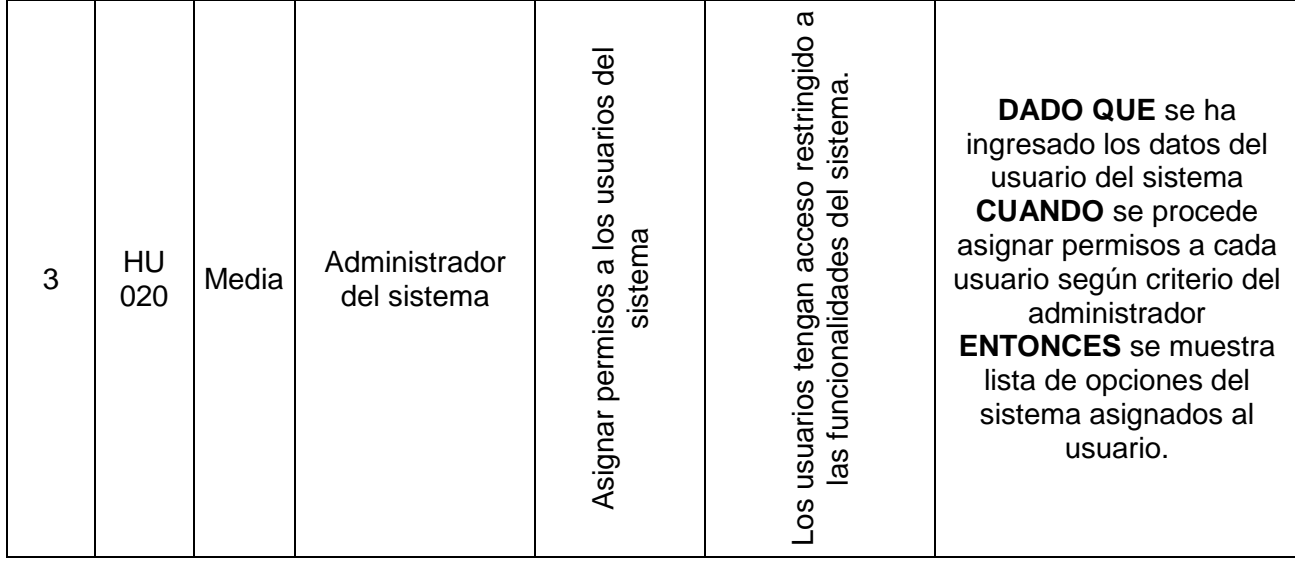

### **Arquitectura del Sistema**

Tras evaluar diferentes alternativas de lenguajes de programación y plataformas de desarrollo, la aplicación se desarrollará bajo un marco cliente/servidor, utilizando la potencia ofrecida por el lenguaje de programación PHP junto al JavaScript y librerías del JQuery, con un sistema de gestión de base de datos en MySQL; esto dado principalmente a la sencillez que provee este motor para el trabajo y la gestión de bases de datos, que constituye el núcleo central de la aplicación.

La arquitectura completa se presenta en la siguiente figura:

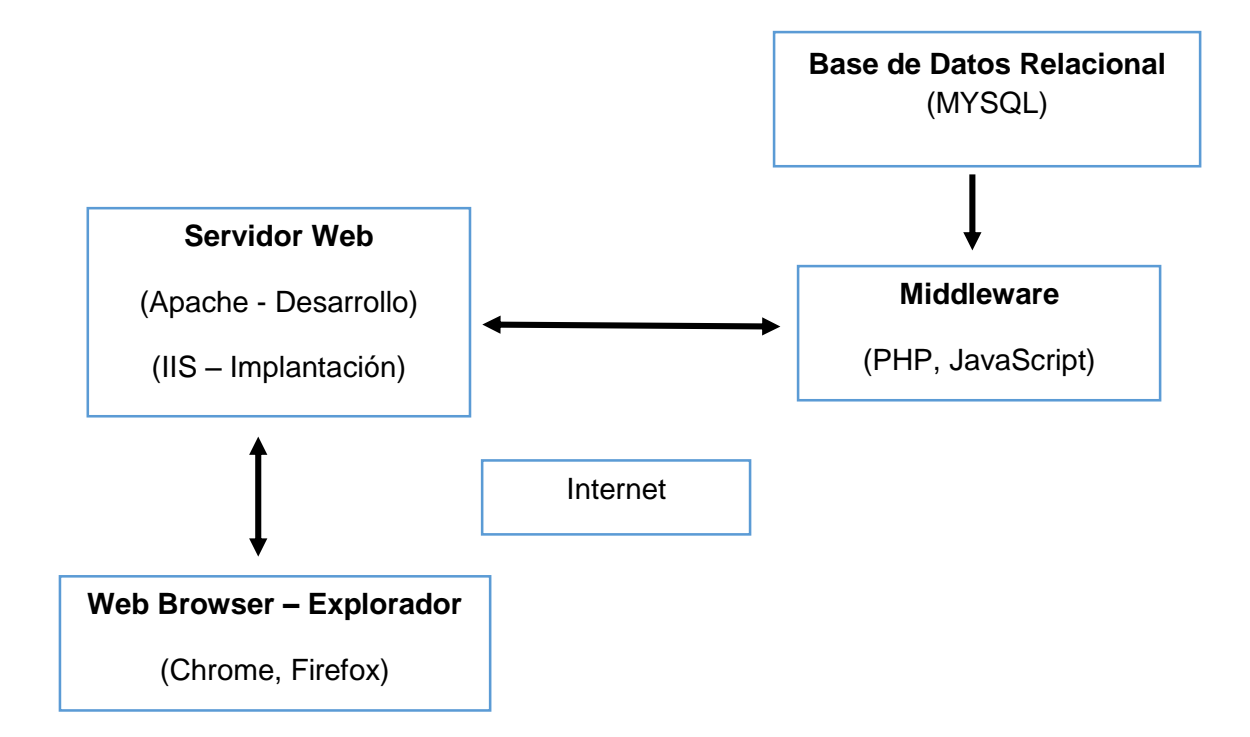

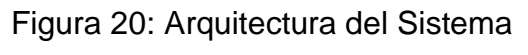

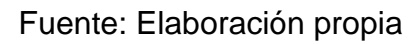

### **Herramientas Tecnológicas a Utilizarse en el Proyecto:**

### **XAMPP:**

En su versión 7.2.0, disponible en su plataforma web <https://www.apachefriends.org/es/index.html> e incluye las siguientes tecnología.

- **PHP:** Versión 7.2.0
- **phpMyAdmin:** Versión 4.7.6
- **Servidor Web Apache:** Versión 2.4.29
- **Servidor Base Datos:** MariaDB 10.1.29
- **Open SSL:** 1.0.2n (Unix) / 1.1.0g (Windows)

### **Panel de control XAMPP**

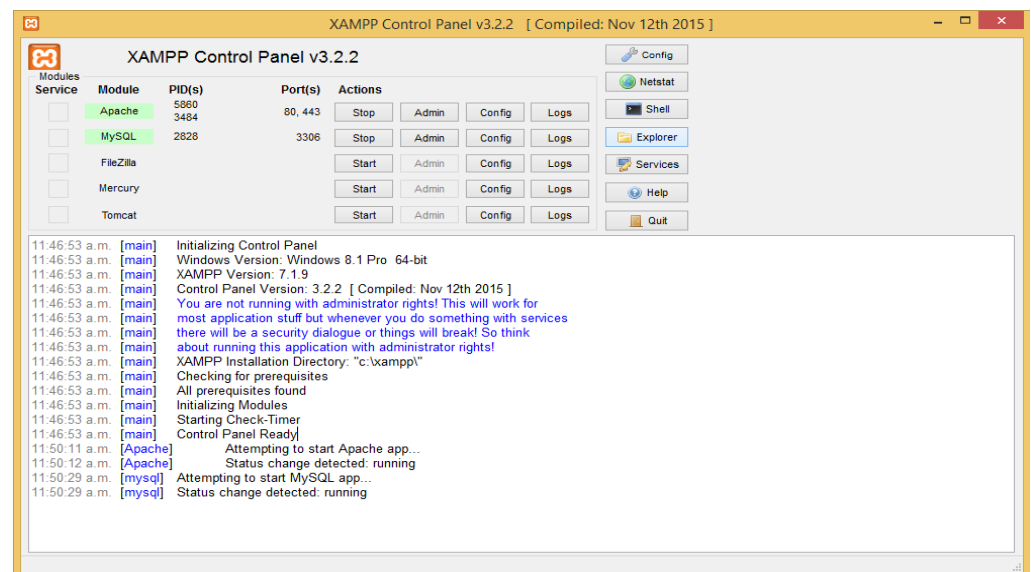

Figura 21: Panel de control XAMPP

Fuente: XAMPP

### **Bootstrap 4:**

Como marco de trabajo para el diseño WEB y se puede descargar: [https://v4](https://v4-alpha.getbootstrap.com/) [alpha.getbootstrap.com/](https://v4-alpha.getbootstrap.com/)

### **4.2.1.2. Fase II – Planificación y Entrega.**

En esta fase se realiza un plan de entregas basado en la prioridad para el cliente de cada requerimiento, en las estimaciones de esfuerzo asociado a la implementación y el tiempo de desarrollo de cada historia.

#### **Plan de Entrega del Proyecto**

El plan de entregas acordado con el cliente, para la muestra de los prototipos del sistema, se planea una duración de 14 semanas ideales de trabajo, es decir, un aproximado de 3 meses y medio de trabajo, considerando que una semana ideal de trabajo sería de 6 días, un día libre a la semana, considerando las 8 horas diarias de trabajo.

# **PLAN DE ENTREGAS**

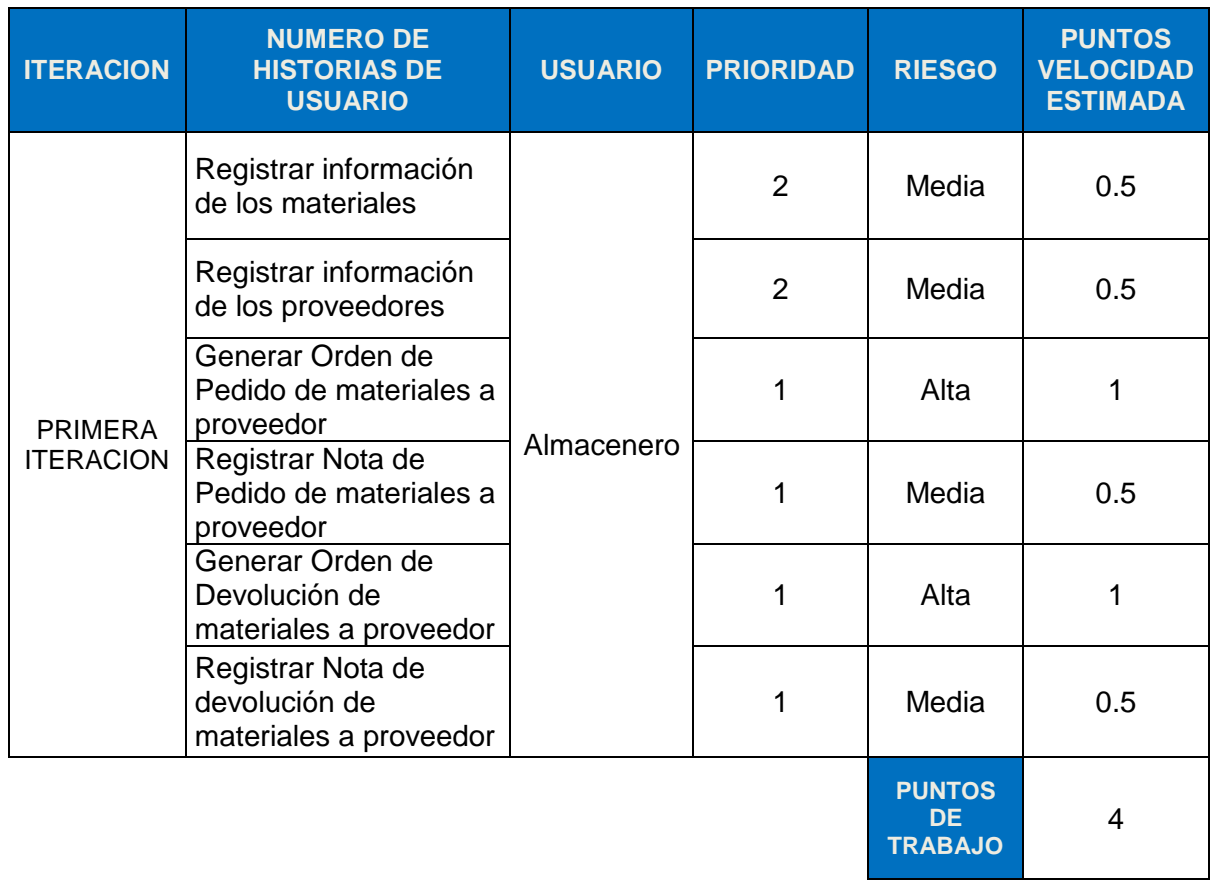

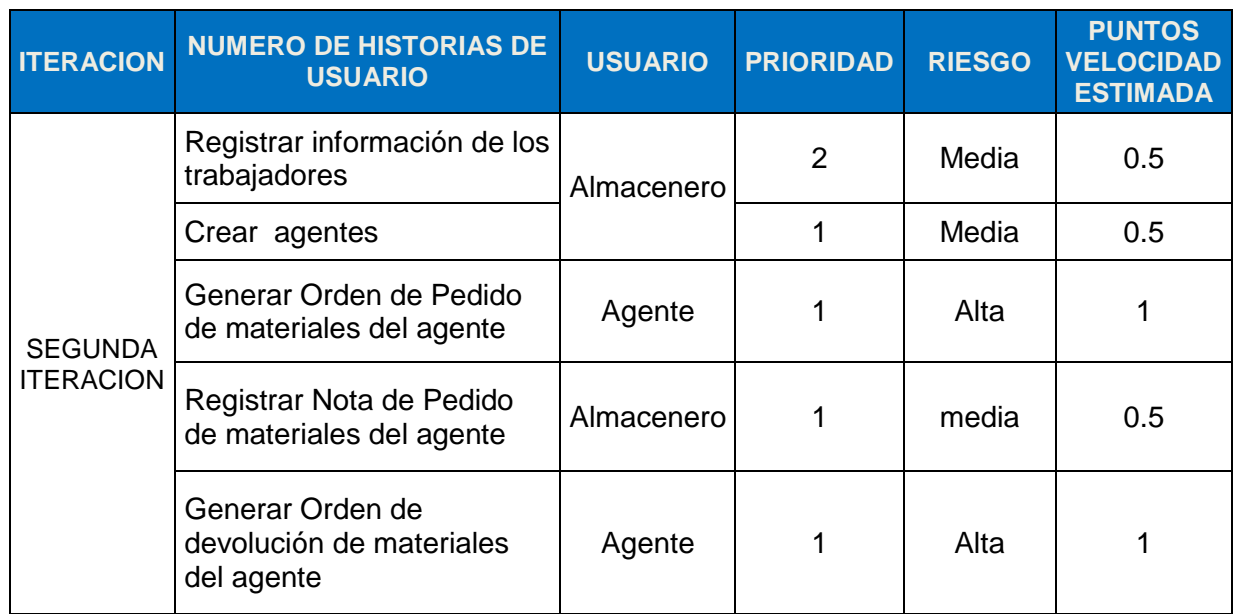

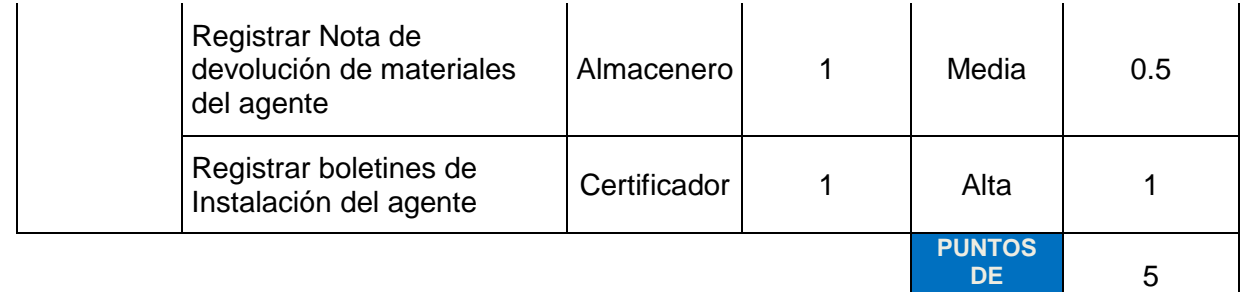

**TRABAJO**

**TRABAJO**

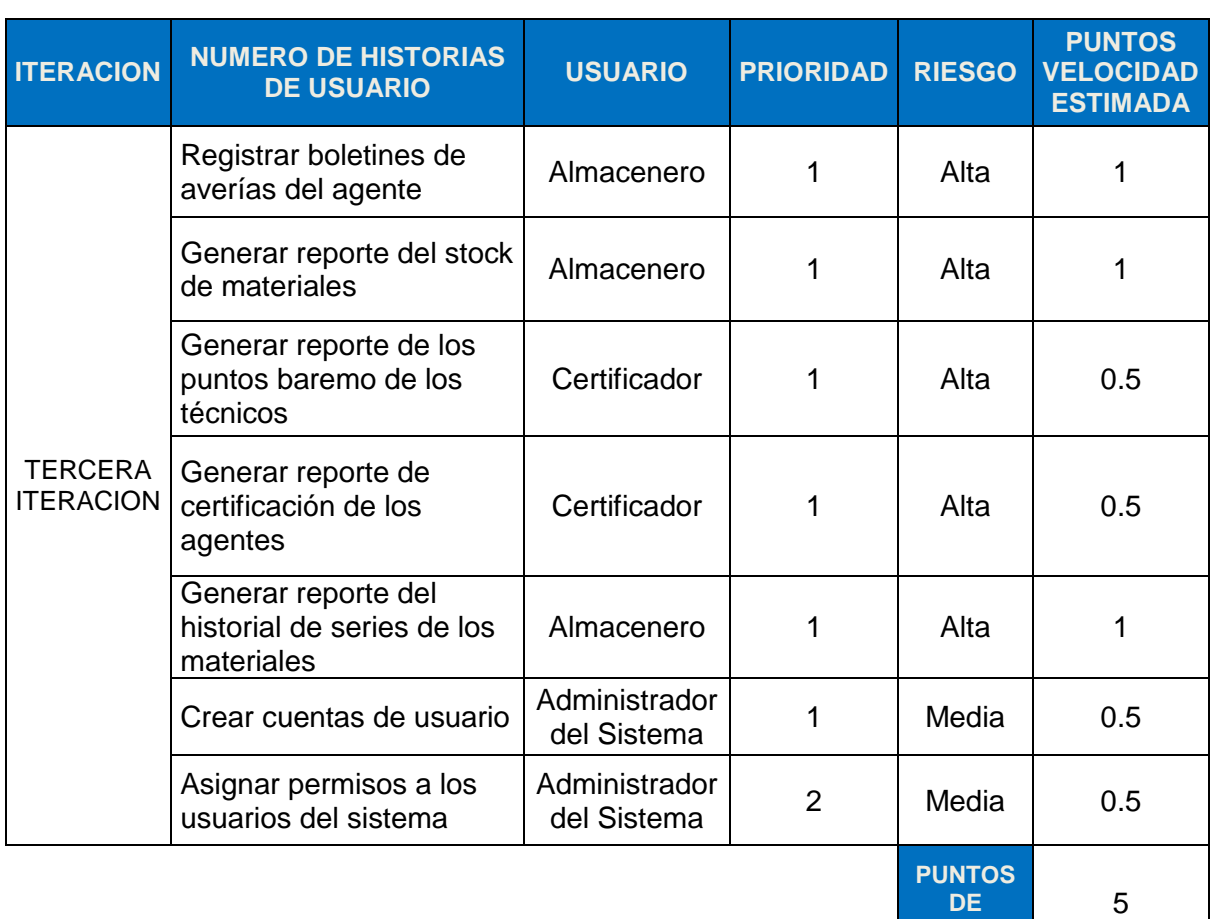

#### **CONSIDERACIONES**

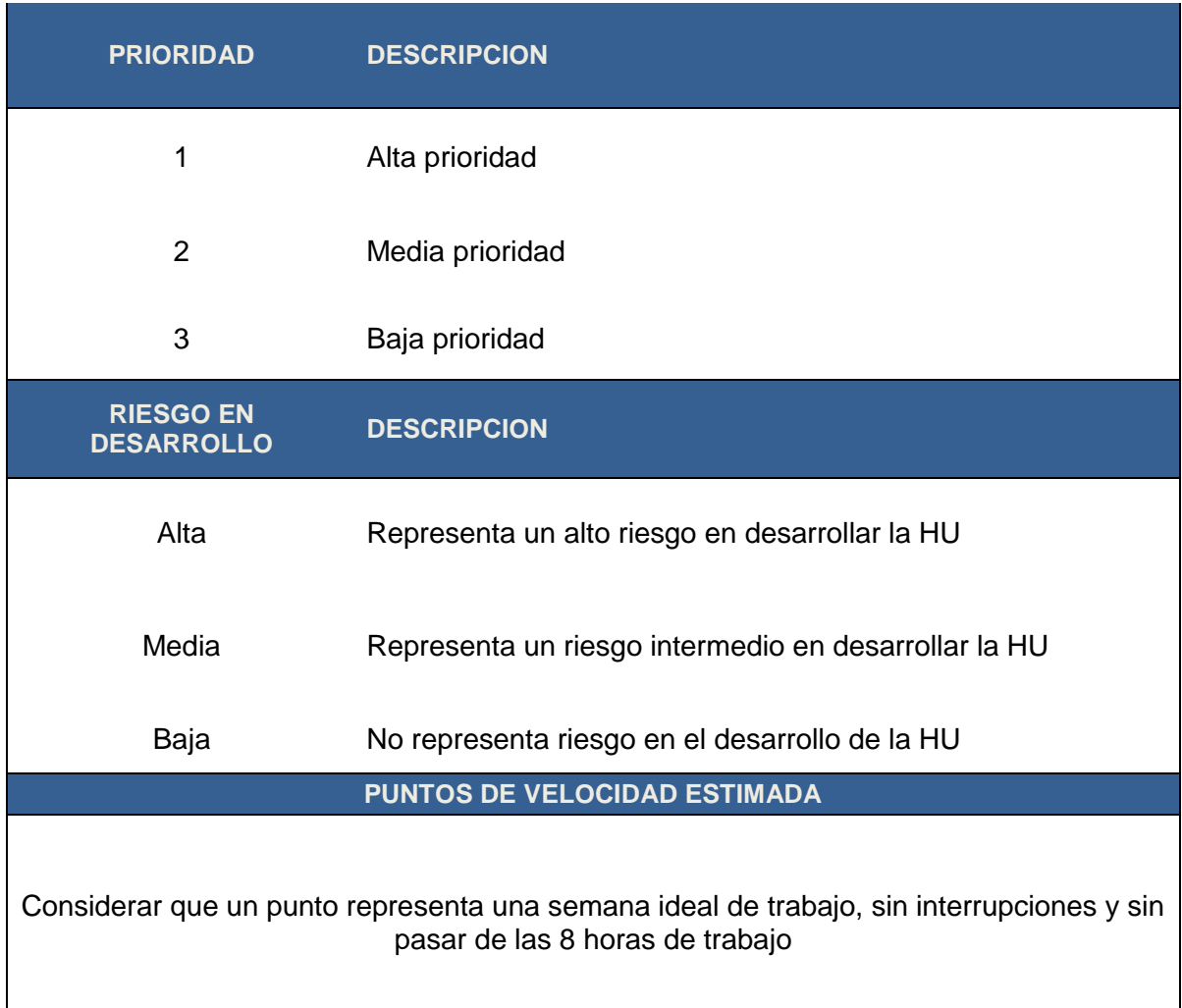

## **4.3. Desarrollar un software a medida para el soporte del proceso mejorado.**

#### **4.3.1. Fase III – Iteraciones.**

En esta fase se ejecutaron las labores de diseño y desarrollo de código de los diversos prototipos del sistema de control y gestión, las cuales están íntimamente ligadas al plan de entrega antes planteado. Todo el trabajo de la iteración fue expresado en tareas de programación, cada una de ellas es asignada a un programador como responsable. Las prácticas XP que resaltaron en esta fase fueron la metáfora, diseño sencillo, entregas pequeñas, refactoreo, integración continua, 24 horas máximo a la semana, cliente en sitio y estándares definidos de programación.

Se realizan pruebas adicionales y revisiones de rendimiento a los prototipos desarrollados. Se toman decisiones sobre la inclusión de nuevas

características a la versión en funcionamiento del sistema, basado principalmente en cambios de requerimientos, expuestos por el cliente o por los desarrolladores. El diseño de las pruebas se realizó integrando las pruebas de aceptación y unitarias en un solo modelo de tarjeta de prueba de aceptación, efectuando de este modo técnicas manuales de comprobación de software por cada iteración; utilizando guiones de pruebas o guías de acciones, que un Tester o probador efectúa considerando los resultados que se obtendrán para verificar el correcto funcionamiento del sistema.

Se realiza la reunión de iteración para ejecutar las tareas de ingeniería derivadas de las historias de usuario (requisitos del sistema), y que son convertidas en código del sistema por parte de los desarrolladores. Dichas tareas son agrupadas, siguiendo el plan de entregas antes expuesto, por lo que serán mostradas por iteración.

### **Primera Iteración**

Las tareas de ingeniería se muestran a continuación:

### **HISTORIAS DE USUARIO vs TAREAS DE INGENIERIA**

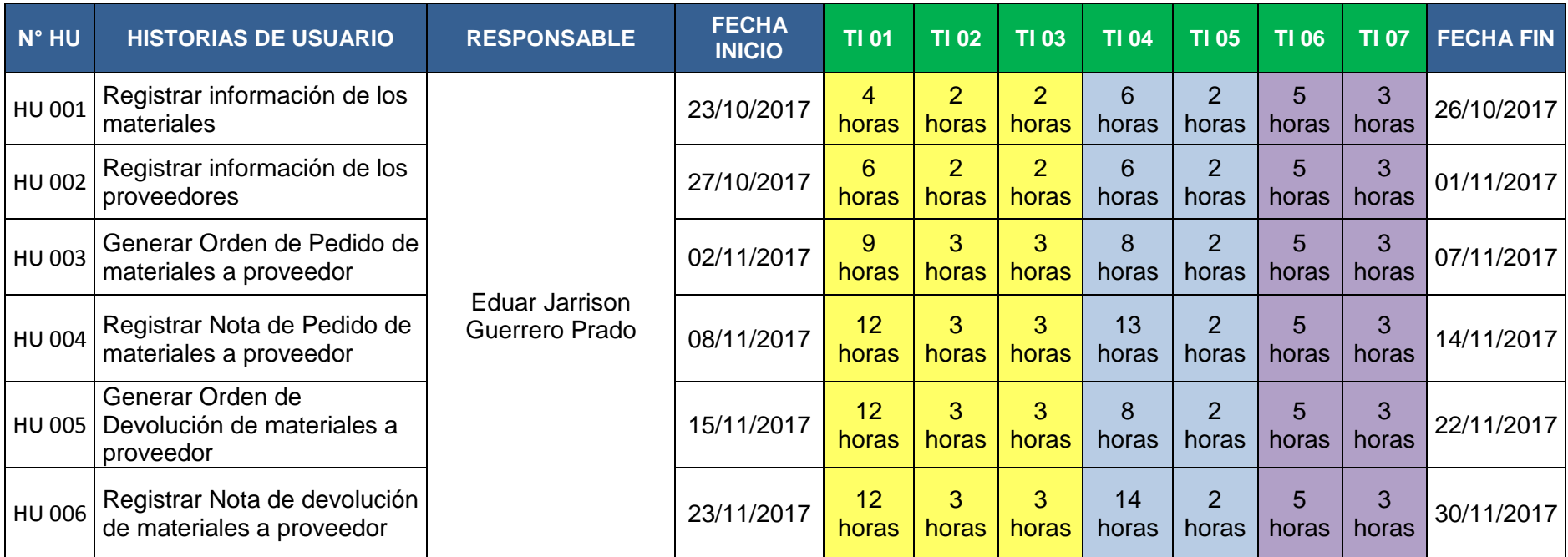

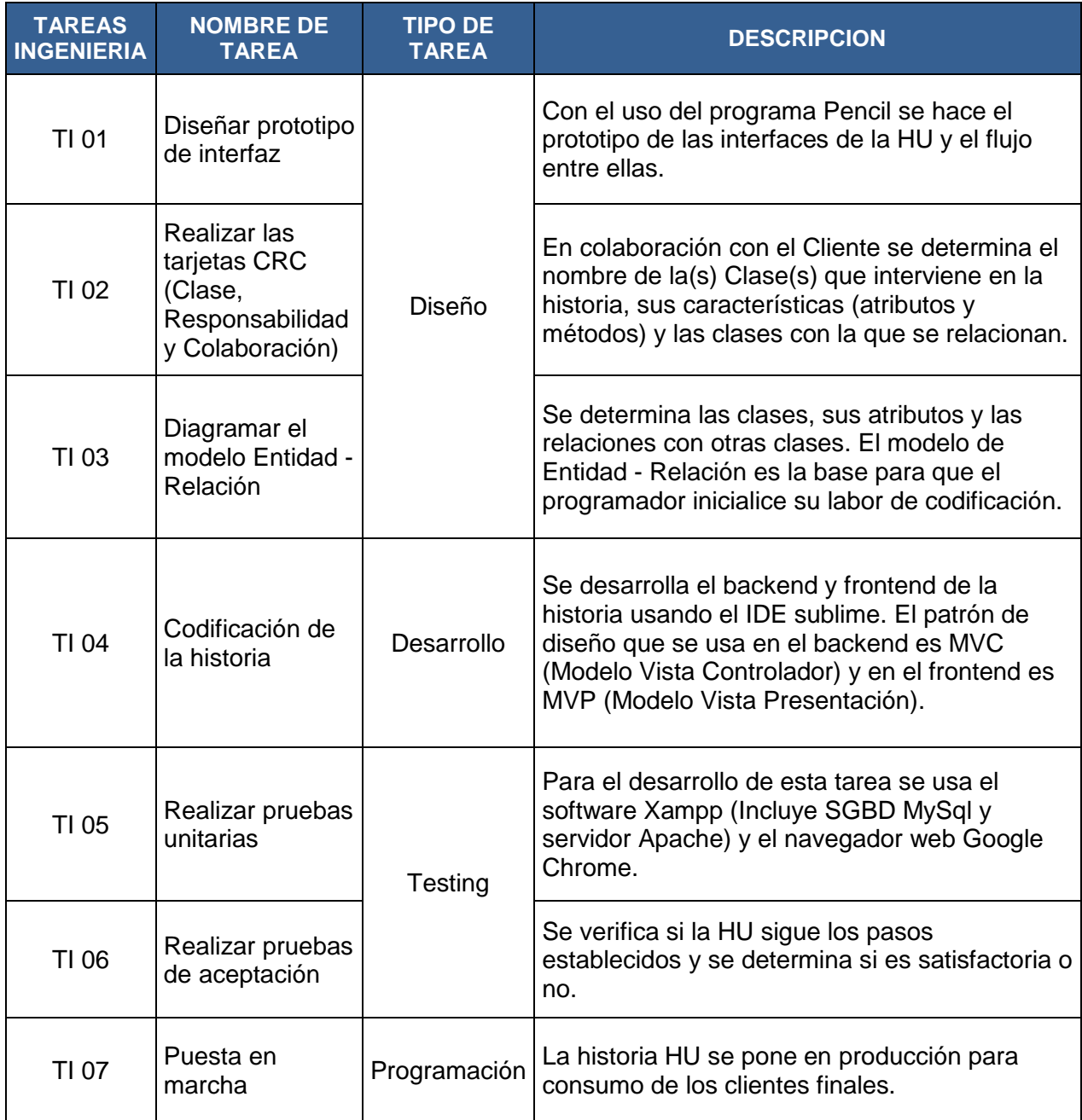

# **Agregar Material**

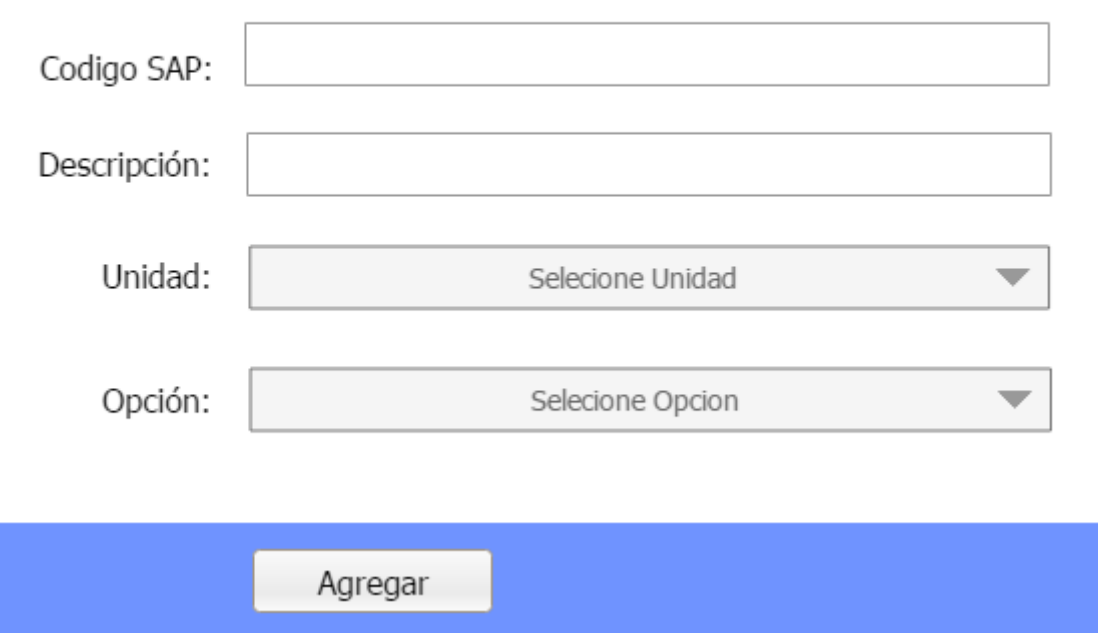

# **PROTOTIPO 01: AGREGAR MATERIAL**

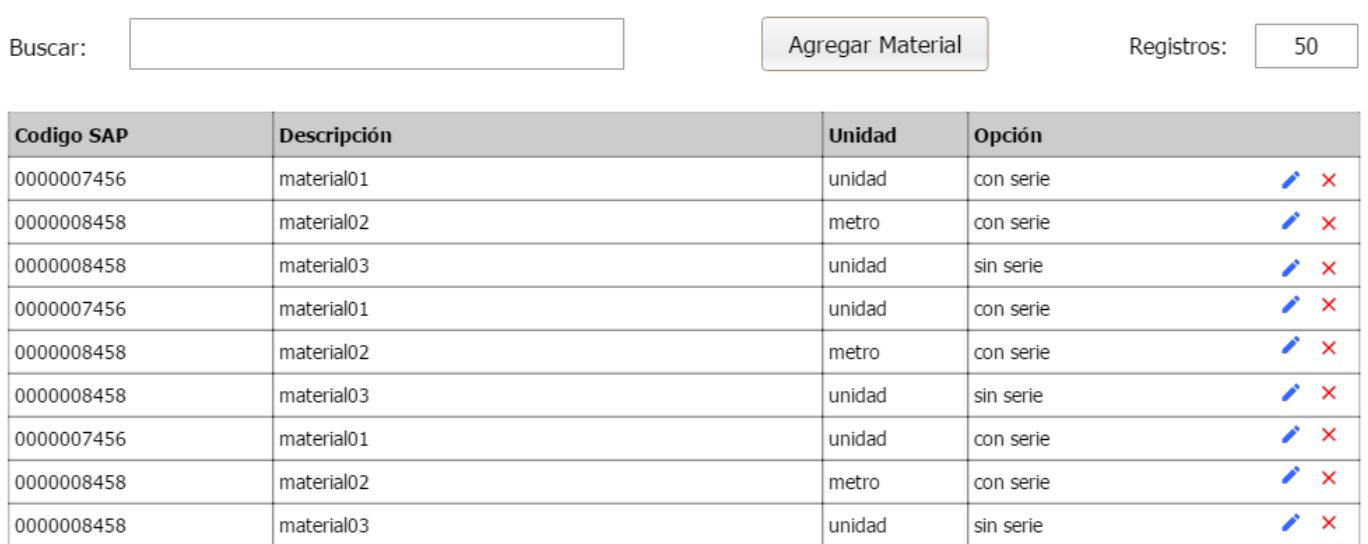

### **PROTOTIPO 02: LISTADO DE MATERIALES**

 $\bar{\mathsf{X}}$ 

### **Agregar Proveedor**

24983450

13312340

proveedor08

proveedor09

04-02-2017

04-02-2017

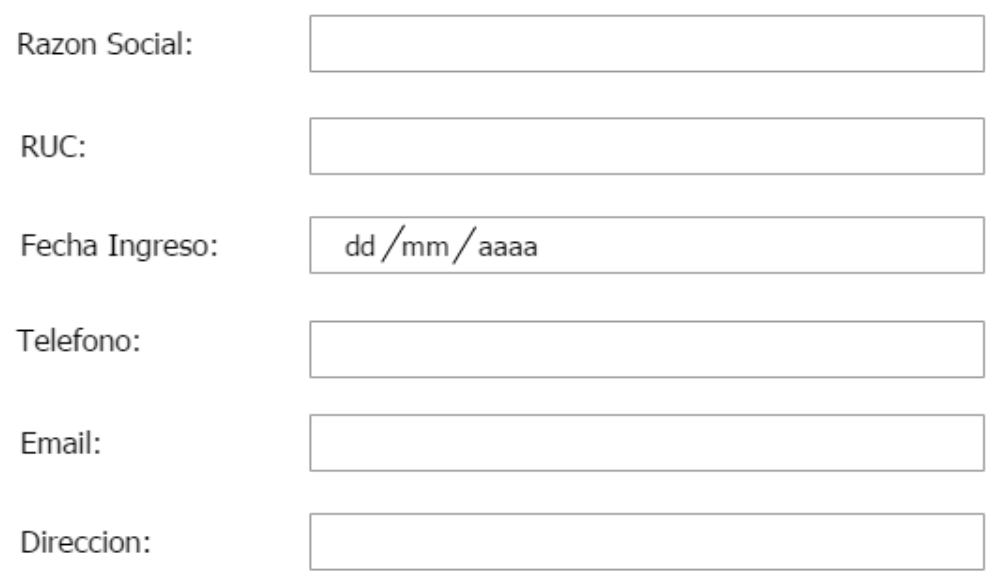

Agregar

### **PROTOTIPO 03: AGREGAR PROVEEDOR**

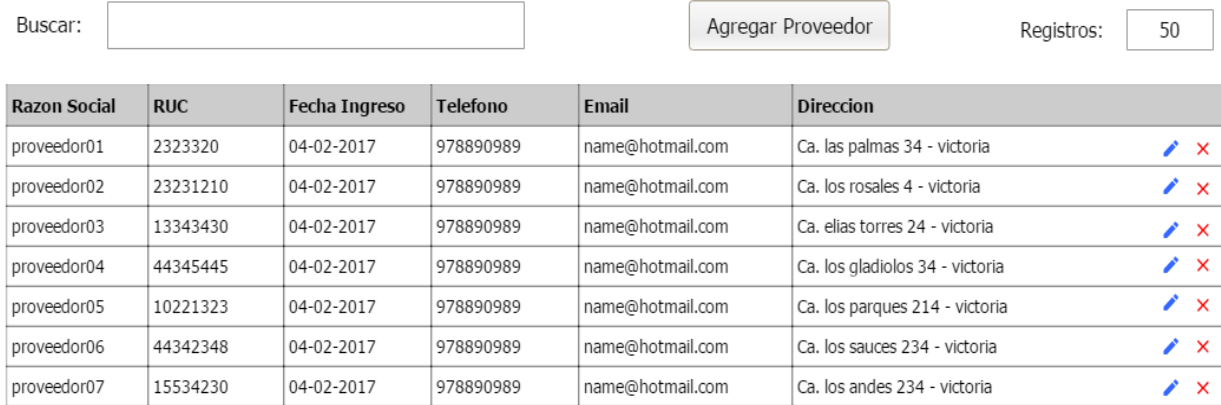

name@hotmail.com

name@hotmail.com

Ca. los amautas 234 - victoria

Ca. las palmas 4 - victoria

### **PROTOTIPO 04: LISTADO DE PROVEEDORES**

978890989

978890989

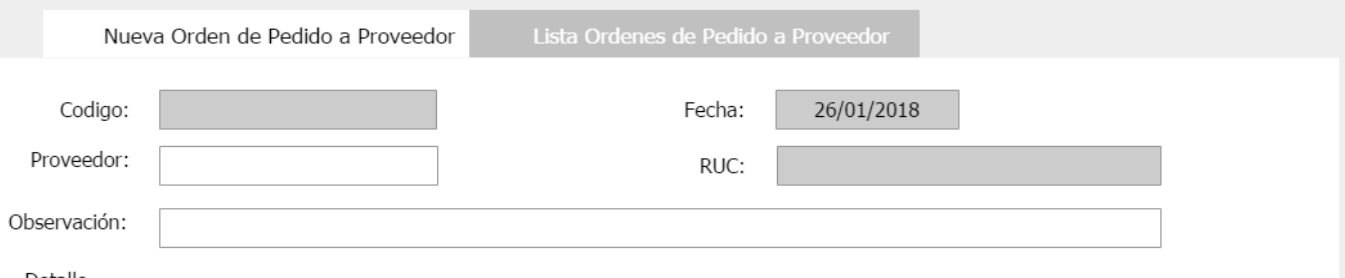

 $\bar{\mathsf{X}}$ 

 $\overline{\mathbf{y}}$ 

 $\mathbf{z}$ 

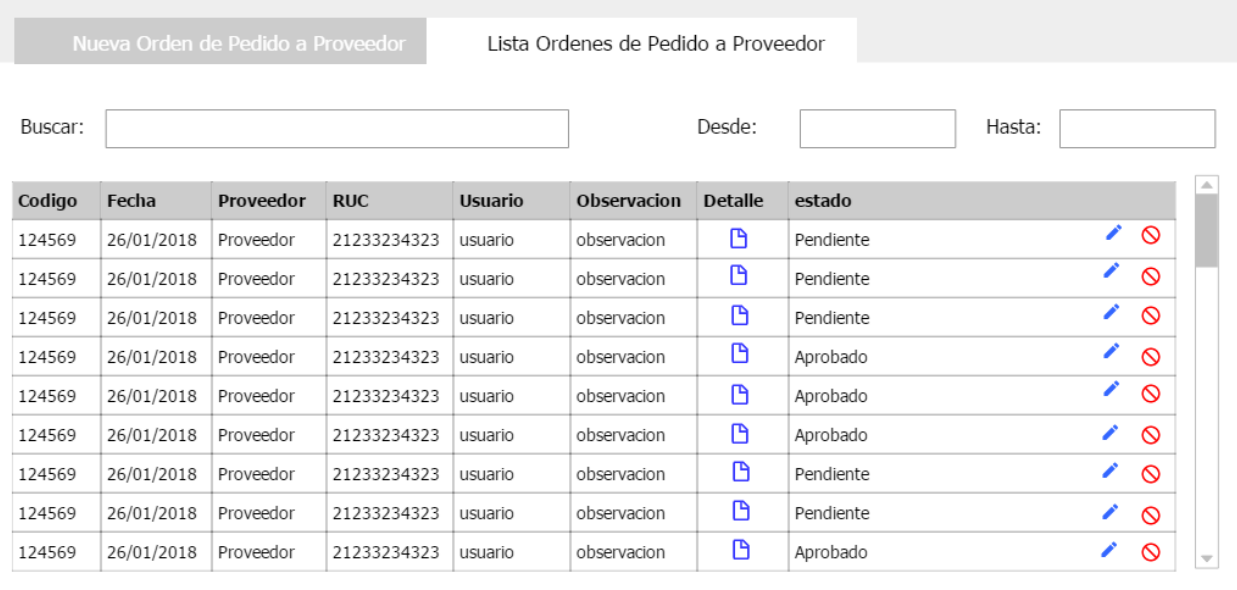

50 Registros:

# **PROTOTIPO 06: LISTADO ORDENES DE PEDIDO PROVEEDOR**

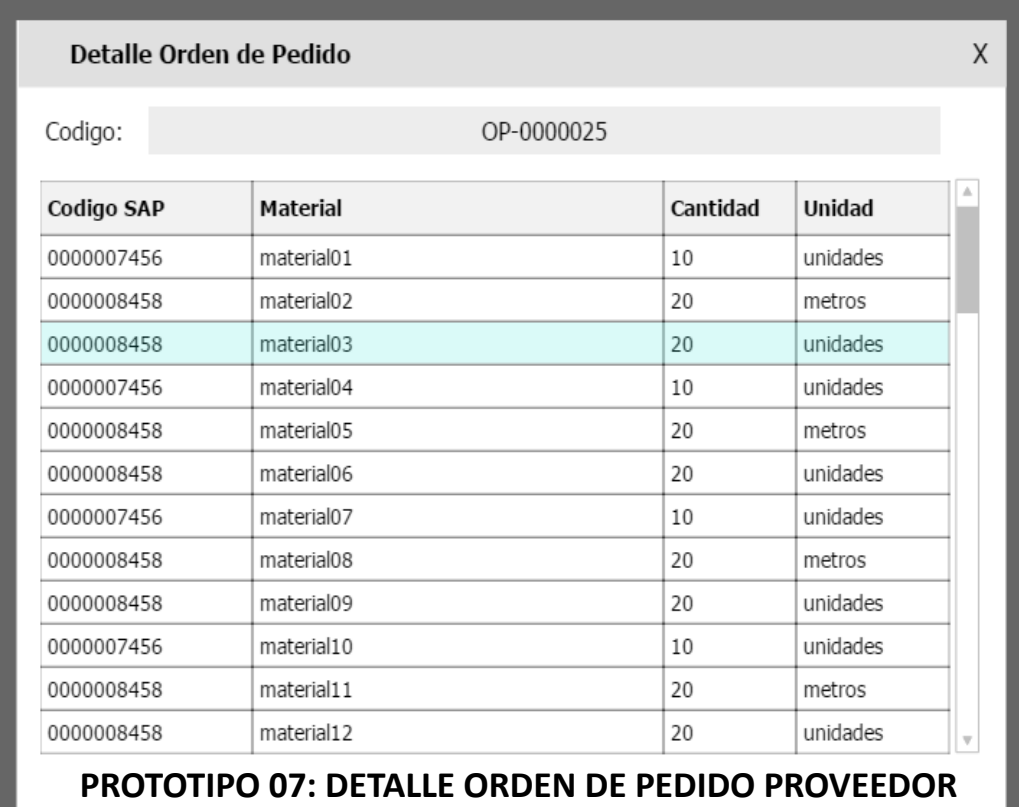

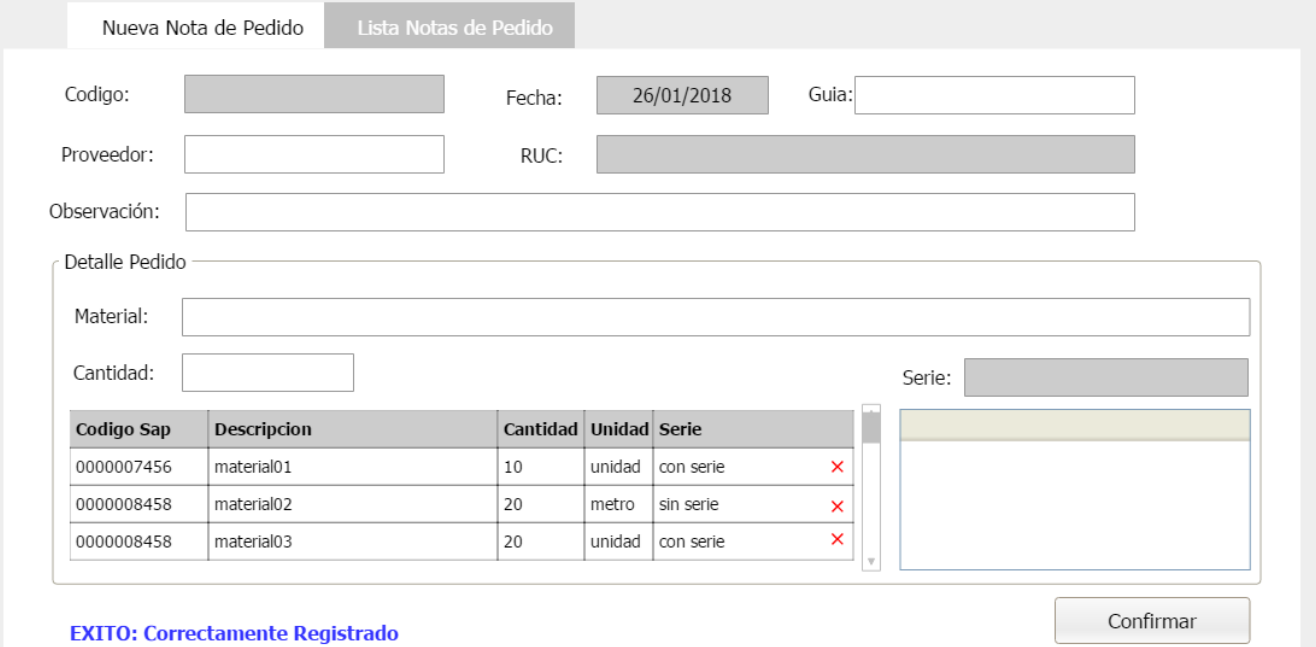

#### **EXITO: Correctamente Registrado**

# **PROTOTIPO 08: NOTA DE PEDIDO PROVEEDOR**

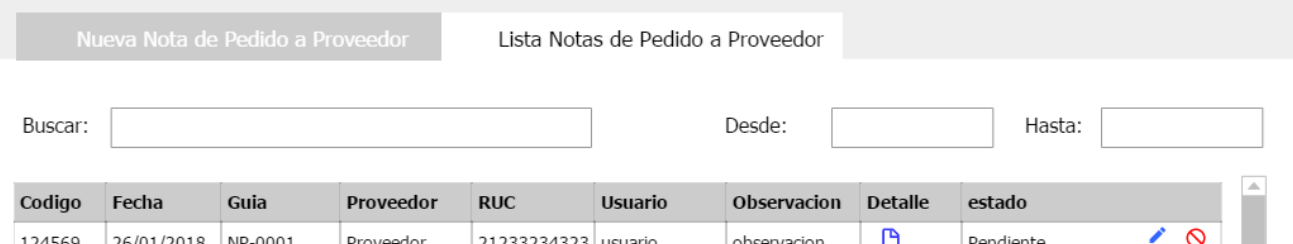

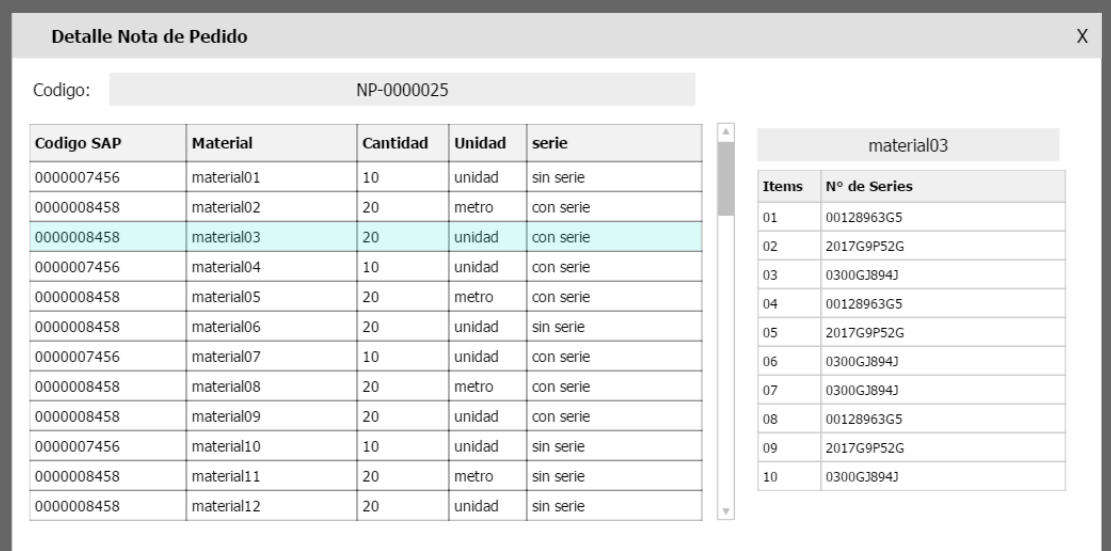

## **PROTOTIPO 10: DETALLE NOTA DE PEDIDO PROVEEDOR**

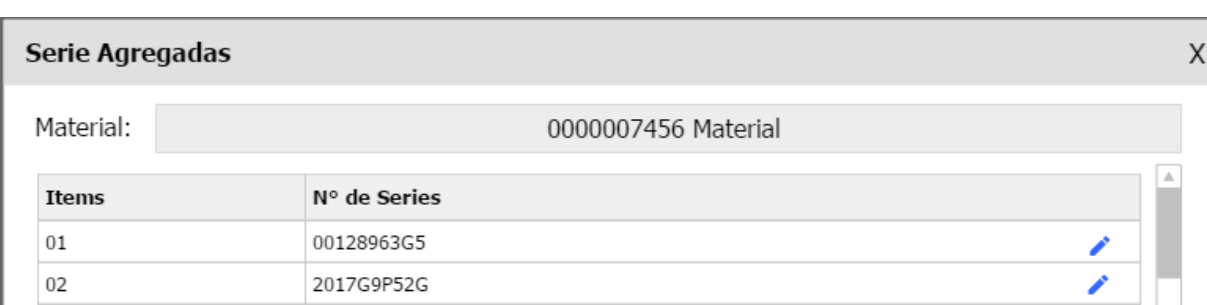

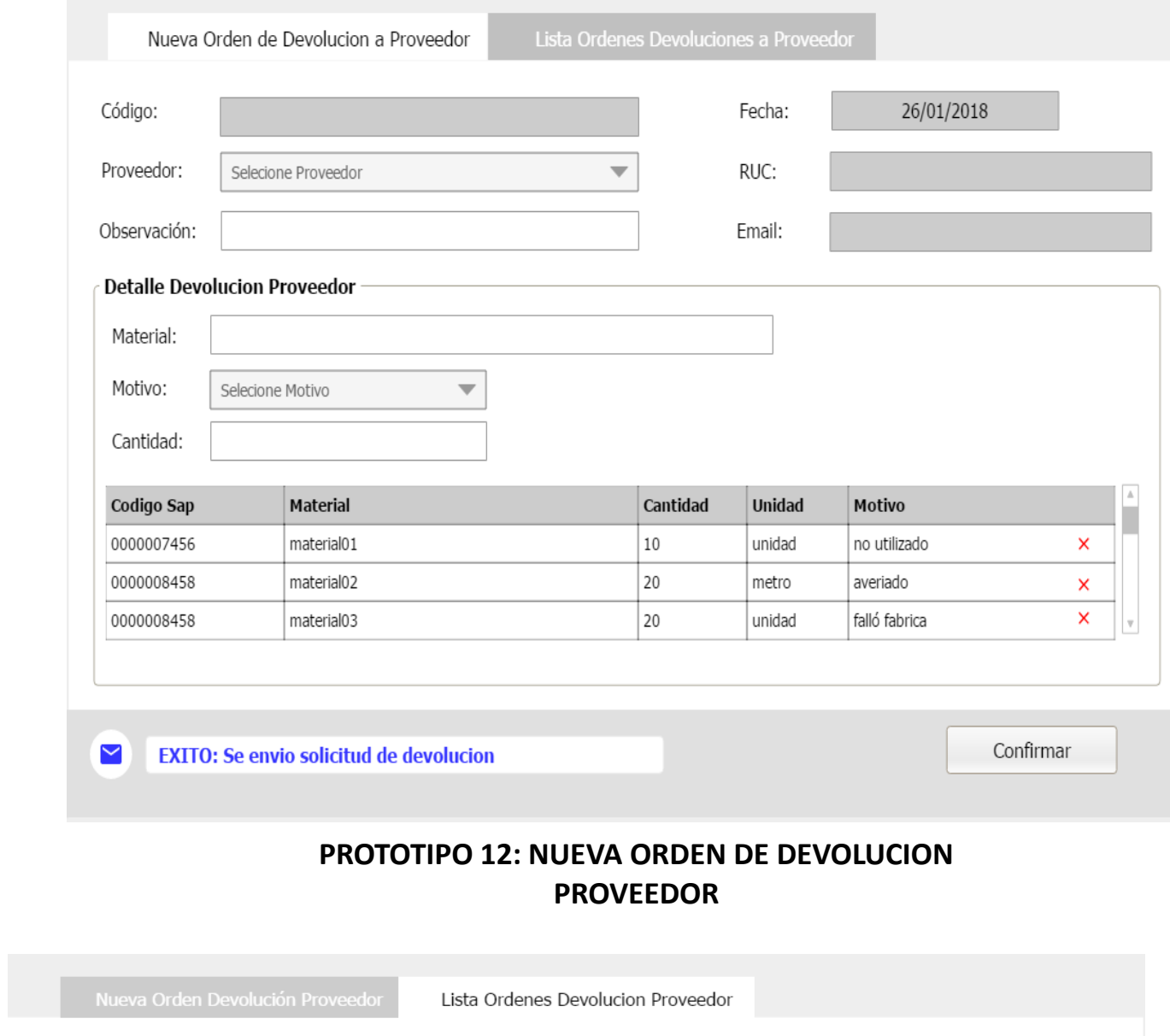

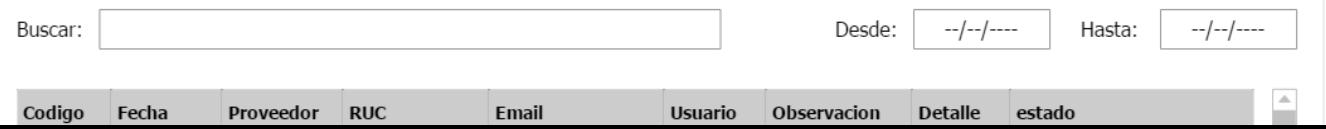

#### Detalle Orden de Devolucion

Codigo:

DP-0000006

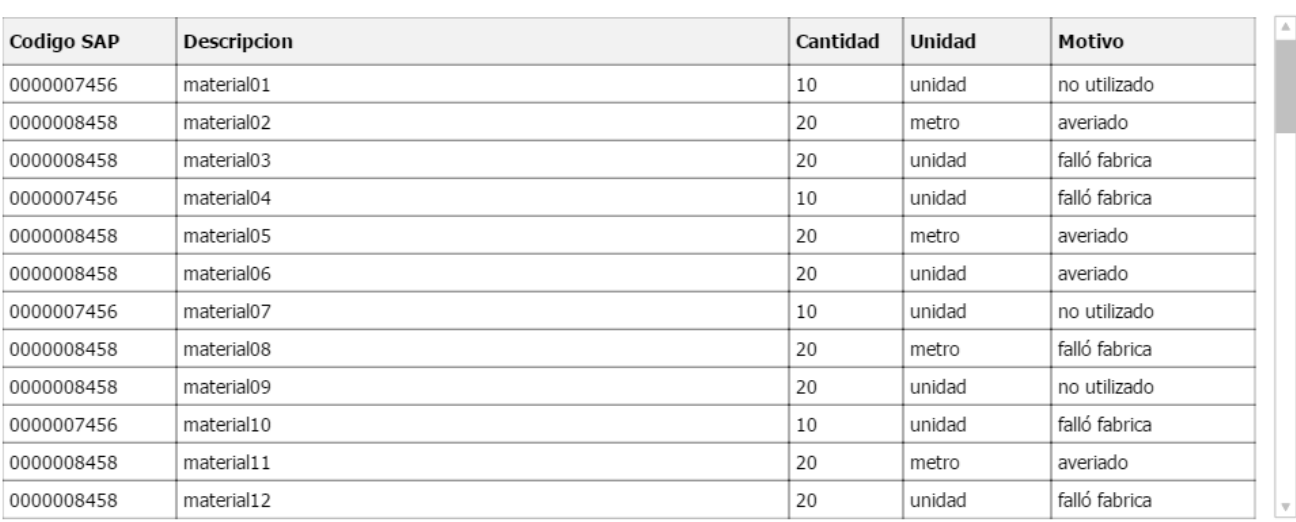

 $\overline{\mathsf{x}}$ 

### **PROTOTIPO 14: DETALLE ORDEN DE DEVOLUCION PROVEEDOR**

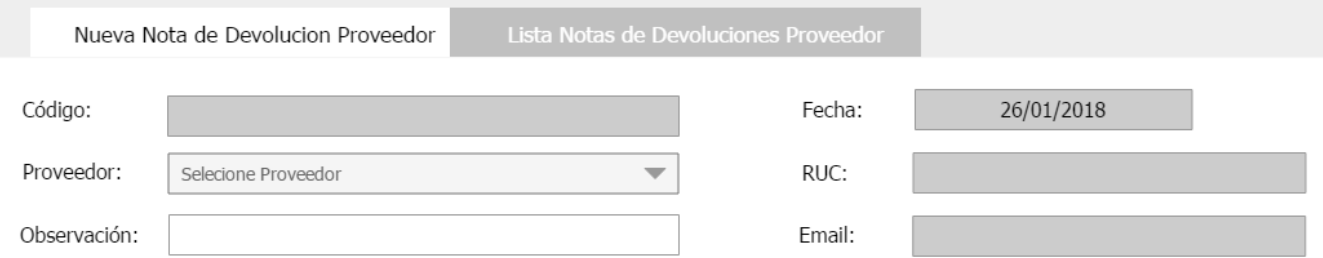
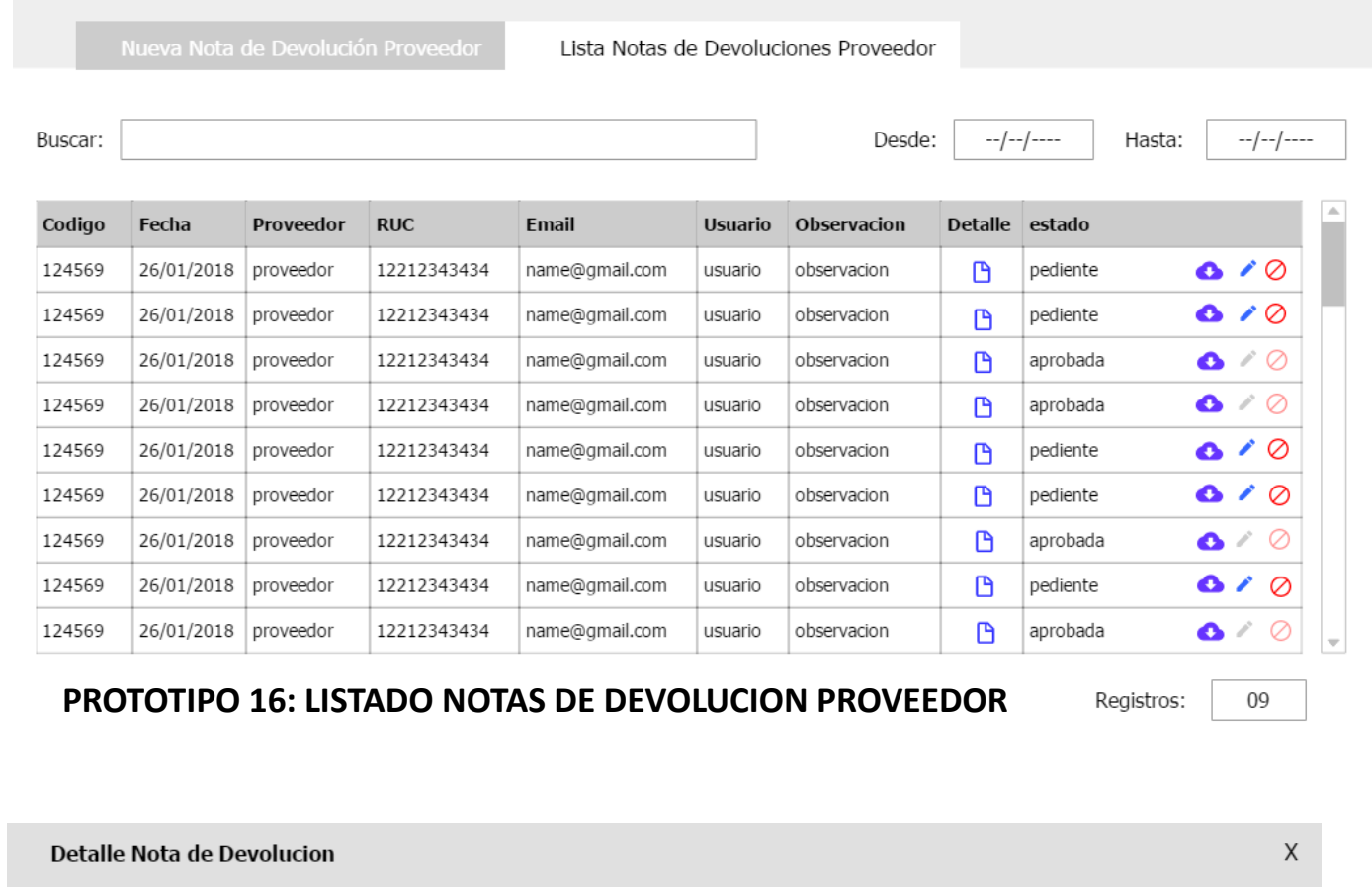

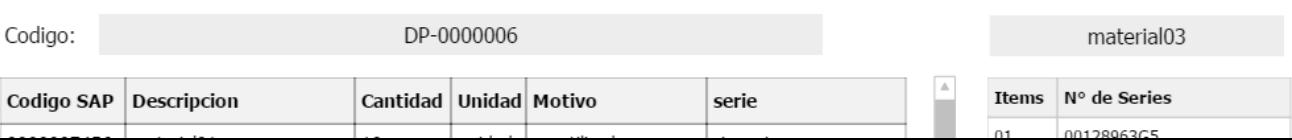

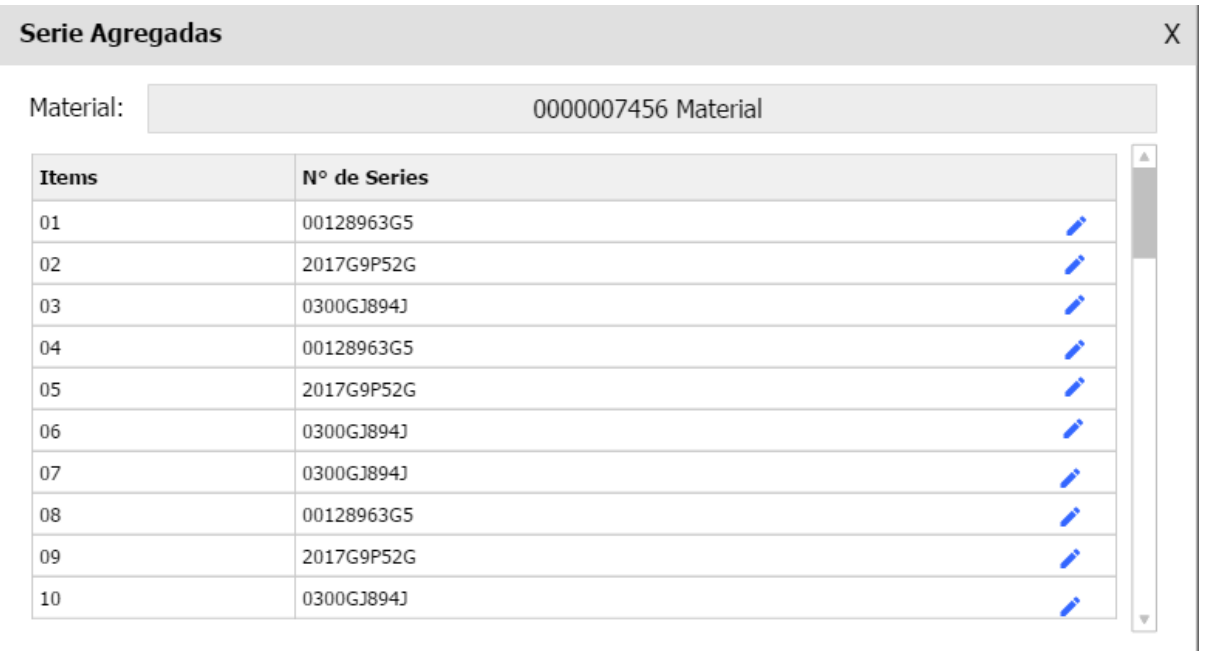

## **PROTOTIPO 18: SERIES AGREGADAS**

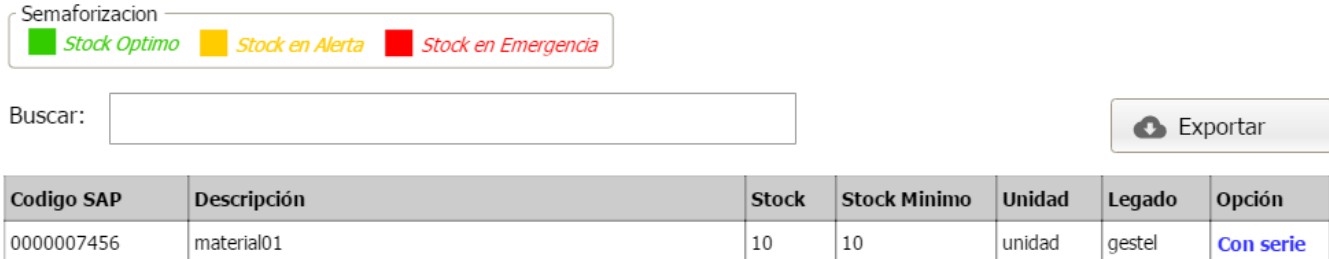

Buscar:

Exportar

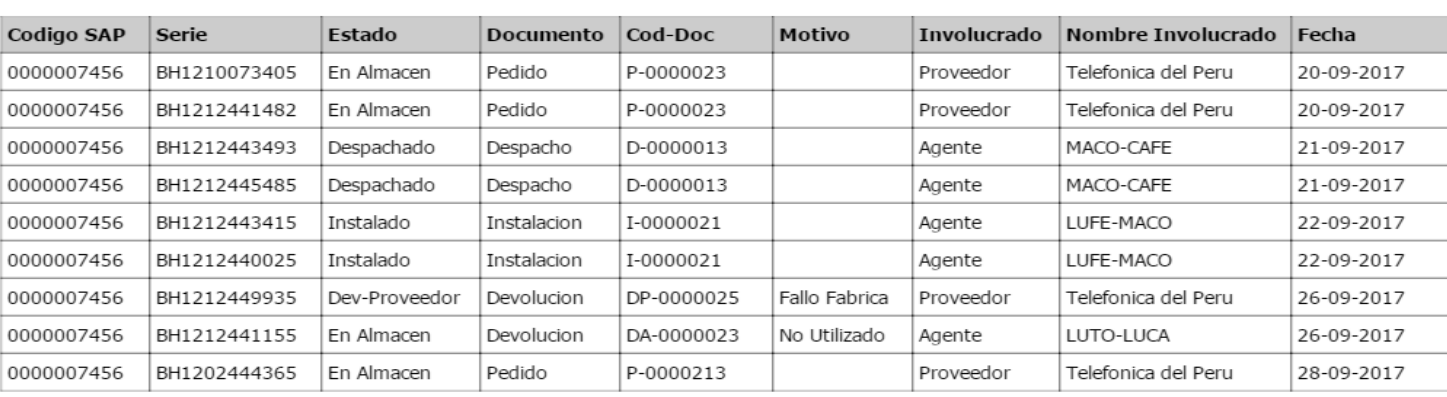

## **PROTOTIPO 20: CONSULTAR SERIES ALTAS**

Registros:

50

Elaboración de CRC (Clase, Responsabilidad y Colaboración) de cada historia de usuario.

# CRC HU001 Registrar Información de los materiales

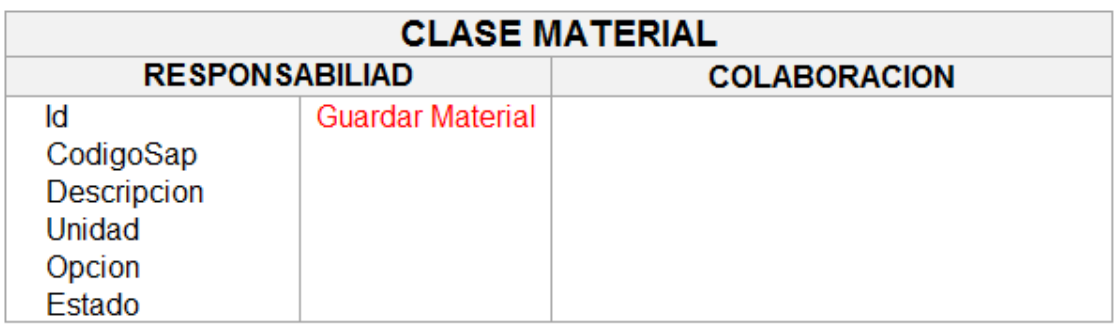

# CRC HU003 Registrar Información de los proveedores

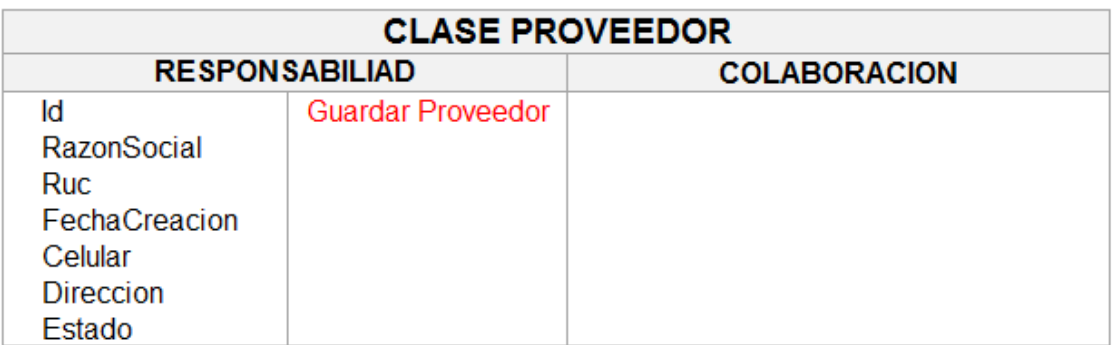

## CRC HU004 Generar Orden de Pedido de materiales a proveedor

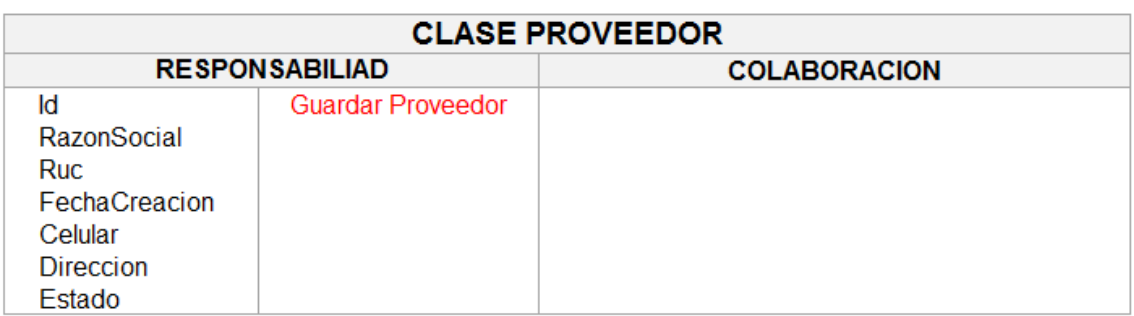

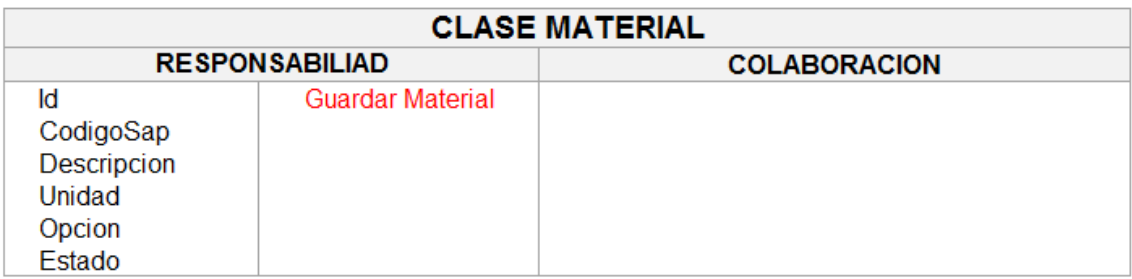

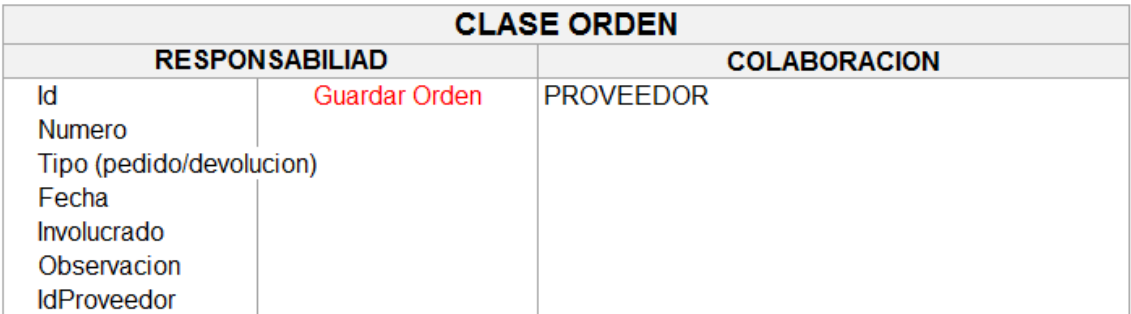

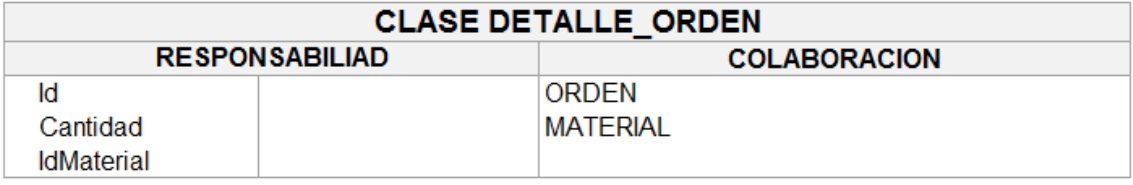

## CRC HU005 Registrar Nota de Pedido de materiales a proveedor

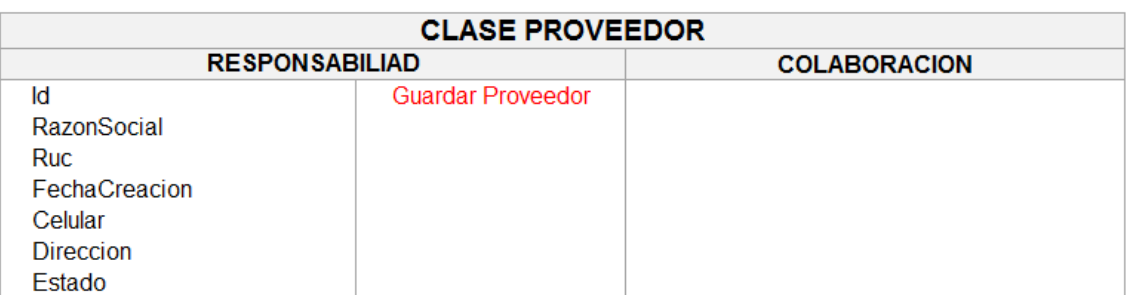

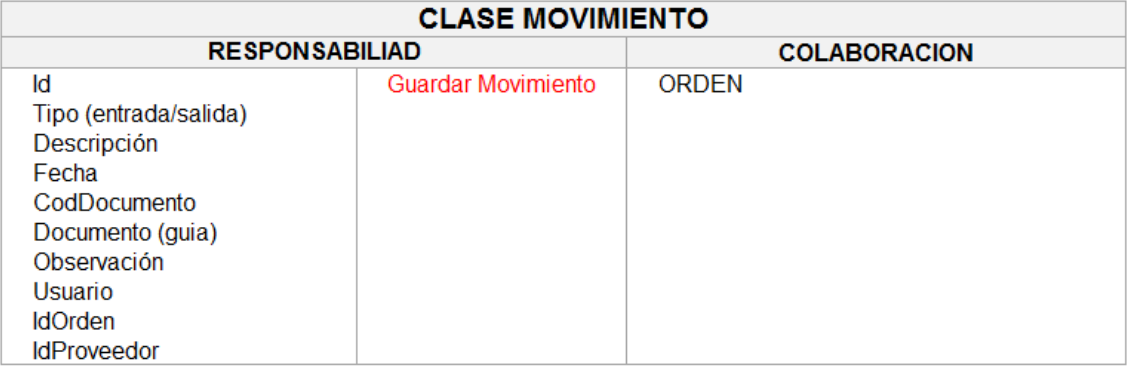

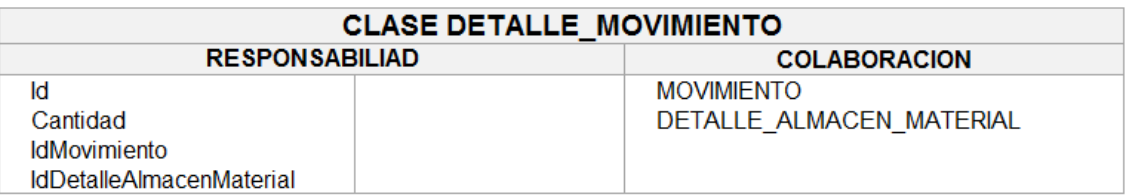

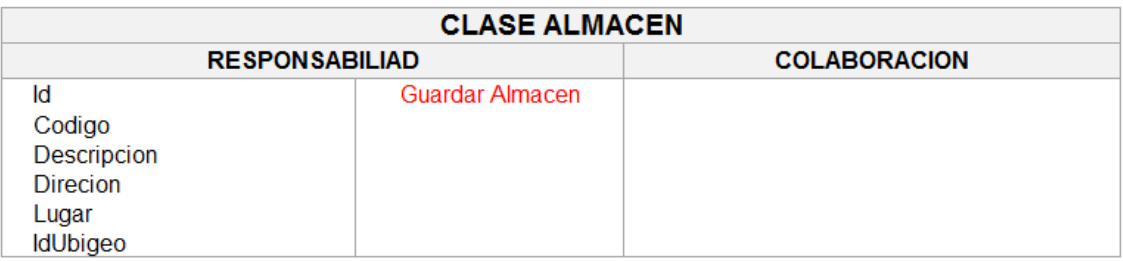

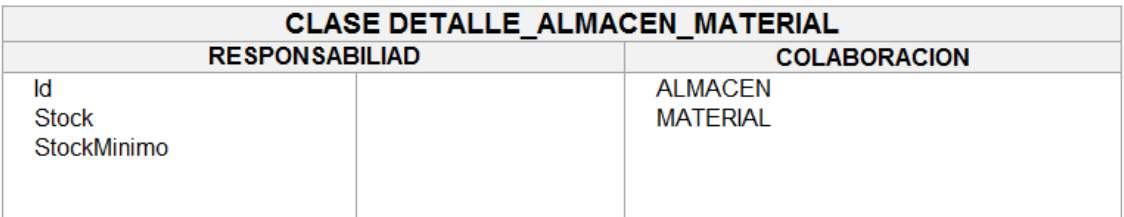

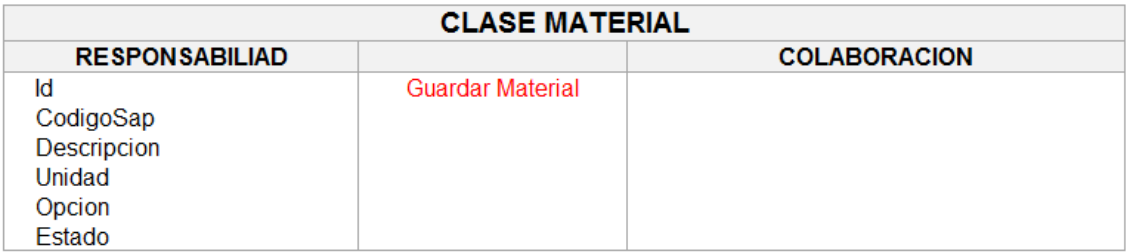

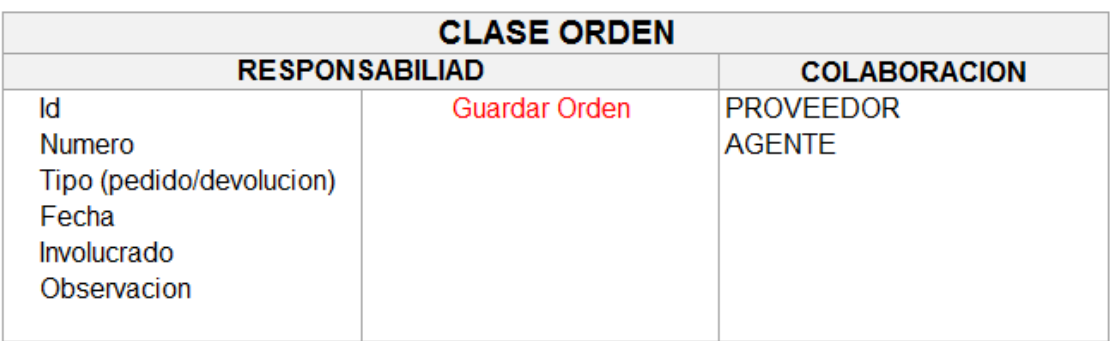

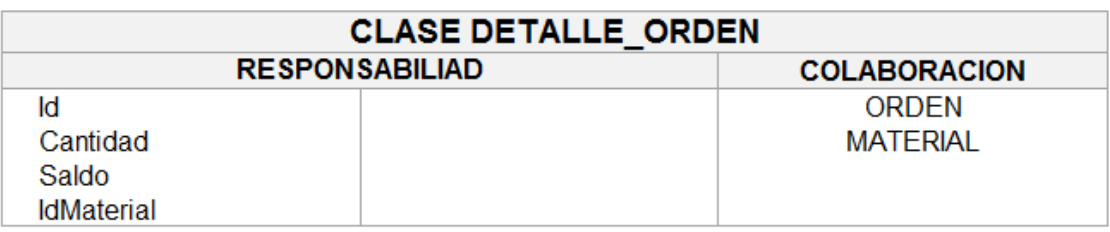

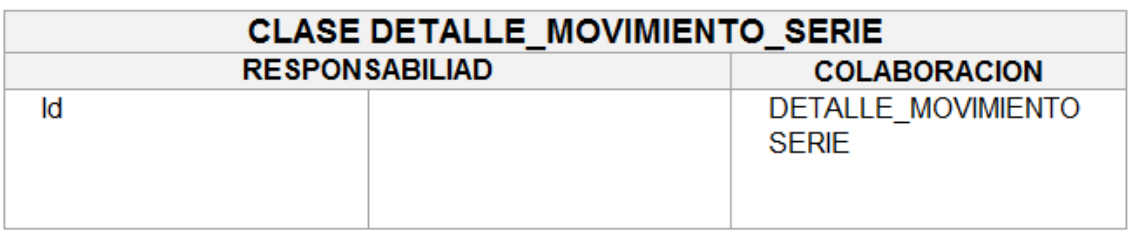

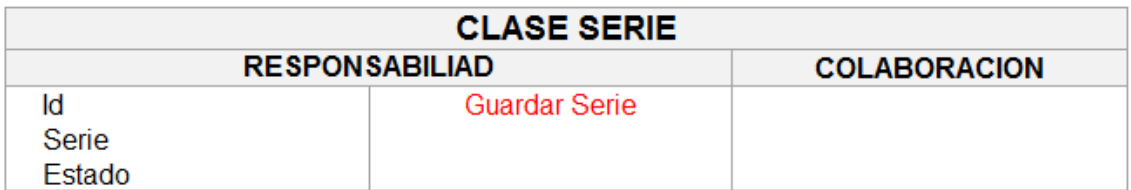

### CRC HU006 Generar Orden de Devolución de materiales a proveedor

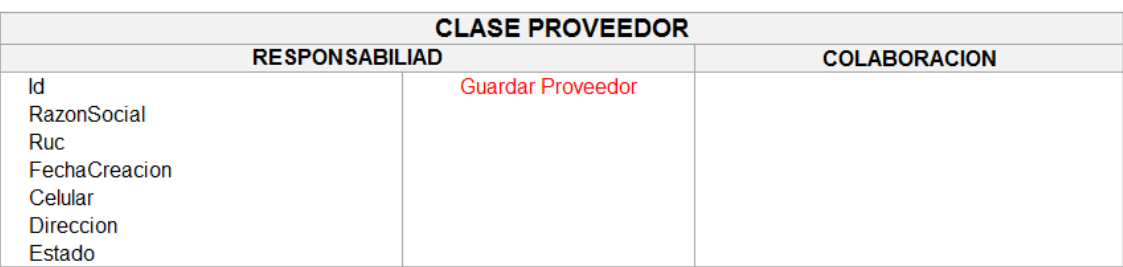

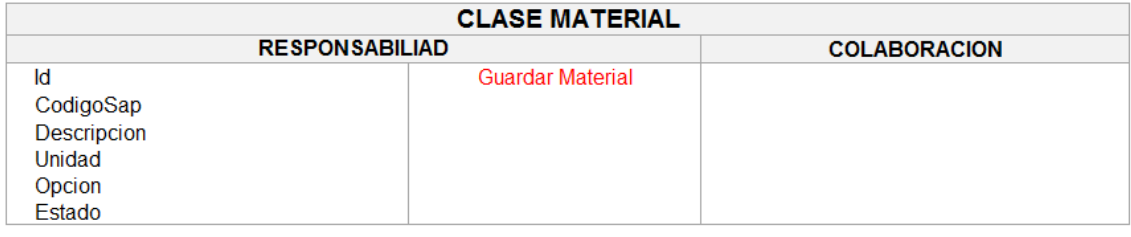

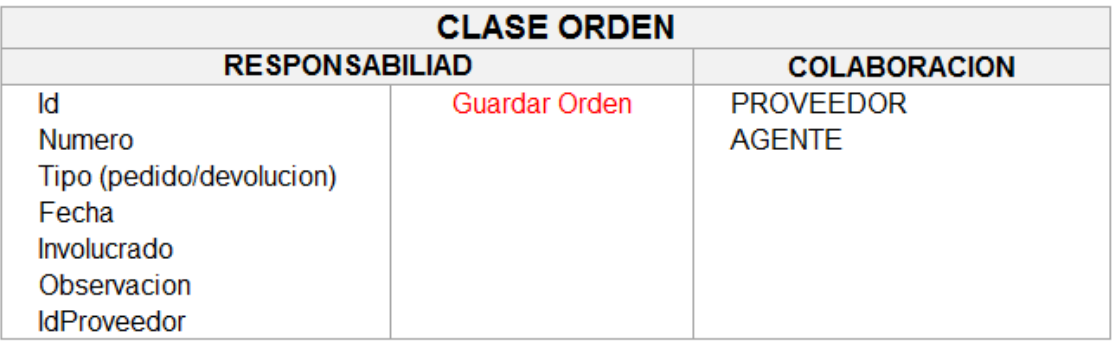

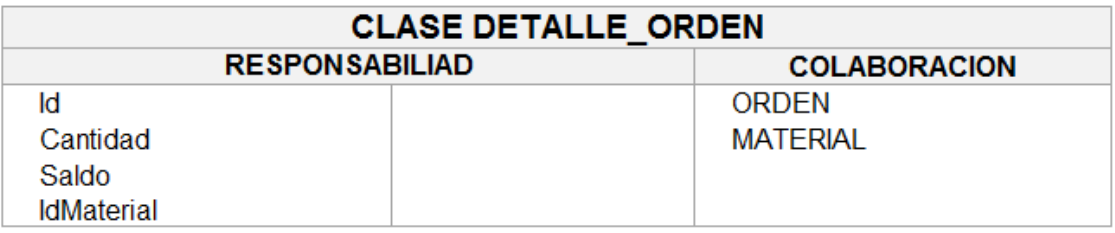

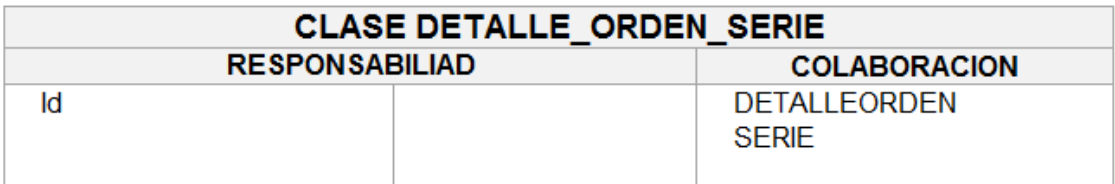

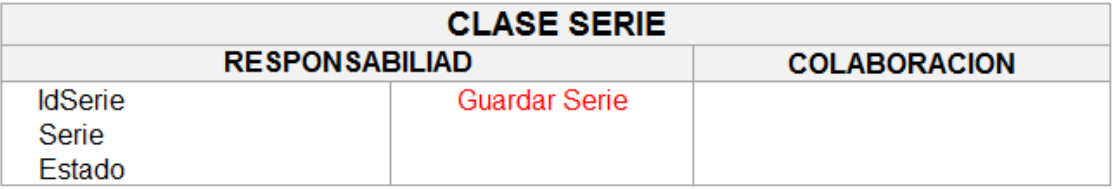

#### CRC HU007 Registrar Nota de Devolucion de materiales a proveedor

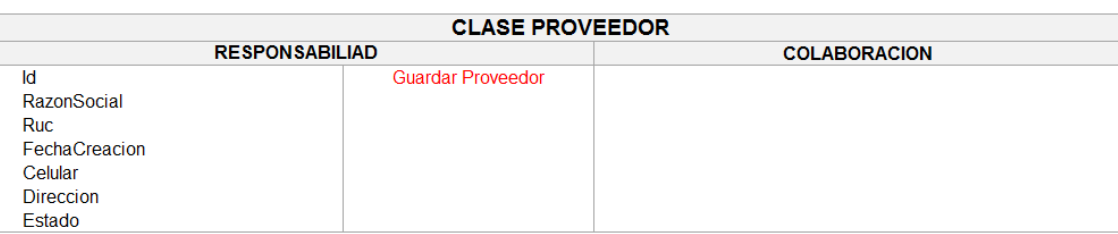

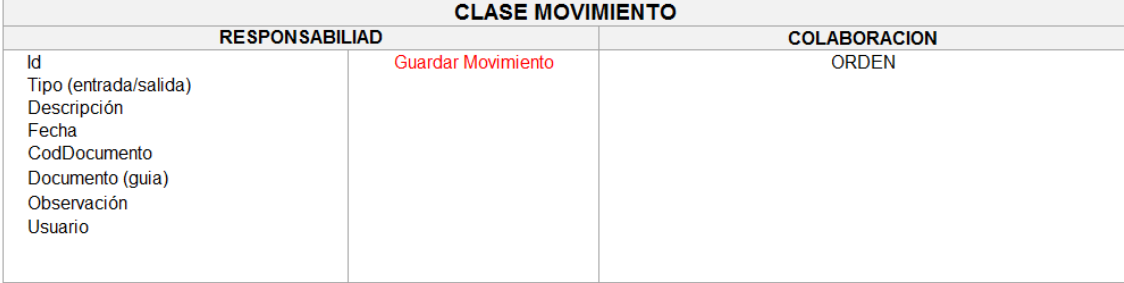

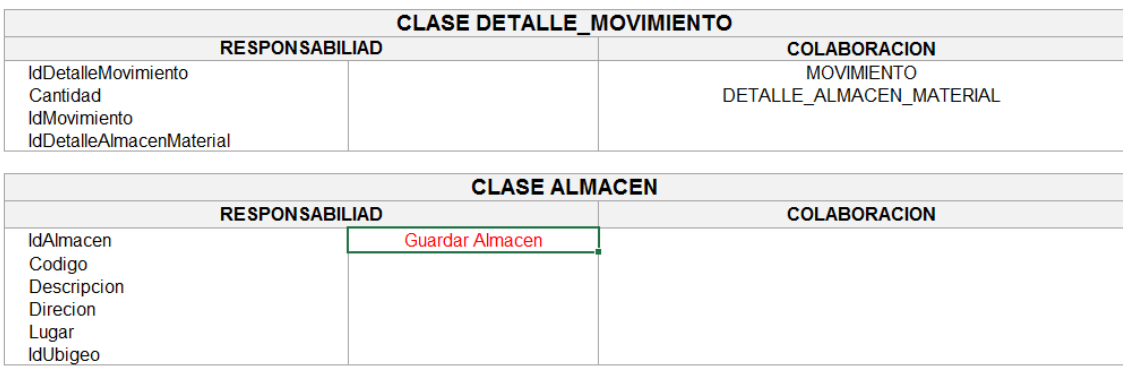

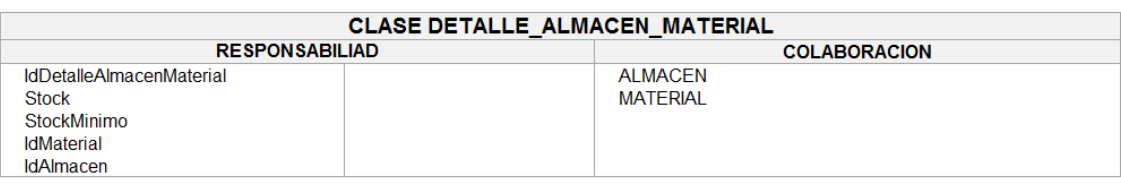

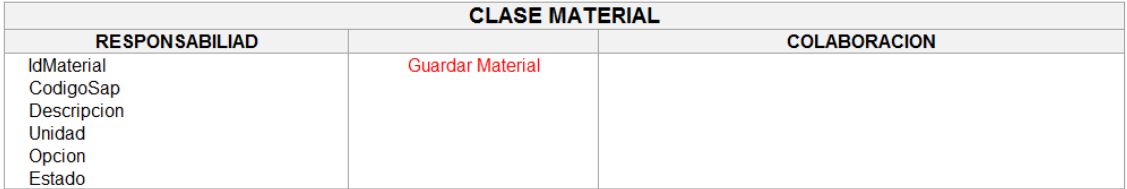

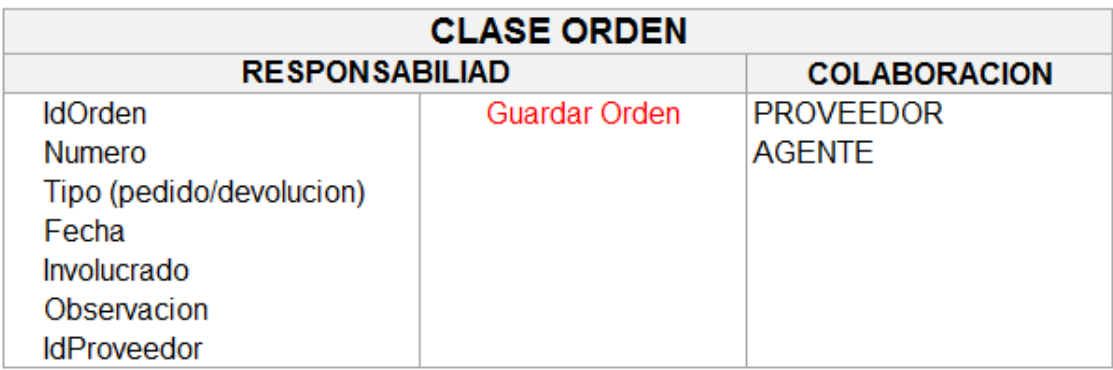

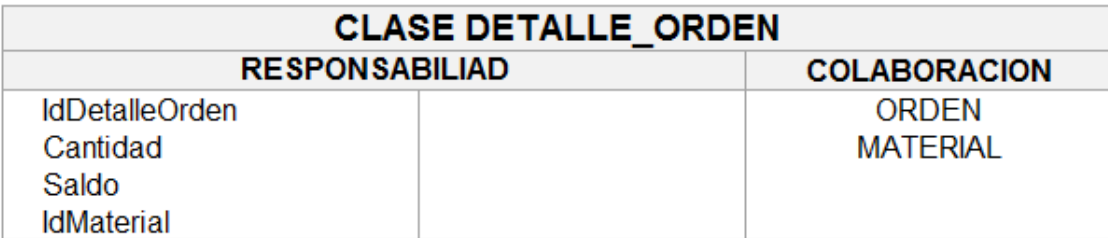

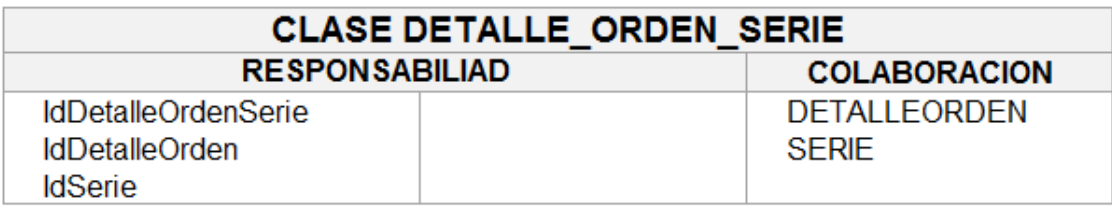

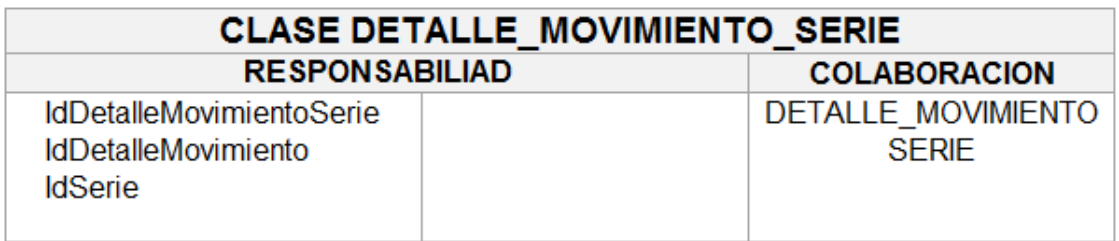

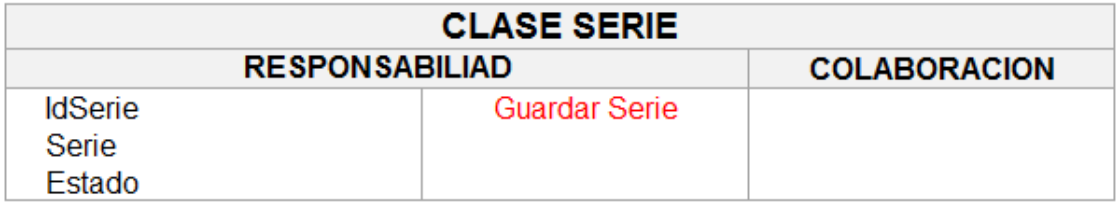

### **Esquema de base de datos.**

El sistema propuesto funciona sobre la plataforma de gestión de base de datos MySQL

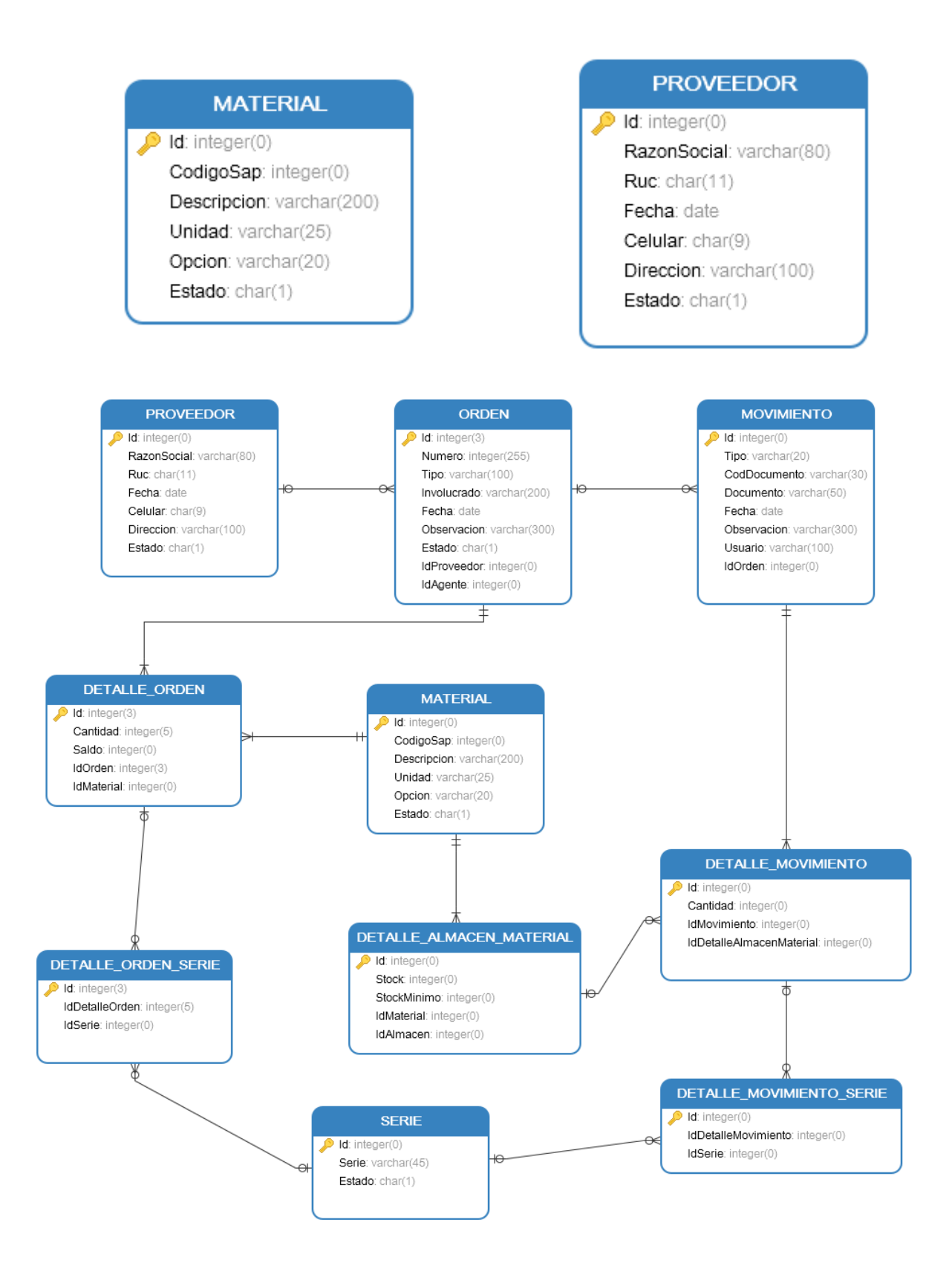

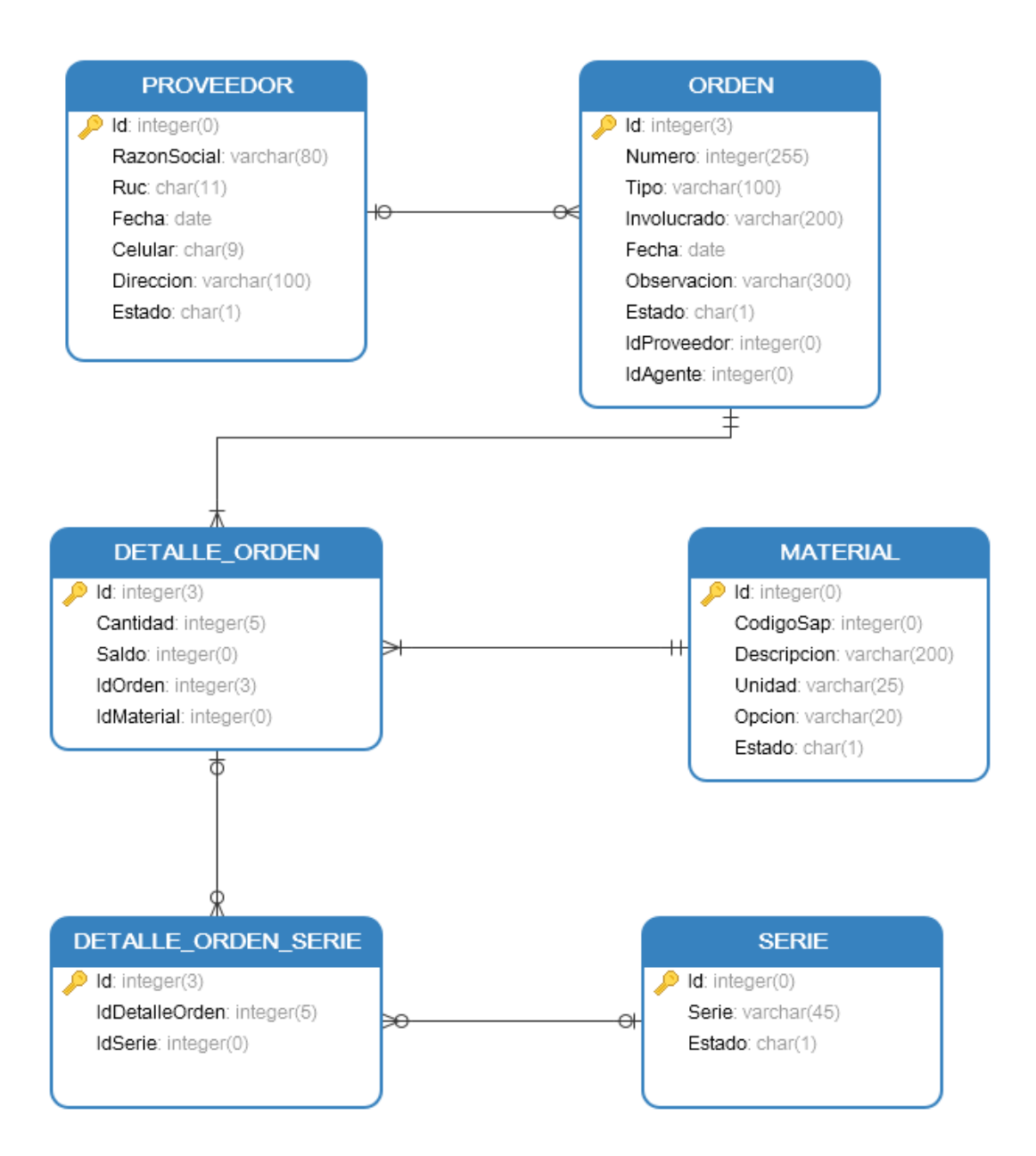

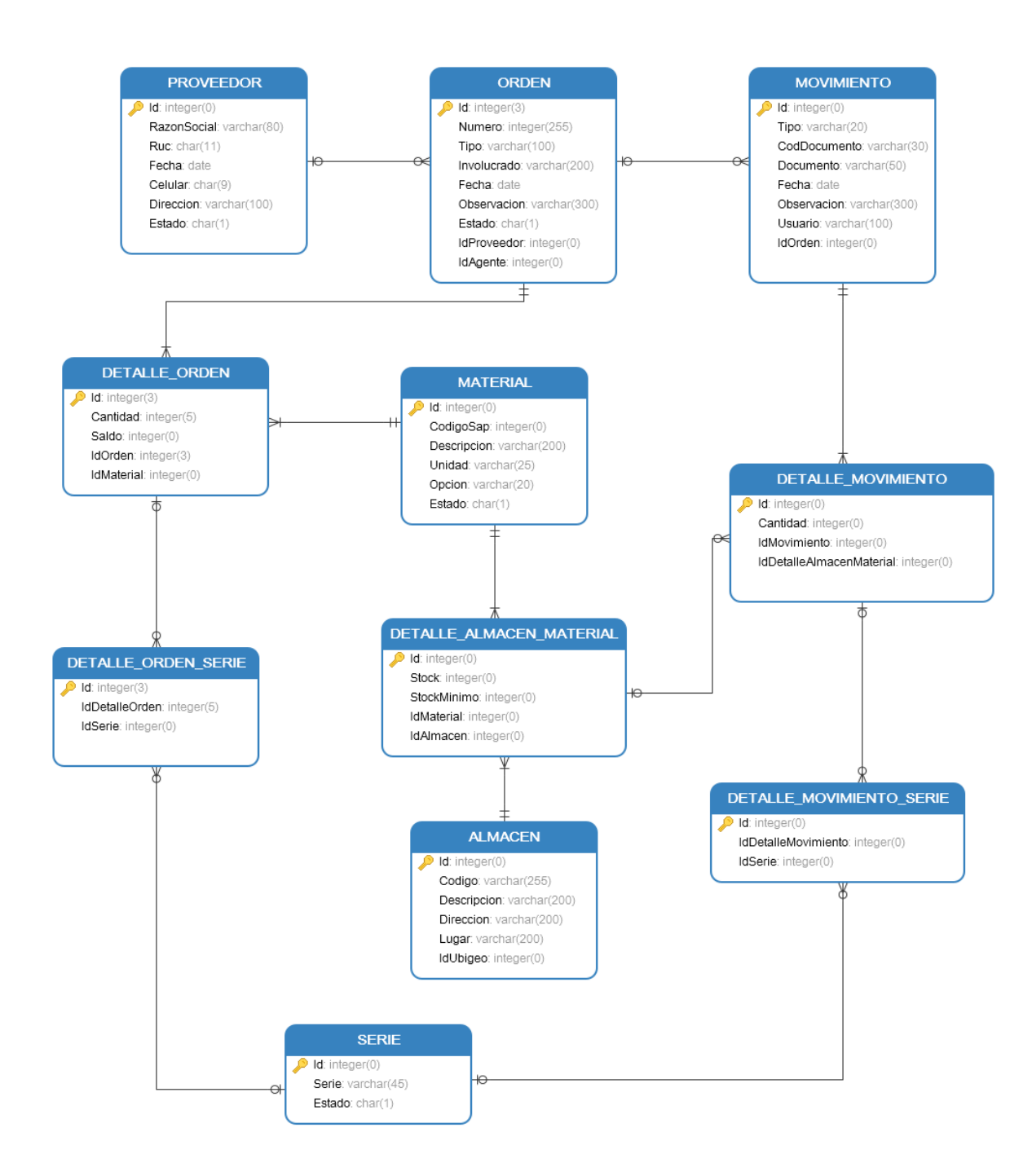

Figura 22: El sistema propuesto funciona sobre la plataforma de gestión de base de datos MySQL Fuente: Elaboración propia

En esta sección se indican las distintas pruebas funcionales realizadas sobre los prototipos desarrollados según las iteraciones propuestas en base a las historias de usuario aprobadas. Esta parte corresponde en su totalidad al Tester XP.

Existen en XP dos tipos de pruebas, las de aceptación y las unitarias. Para el desarrollo de este proyecto se integran ambos tipos de pruebas dada la naturaleza de las personas que ejecutan los roles, es decir, al ser el desarrollador XP, parte del conjunto de clientes, y contar éste con total libertad de decidir los cambios en cuanto a funcionalidad e interfaz del sistema, se acuerda integrar ambas pruebas en una. Al ser el mismo usuario que cumple mismo rol de cliente y desarrollador, naturalmente no existe esa distinción entre pruebas de aceptación y pruebas unitarias, aunque es importante señalar que, para proyectos de otra naturaleza, si es necesario apartar este tipo de pruebas.

Los casos de prueba de la primera iteración se presentan en las siguientes tarjetas:

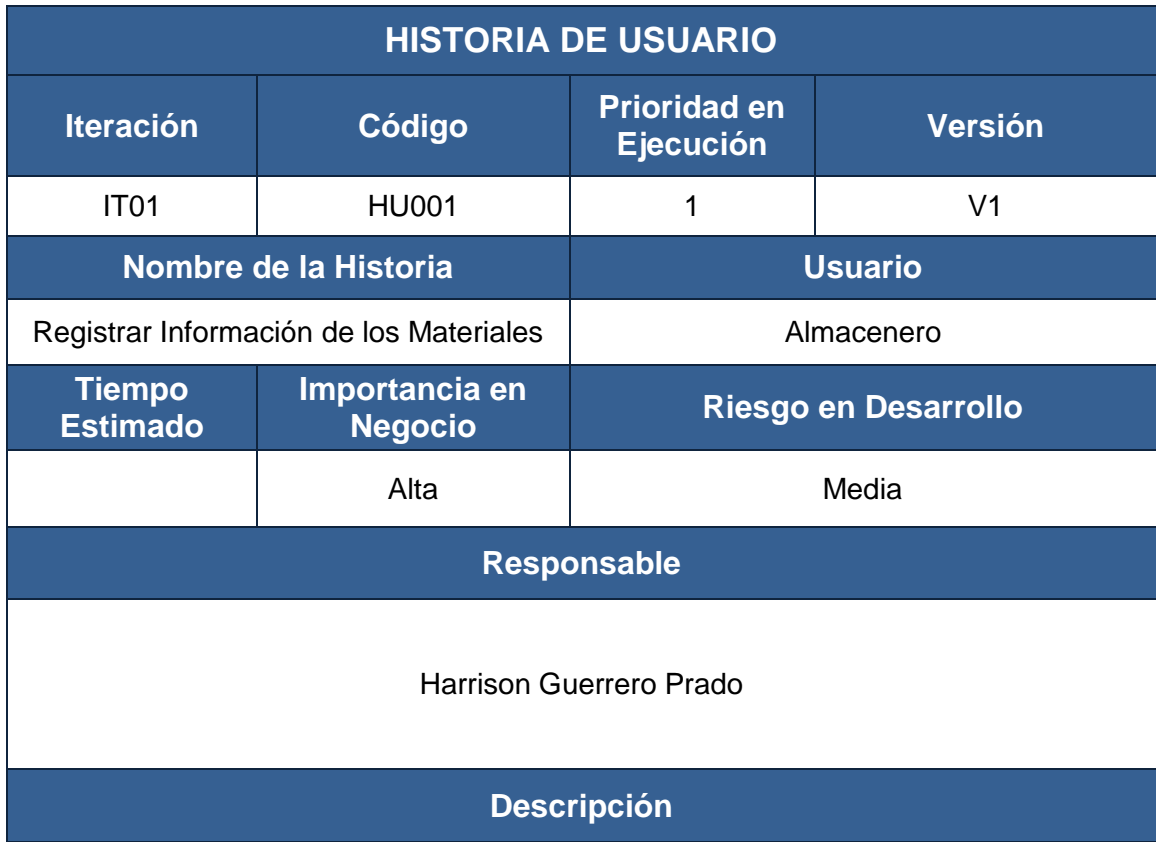

El usuario registra la información de los materiales ingresando código SAP, descripción del material, unidad, y opción: con serie o sin serie.

#### **Observaciones**

## **PRUEBA DE ACEPTACIÓN**

Condiciones de Ejecución

El usuario debe haber iniciado sesión.

Entrada / Pasos de Ejecución

#### **Resultado 01: Registro Exitoso**

1. El usuario ingresa al sistema.

- 2. El usuario selecciona el módulo Mantenimiento y presiona la opción Materiales.
- 3. El sistema muestra todos los registros de los materiales existentes.
- 4. El usuario presiona el botón agregar material.
- 5. El sistema despliega la ficha de registro del material.
- 6. El usuario ingresa los datos del material y cliquea el botón guardar.
- 7. El sistema guarda los datos.

#### **Resultado 02: Faltan Datos**

1. El usuario ingresa al sistema.

- 2. El usuario selecciona el módulo Mantenimiento y presiona la opción Materiales.
- 3. El sistema muestra todos los registros de los materiales existentes.

4. El usuario selecciona la opción Agregar Material.

- 5. El sistema despliega la ficha de registro del material.
- 6. El usuario ingresa los datos del material y cliquea en el botón guardar.
- 7. El sistema no guarda la información debido a que el formulario no ha sido completado adecuadamente.

8 El sistema muestra un mensaje.

#### Resultado Esperado

**Resultado 01:** 

Mostar mensaje: Material registrado exitosamente.

#### **Resultado 02:**

Mostrar mensaje: Completar datos obligatorios.

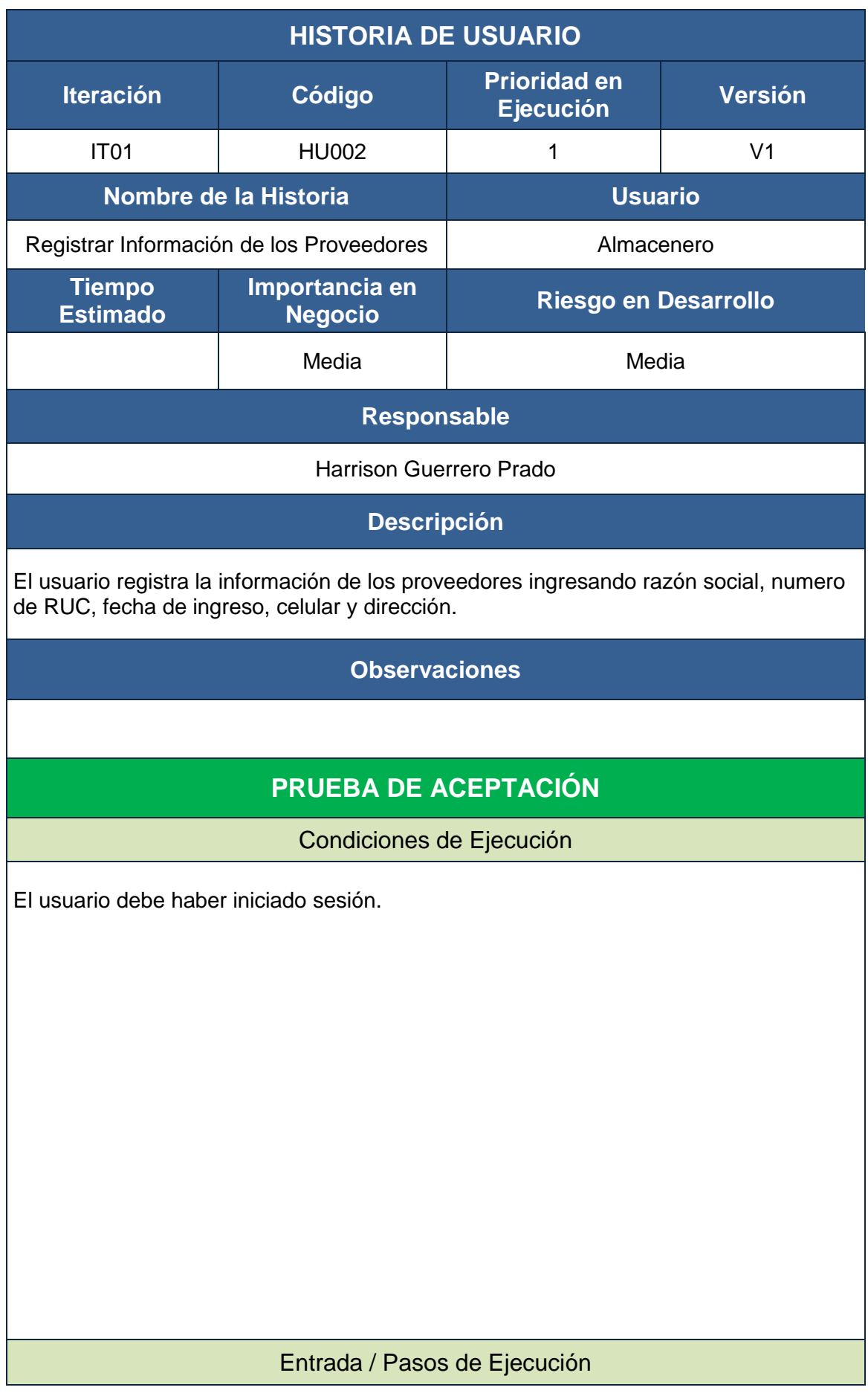

#### **Resultado 01: Registro Exitoso**

1. El usuario ingresa al sistema.

- 2. El usuario selecciona el módulo Mantenimiento y presiona la opción Proveedores.
- 3. El sistema muestra todos los registros de los proveedores existentes.
- 4. El usuario presiona el botón agregar proveedor.
- 4. El sistema despliega la ficha de registro del proveedor.
- 5. El usuario ingresa los datos del proveedor y cliquea el botón guardar.
- 6. El sistema guarda los datos.

#### **Resultado 02: Faltan Datos**

- 1. El usuario ingresa al sistema.
- 2. El usuario selecciona el módulo Mantenimiento y presiona la opción Proveedores.
- 3. El sistema muestra todos los registros de los proveedores existentes.
- 4. El usuario selecciona la opción Agregar Proveedor.
- 5. El sistema despliega la ficha de registro del proveedor.
- 6. El usuario ingresa los datos del proveedor y cliquea en el botón guardar.
- 7. El sistema no guarda la información debido a que el formulario no ha sido
- completado adecuadamente.

8 El sistema muestra un mensaje.

#### Resultado Esperado

#### **Resultado 01:**

Mostar mensaje: Proveedor registrado exitosamente. **Resultado 02:** 

Mostrar mensaje: Completar datos obligatorios.

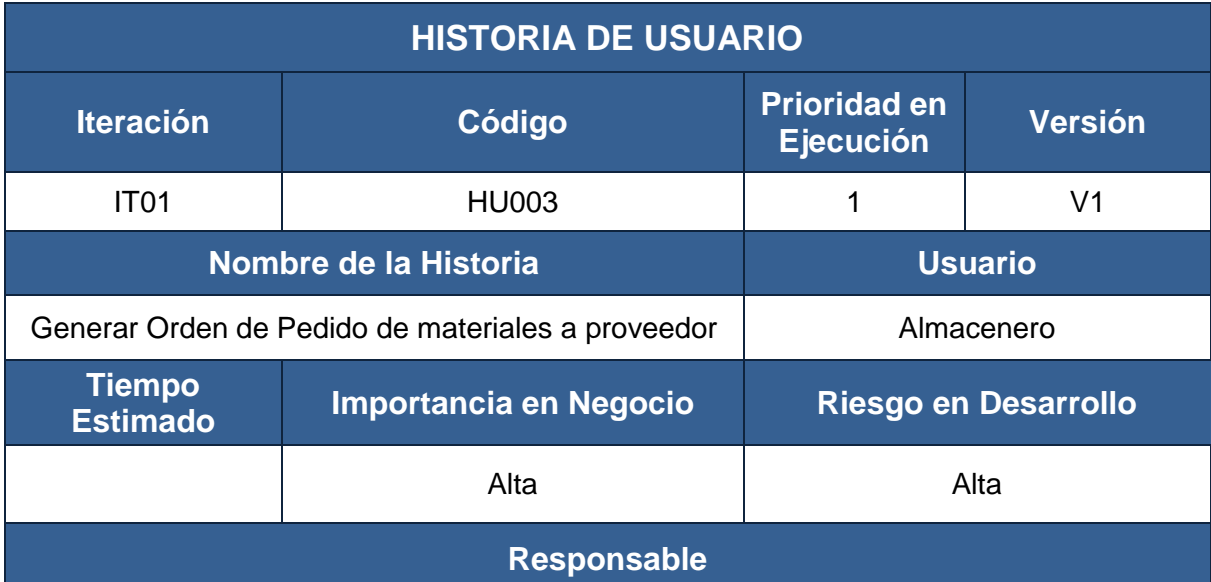

#### Harrison Guerrero Prado

### **Descripción**

El usuario registra una orden de pedido a proveedor ingresando el nombre del proveedor, descripción del material, cantidad (Por cada material) y una observación de la solicitud de pedido.

### **Observaciones**

## **PRUEBA DE ACEPTACIÓN**

#### Condiciones de Ejecución

\* El usuario debe haber iniciado sesión.

\* La información de los materiales deben estar registrados en el sistema.

\* La información de los proveedores deben estar registrados en el sistema.

### Entrada / Pasos de Ejecución

#### **Resultado 01: Registro Exitoso**

1. El usuario ingresa al sistema.

2. El usuario selecciona el módulo Transacciones, luego la opción Pedidos y presiona la opción Orden de Pedido a Proveedor.

3. El sistema despliega la ficha Nueva Orden de Pedido.

4. El usuario ingresa los datos de la orden de pedido y cliquea el botón confirmar pedido.

5. El sistema muestra el aviso de confirmación con las opciones: Ok (Aceptar) y Cancelar.

6. El sistema guarda los datos.

#### **Resultado 02: Faltan Datos**

1. El usuario ingresa al sistema.

2. El usuario selecciona el módulo Transacciones, luego la opción Pedidos y presiona la opción Ordenes de Pedido.

3. El sistema despliega la ficha Nueva Orden de Pedido.

4. El usuario ingresa los datos de la orden de pedido y cliquea el botón confirmar pedido.

5. El sistema muestra el aviso de confirmación con las opciones: Ok (Aceptar) y Cancelar.

6. El sistema no guarda la información debido a que el formulario no ha sido completado adecuadamente.

7. El sistema muestra un mensaje.

### Resultado Esperado

#### **Resultado 01:**

Mostar mensaje: Orden de pedido registrado exitosamente.

#### **Resultado 02:**

Mostrar mensaje: Completar datos obligatorios.

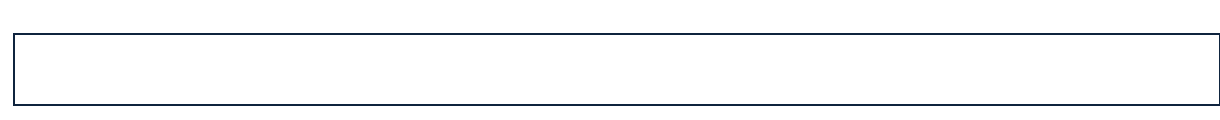

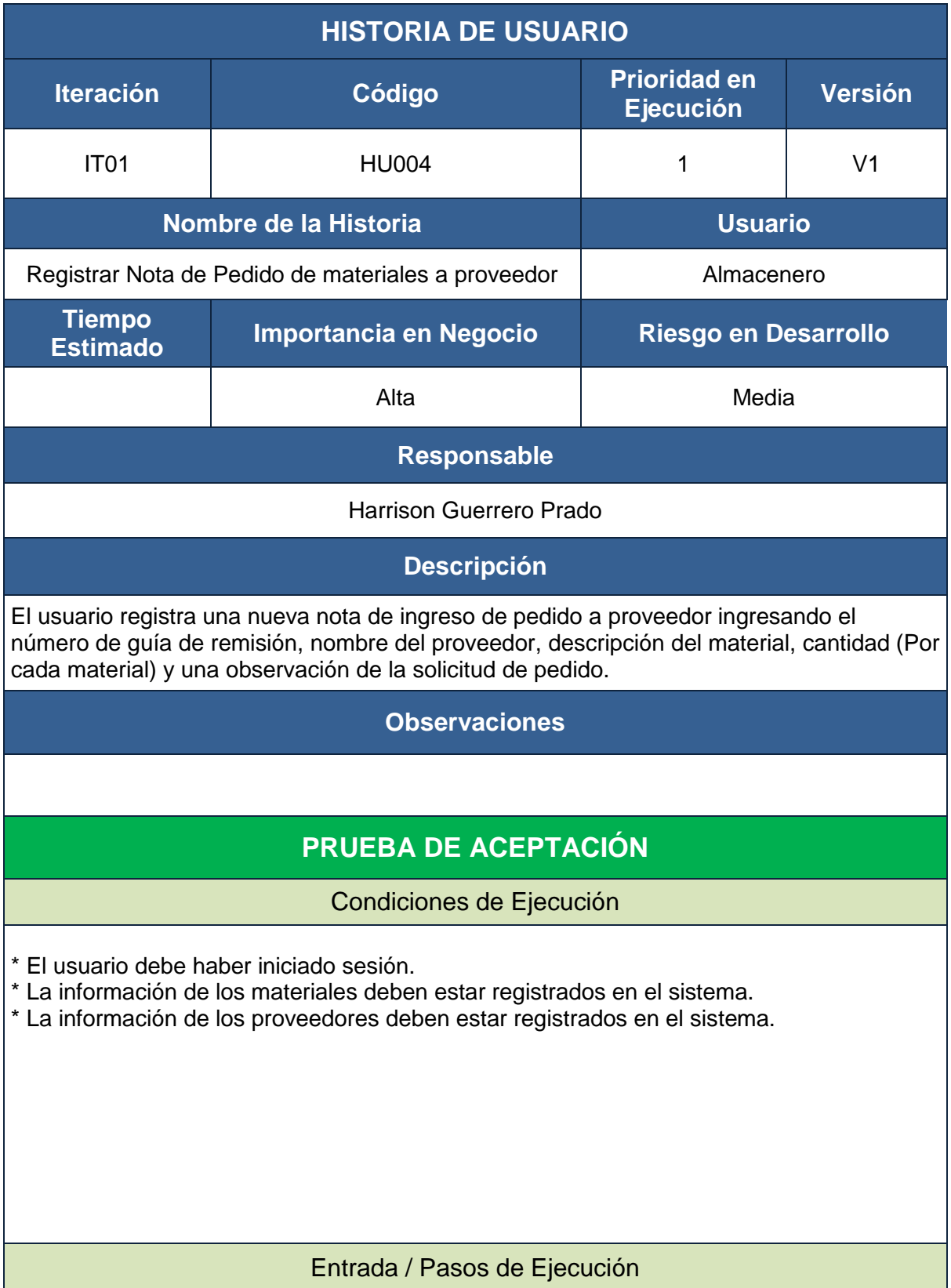

### **Resultado 01: Registro Exitoso**

1. El usuario ingresa al sistema.

2. El usuario selecciona el módulo Transacciones, luego la opción Pedidos y presiona la opción Nota de Ingreso de Pedido.

3. El sistema despliega la ficha Nueva Nota de Ingreso de Pedido.

4. El usuario ingresa los datos de la guía de remisión y cliquea el botón confirmar pedido.

5. El sistema muestra el aviso de confirmación con las opciones: Ok (Aceptar) y Cancelar.

6. El sistema guarda los datos.

### **Resultado 02: Faltan Datos**

1. El usuario ingresa al sistema.

2. El usuario selecciona el módulo Transacciones, luego la opción Pedidos y presiona la opción Nota de Ingreso de Pedido.

3. El sistema despliega la ficha Nueva Nota de Ingreso de Pedido.

4. El usuario ingresa los datos de la guía de remisión y cliquea el botón confirmar pedido.

5. El sistema muestra el aviso de confirmación con las opciones: Ok (Aceptar) y Cancelar. 6. El sistema no guarda la información debido a que el formulario no ha sido completado adecuadamente.

7. El sistema muestra un mensaje.

### Resultado Esperado

#### **Resultado 01:**

Mostar mensaje: Nota de ingreso de pedido registrado exitosamente.

#### **Resultado 02:**

Mostrar mensaje: Completar datos obligatorios.

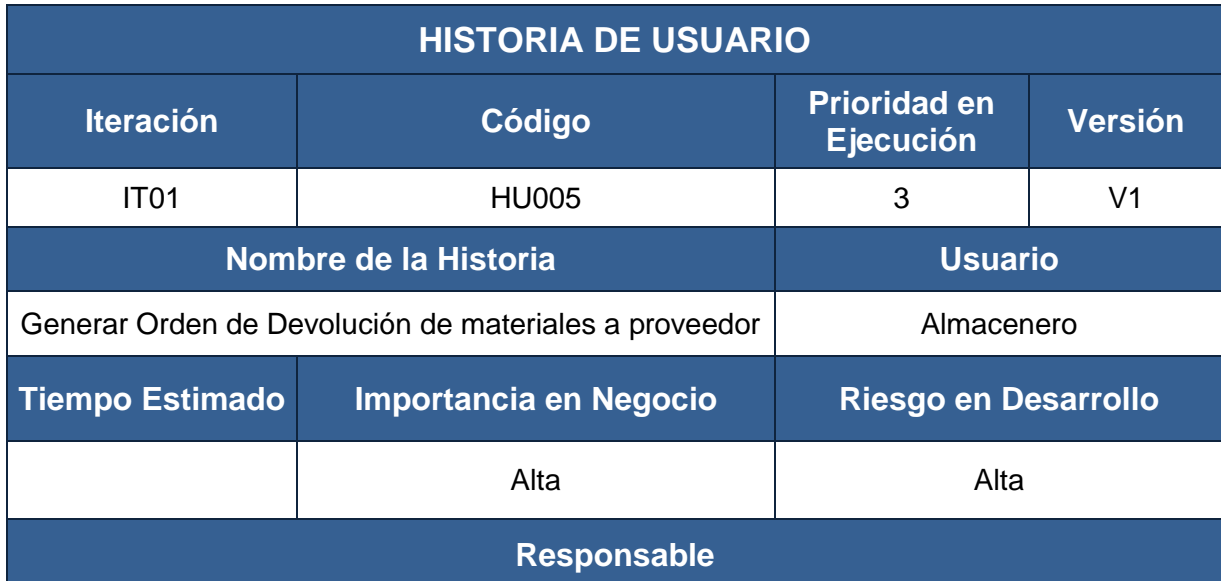

#### Harrison Guerrero Prado

### **Descripción**

El usuario registra una orden de devolución a proveedor ingresando el nombre del proveedor, descripción del material, cantidad (Por cada material), motivo de la devolución (Por cada material) y una observación. Los motivos de devolución pueden ser: Material fallo de fábrica, material no utilizado y material averiado.

### **Observaciones**

## **PRUEBA DE ACEPTACIÓN**

### Condiciones de Ejecución

- \* El usuario debe haber iniciado sesión.
- \* La información de los proveedores deben estar registrados en el sistema.
- \* La información de los materiales averiados deben estar registrados en el sistema.
- \* Los pedidos de materiales deben estar registrados en el sistema.

### Entrada / Pasos de Ejecución

### **Resultado 01: Registro Exitoso**

1. El usuario ingresa al sistema.

2. El usuario selecciona el módulo Transacciones, luego la opción Devoluciones y presiona la opción Orden de devolución a Proveedor.

3. El sistema despliega la ficha Nueva Orden de Devolución.

4. El usuario ingresa los datos de la devolución, descripción de materiales, motivo de devolución y cliquea el botón confirmar.

5. El usuario ingresa los datos y cliquea el botón confirmar devolución.

6. El sistema muestra el aviso de confirmación con las opciones: Ok (Aceptar) y Cancelar.

7. El sistema guarda los datos.

#### **Resultado 02: Faltan Datos**

1. El usuario ingresa al sistema.

2. El usuario selecciona el módulo Transacciones, luego la opción Devoluciones y presiona la opción Orden de devolución a Proveedor.

3. El sistema despliega la ficha Nueva Orden de Devolución.

4. El usuario ingresa los datos de la devolución, descripción de materiales, motivo de devolución y cliquea el botón confirmar.

5. El usuario ingresa los datos y cliquea el botón confirmar devolución.

6. El sistema muestra el aviso de confirmación con las opciones: Ok (Aceptar) y Cancelar.

6. El sistema no guarda la información debido a que el formulario no ha sido completado adecuadamente.

7. El sistema muestra un mensaje.

### Resultado Esperado

#### **Resultado 01:**

Mostar mensaje: Orden de devolución registrada exitosamente. **Resultado 02:** 

Mostrar mensaje: Completar datos obligatorios.

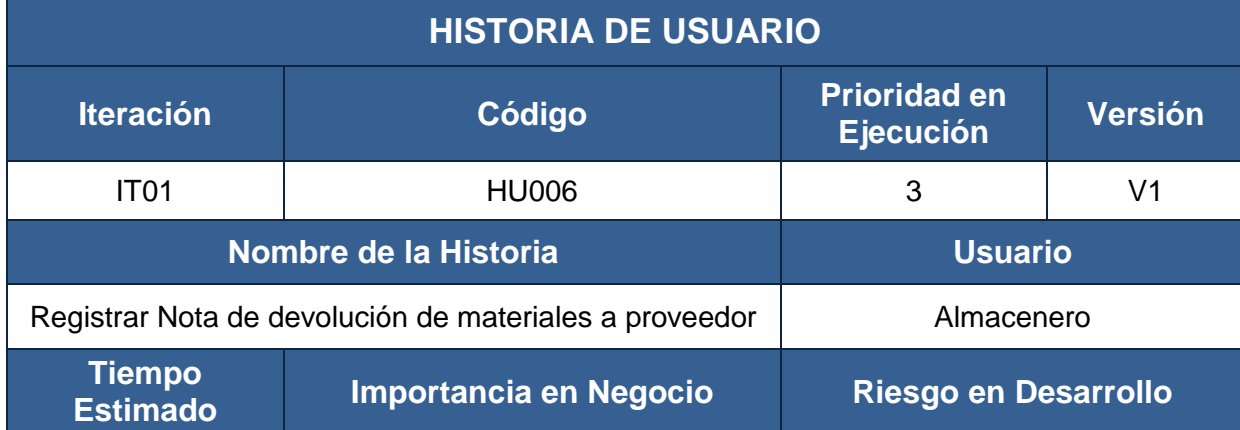

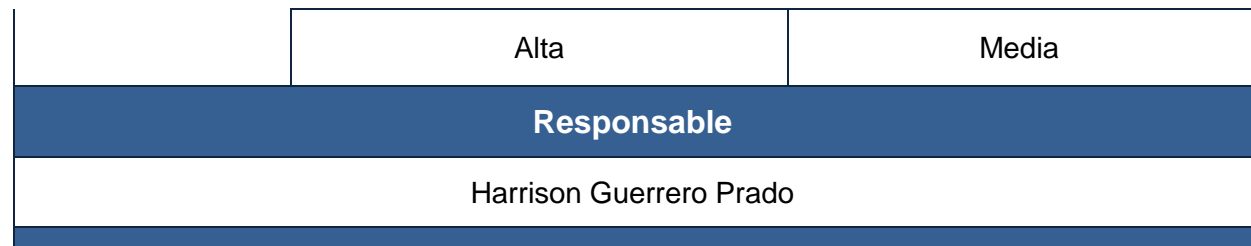

### **Descripción**

El usuario registra una nota de salida de devolución a proveedor ingresando el número de guía de devolución, nombre del proveedor, descripción del material, cantidad (Por cada material), motivo de la devolución (Por cada material) y una observación de la solicitud de devolución. Los motivos de devolución pueden ser: Material fallo de fábrica, material no utilizado y material averiado.

### **Observaciones**

## **PRUEBA DE ACEPTACIÓN**

### Condiciones de Ejecución

\* El usuario debe haber iniciado sesión.

\* La información de los proveedores deben estar registrados en el sistema.

\* La información de los materiales averiados deben estar registrados en el sistema.

\* Los pedidos de materiales deben estar registrados en el sistema.

### Entrada / Pasos de Ejecución

### **Resultado 01: Registro Exitoso**

1. El usuario ingresa al sistema.

2. El usuario selecciona el módulo Transacciones, luego la opción Devoluciones y presiona la opción Nota de Salida de devolución.

3. El sistema despliega la ficha Nueva Nota de Salida de Devolución.

4. El usuario ingresa los datos de la devolución, descripción de materiales, motivo de devolución y cliquea el botón confirmar.

5. El usuario ingresa los datos y cliquea el botón confirmar devolución.

6. El sistema muestra el aviso de confirmación con las opciones: Ok (Aceptar) y Cancelar.

7. El sistema guarda los datos.

### **Resultado 02: Faltan Datos**

1. El usuario ingresa al sistema.

2. El usuario selecciona el módulo Transacciones, luego la opción Devoluciones y presiona la opción Nota de Salida de devolución.

3. El sistema despliega la ficha Nueva Nota de Salida de Devolución.

4. El usuario ingresa los datos de la devolución, descripción de materiales, motivo de devolución y cliquea el botón confirmar.

5. El usuario ingresa los datos y cliquea el botón confirmar devolución.

6. El sistema muestra el aviso de confirmación con las opciones: Ok (Aceptar) y Cancelar.

6. El sistema no guarda la información debido a que el formulario no ha sido completado adecuadamente.

7. El sistema muestra un mensaje.

### Resultado Esperado

### **Resultado 01:**

Mostar mensaje: Nota de salida de devolución registrada exitosamente.

#### **Resultado 02:**

Mostrar mensaje: Completar datos obligatorios.

## **Segunda Iteración**

Las tareas de ingeniería se muestran a continuación:

### **HISTORIAS DE USUARIO vs TAREAS DE INGENIERIA**

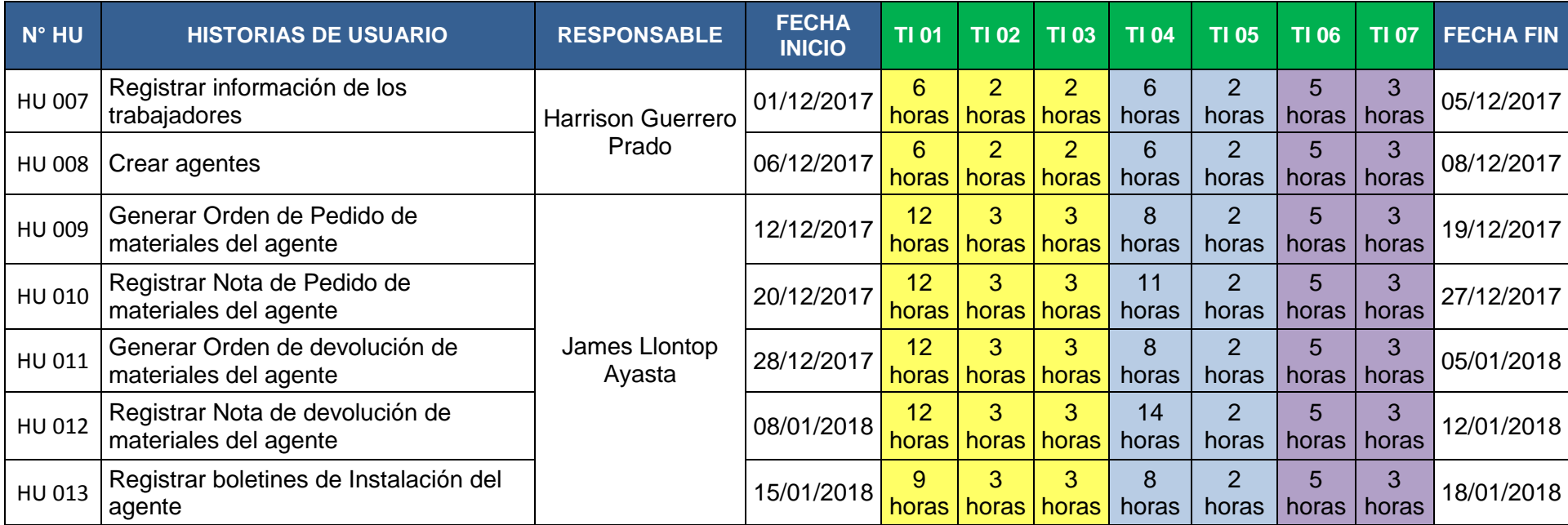

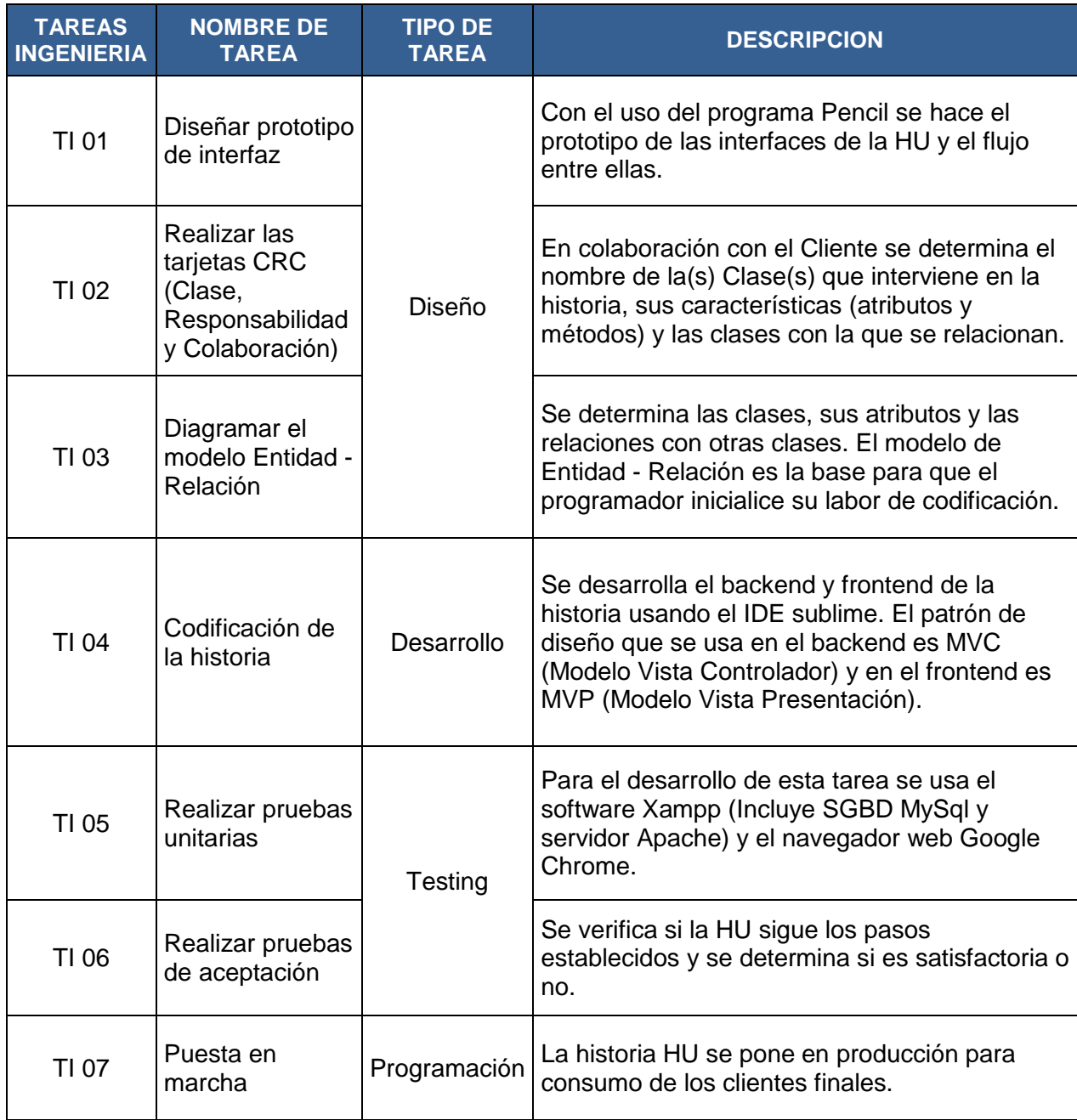

Diseño de prototipos.

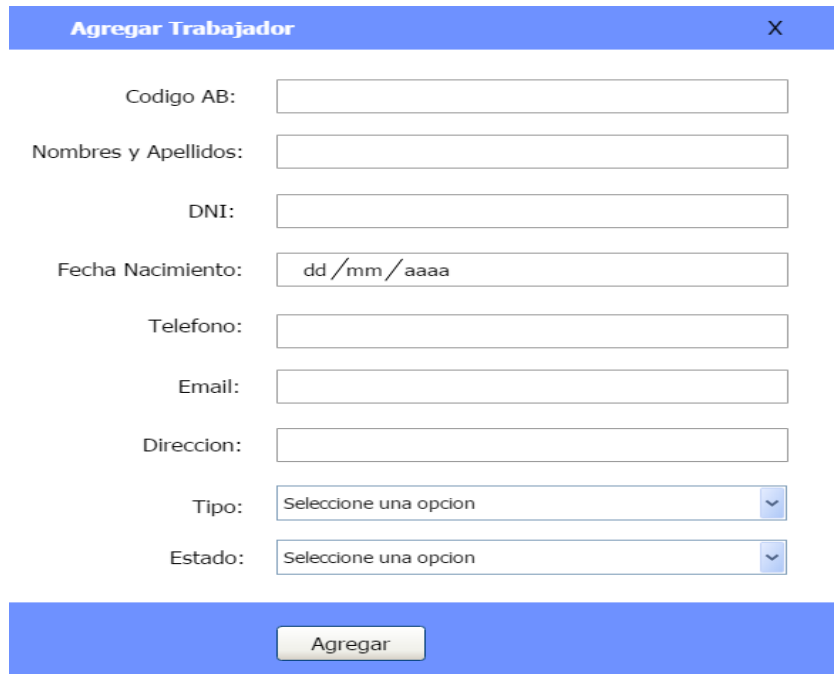

## **PROTOTIPO 01: AGREGAR TRABAJADOR**

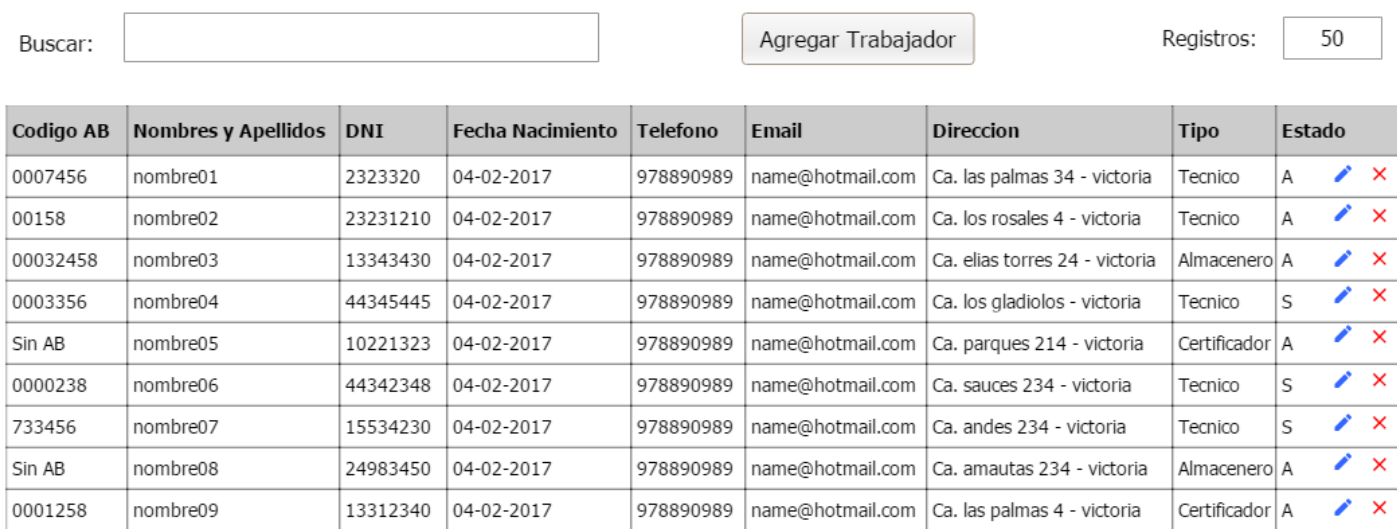

## **PROTOTIPO 02: LISTADO DE TRABAJADORES**

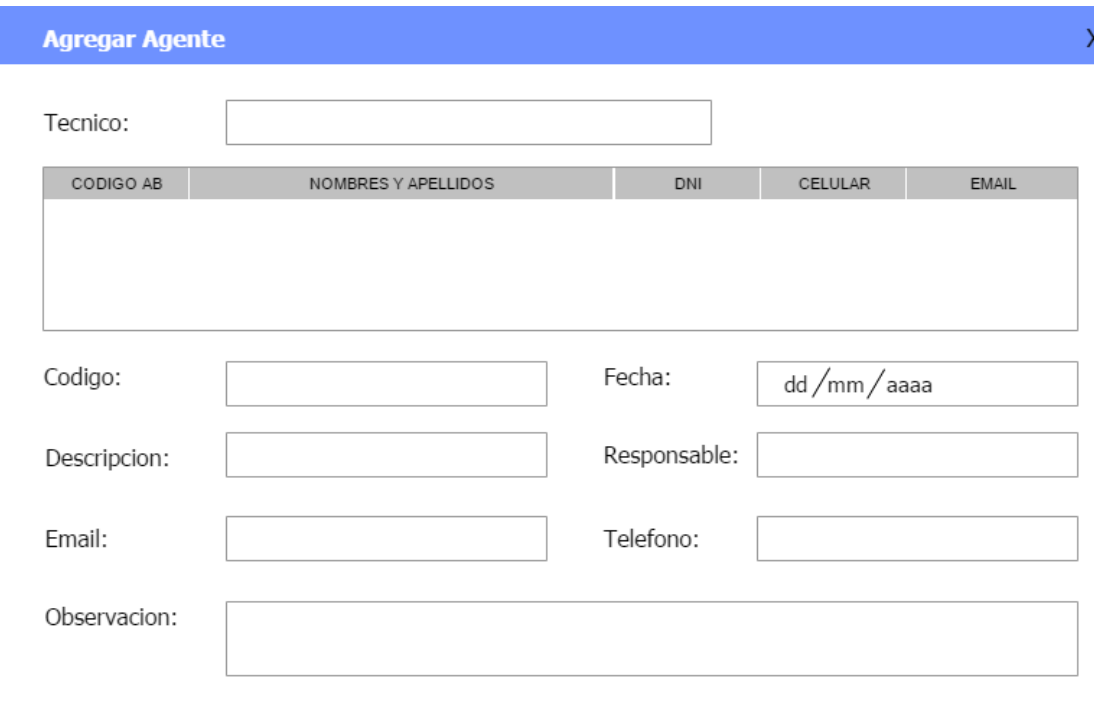

Agregar

### **PROTOTIPO 03: AGREGAR AGENTE**

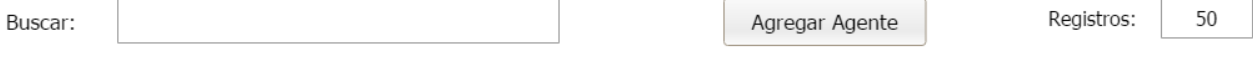

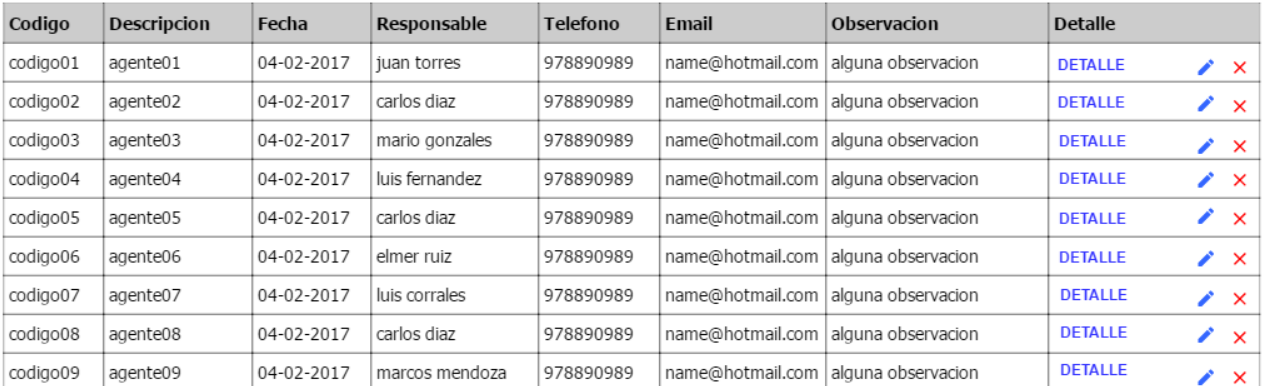

## **PROTOTIPO 04: LISTADO DE AGENTES**

### DETALLE DEL AGENTE

#### TECNICO 01

**CODIGO AB:** 

33234565

- 136 -

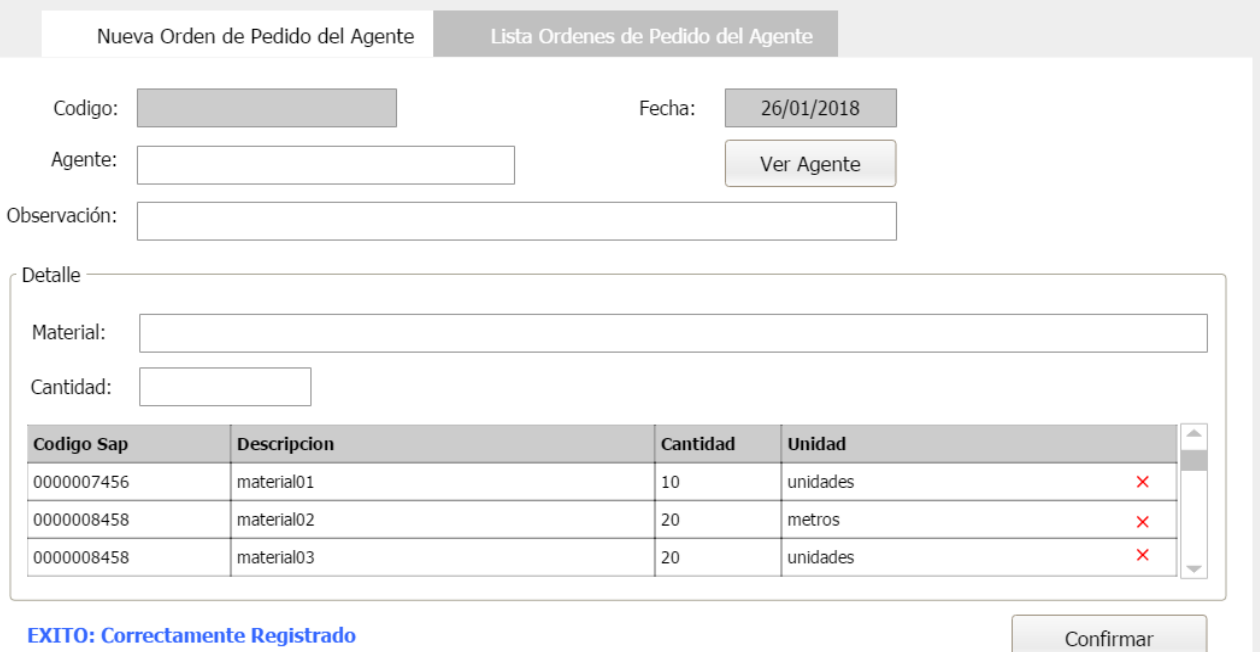

#### **EXITO: Correctamente Registrado**

## **PROTOTIPO 06: NUEVA ORDEN DE PEDIDO DEL AGENTE**

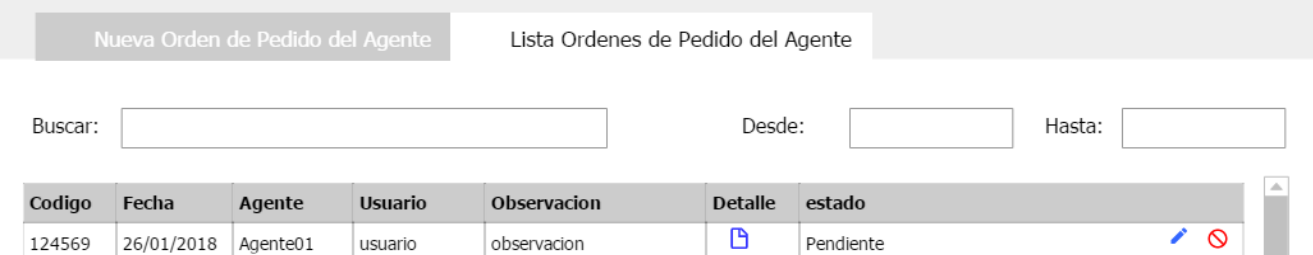

#### Detalle Orden de Pedido

Codigo:

P-0000025

 $\mathsf X$ 

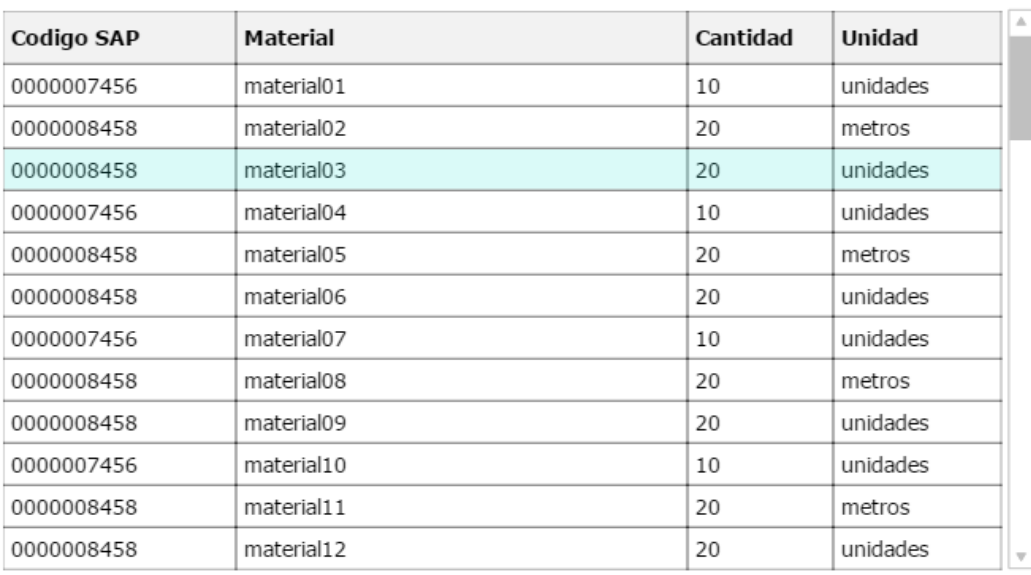

## PROTOTIPO 08: DETALLE DE ORDEN DE PEDIDO DEL AGENTE

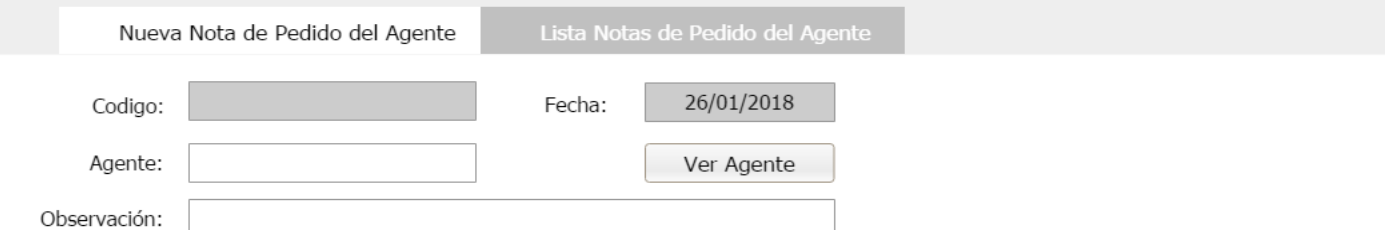

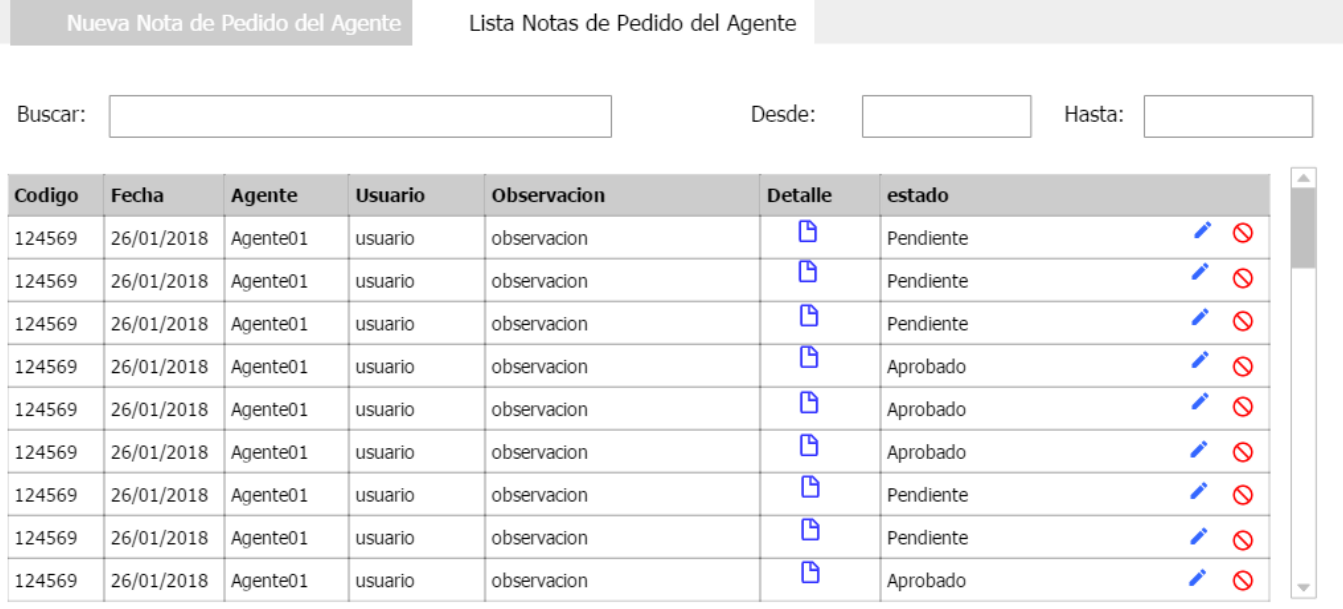

Registros: 50

## PROTOTIPO 10: LISTADO DE NOTAS DE PEDIDO DEL AGENTE

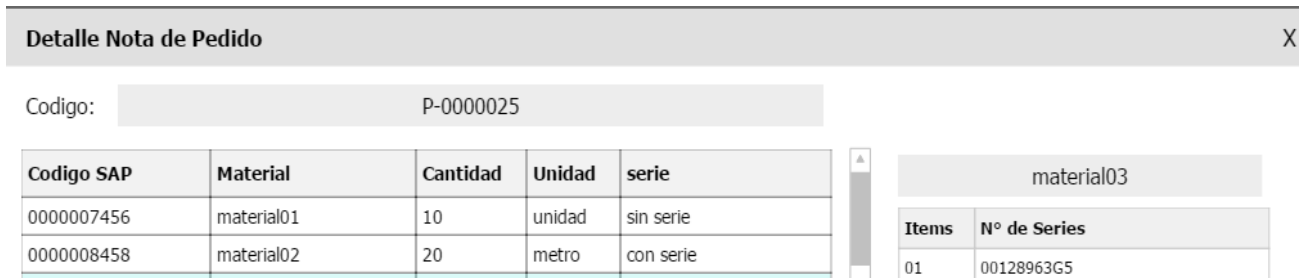

### **PROTOTIPO 11: DETALLE NOTA DE PEDIDO DEL AGENTE**

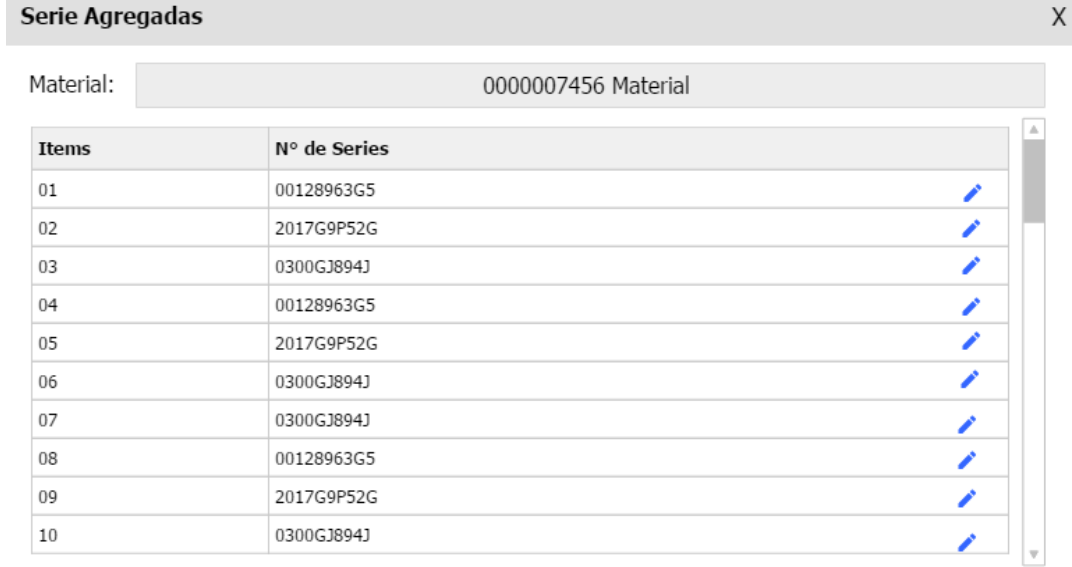

## **PROTOTIPO 12: SERIES AGREGADAS**

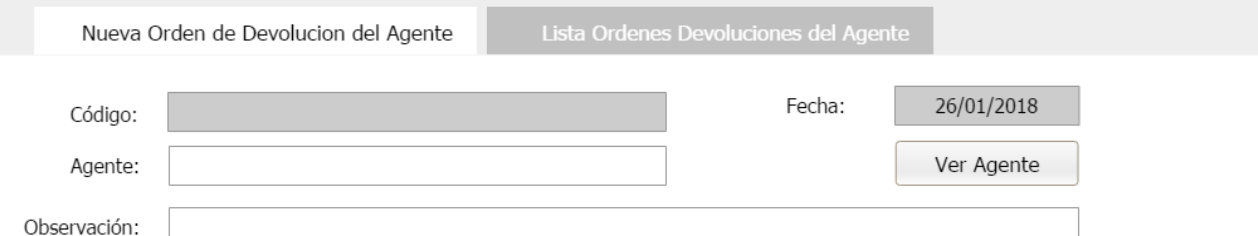

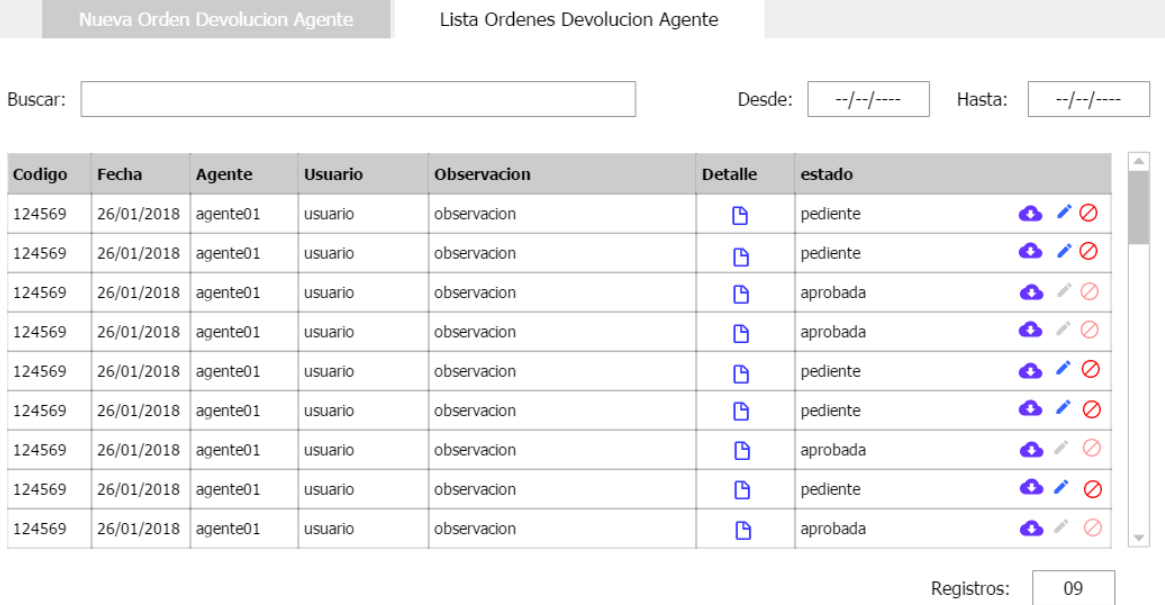

## **PROTOTIPO 14: LISTADO ORDENES DE DEVOLUCION DEL AGENTE**

DP-0000006

#### Detalle Orden de Devolucion

Codigo:

 $\mathsf X$ 

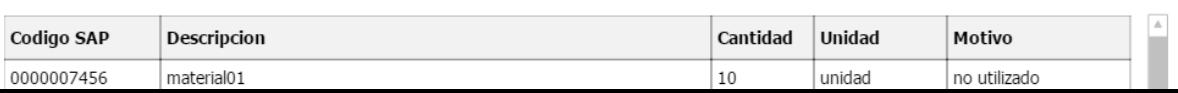

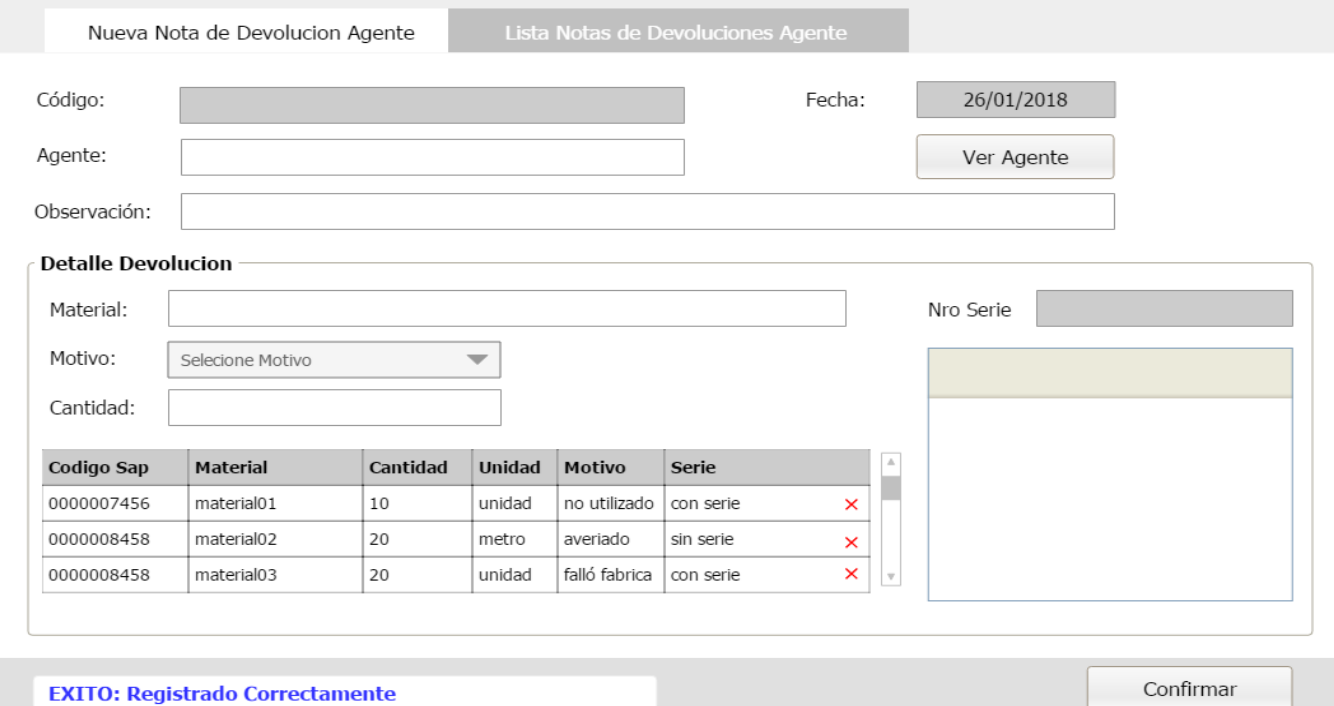

**EXITO: Registrado Correctamente** 

## **PROTOTIPO 16: NUEVA NOTA DE DEVOLUCION DEL AGENTE**

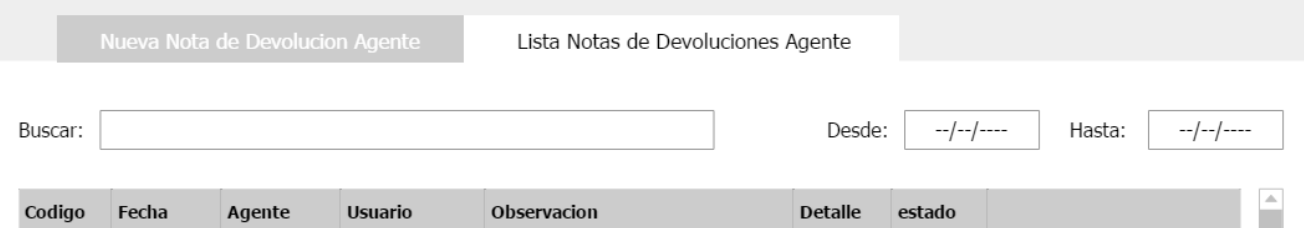

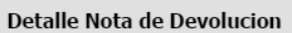

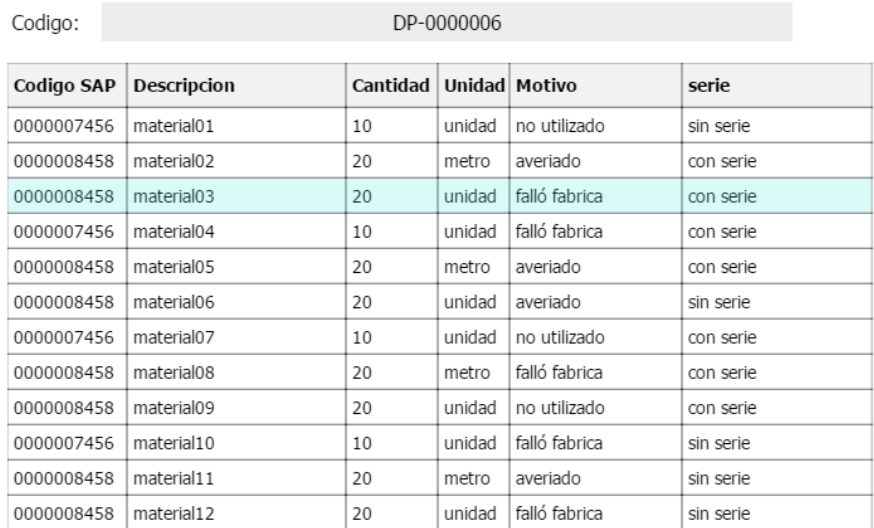

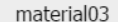

 $\boxed{\mathbb{A}}$ 

 $\mathsf{X}$ 

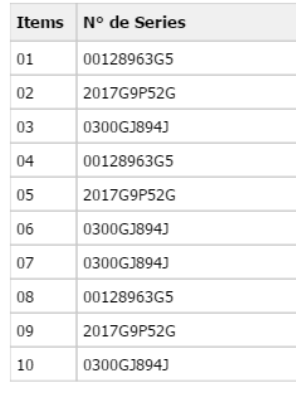

## **PROTOTIPO 18: DETALLE NOTA DE DEVOLUCION DEL AGENTE**

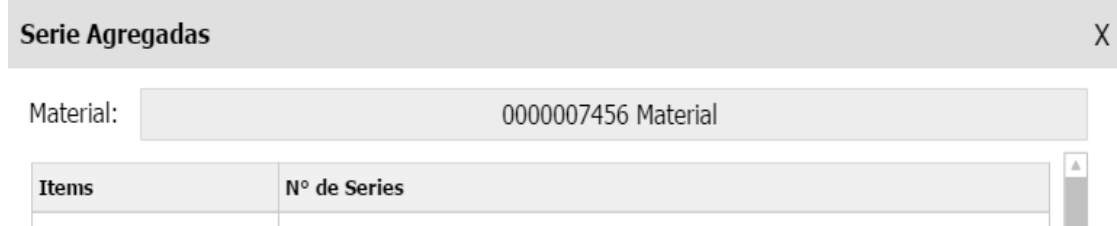

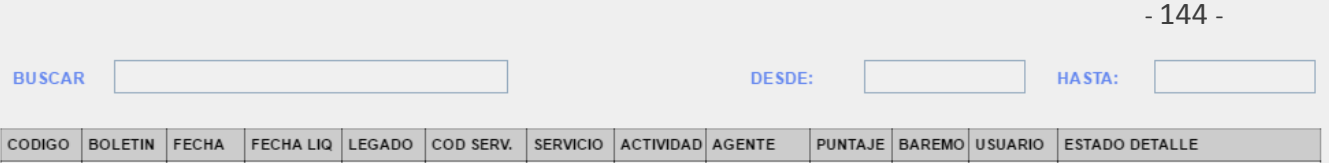

**LISTA IN STALACIONES** 

NUEVO BOLETIN DE INSTALACION

## **PROTOTIPO 20: NUEVO BOLETIN DE INSTALACION**

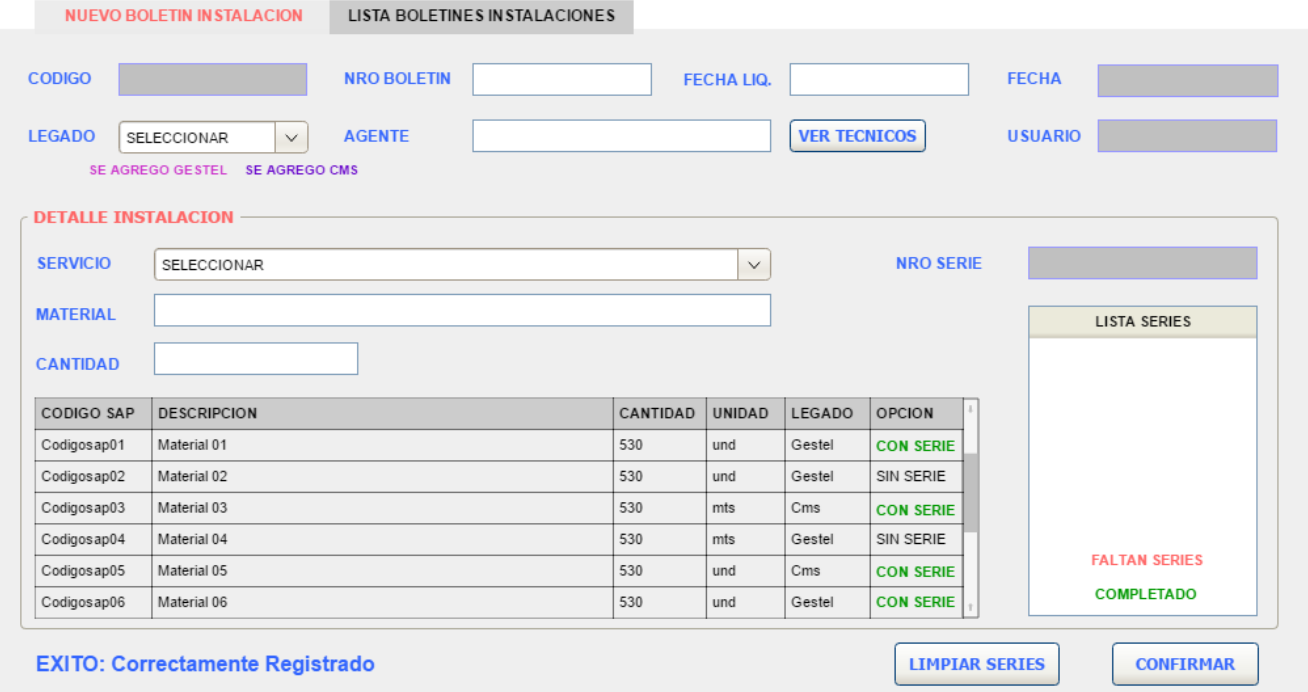
#### **DETALLE INSTALACION**

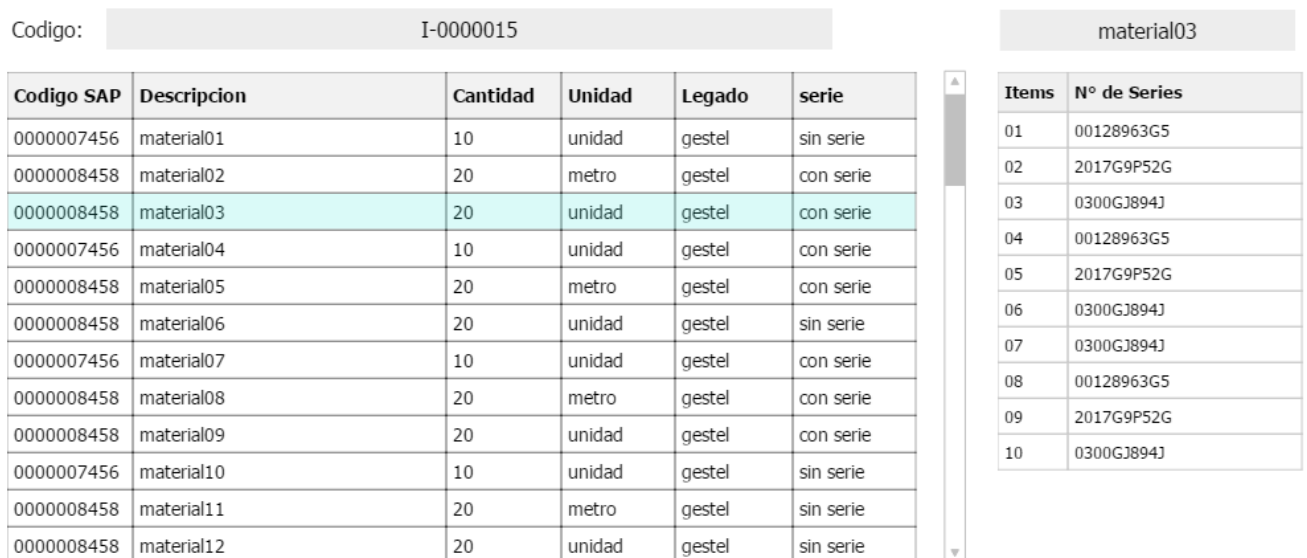

# **PROTOTIPO 22: DETALLE BOLETIN DE INSTALACION**

 $\mathsf{X}$ 

# DETALLE DEL AGENTE TECNICO 01 CODIGO AB: 33234565 RESPONSABLE: Carlos Cornejo Garcia DNI: 43542123 CELULAR: 978834098 **TECNICO 02 CODIGO AB:** 332345 **SUPLENTE:** Luis Mendoza Torres DNI: 43514123

# **PROTOTIPO 23: DETALLE DEL AGENTE**

CELULAR: 978890098

#### Serie Agregadas

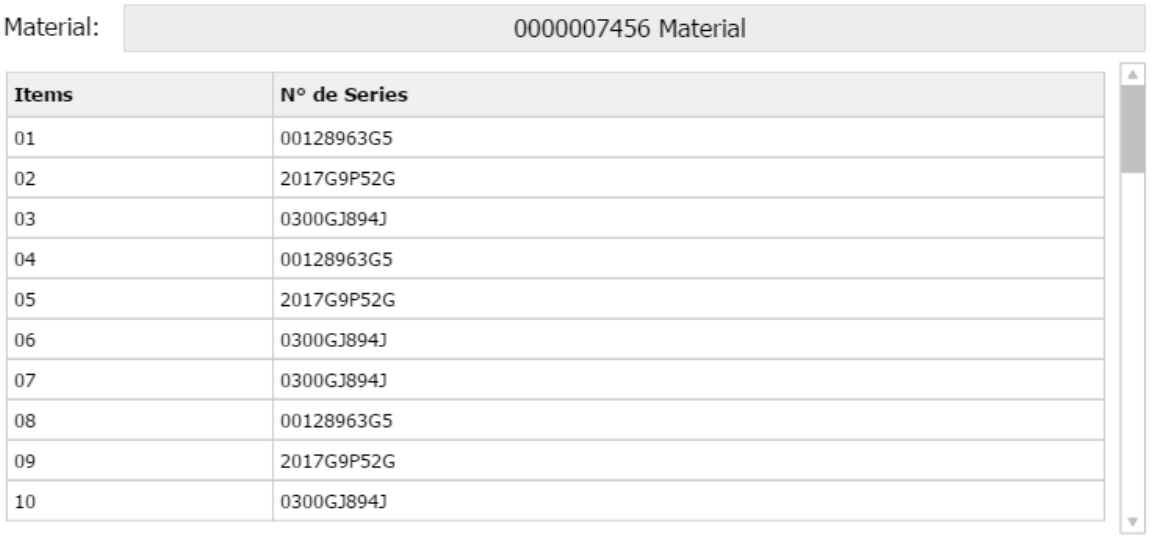

# **PROTOTIPO 24: SERIES AGREGADAS**

 $\sf X$ 

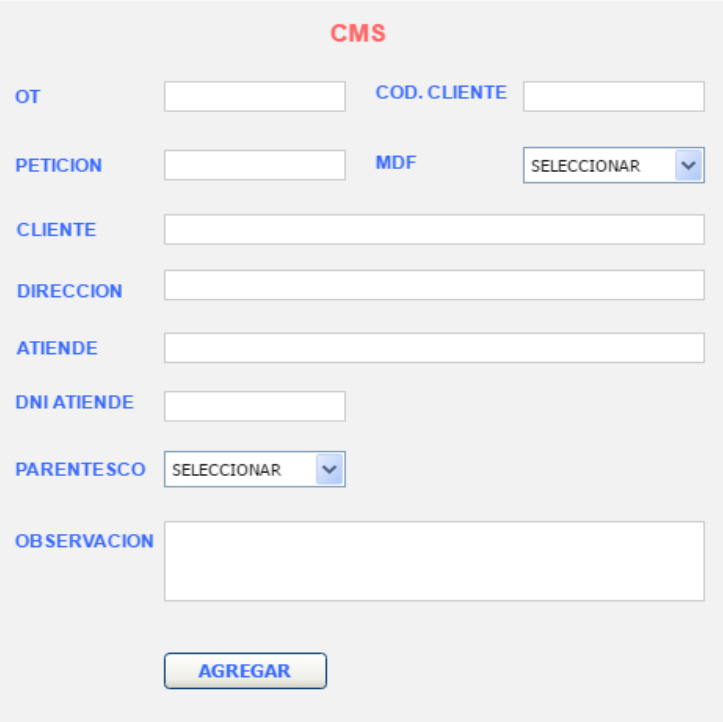

# **PROTOTIPO 25: LEGADO CMS**

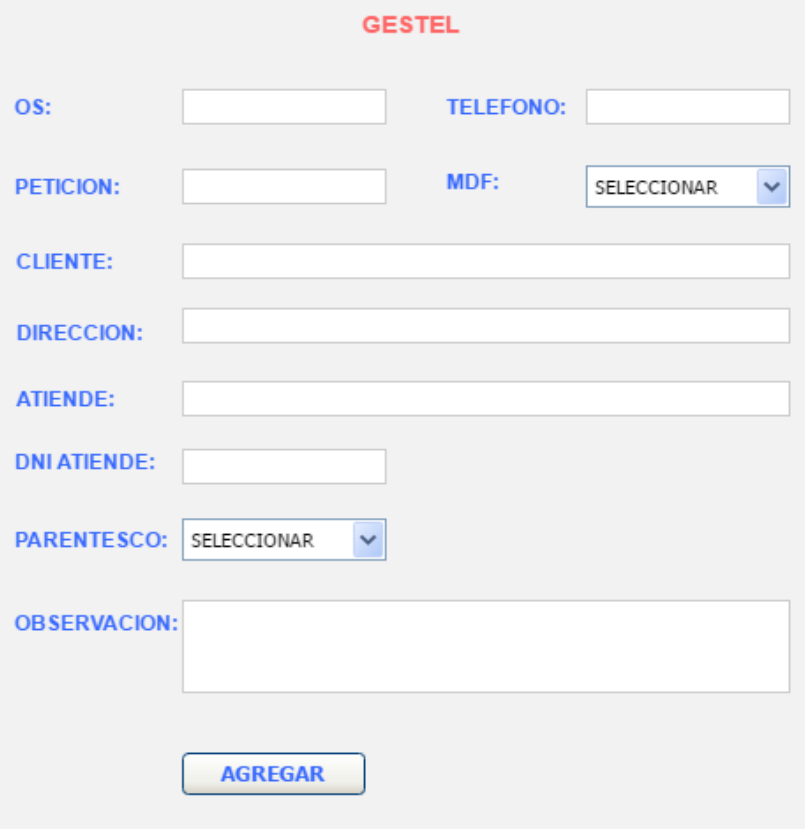

# **PROTOTIPO 26: LEGADO GESTEL**

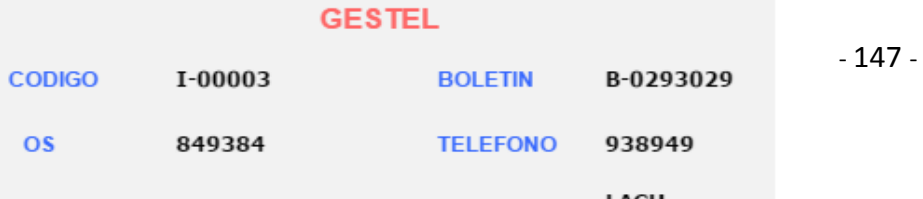

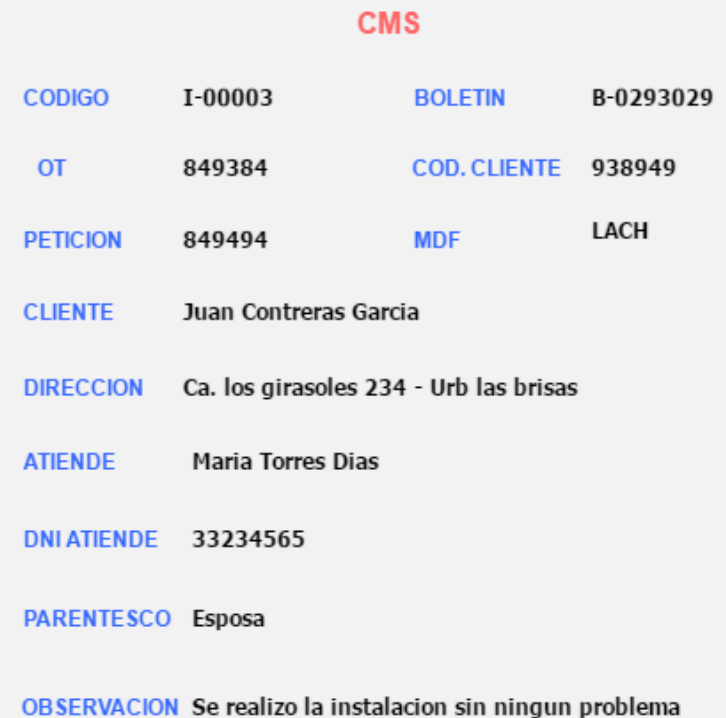

# **PROTOTIPO 28: CMS**

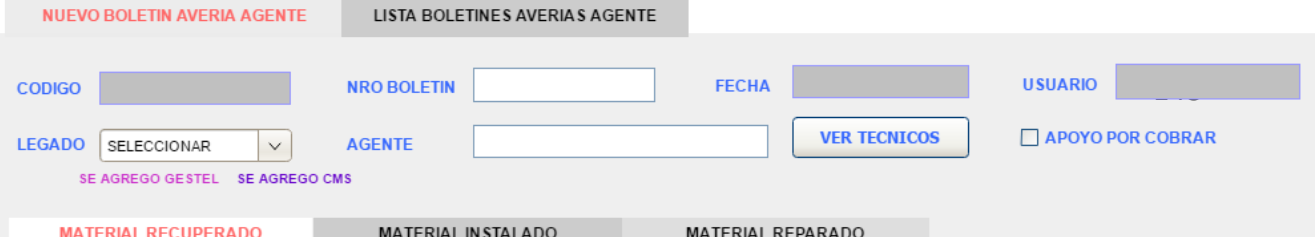

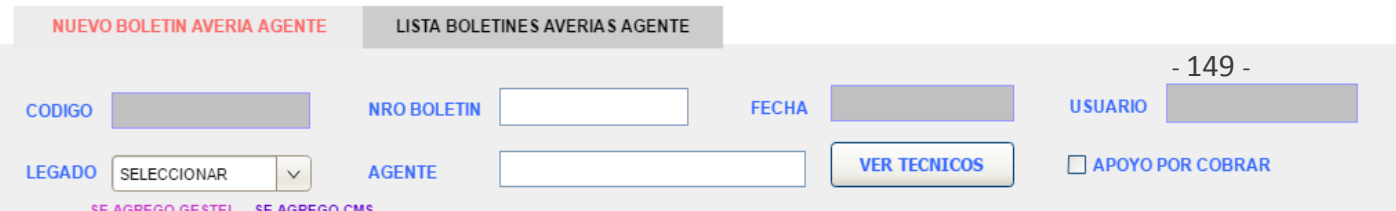

# PROTOTIPO 30: NUEVO BOLETIN DE AVERIA INSTALADO

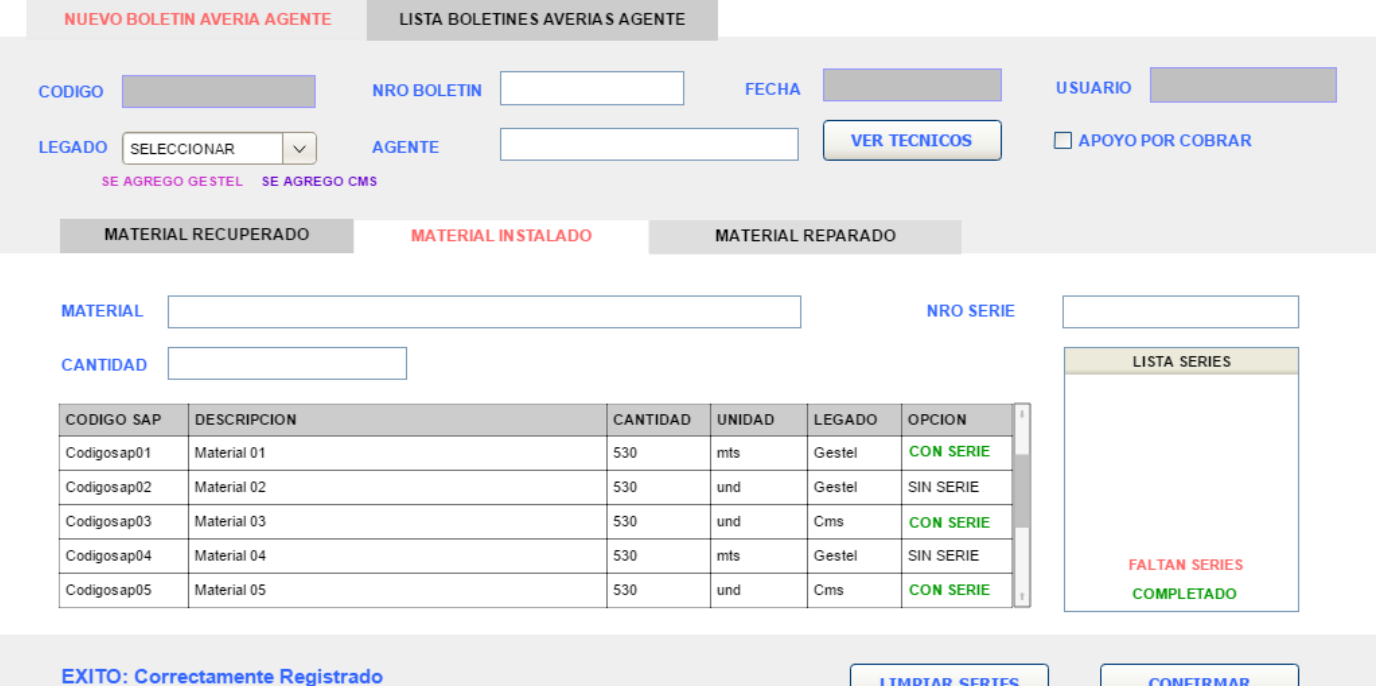

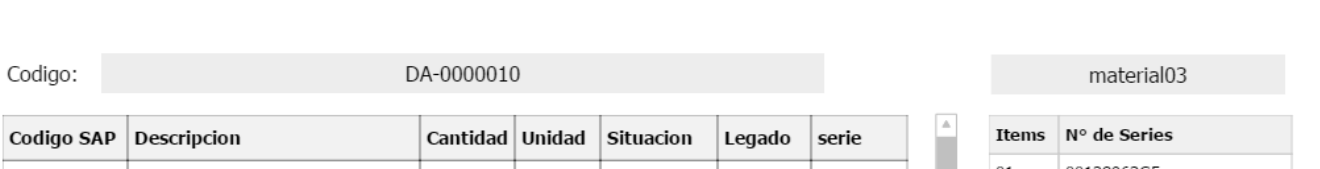

# PROTOTIPO 32: LISTADO BOLETINES DE AVERIA DEL AGENTE

TOTAL REGISTROS 50

 $\mathsf X$ 

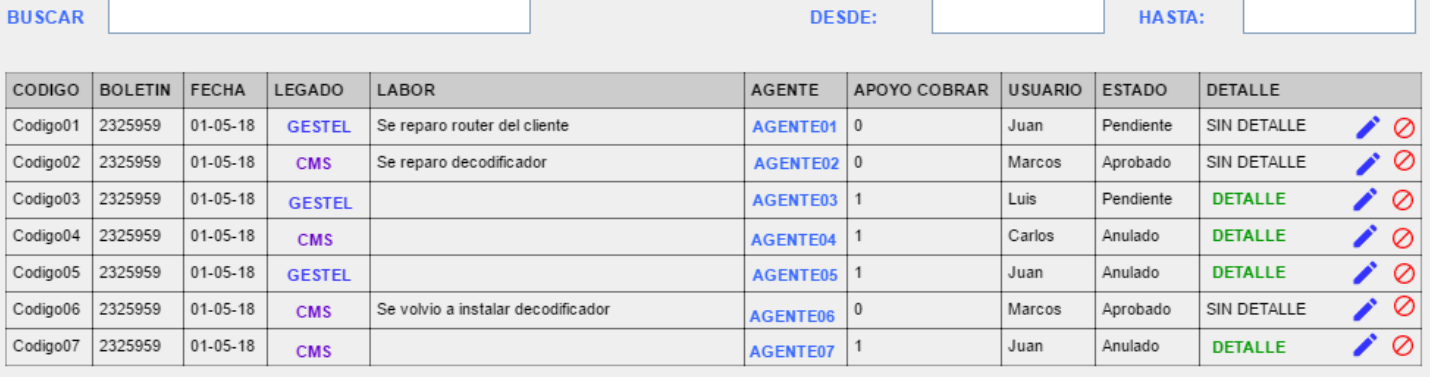

NUEVO BOLETIN AVERIA AGENTE

**DETALLE BOLETIN AVERIA AGENTE** 

**LISTA BOLETINES AVERIA AGENTE** 

Buscar:

Codigo Sap

0000007456

Descripción

material01

**C** Exportar

Registros:

 $50\,$ 

Involucrado Nombre Involucrado Opción

cobra s.a

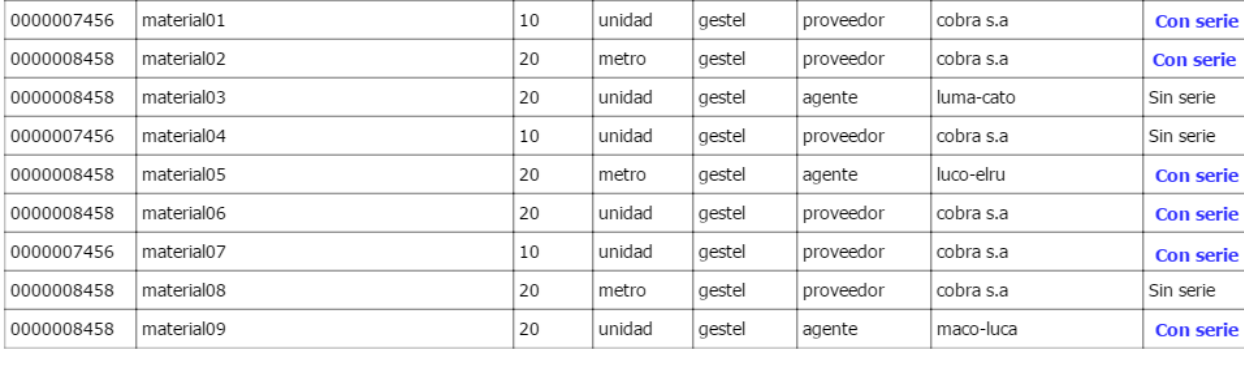

Unidad

unidad

Legado

gestel

stock

 $\vert_{10}$ 

# **PROTOTIPO 34: CONSULTAR ALMACEN DE AVERIAS**

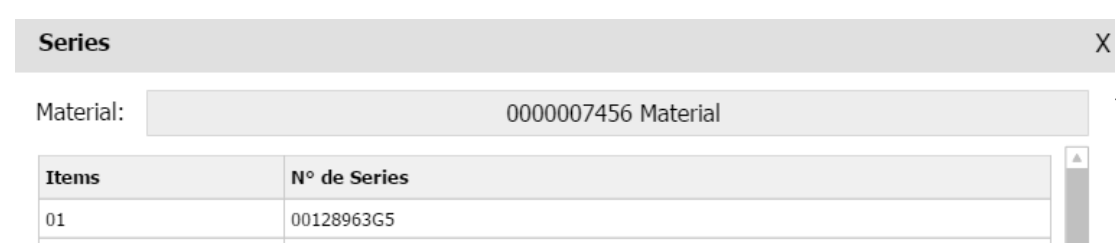

# **Agregar Material Averia**

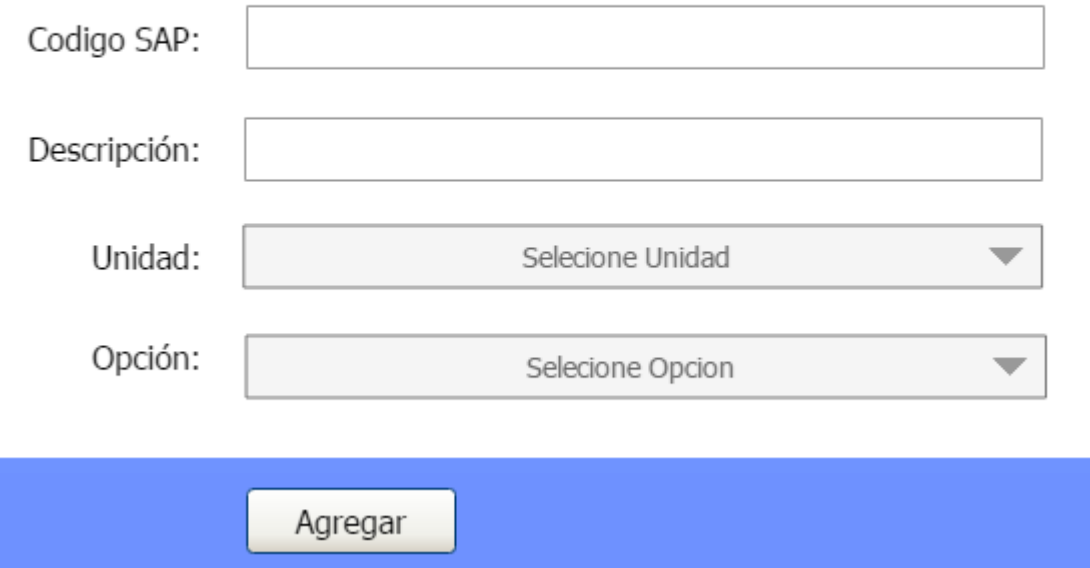

 $\bar{\mathsf{X}}$ 

# PROTOTIPO 36: AGREGAR MATERIAL DE AVERIA

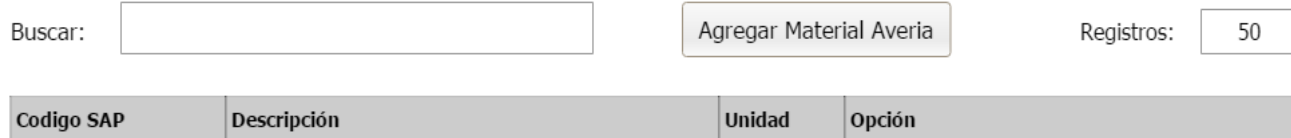

Buscar:

C Exportar

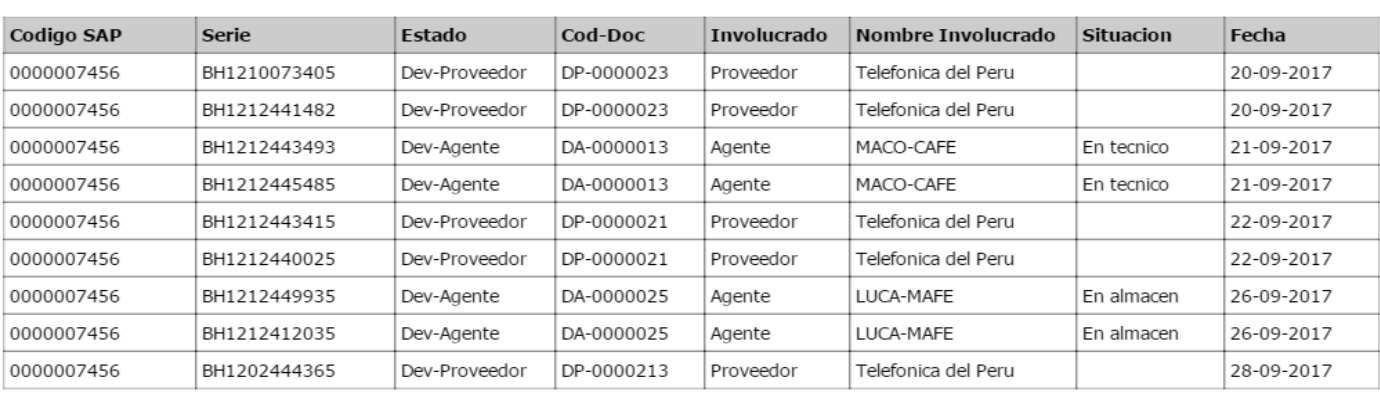

Registros:

50

# **PROTOTIPO 38: CONSULTAR SERIES AVERIADAS**

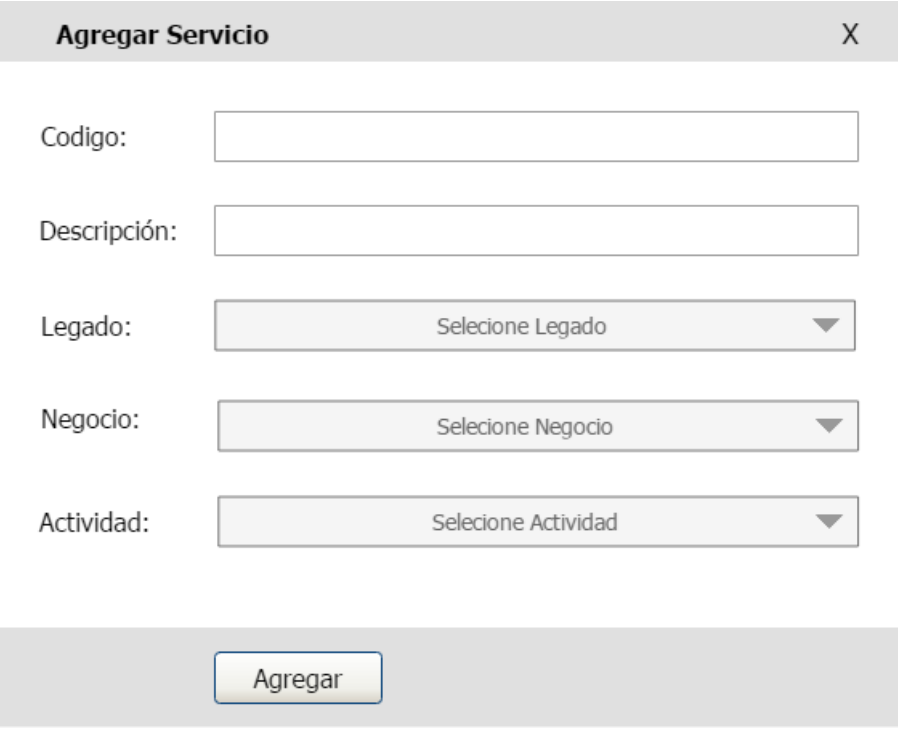

# **PROTOTIPO 39: AGREGAR SERVICIO**

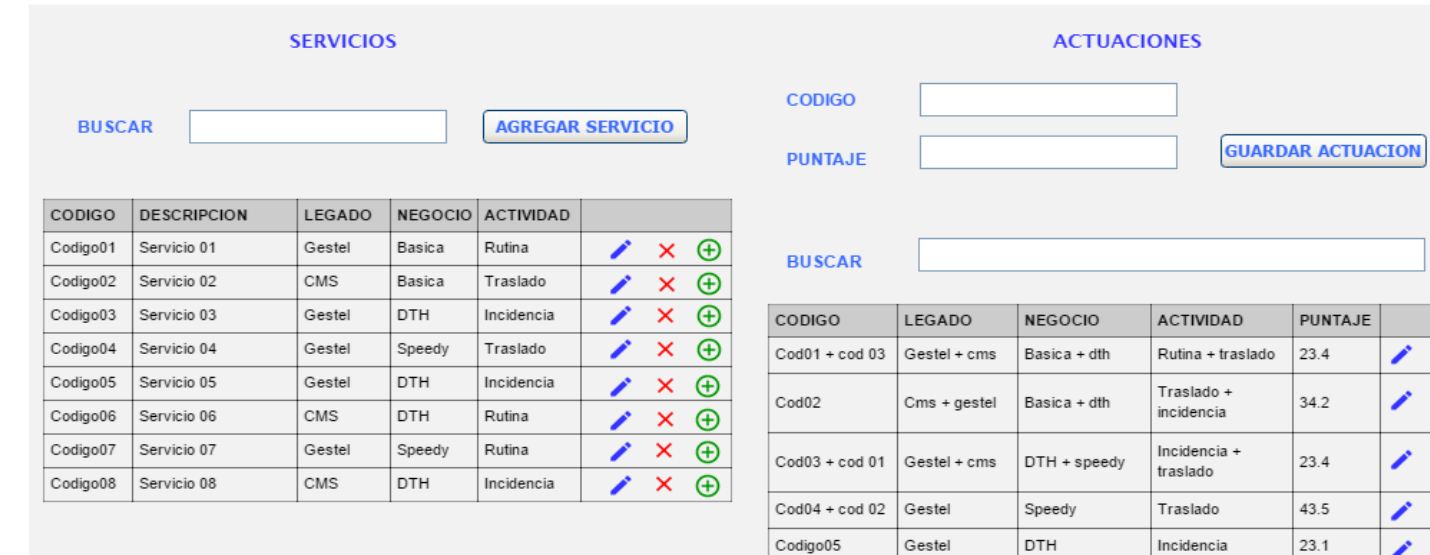

# **PROTOTIPO 40: SERVICIOS & ACTUACIONES**

 $\boxed{\text{Cod06} + \text{cod07}}$ 

Codigo07

Codigo08

DTH + basica

Speedy

DTH

 $Cms + gestel$ 

Gestel

CMS

Rutina + traslado

Rutina

Incidencia

 $21.4$ 

 $32.4$ 

 $45.3$ 

Elaboración de CRC (Clase, Responsabilidad y Colaboración) de cada historia de usuario.

 $\boldsymbol{\times}$  $\bar{\mathsf{x}}$ 

> $\bar{\mathsf{x}}$  $\bar{\mathsf{x}}$  $\overline{\mathsf{x}}$

> > $\overline{\mathsf{x}}$

 $\times$ 

 $\bar{\mathsf{x}}$ 

# **CRC HU008 Registrar información de los trabajadores**

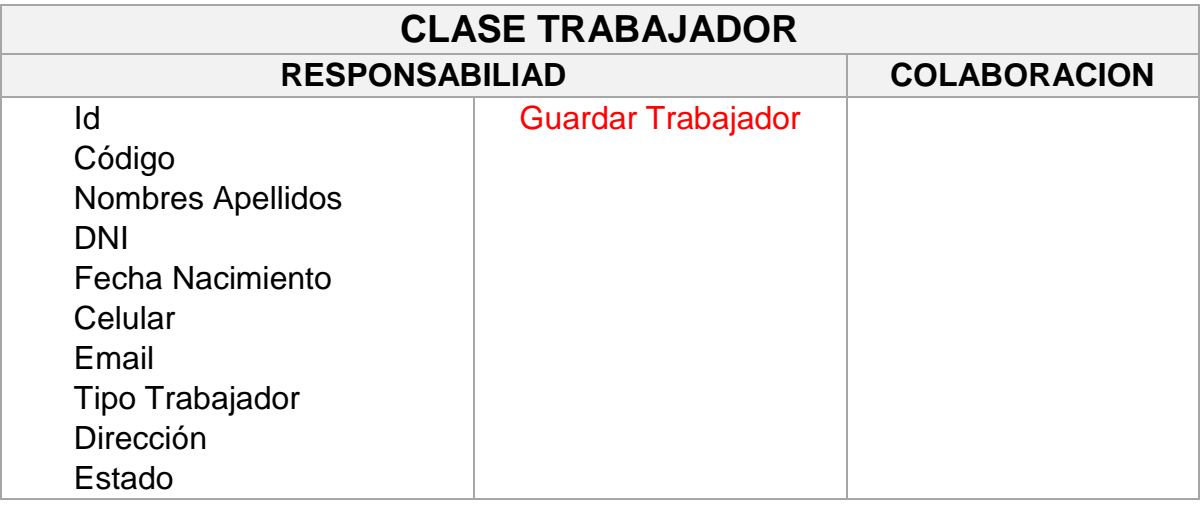

# **CRC HU009 Crear Agentes**

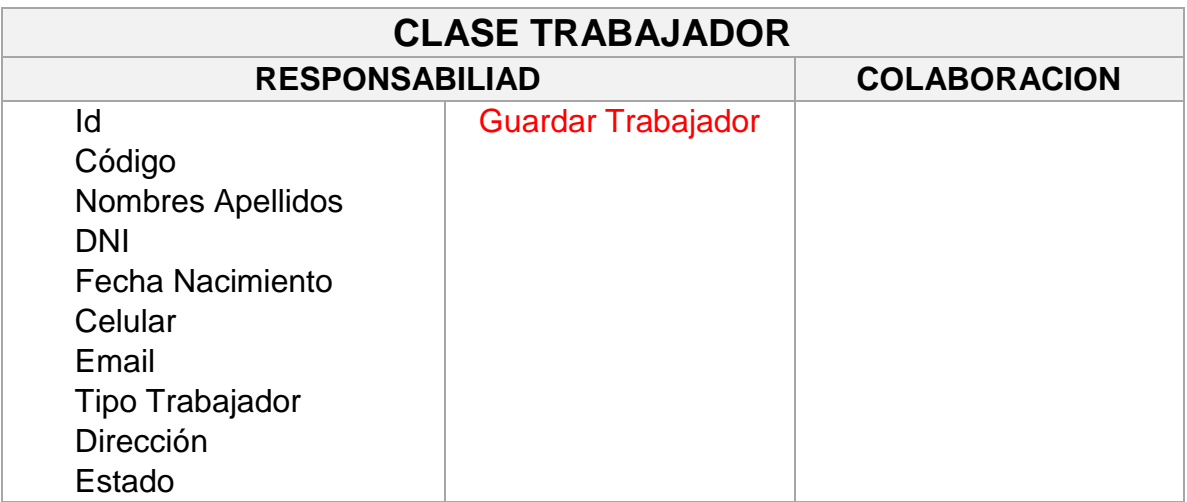

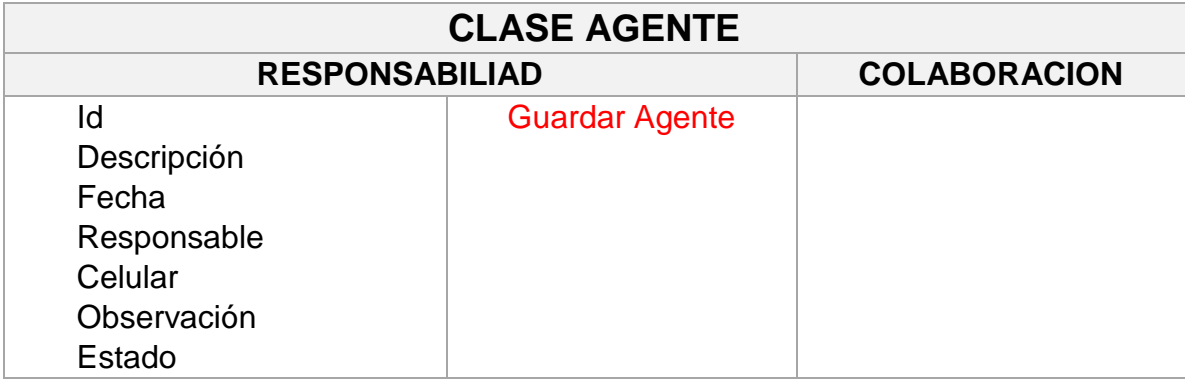

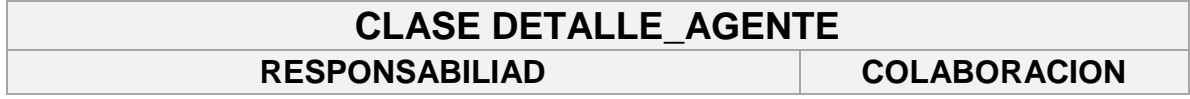

# **CRC HU010 Generar Orden de Pedido de materiales del agente**

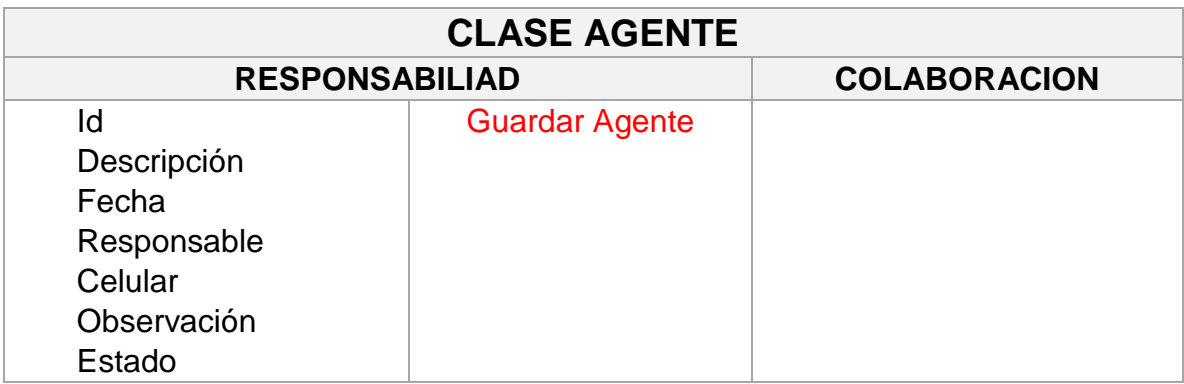

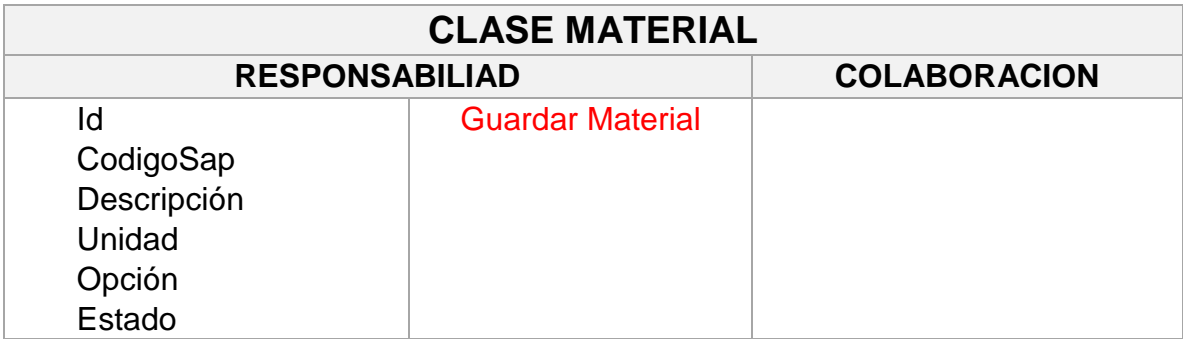

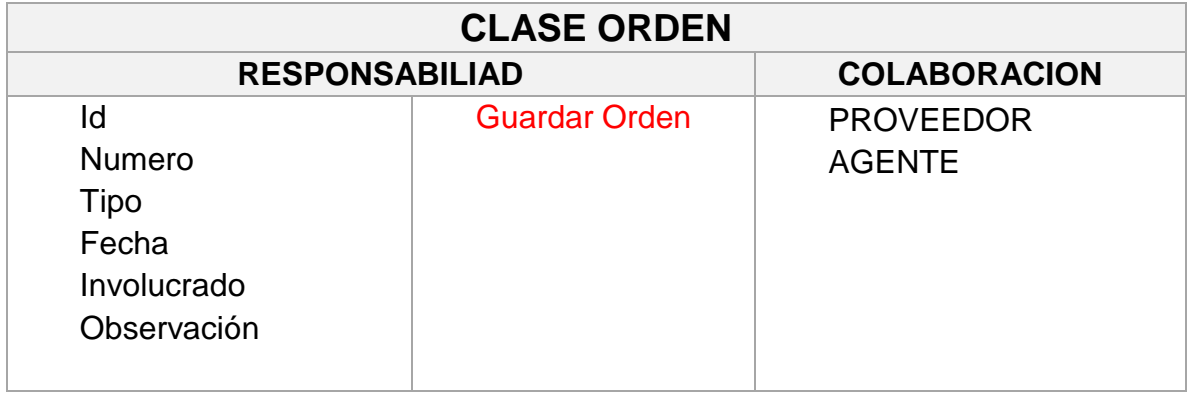

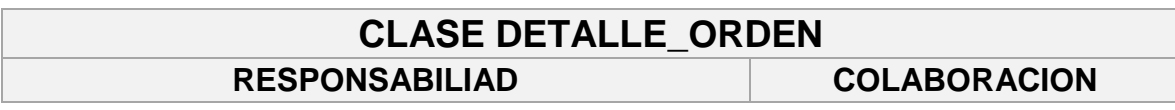

# **CRC HU011 Registrar Nota de Pedido de materiales del agente**

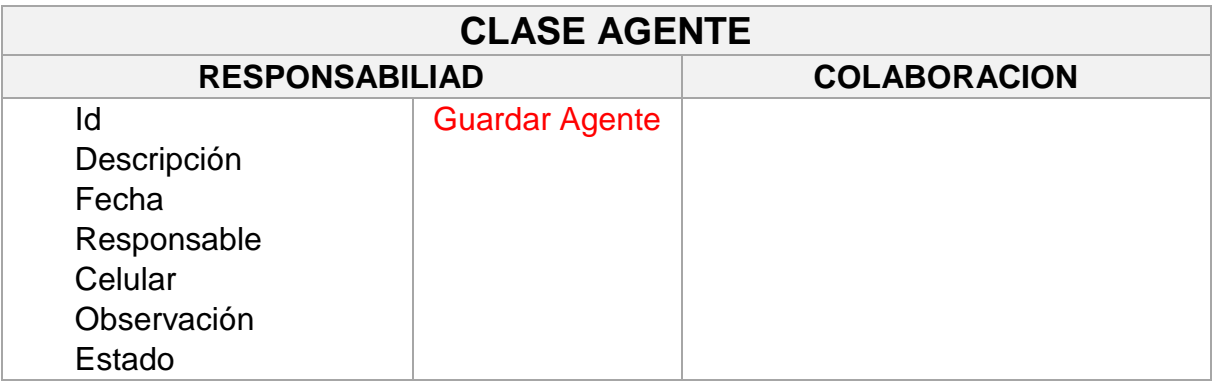

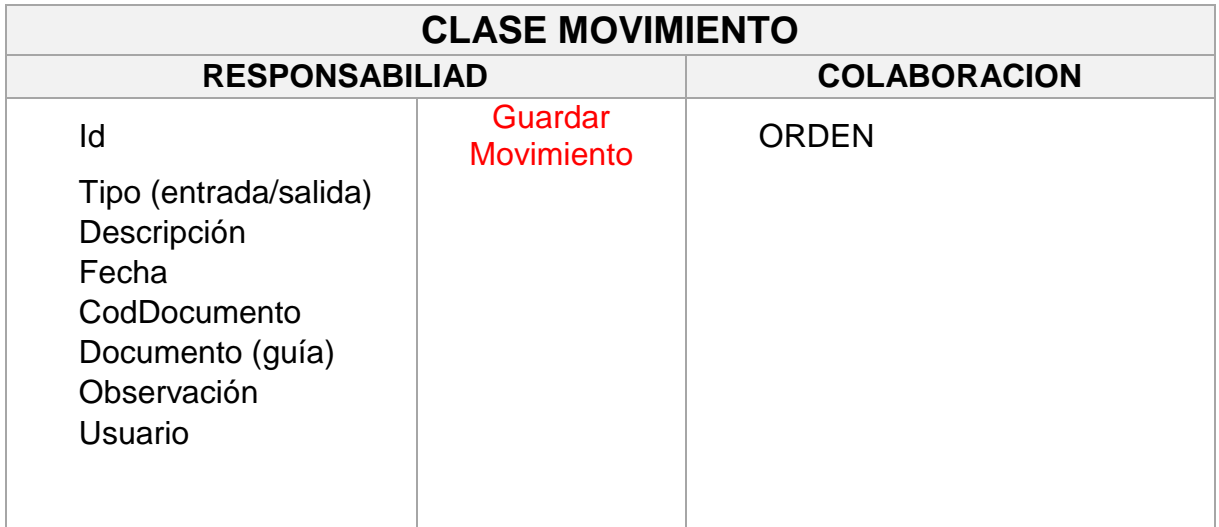

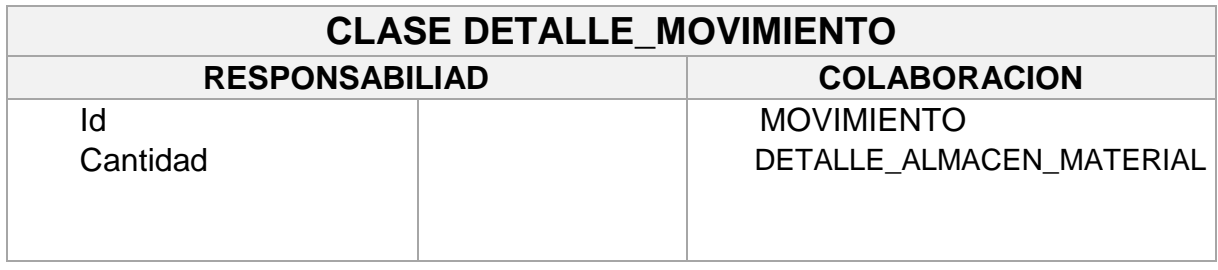

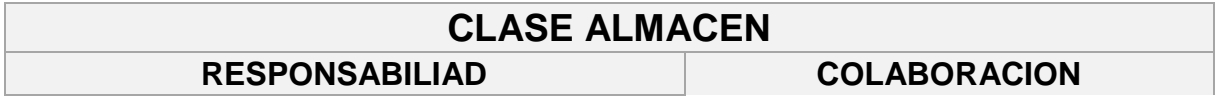

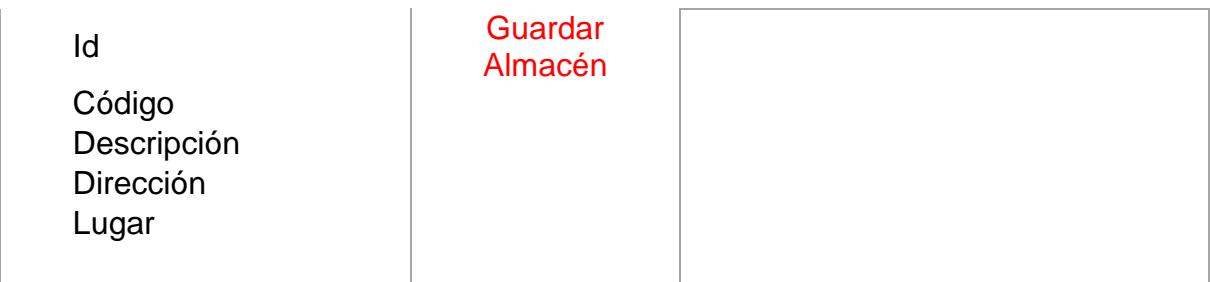

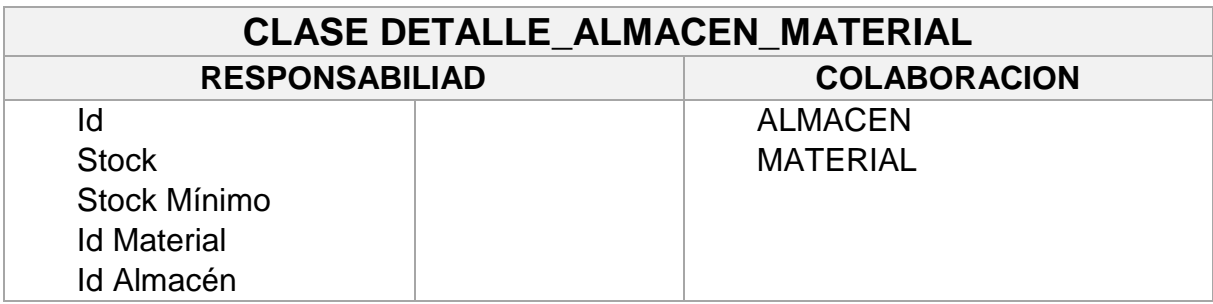

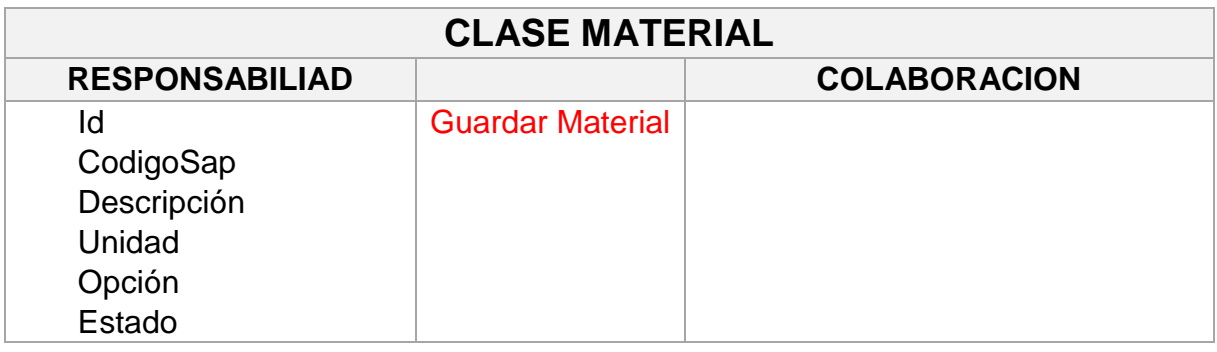

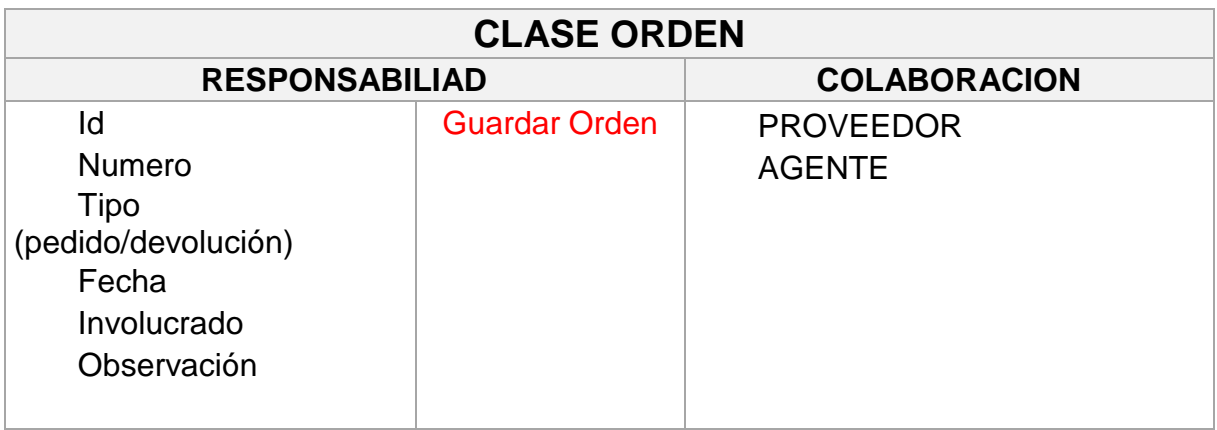

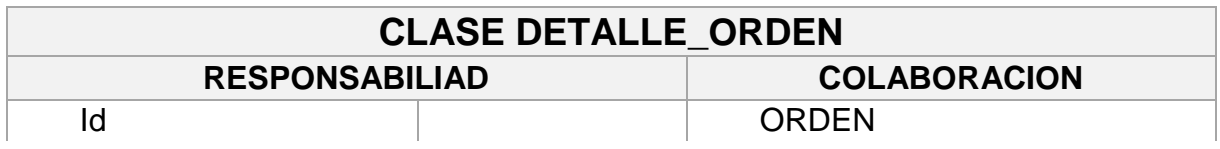

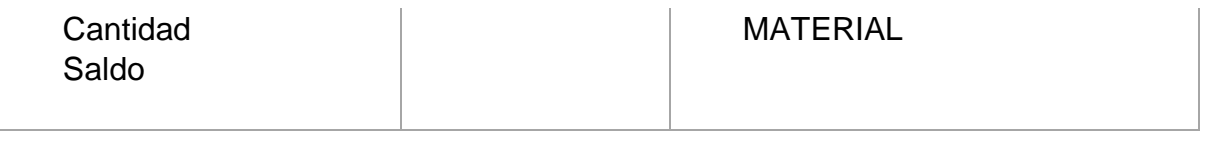

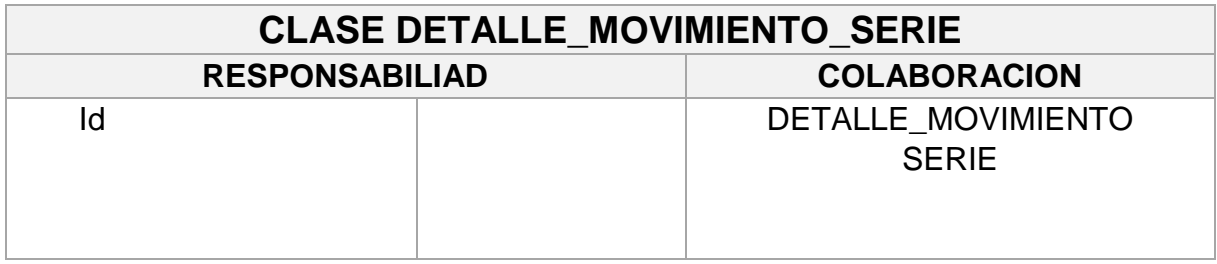

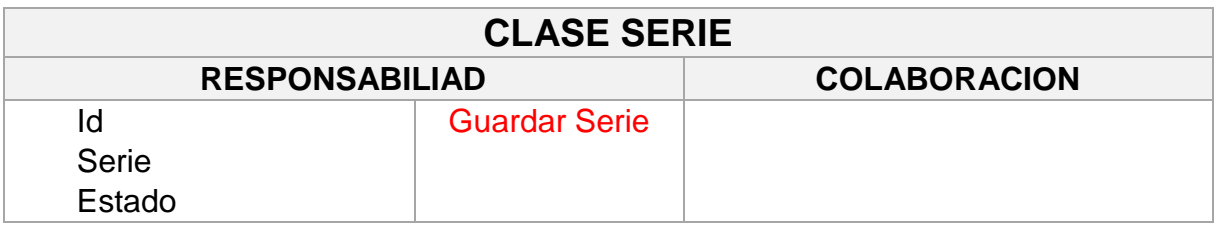

# **CRC HU012 Generar Orden de devolución de materiales del agente**

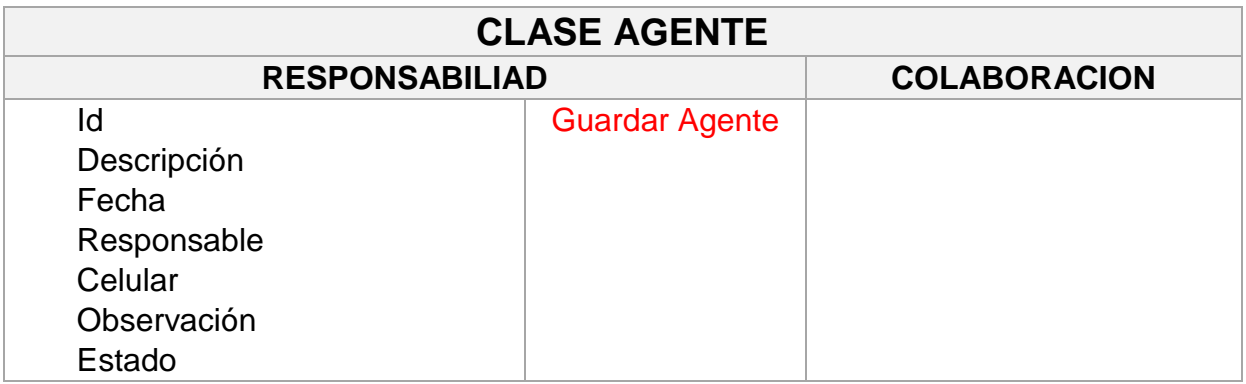

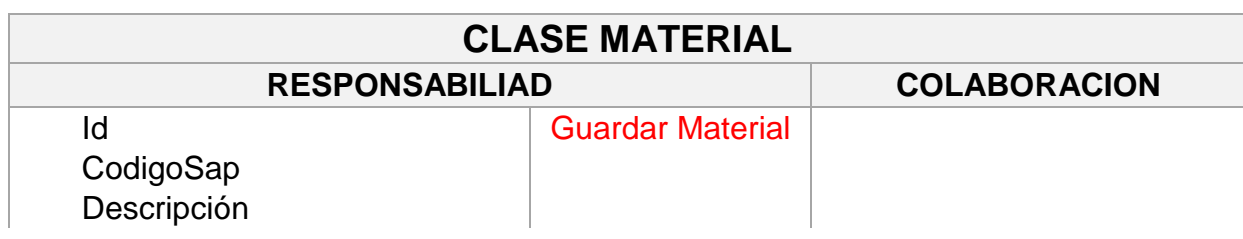

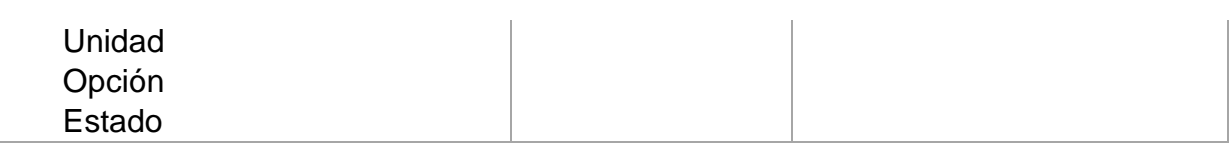

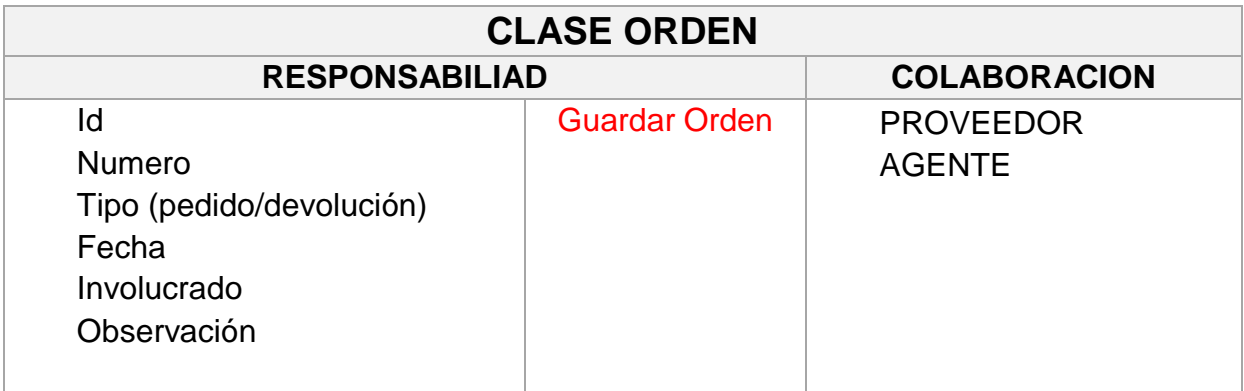

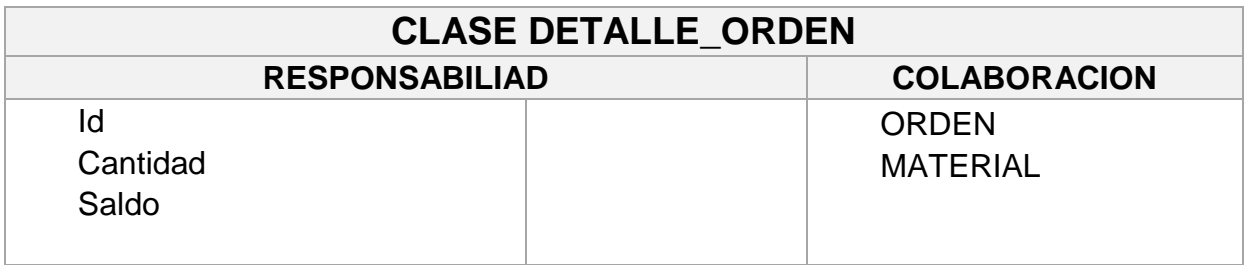

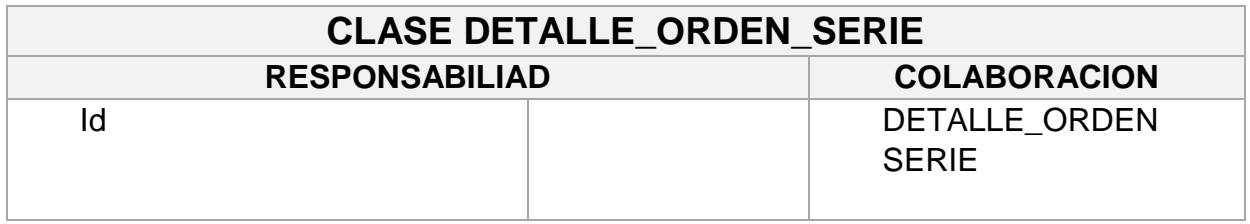

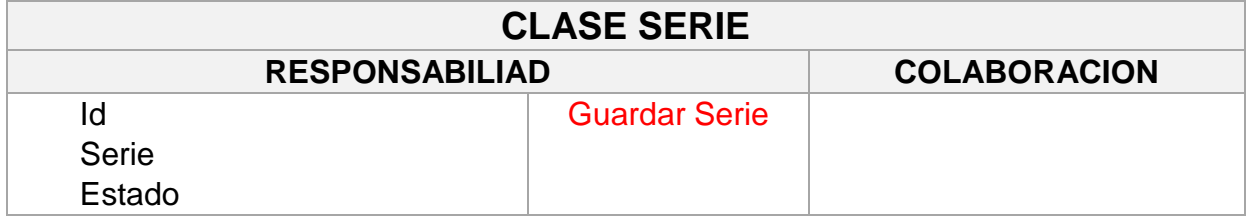

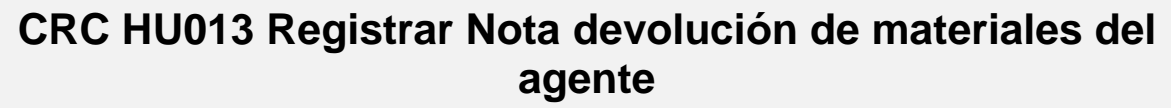

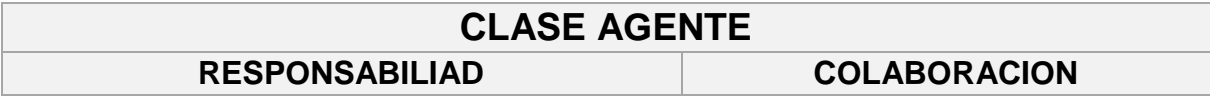

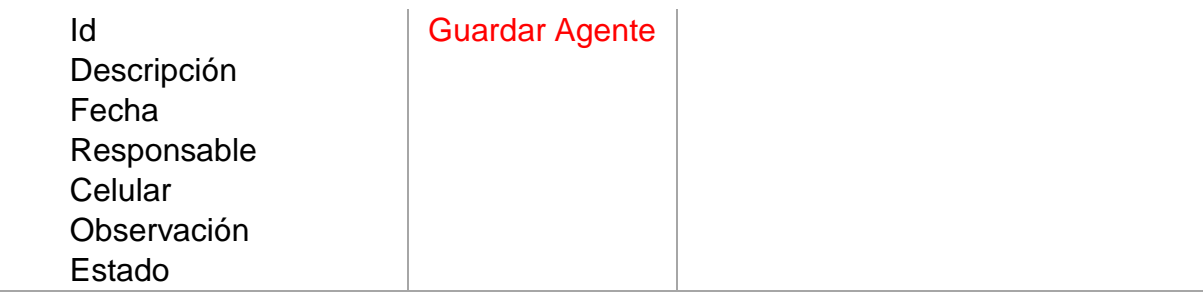

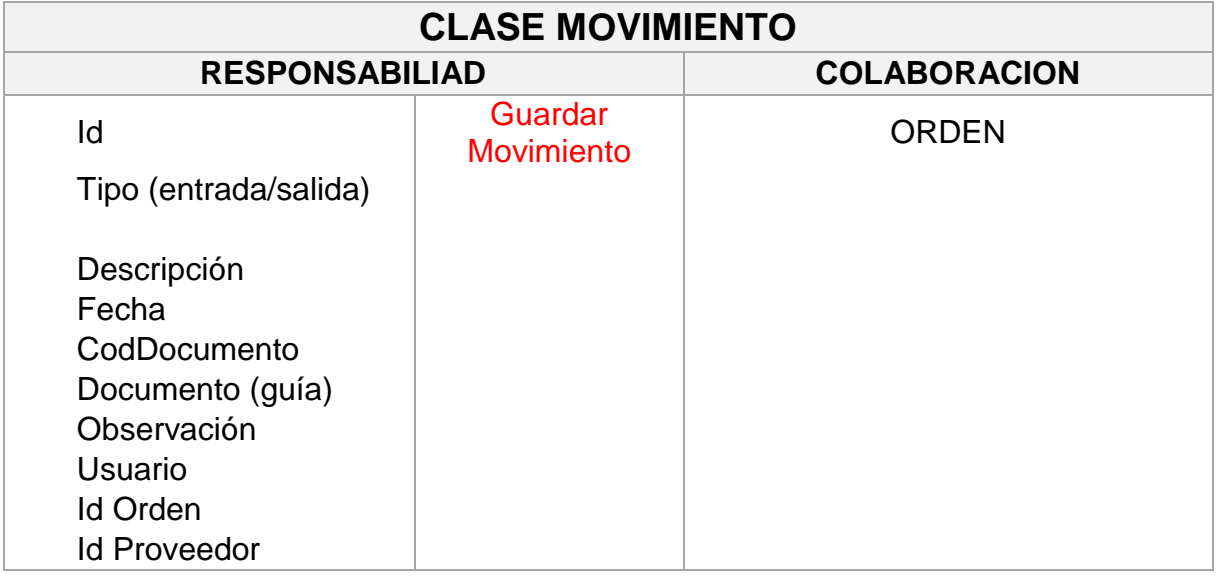

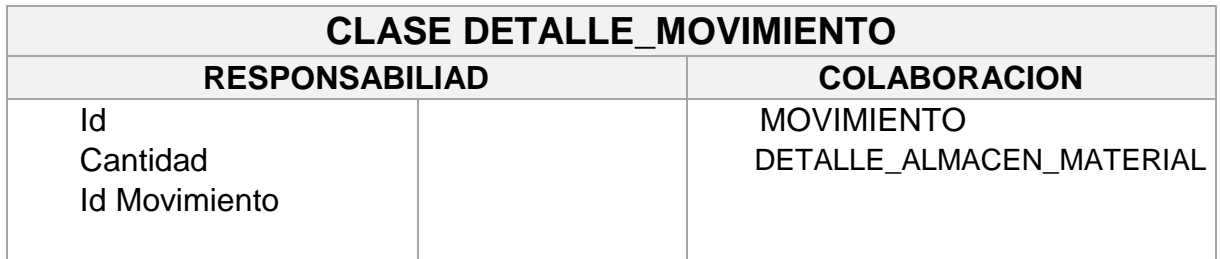

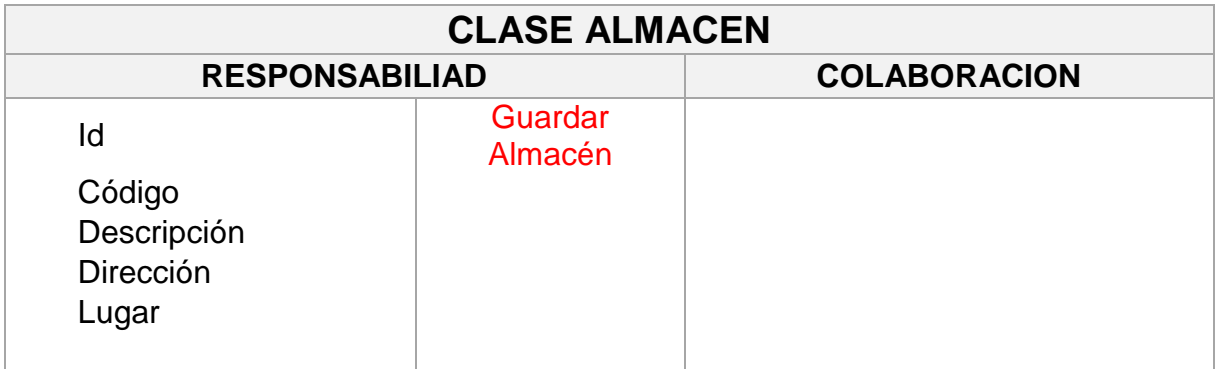

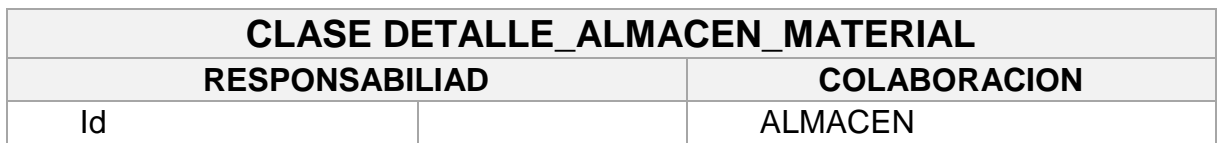

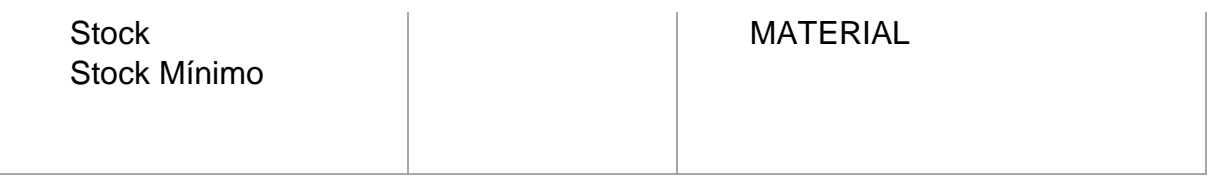

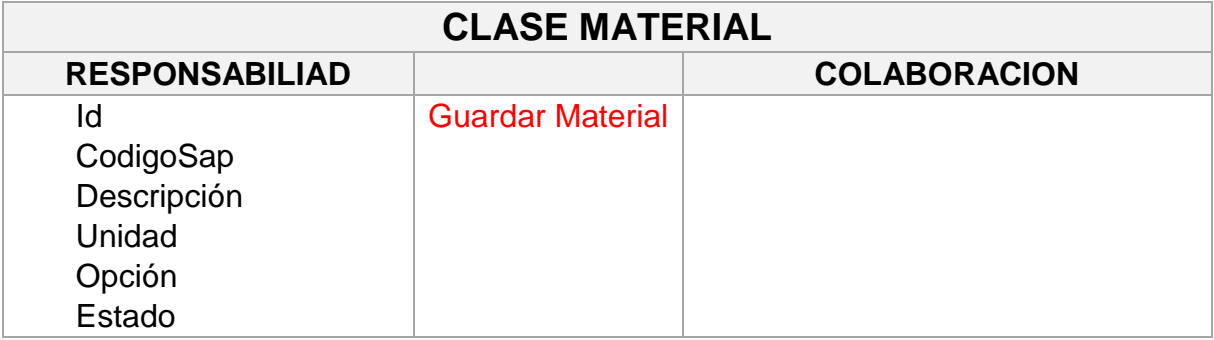

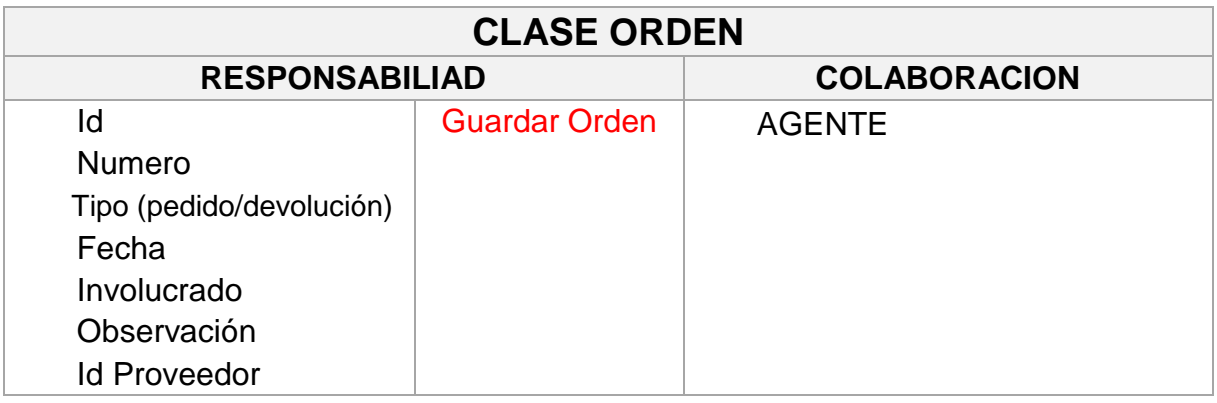

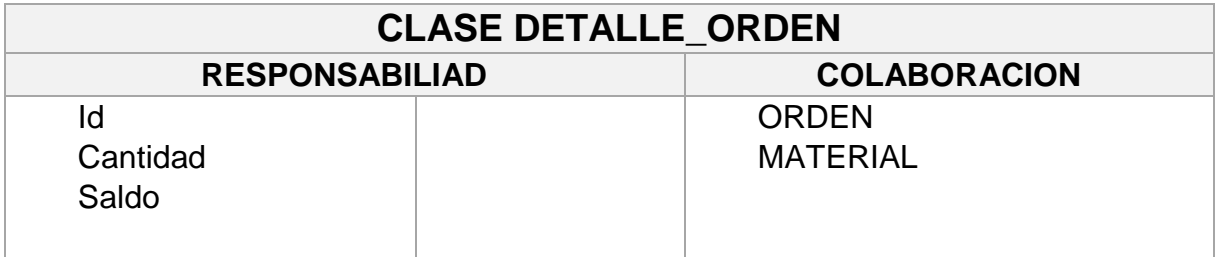

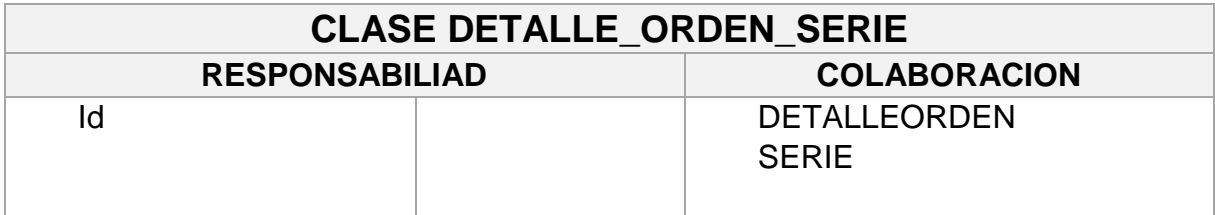

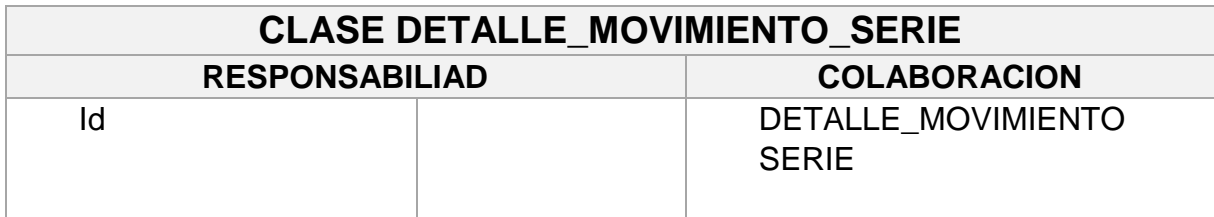

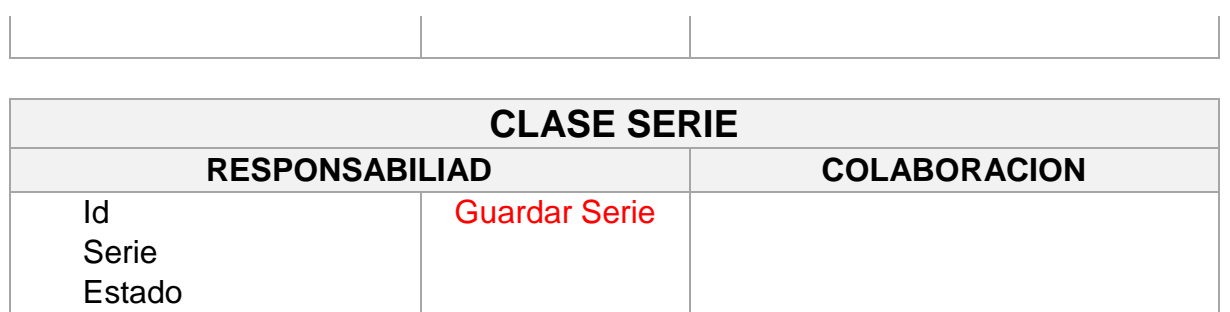

# **CRC HU014 Registrar boletines de Instalación del agente**

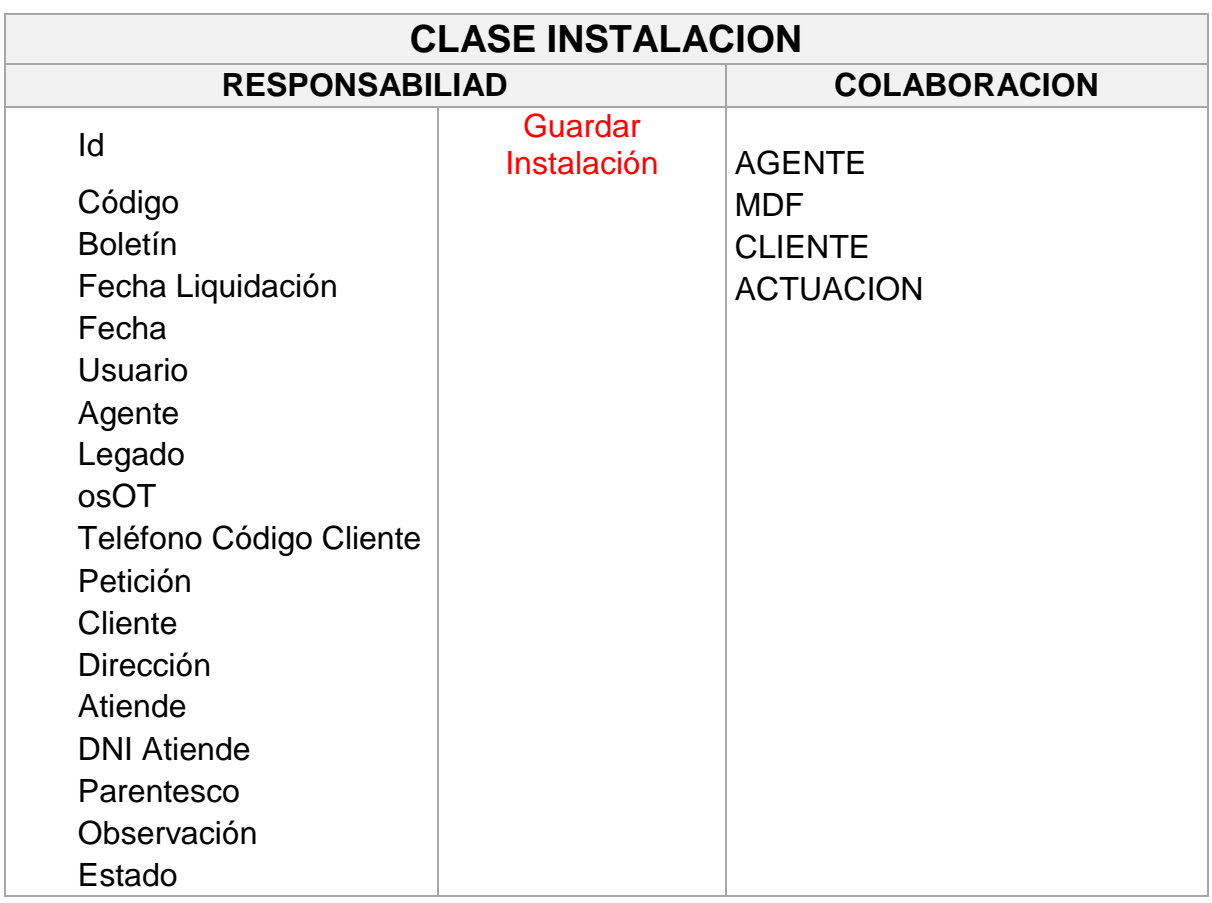

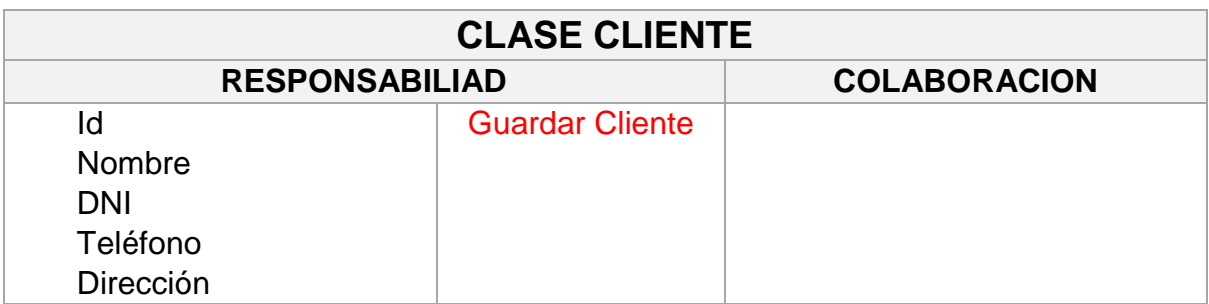

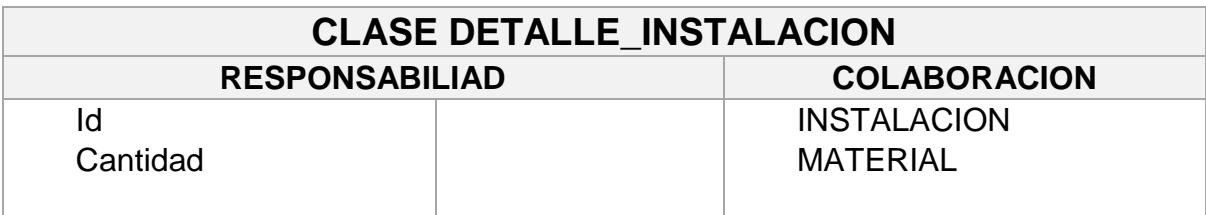

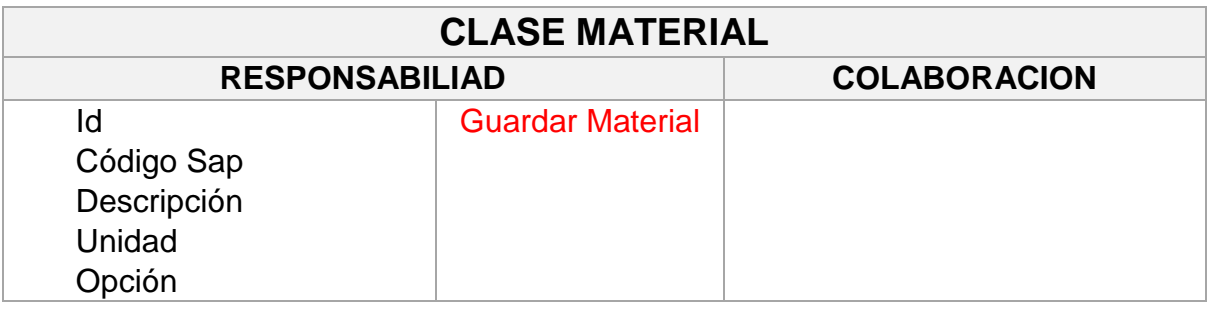

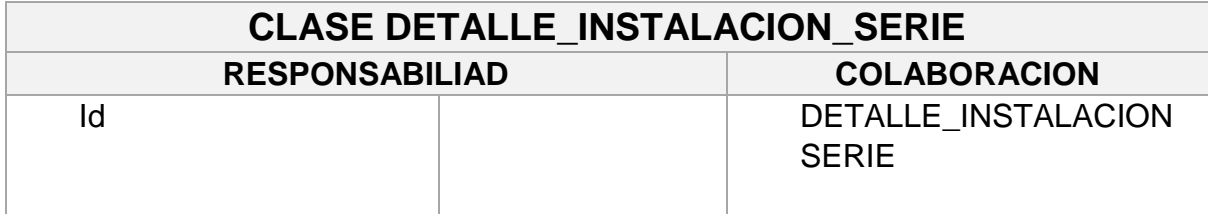

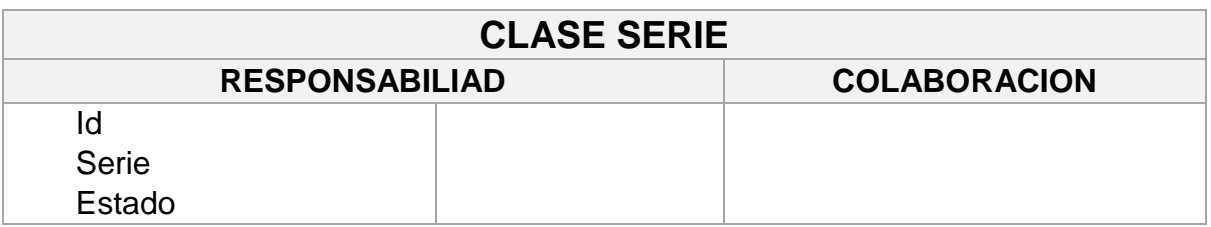

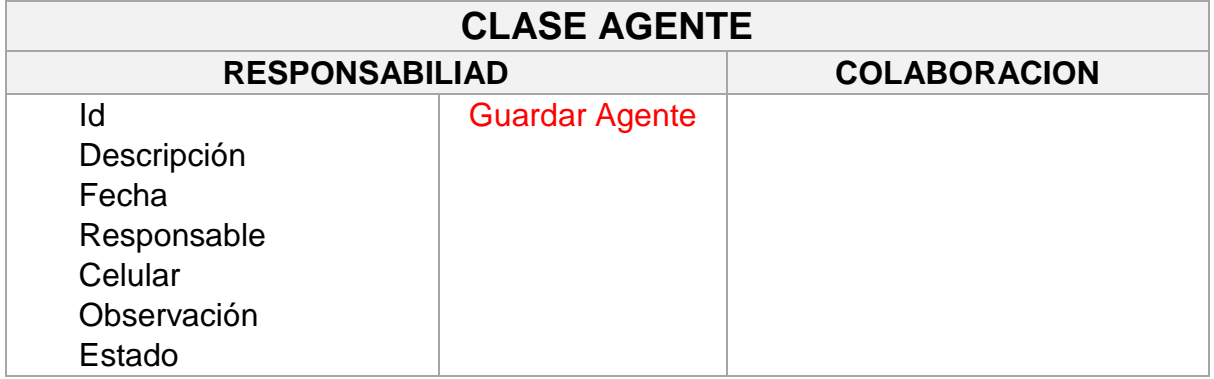

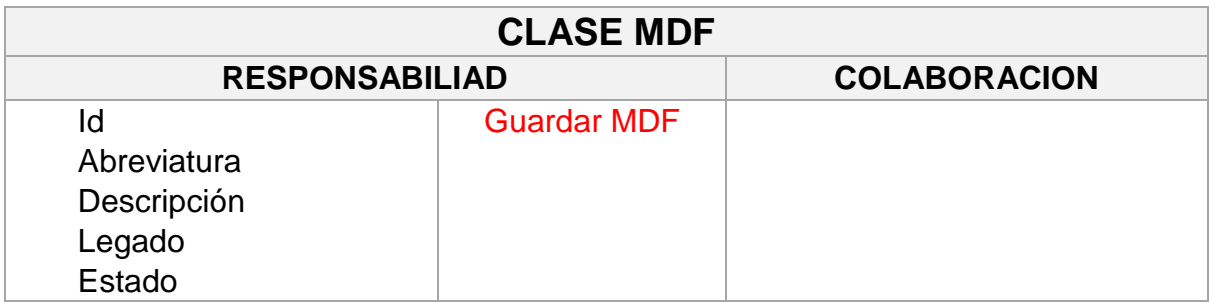

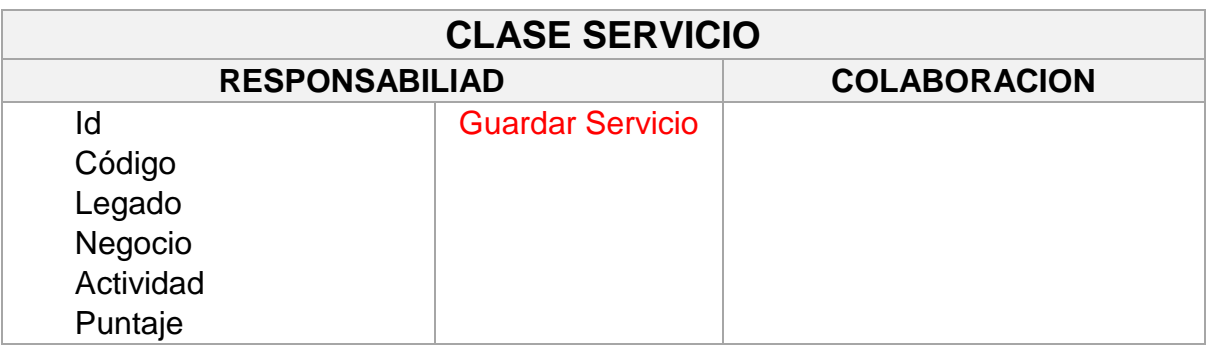

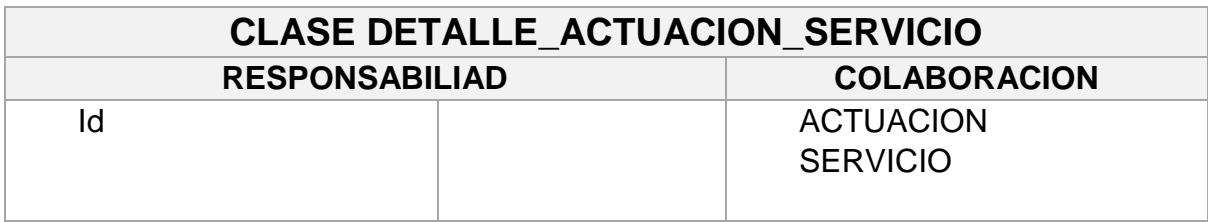

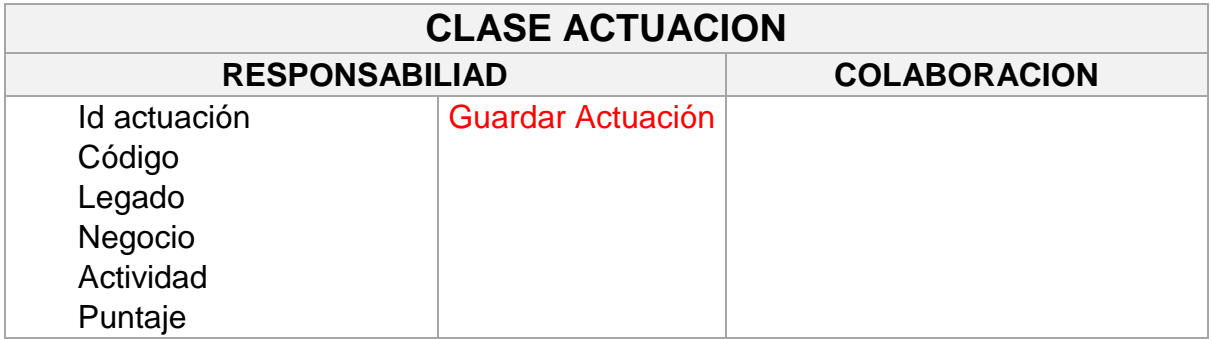

Esquema de base de datos.

#### **TRABAJADOR**

 $\blacksquare$  Id: integer(0) CodigoAB: varchar(45) NombresApellidos: varchar(200) DNI: char(8) FechaNacimiento: date Celular: varchar(10) Email: varchar(45) Direccion: varchar(100) TipoTrabajador: varchar(255) Estado: char(1)

#### **AGENTE**

 $\bigcirc$  Id: integer(0) Descripcion: varchar(200) Celular: char(9) Observacion: varchar(200) Fecha: date Estado: char(1)

 $\Theta$ 

#### DETALLE\_AGENTE

 $\bigcirc$  Id: integer(0) Cargo: varchar(50) IdAgente: integer(0) IdTrabajador: integer(0)

## **ORDEN**

 $\bigcirc$  Id: integer(3) Numero: integer(255) Tipo: varchar(100) Involucrado: varchar(200) Fecha: date Observacion: varchar(300) Estado: char(1) IdProveedor: integer(0) IdAgente: integer(0)

#### **MATERIAL**

 $\bigcirc$  Id: integer(0) CodigoSap: integer(0) Descripcion: varchar(200) Unidad: varchar(25) Opcion: varchar(20) Estado: char(1)

 $^+$ 

#### **DETALLE\_ORDEN**

- $\bigcirc$  Id: integer(3) Cantidad: integer(5) Saldo: integer(0) IdOrden: integer(3)
	- IdMaterial: integer(0)

## **TRABAJADOR**

Id: integer(0) CodigoAB: varchar(45) NombresApellidos: varchar(200) DNI: char(8) FechaNacimiento: date Celular: varchar(10) Email: varchar(45) Direccion: varchar(100) TipoTrabajador: varchar(255) Estado: char(1)

 $\Rightarrow$ 

 $\Theta$ 

₩

#### **AGENTE**

Id: integer(0) Descripcion: varchar(200) Celular: char(9) Observacion: varchar(200) Fecha: date Estado: char(1)

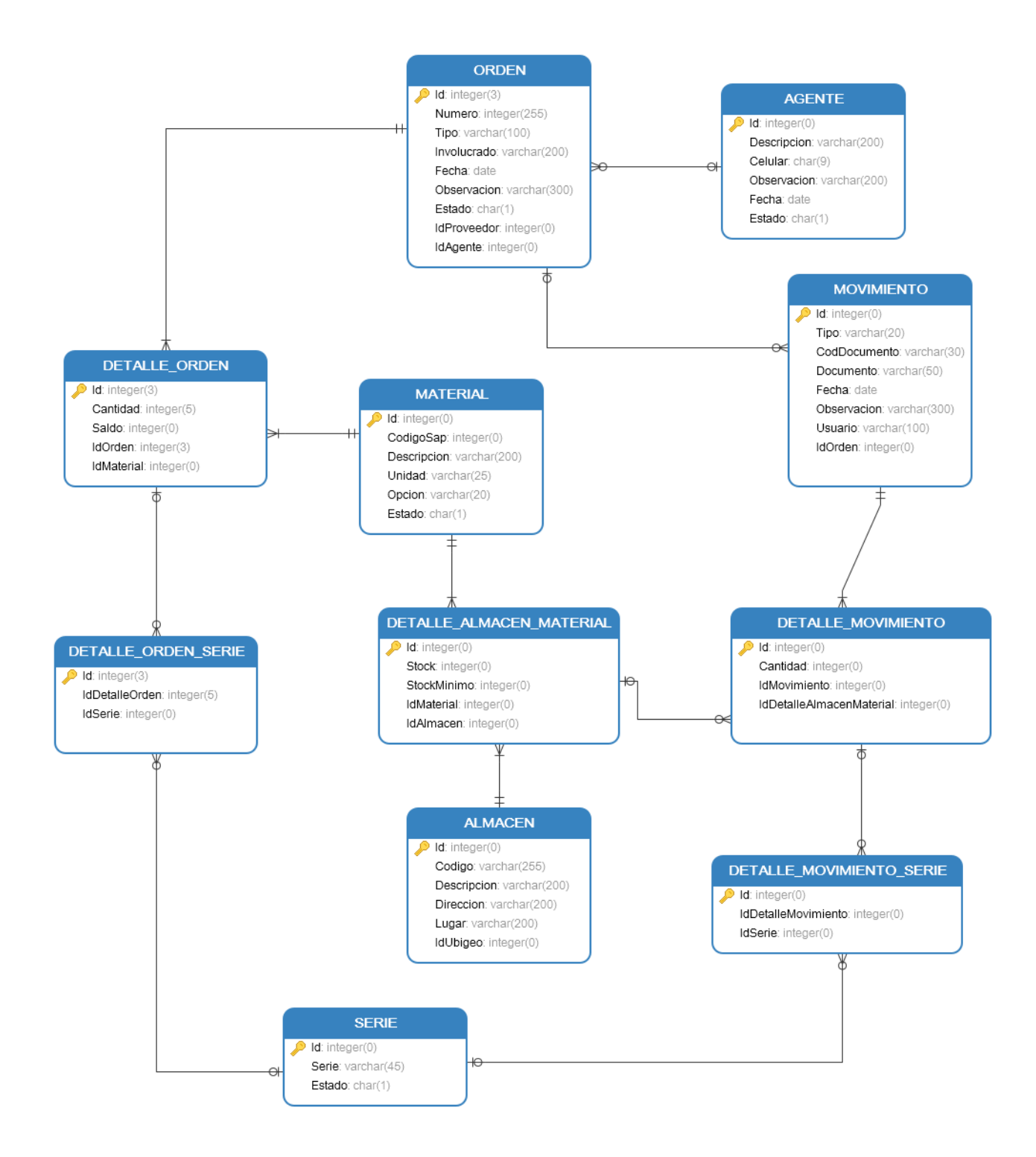

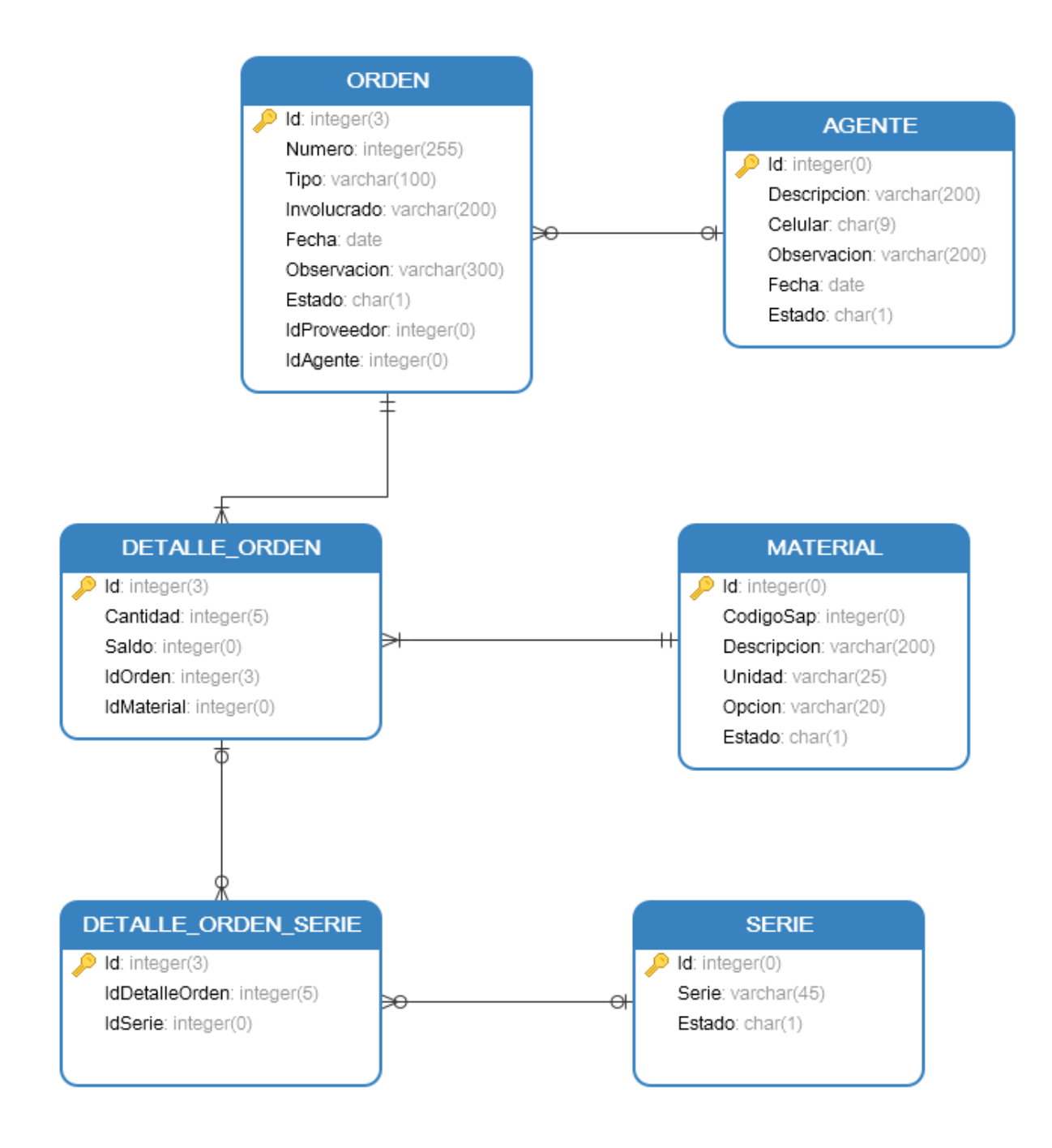

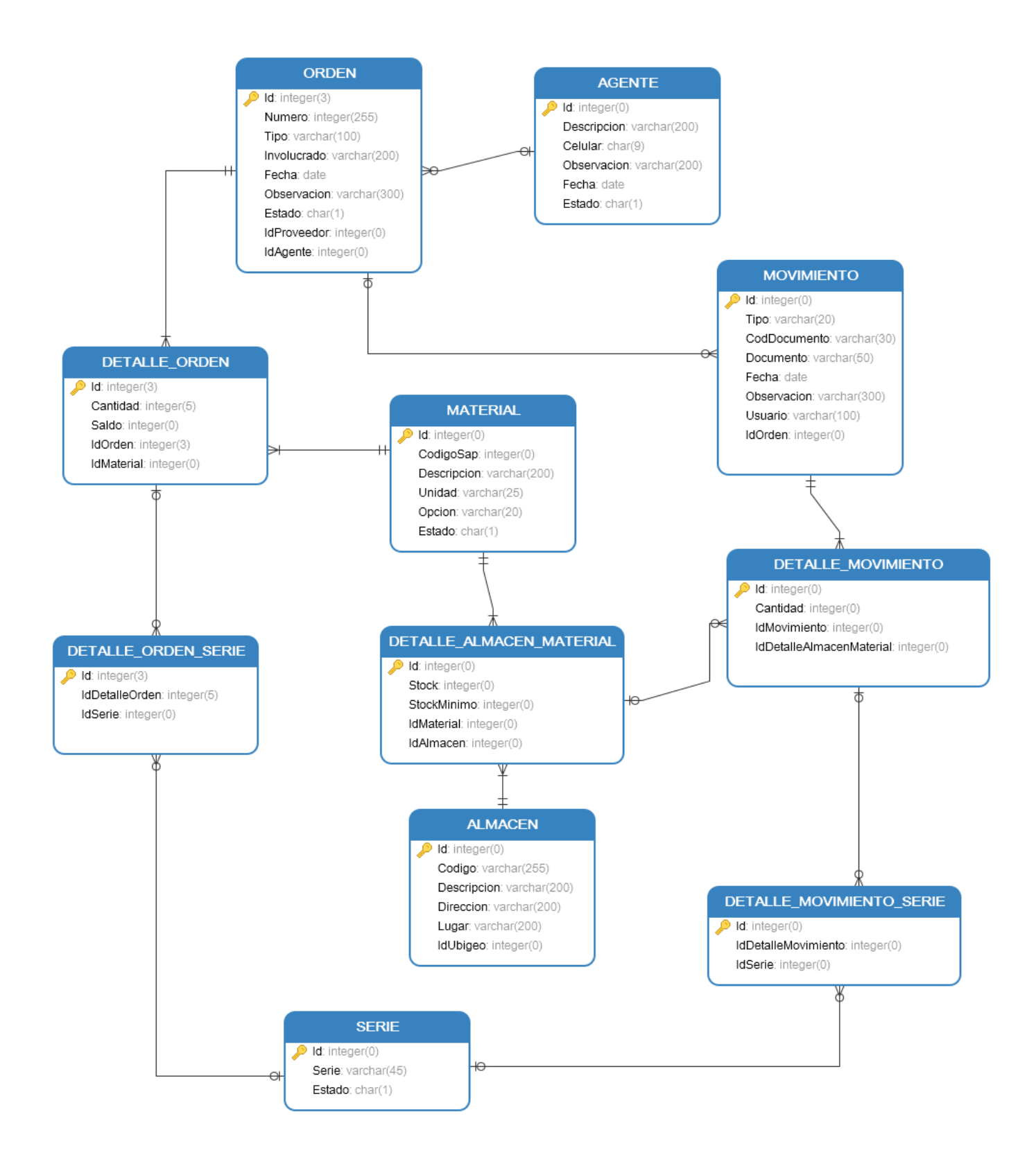

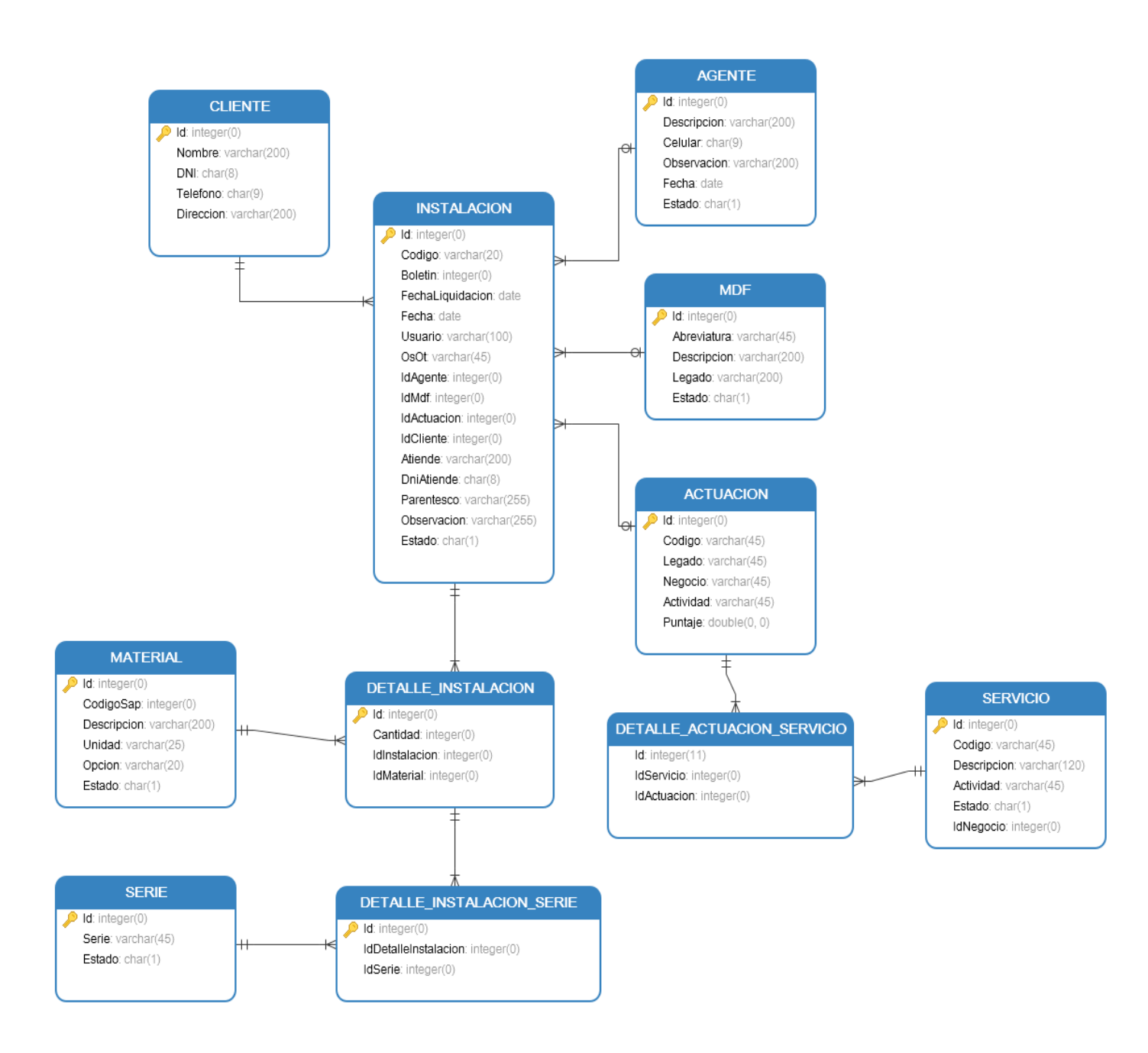

Figura 23: Esquema de base de datos del sistema propuesto

Fuente: Elaboración propia

Pruebas de aceptación.

Los casos de prueba de la segunda iteración se presentan en las siguientes tarjetas:

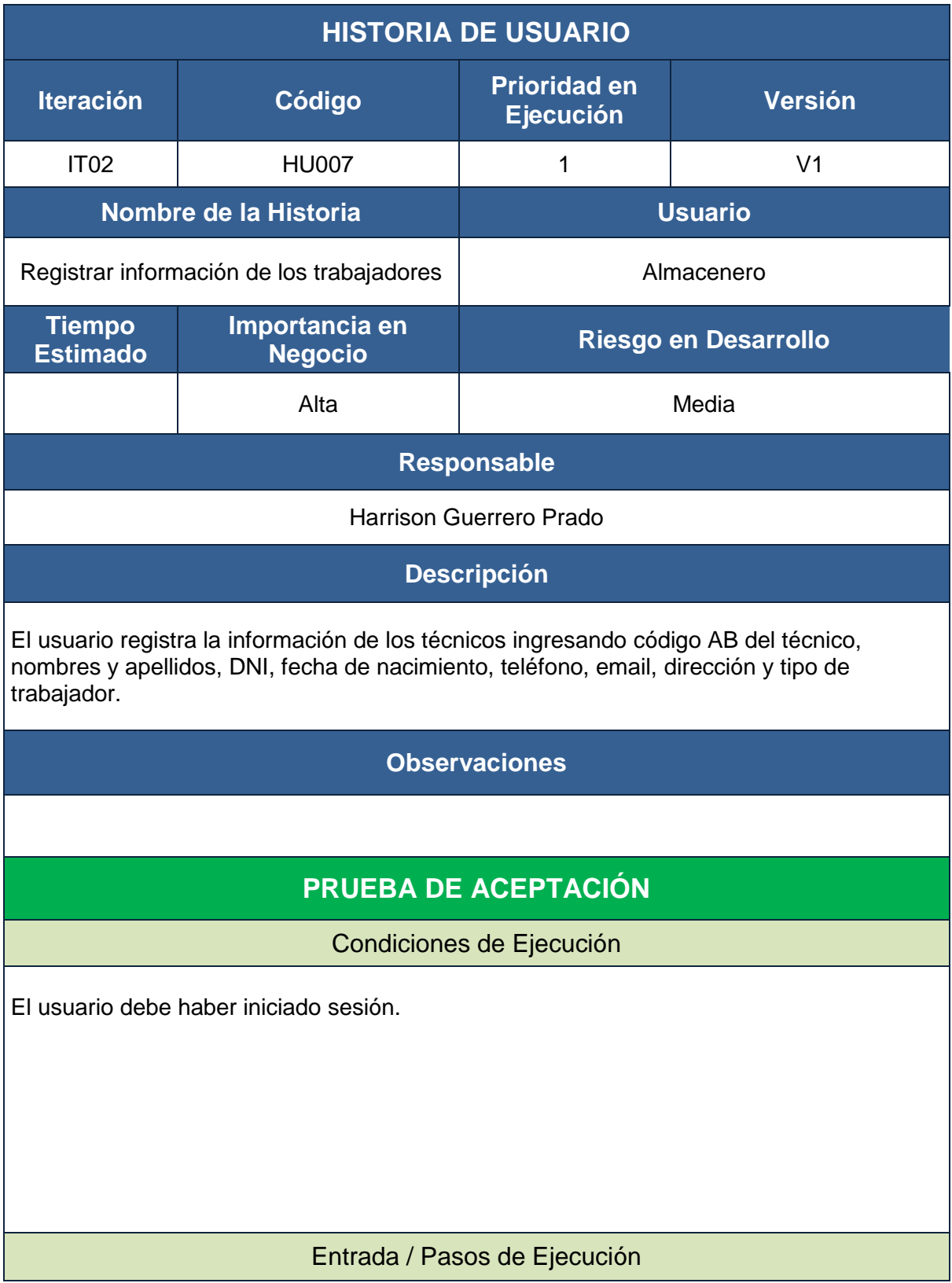

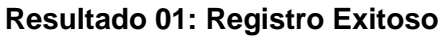

1. El usuario ingresa al sistema.

- 2. El usuario selecciona el módulo Mantenimiento y presiona la opción Trabajadores.
- 3. El sistema muestra todos los registros de los trabajadores existentes.
- 4. El usuario selecciona la opción Agregar Trabajador

5. El sistema despliega la ficha de registro del trabajador.

6. El usuario ingresa los datos del trabajador y cliquea en el botón guardar.

7. El sistema guarda los datos.

## **Resultado 02: Faltan Datos**

1. El usuario ingresa al sistema.

- 2. El usuario selecciona el módulo Mantenimiento y presiona la opción Trabajadores.
- 3. El sistema muestra todos los registros de los trabajadores existentes.
- 4. El usuario selecciona la opción Agregar Trabajador
- 5. El sistema despliega la ficha de registro del trabajador.
- 6. El usuario ingresa los datos del trabajador y cliquea en el botón guardar.

7. El sistema no guarda la información debido a que el formulario no ha sido completado adecuadamente.

8 El sistema muestra un mensaje.

## Resultado Esperado

## **Resultado 01:**

Mostar mensaje: Trabajador registrado exitosamente.

### **Resultado 02:**

Mostrar mensaje: Completar datos obligatorios.

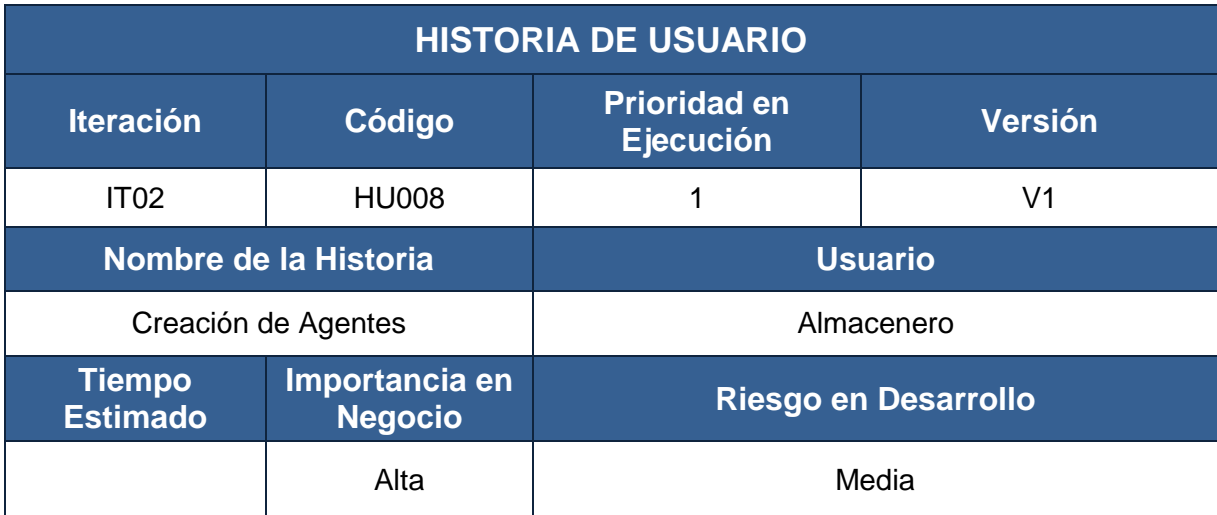

## **Responsable**

### Harrison Guerrero Prado

#### **Descripción**

El usuario realiza la creación de los agentes ingresando código AB de los técnicos, nombres y apellidos de los técnicos, DNI de los técnicos, descripción del agente, fecha, responsable, celular del responsable y una observación.

## **Observaciones**

# **PRUEBA DE ACEPTACIÓN**

## Condiciones de Ejecución

El usuario debe haber iniciado sesión.

Entrada / Pasos de Ejecución

### **Resultado 01: Registro Exitoso**

- 1. El usuario ingresa al sistema.
- 2. El usuario selecciona el módulo Mantenimiento y presiona la opción Agentes.
- 3. El sistema muestra todos los registros de los agentes existentes.
- 4. El sistema despliega la ficha de registro del agente.
- 5. El usuario busca y selecciona los técnicos que conformaran el agente.
- 6. El sistema retorna los datos del técnico y los muestra en la ficha del agente.
- 7. El usuario ingresa los datos específicos del agente y cliquea el botón guardar.
- 8. El sistema guarda los datos.

### **Resultado 02: Faltan Datos**

- 1. El usuario ingresa al sistema.
- 2. El usuario selecciona el módulo Mantenimiento y presiona la opción Agentes.
- 3. El sistema muestra todos los registros de los agentes existentes.
- 4. El sistema despliega la ficha de registro del agente.
- 5. El usuario busca y selecciona los técnicos que conformaran el agente.
- 6. El sistema retorna los datos del técnico y los muestra en la ficha del agente.
- 7. El usuario ingresa los datos específicos del agente y cliquea el botón guardar.

8. El sistema no guarda la información debido a que el formulario no ha sido completado adecuadamente. 9. El

sistema muestra un mensaje.

### Resultado Esperado

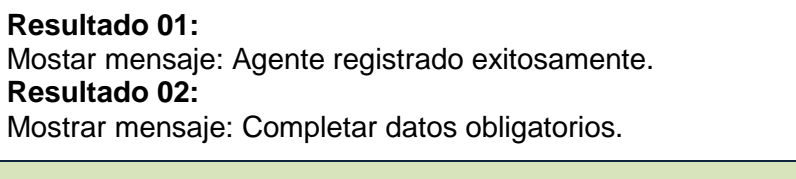

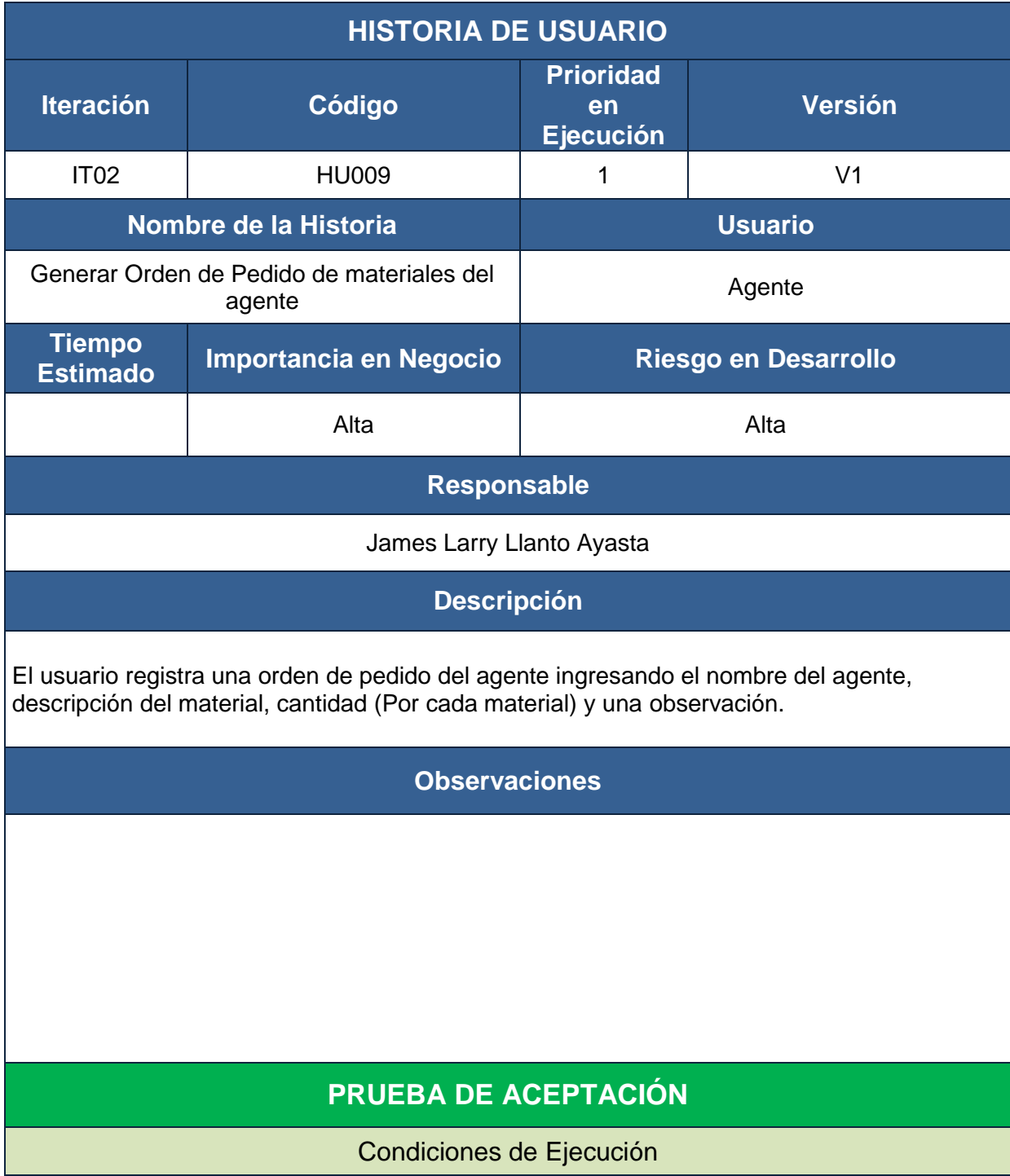

\* El usuario debe haber iniciado sesión.

\* La información de los materiales deben estar registrados en el sistema.

\* La información de los agentes deben estar registrados en el sistema.

## Entrada / Pasos de Ejecución

## **Resultado 01: Registro Exitoso**

1. El usuario ingresa al sistema.

2. El usuario selecciona el módulo Transacciones, luego la opción Despachos y presiona la opción Orden de Pedido del Agente.

3. El sistema despliega la ficha Nueva Orden de Pedido del Agente.

4. El usuario ingresa los datos de la orden de pedido, descripción de materiales y cliquea el botón confirmar.

5. El sistema muestra el aviso de confirmación con las opciones: Ok (Aceptar) y Cancelar.

6. El sistema guarda los datos.

## **Resultado 02: Faltan Datos**

1. El usuario ingresa al sistema.

2. El usuario selecciona el módulo Transacciones, luego la opción Despachos y presiona la opción Orden de Pedido del Agente.

3. El sistema despliega la ficha Nueva Orden de Pedido del Agente.

4. El usuario ingresa los datos de la orden de pedido, descripción de materiales y cliquea el botón confirmar.

5. El sistema muestra el aviso de confirmación con las opciones: Ok (Aceptar) y Cancelar.

6. El sistema no guarda la información debido a que el formulario no ha sido completado adecuadamente.

7. El sistema muestra un mensaje.

## **Resultado 03: Stock Agotado**

1. El usuario ingresa al sistema.

2. El usuario selecciona el módulo Transacciones, luego la opción Despachos y presiona la opción Orden de Pedido del Agente.

3. El sistema despliega la ficha Nueva Orden de Pedido del Agente.

4. El usuario ingresa los datos de la orden de pedido, descripción de materiales y su cantidad.

5. El sistema muestra el aviso de stock agotado para determinado material.

6. El usuario tienen la opción de cancelar orden de pedido o continuar y confirmar orden de pedido

Resultado Esperado

### **Resultado 01:**

Mostar mensaje: Orden de pedido registrado exitosamente.

**Resultado 02:** 

Mostrar mensaje: Completar datos obligatorios.

**Resultado 03:** 

Mostrar mensaje: Stock de material agotado.

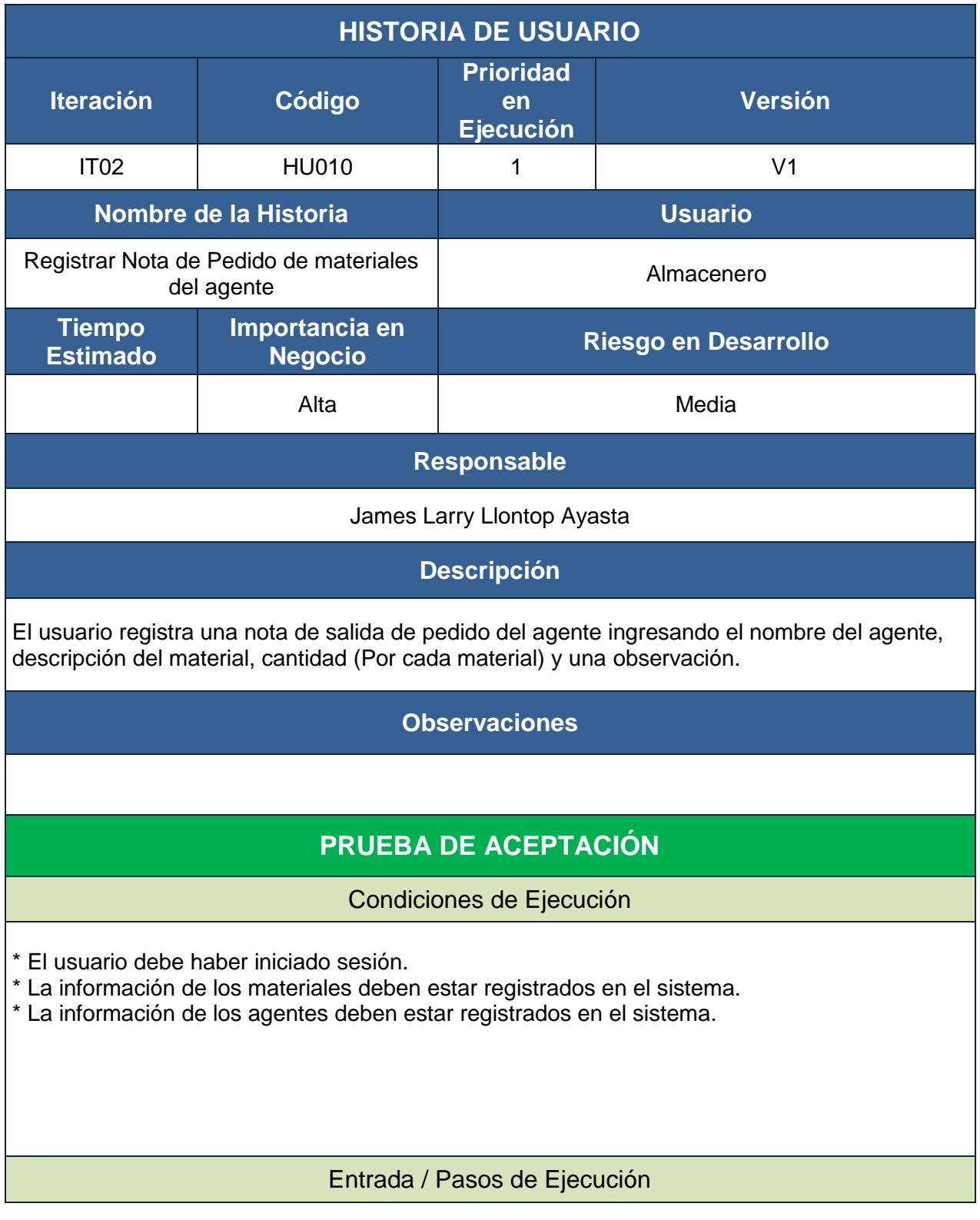

## **Resultado 01: Registro Exitoso**

1. El usuario ingresa al sistema.

2. El usuario selecciona el módulo Transacciones, luego la opción Despachos y presiona la opción Nota de Salida de Pedido del Agente.

3. El sistema despliega la ficha Nueva Nota de Salida de Pedido del Agente.

4. El usuario ingresa los datos de la nota de salida, descripción de materiales y cliquea el botón confirmar.

5. El sistema muestra el aviso de confirmación con las opciones: Ok (Aceptar) y Cancelar.

6. El sistema guarda los datos.

### **Resultado 02: Faltan Datos**

1. El usuario ingresa al sistema.

2. El usuario selecciona el módulo Transacciones, luego la opción Despachos y presiona la opción Nota de Salida de Pedido del Agente.

3. El sistema despliega la ficha Nueva Nota de Salida de Pedido del Agente.

4. El usuario ingresa los datos de la nota de salida, descripción de materiales y cliquea el botón confirmar.

5. El sistema muestra el aviso de confirmación con las opciones: Ok (Aceptar) y Cancelar.

6. El sistema no guarda la información debido a que el formulario no ha sido completado adecuadamente.

7. El sistema muestra un mensaje.

#### **Resultado 03: Stock Agotado**

1. El usuario ingresa al sistema.

2. El usuario selecciona el módulo Transacciones, luego la opción Despachos y presiona la opción Nota de Salida de Pedido del Agente.

3. El sistema despliega la ficha Nueva Nota de Salida de Pedido del Agente.

4. El usuario ingresa los datos de la nota de salida, descripción de materiales y su cantidad.

5. El sistema muestra el aviso de stock agotado para determinado material.

6. Los usuarios tienen la opción de cancelar nota de salida o continuar y confirmar nota de salida de pedido.

### Resultado Esperado

### **Resultado 01:**

Mostar mensaje: Nota de salida de pedido registrado exitosamente.

**Resultado 02:** 

Mostrar mensaje: Completar datos obligatorios.

**Resultado 03:** 

Mostrar mensaje: Stock de material agotado.

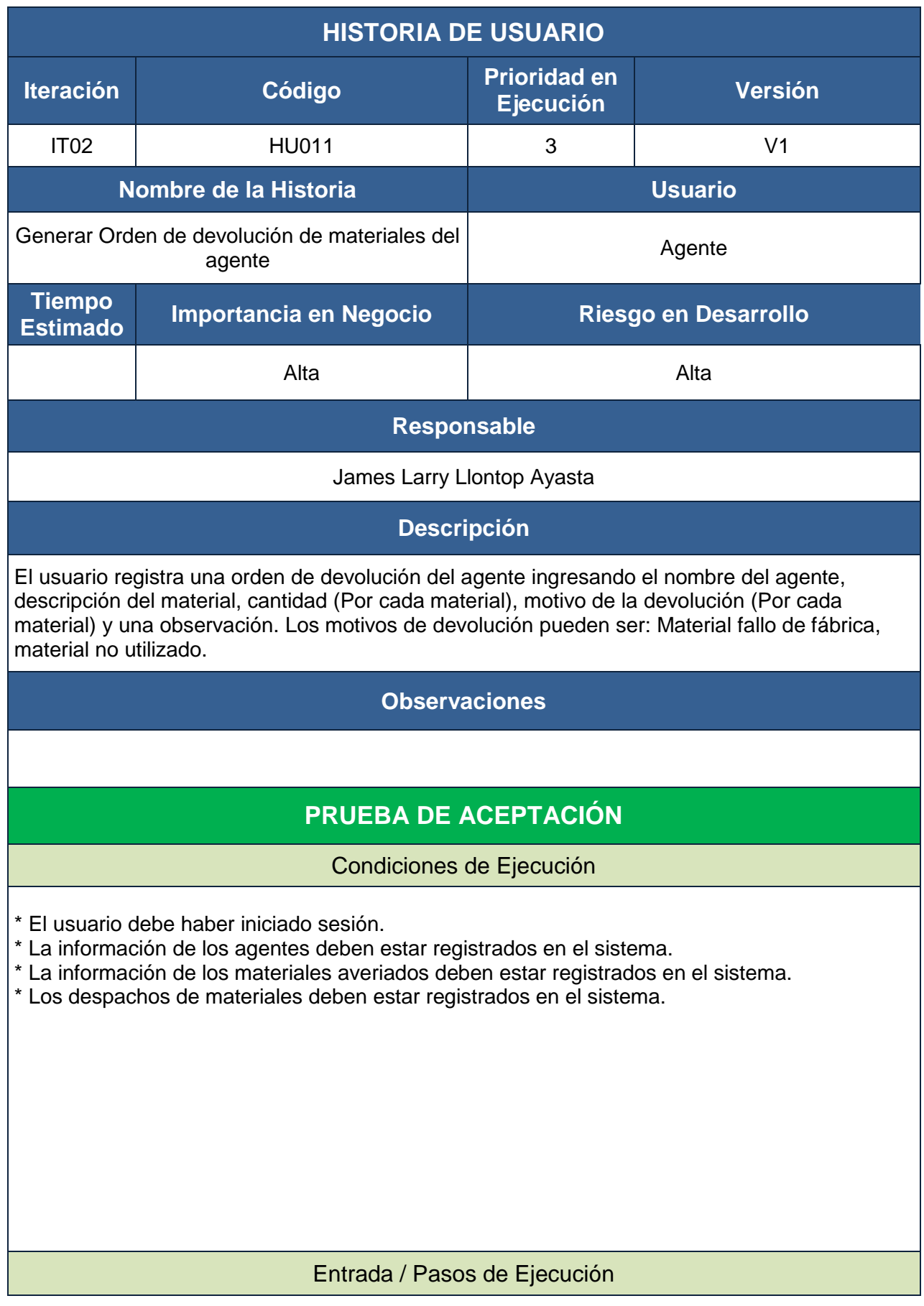

## **Resultado 01: Registro Exitoso**

1. El usuario ingresa al sistema.

2. El usuario selecciona el módulo Transacciones, luego la opción Devoluciones y presiona la opción Orden de devolución del Agente.

3. El sistema despliega la ficha Nueva Orden de Devolución del Agente.

4. El usuario ingresa los datos de la devolución, descripción de materiales, motivo de devolución y cliquea el botón confirmar.

5. El sistema muestra el aviso de confirmación con las opciones: Ok (Aceptar) y Cancelar.

### 6. El sistema guarda los datos.

### **Resultado 02: Faltan Datos**

1. El usuario ingresa al sistema.

2. El usuario selecciona el módulo Transacciones, luego la opción Devoluciones y presiona la opción Orden de devolución del Agente.

3. El sistema despliega la ficha Nueva Orden de Devolución del Agente.

4. El usuario ingresa los datos de la devolución, descripción de materiales, motivo de devolución y cliquea el botón confirmar.

5. El sistema muestra el aviso de confirmación con las opciones: Ok (Aceptar) y Cancelar

6. El sistema no guarda la información debido a que el formulario no ha sido completado adecuadamente.

7. El sistema muestra un mensaje.

Resultado Esperado

**Resultado 01:** 

Mostar mensaje: Orden de devolución registrada exitosamente. **Resultado 02:** 

Mostrar mensaje: Completar datos obligatorios.

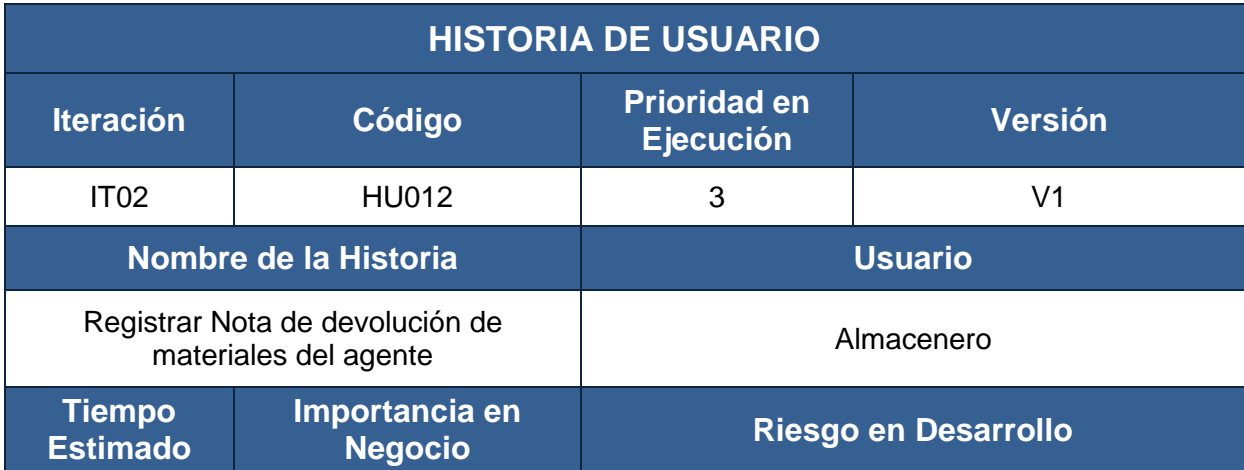

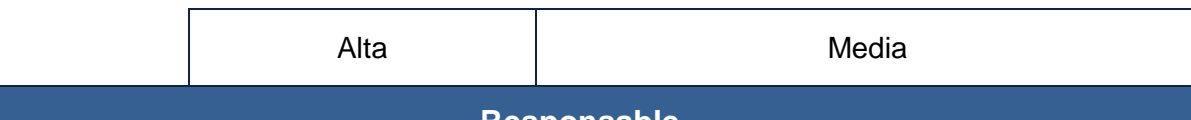

# **Responsable**

### James Larry Llontop Ayasta

## **Descripción**

El usuario registra una nota de ingreso de devolución del agente ingresando el nombre del agente, descripción del material, cantidad (Por cada material), motivo de la devolución (Por cada material) y una observación. Los motivos de devolución pueden ser: Material fallo de fábrica, material no utilizado.

# **Observaciones**

# **PRUEBA DE ACEPTACIÓN**

Condiciones de Ejecución

- \* El usuario debe haber iniciado sesión.
- \* La información de los agentes deben estar registrados en el sistema.
- \* La información de los materiales averiados deben estar registrados en el sistema.
- \* Los despachos de materiales deben estar registrados en el sistema.

# Entrada / Pasos de Ejecución
### **Resultado 01: Registro Exitoso**

1. El usuario ingresa al sistema.

2. El usuario selecciona el módulo Transacciones, luego la opción Devoluciones y presiona la opción Nota de Ingreso de devolución del Agente.

3. El sistema despliega la ficha Nueva Nota de Ingreso de Devolución del Agente.

4. El usuario ingresa los datos de la devolución, descripción de materiales, motivo de devolución y cliquea el botón confirmar.

5. El sistema muestra el aviso de confirmación con las opciones: Ok (Aceptar) y Cancelar. 6. El sistema guarda los datos.

### **Resultado 02: Faltan Datos**

1. El usuario ingresa al sistema.

2. El usuario selecciona el módulo Transacciones, luego la opción Devoluciones y presiona la opción Nota de Ingreso de devolución del Agente.

3. El sistema despliega la ficha Nueva Nota de Ingreso de Devolución del Agente.

4. El usuario ingresa los datos de la devolución, descripción de materiales, motivo de devolución y cliquea el botón confirmar.

5. El sistema muestra el aviso de confirmación con las opciones: Ok (Aceptar) y Cancelar. 6. El sistema no guarda la información debido a que el formulario no ha sido completado adecuadamente.

7. El sistema muestra un mensaje.

Resultado Esperado

**Resultado 01:** 

Mostar mensaje: Nota de Ingreso de devolución registrada exitosamente.

**Resultado 02:** 

Mostrar mensaje: Completar datos obligatorios.

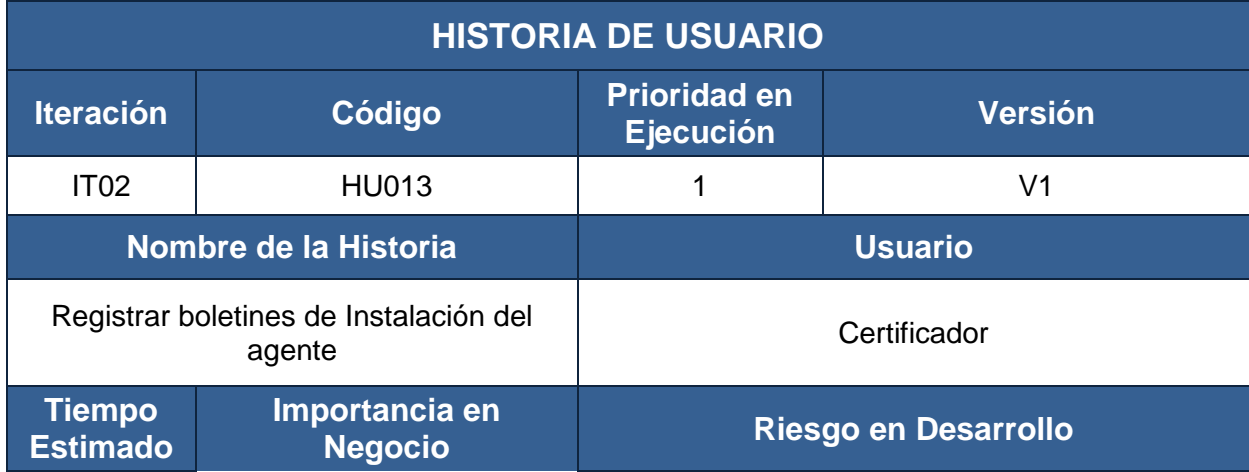

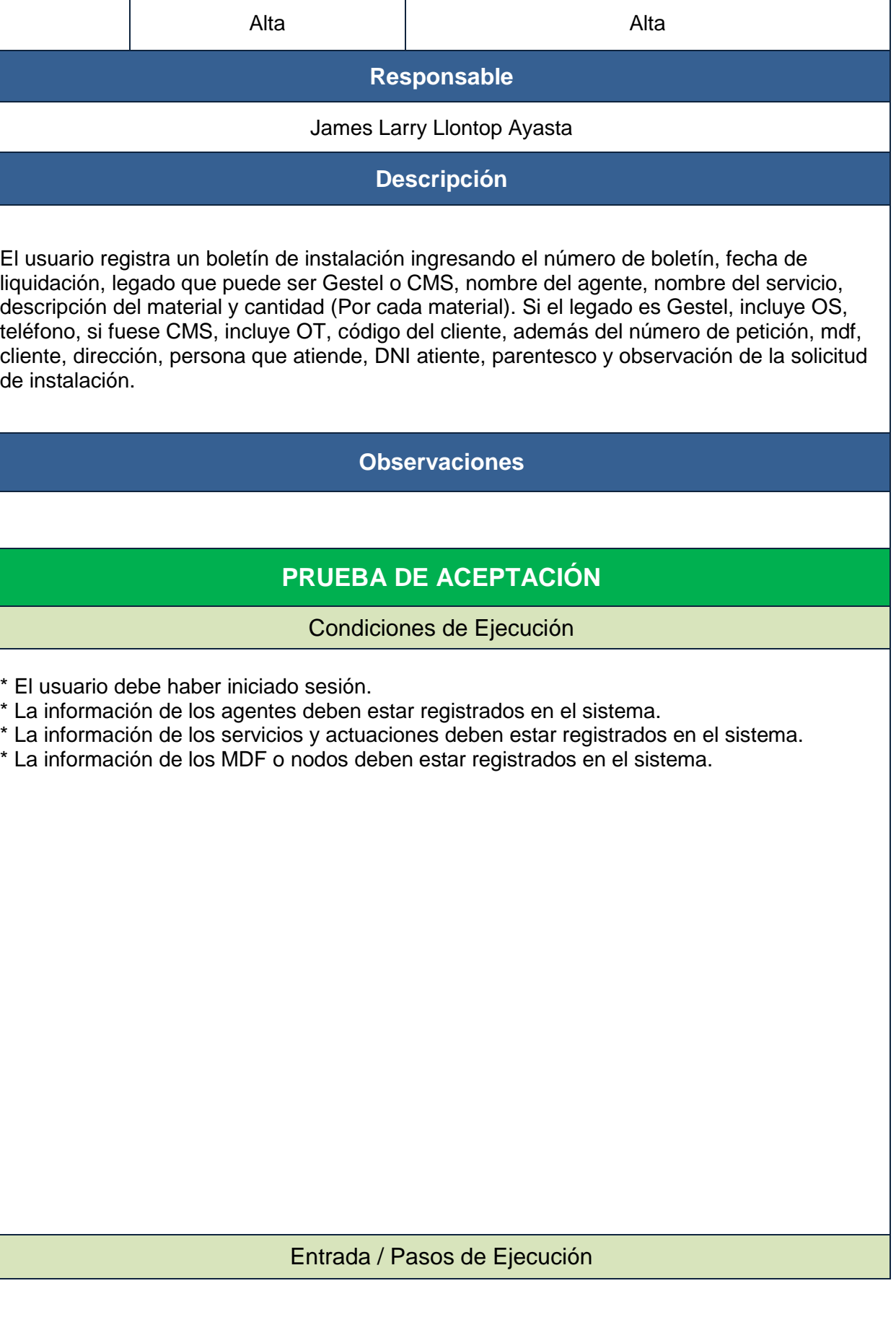

### **Resultado 01: Registro Exitoso**

1. El usuario ingresa al sistema.

2. El usuario selecciona el módulo Transacciones y presiona la opción Instalaciones.

3. El sistema despliega la ficha Nueva Instalación.

4. El usuario ingresa los datos del boletín de instalación, descripción de materiales, cantidad (Por cada material) y cliquea el botón confirmar.

5. El sistema muestra el aviso de confirmación con las opciones: Ok (Aceptar) y Cancelar.

#### 6. El sistema guarda los datos. **Resultado 02: Faltan Datos**

1. El usuario ingresa al sistema.

2. El usuario selecciona el módulo Transacciones y presiona la opción Instalaciones.

3. El sistema despliega la ficha Nueva Instalación.

4. El usuario ingresa los datos del boletín de instalación, descripción de materiales, cantidad (Por cada material) y cliquea el botón confirmar.

5. El sistema muestra el aviso de confirmación con las opciones: Ok (Aceptar) y Cancelar.

6. El sistema no guarda la información debido a que el formulario no ha sido completado adecuadamente.

7. El sistema muestra un mensaje.

Resultado Esperado

**Resultado 01:** 

Mostar mensaje: Boletín de instalación registrado exitosamente.

**Resultado 02:** 

Mostrar mensaje: Completar datos obligatorios.

## **Tercera Iteración**

Las tareas de ingeniería se muestran a continuación:

### **HISTORIAS DE USUARIO vs TAREAS DE INGENIERIA**

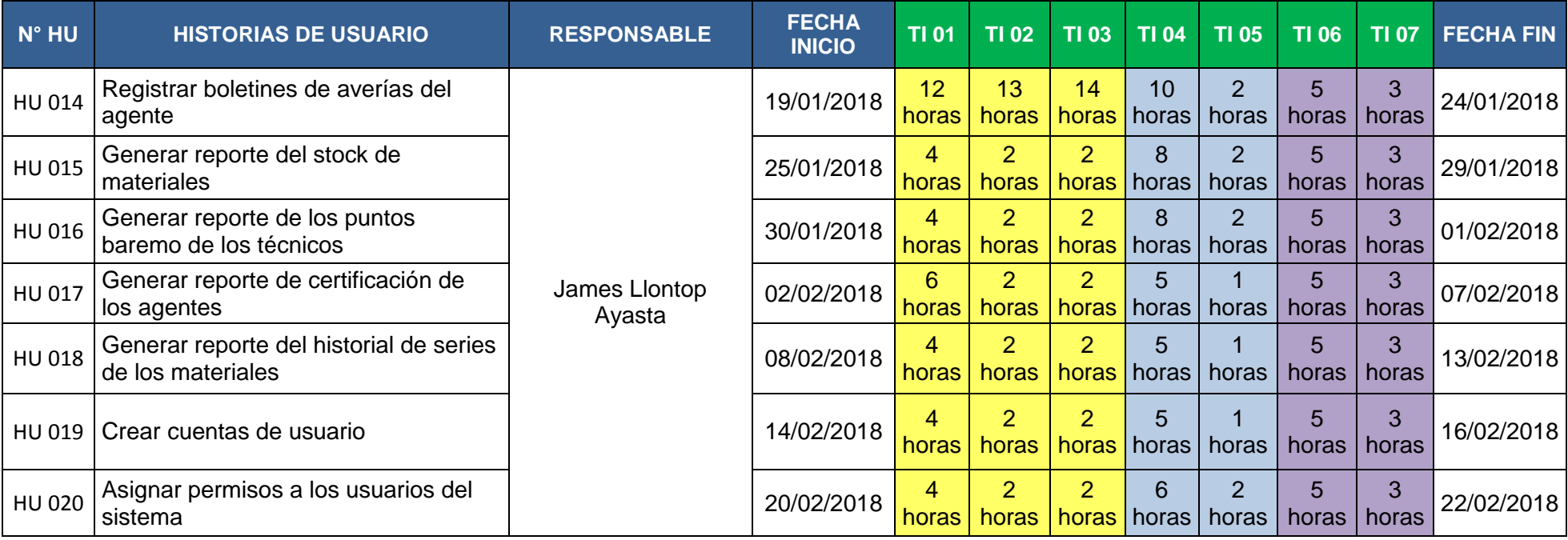

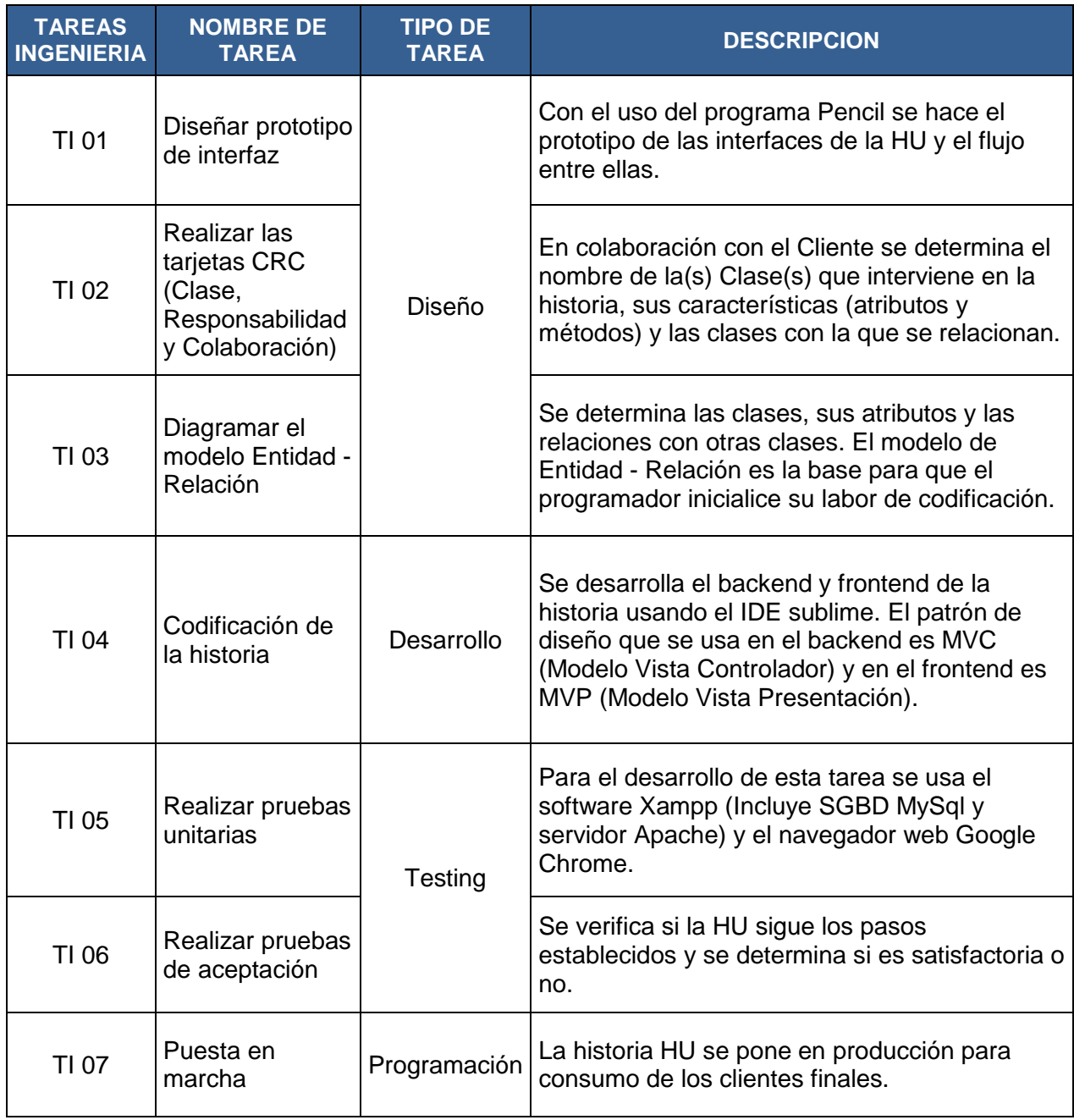

Diseño de prototipos.

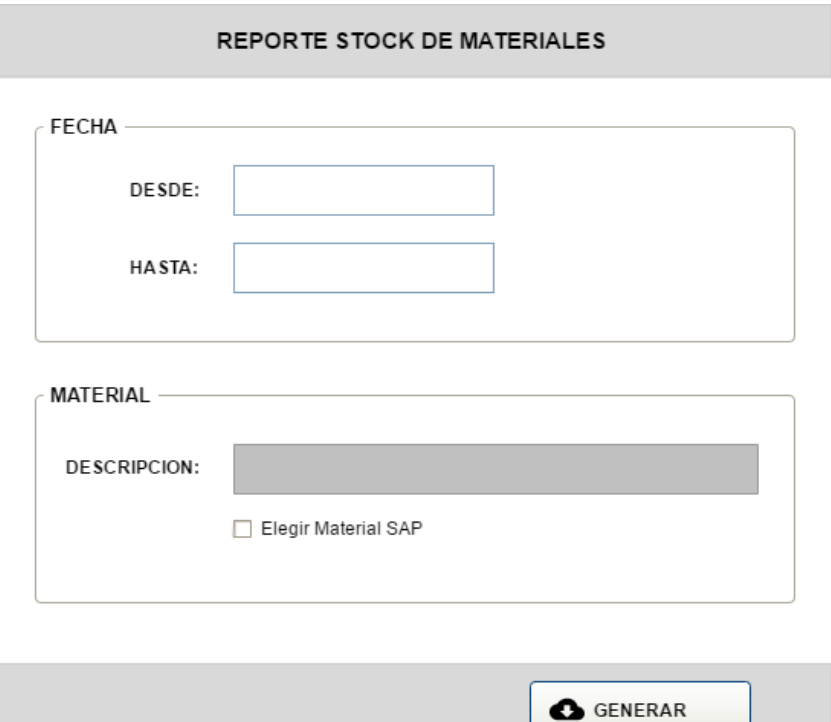

### **PROTOTIPO 01: REPORTE STOCK DE MATERIALES**

#### **STOCK DETALLADO DE MATERIAL**

Desde 01-02-2018 Hasta 13-02-2018

**CODIGO SAP:** 39484940

**DESCRIPCION:** CABLE ACOMETIDA AUTOSOPORTADO 1 PAR

Chiclayo, Martes 13 de Febrero 2018

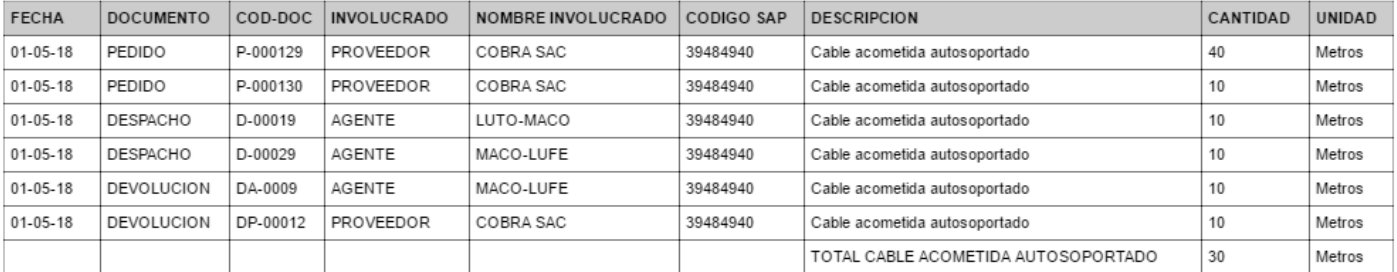

### **PROTOTIPO 02: REPORTE POR MATERIAL XLS**

### **STOCK DETALLADO DE MATERIALES EN ALMACEN**

Desde 01-02-2018 Hasta 13-02-2018

Chiclayo, Martes 13 de Febrero 2018

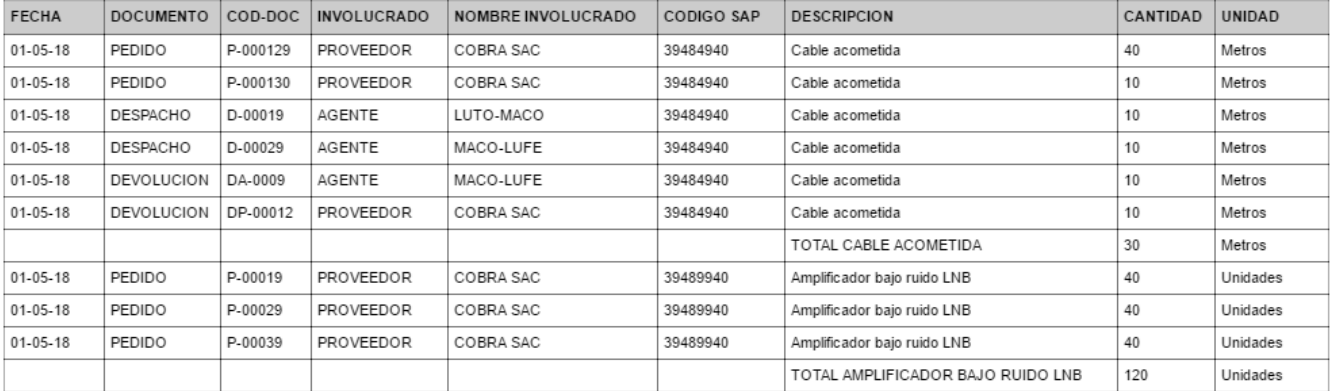

### **PROTOTIPO 03: REPORTE DE MATERIALES POR FECHAS XLS**

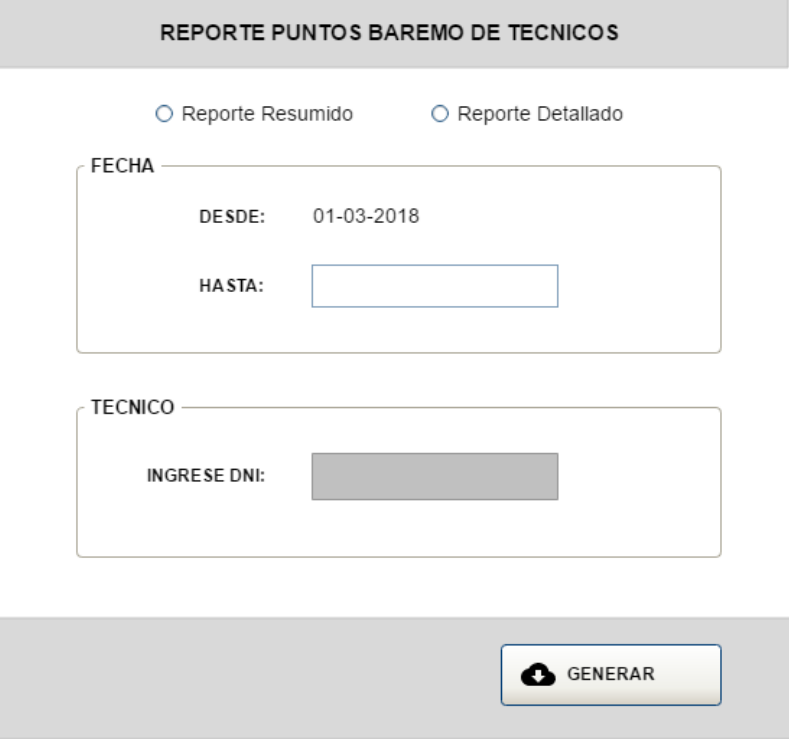

### **PROTOTIPO 04: REPORTE PUNTOS BAREMO DE TECNICOS**

### PUNTOS BAREMO DETALLADO DEL TECNICO

Desde 01-02-2018 Hasta 13-02-2018

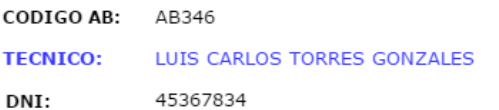

Chiclayo, Martes 13 de Febrero 2018

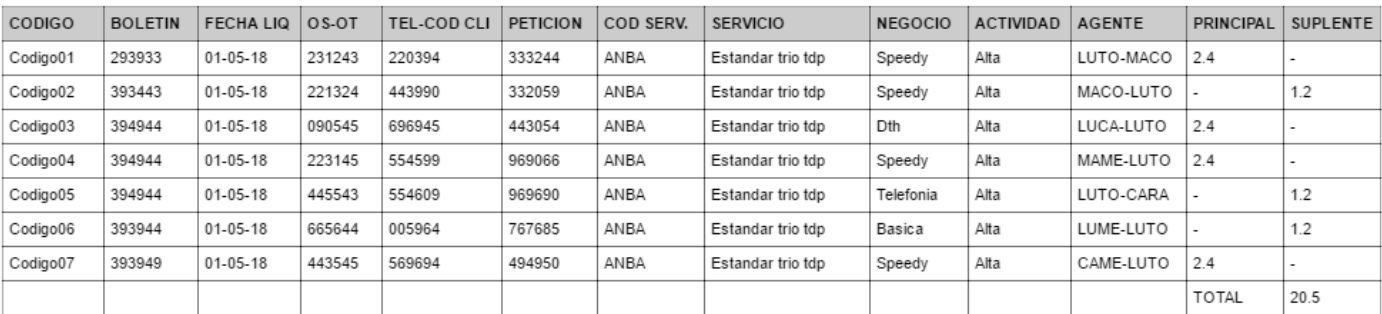

### **PROTOTIPO 05: REPORTE PUNTOS BAREMO POR TECNICO XLS**

### **PUNTOS BAREMO RESUMIDO DE TECNICOS**

#### Desde 01-02-2018 Hasta 13-02-2018

Chiclayo, Martes 13 de Febrero 2018

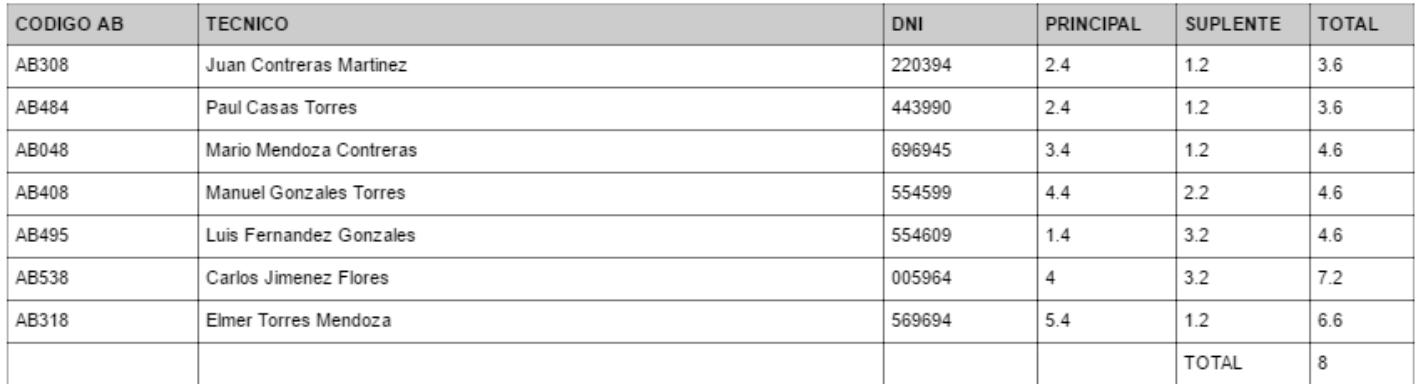

### **PROTOTIPO 06: REPORTE PUNTOS BAREMO DE TECNICOS POR**

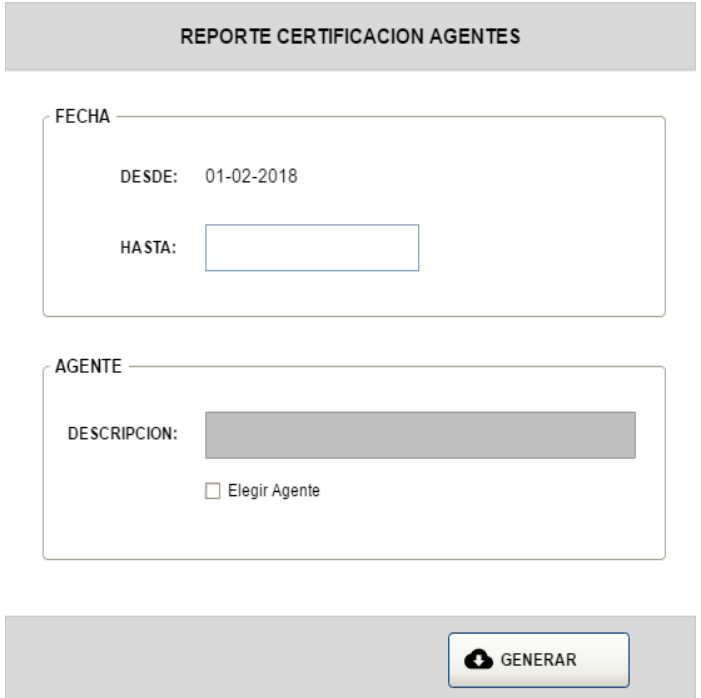

### **PROTOTIPO 07: REPORTE CERTIFICACION DE LOS AGENTES**

### **CERTIFICACION DEL AGENTE**

Desde 01-02-2018 Hasta 13-02-2018

AGENTE: LUTO-ELTO

PRINCIPAL: LUIS TORRES GONZALES

**SUPLENTE:** ELMER TORRES CASAS

Chiclayo, Martes 13 de Febrero 2018

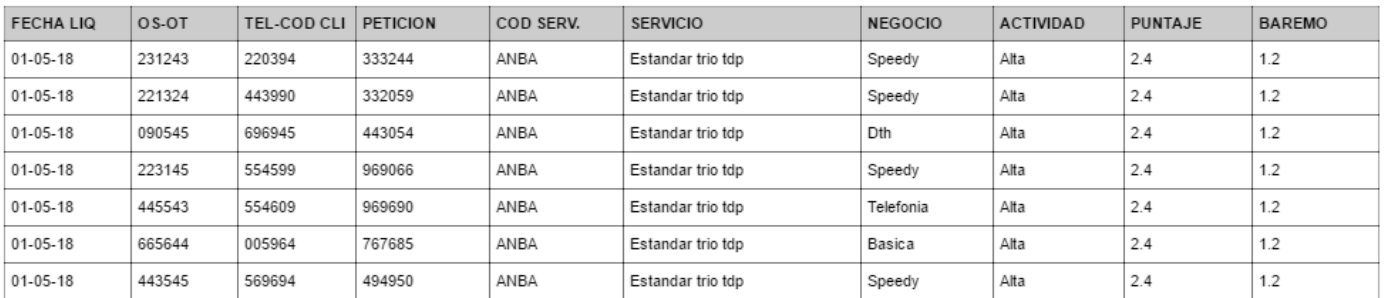

### PROTOTIPO 08: REPORTE CERTIFICACION POR AGENTE XLS

### **CERTIFICACION DE AGENTES**

Desde 01-02-2018 Hasta 13-02-2018

#### Chiclayo, Martes 13 de Febrero 2018

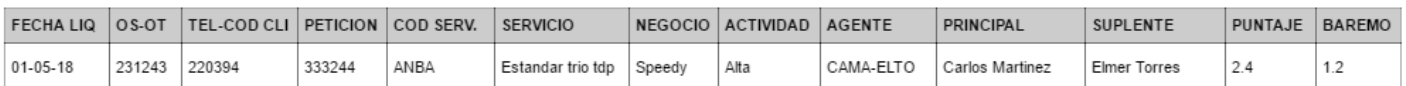

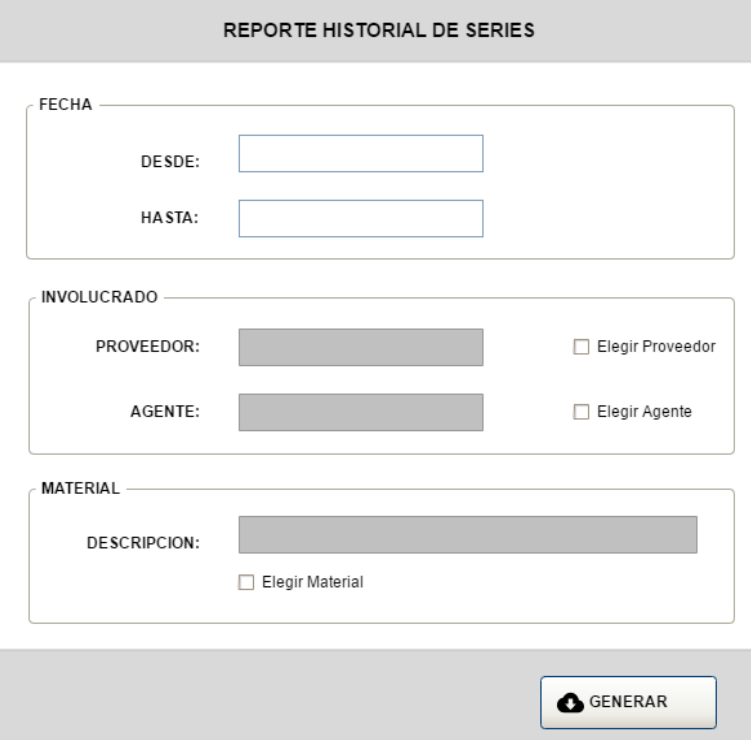

## PROTOTIPO 10: REPORTE HISTORIAL DE SERIES

#### HISTORIAL Y ESTADO DE SERIES

Desde 1-02-2018 Hasta 14-02-2018

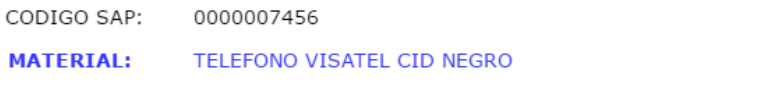

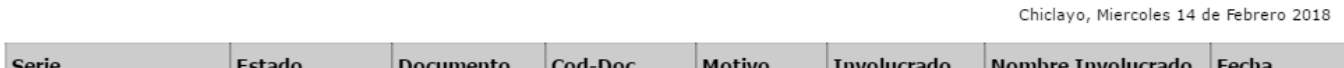

#### **HISTORIAL Y ESTADO DE SERIES**

Desde 1-02-2018 Hasta 14-02-2018

Chiclayo, Miercoles 14 de Febrero 2018

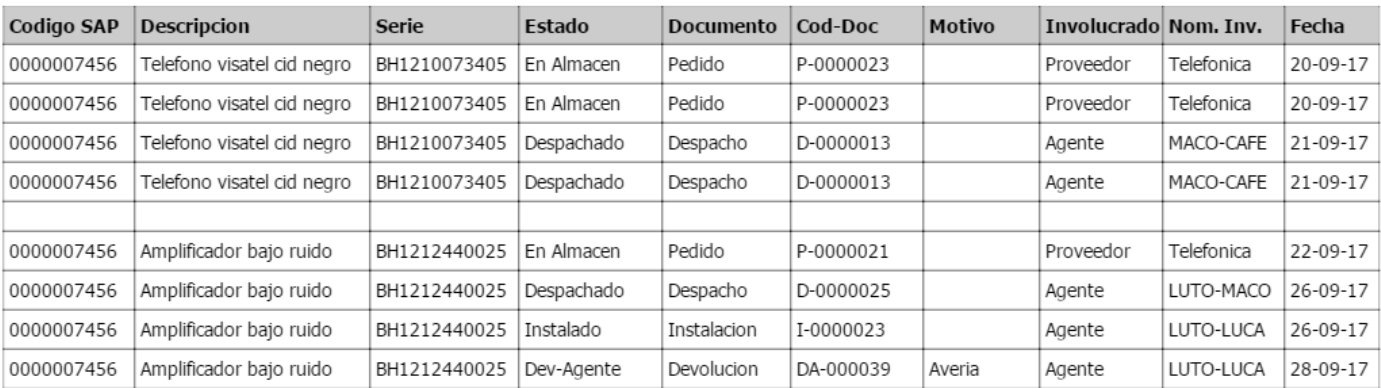

## PROTOTIPO 12: REPORTE HISTORIAL DE SERIES POR FECHAS XLS

### **HISTORIAL Y ESTADO DE SERIES**

Desde 1-02-2018 Hasta 14-02-2018

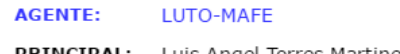

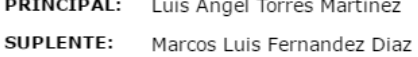

Chiclayo, Miercoles 14 de Febrero 2018

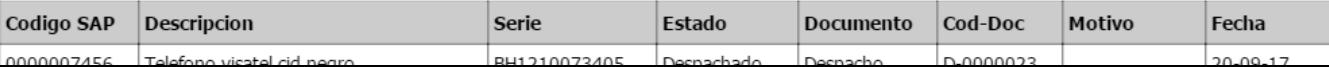

#### **HISTORIAL Y ESTADO DE SERIES**

Desde 1-02-2018 Hasta 14-02-2018

**PROVEEDOR:** Telefonica del Peru

**RUC:** 10293342345

Chiclayo, Miercoles 14 de Febrero 2018

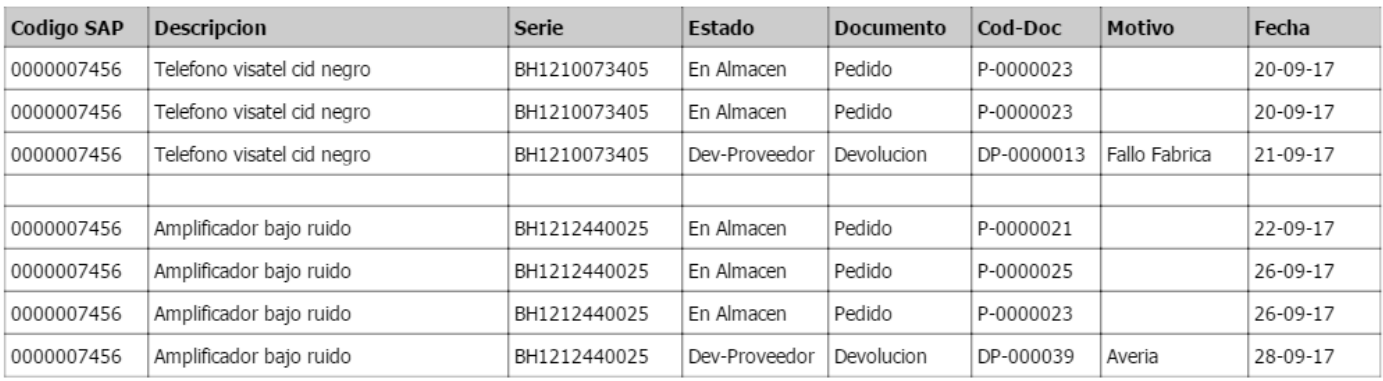

### PROTOTIPO 14: REPORTE HISTORIAL DE SERIES POR PROVEEDOR XLS

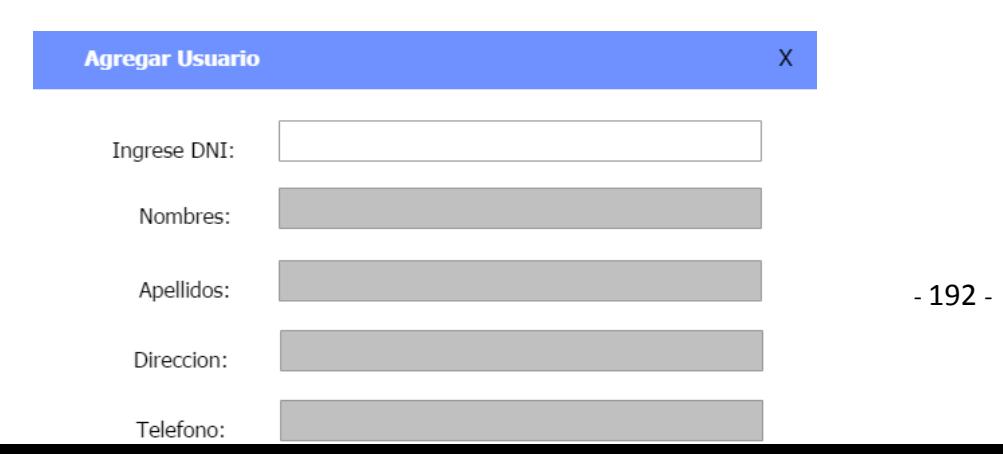

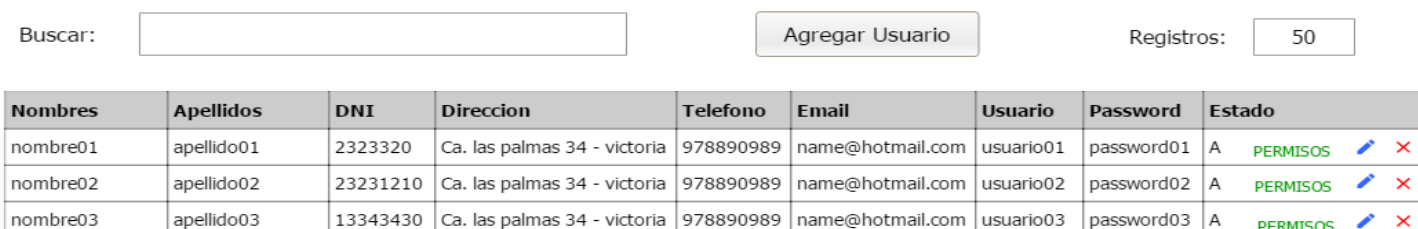

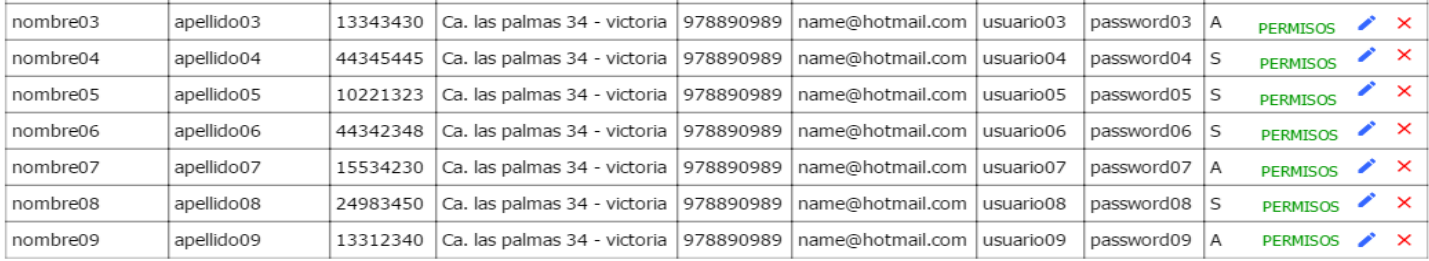

## PROTOTIPO 16: LISTADO DE USUARIOS

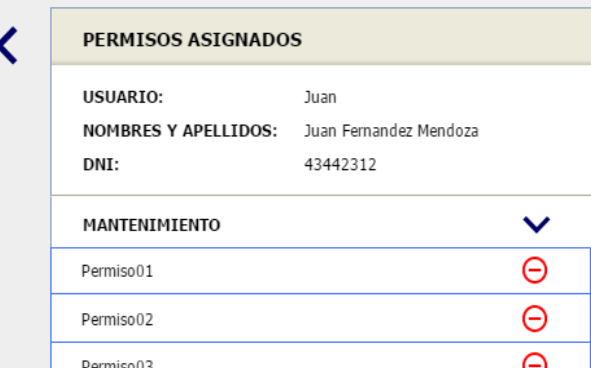

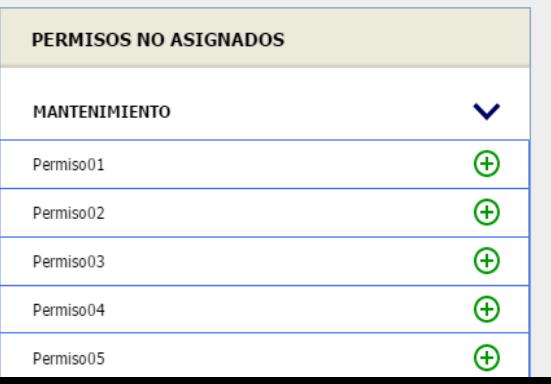

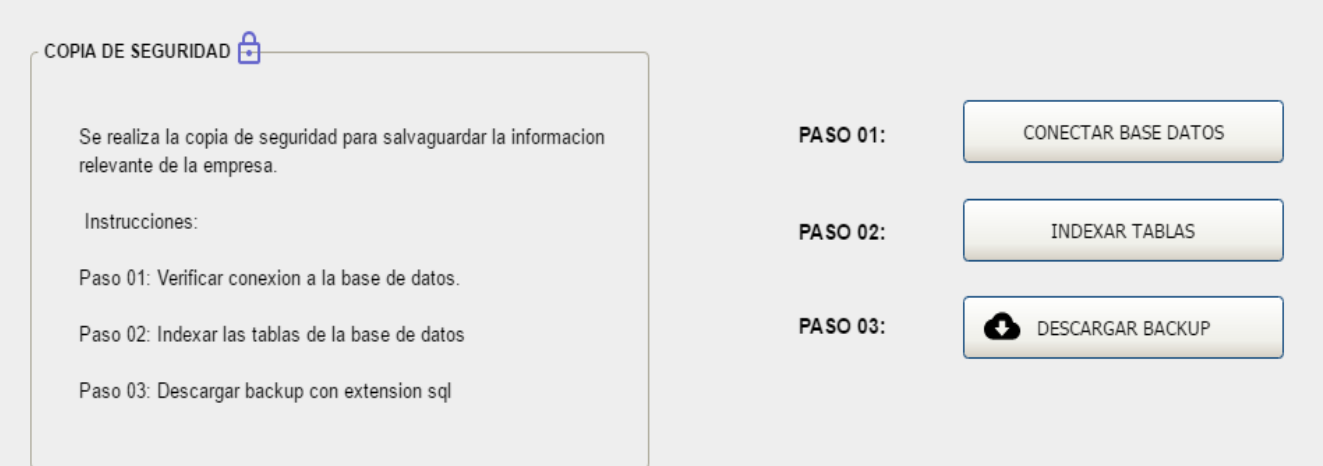

## **PROTOTIPO 18: BACKUP**

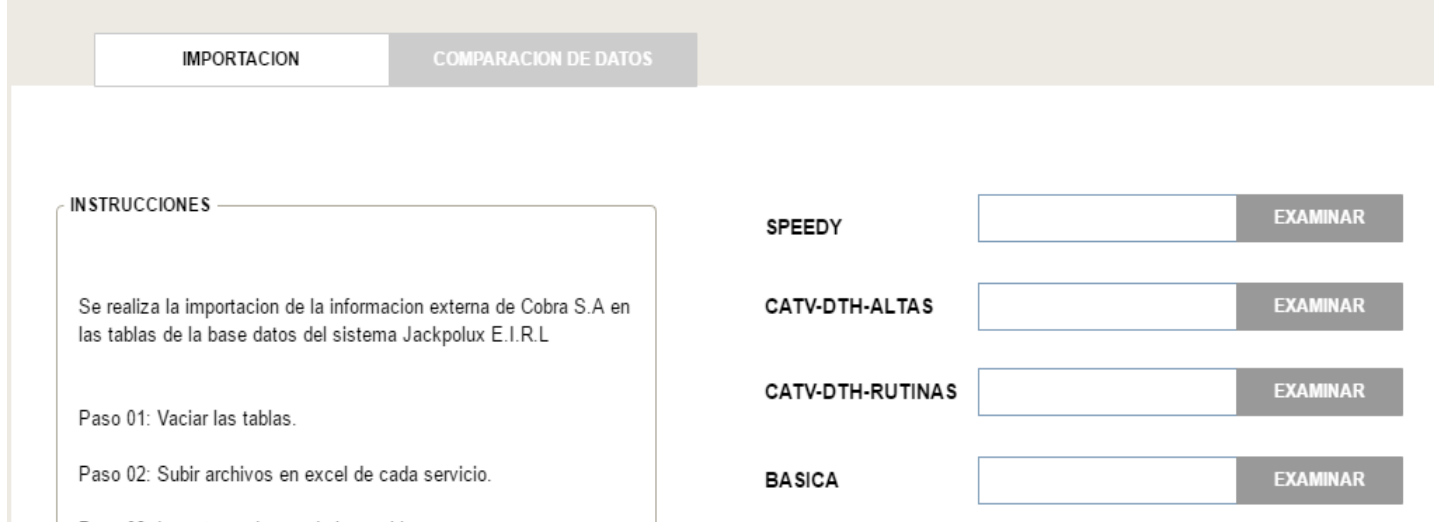

**COMPARACION DE DATOS** 

EJECUTAR COMPARACION

#### **CORREGIR REGISTROS**

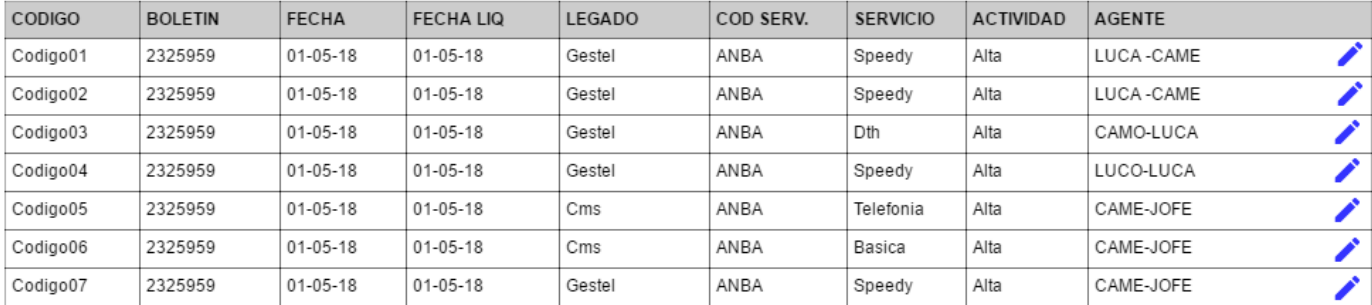

TOTAL REGISTROS 50

### **PROTOTIPO 20: COMPARACION DE DATOS**

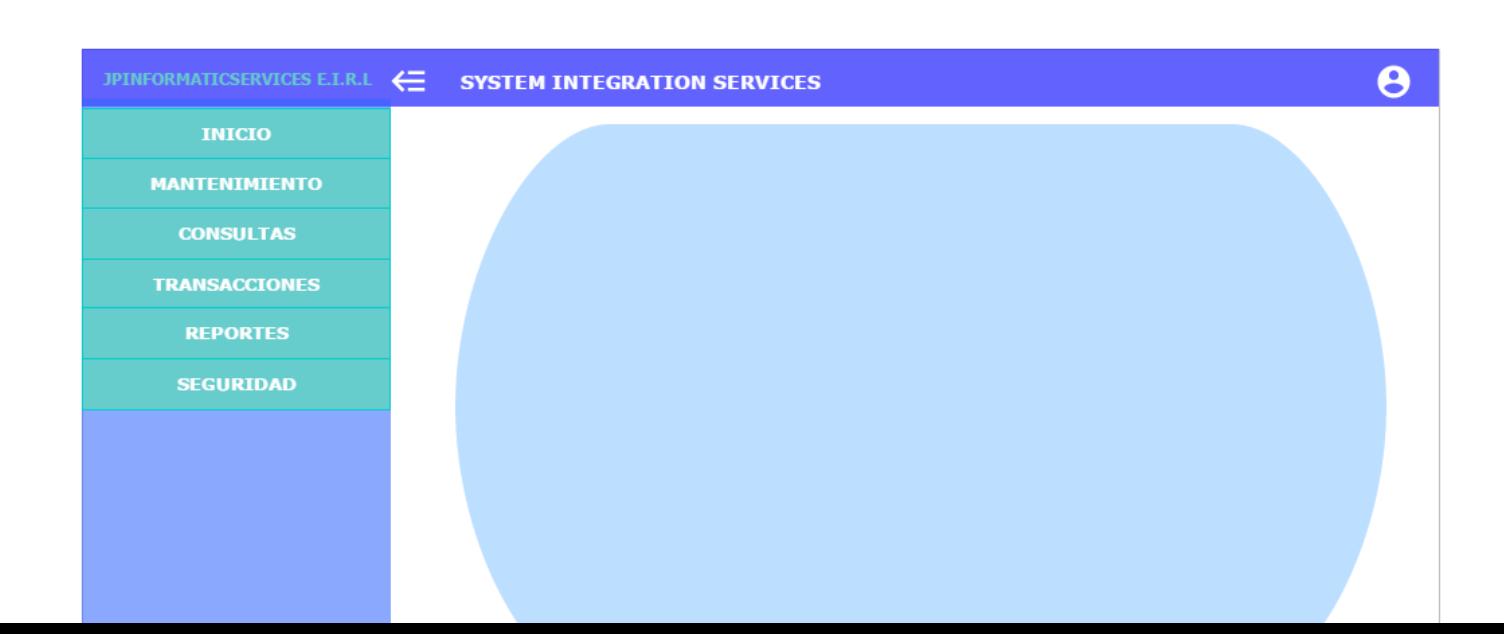

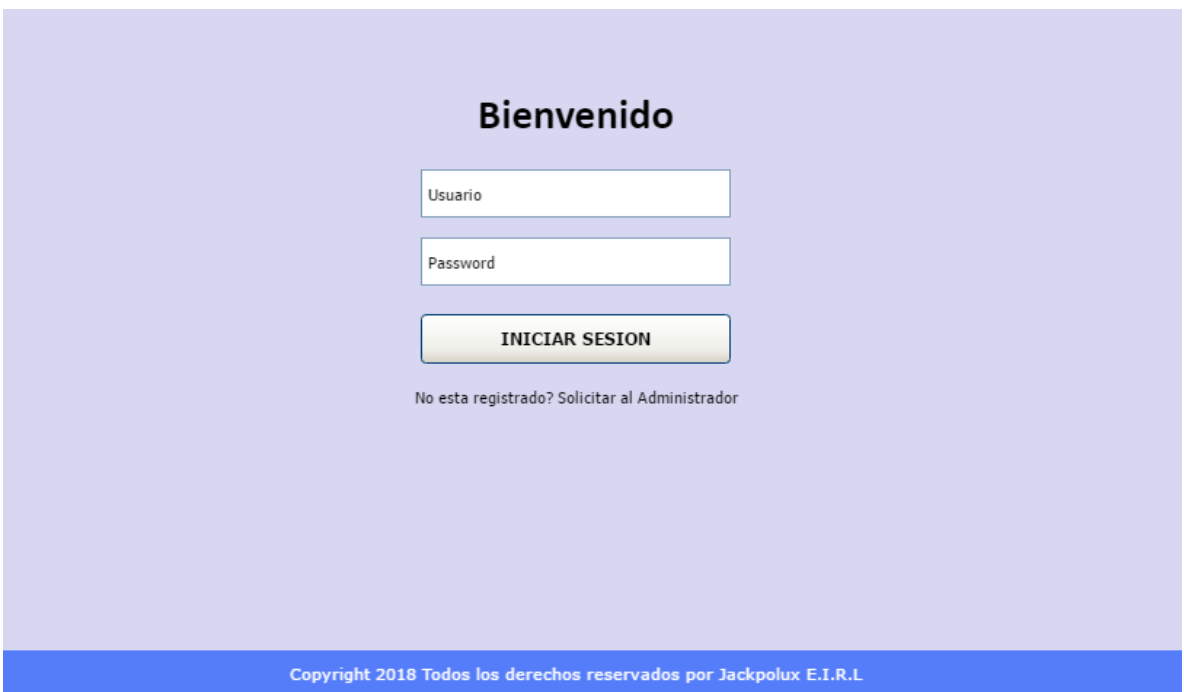

**PROTOTIPO 22: LOGIN**

Elaboración de CRC (Clase, Responsabilidad y Colaboración) de cada historia de usuario.

# **CRC HU015 Registrar boletines de averías del agente**

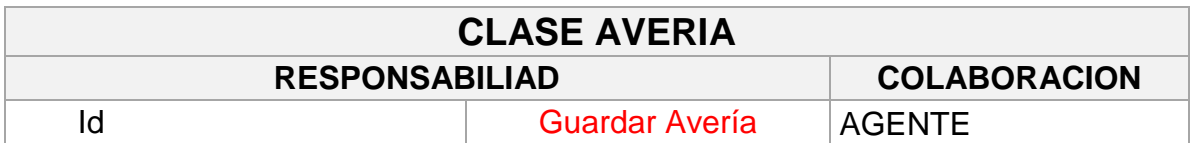

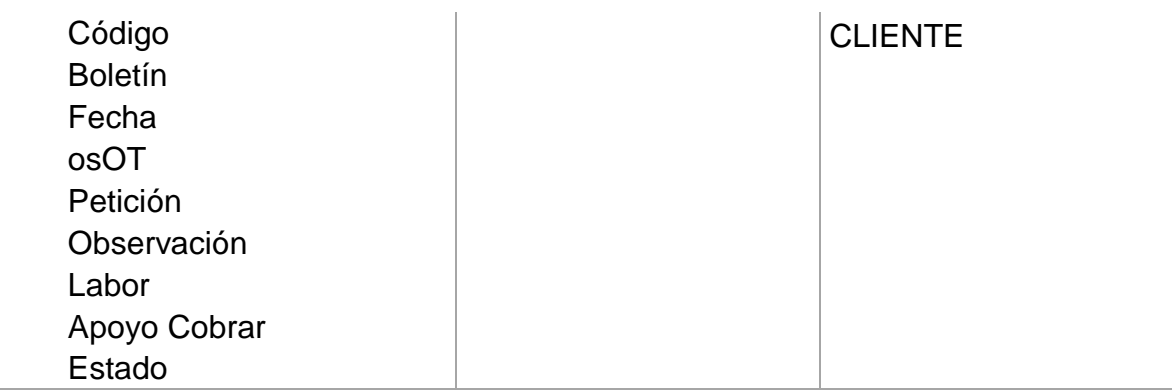

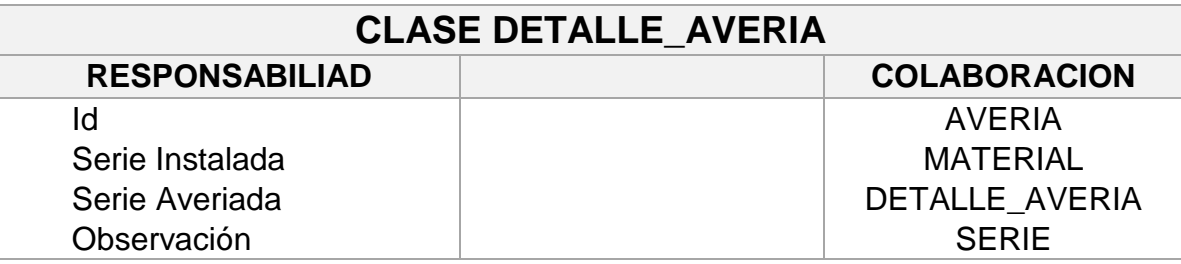

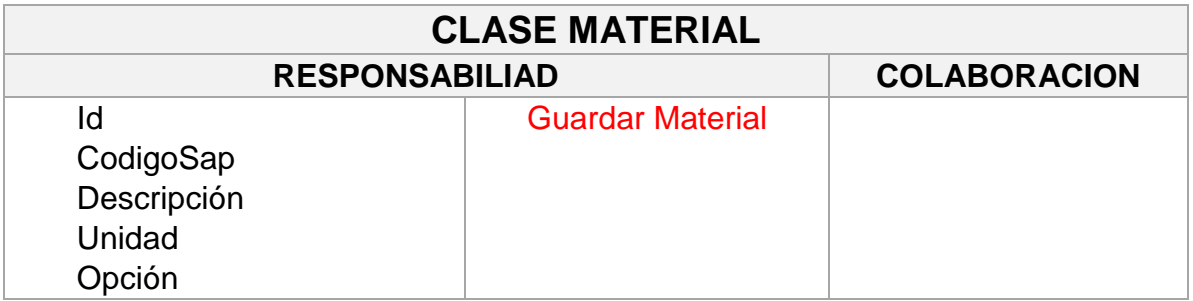

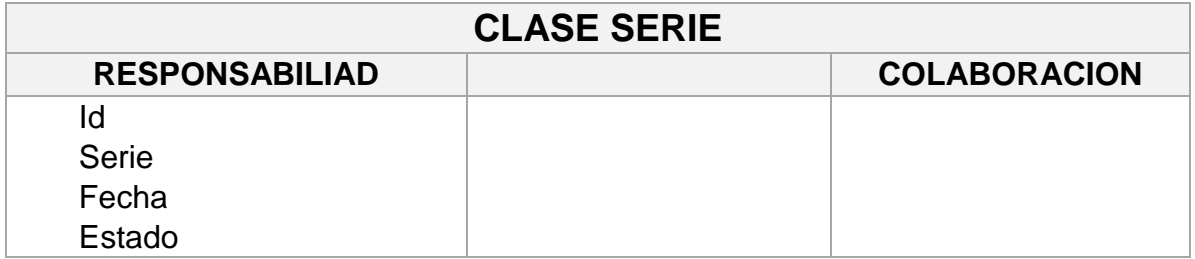

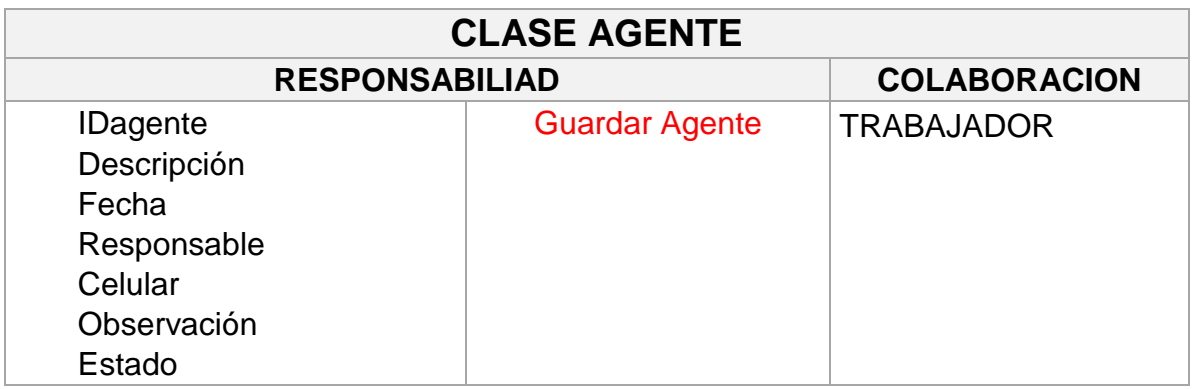

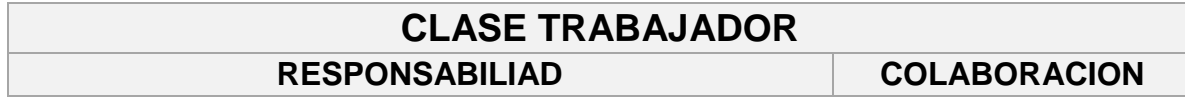

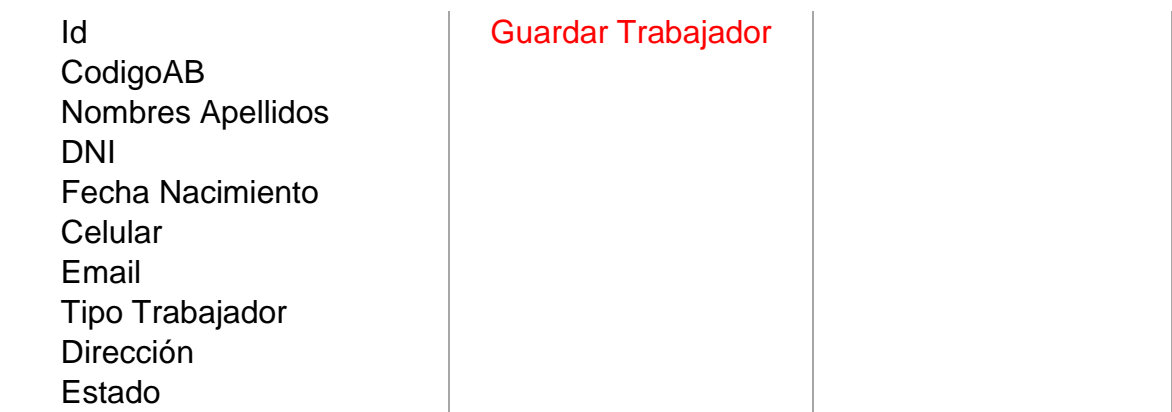

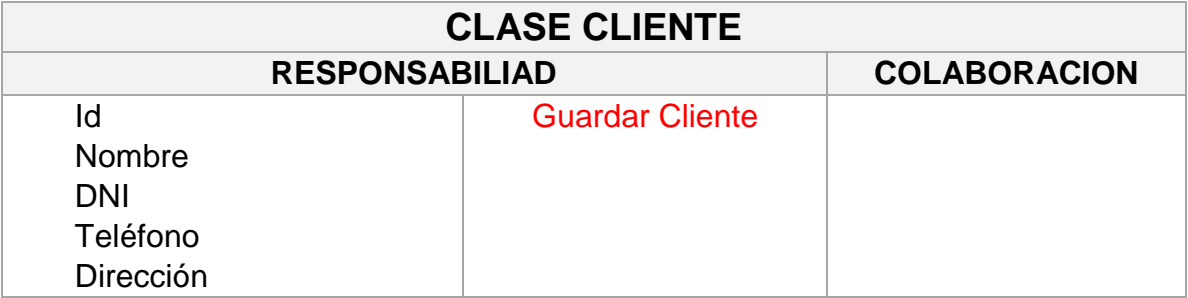

# **CRC HU016 Generar reporte del Kardex no valorado**

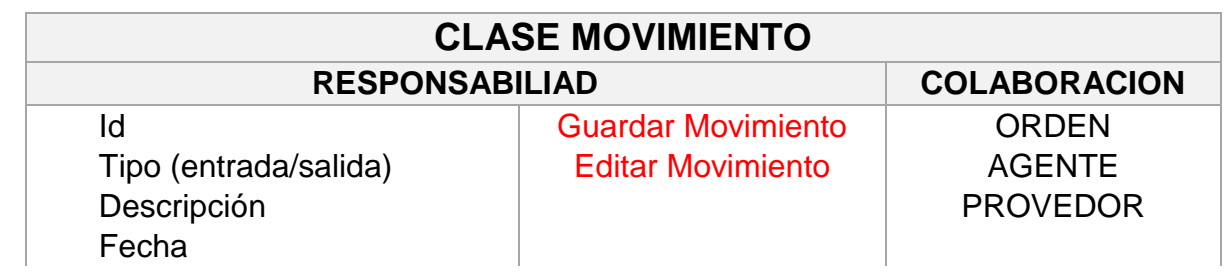

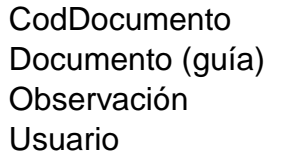

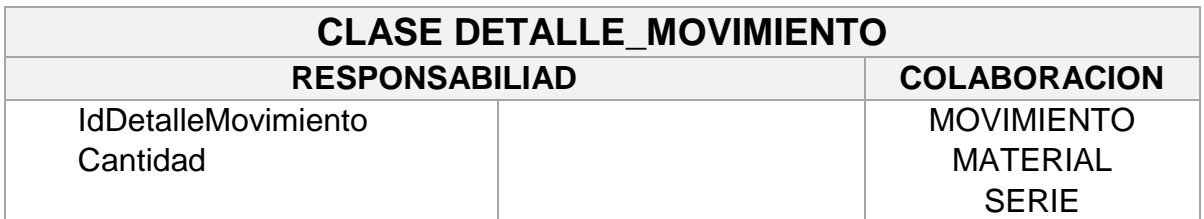

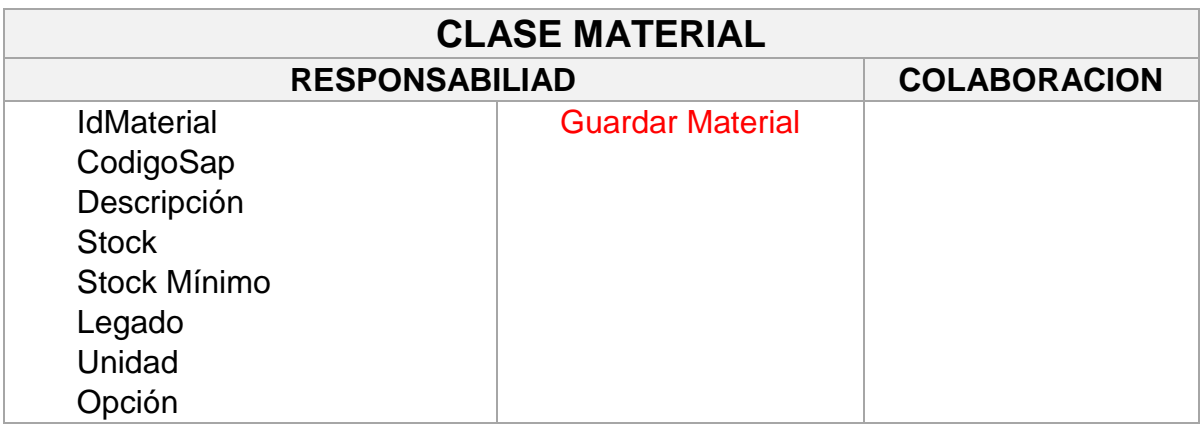

# **CRC HU016 Generar reporte de los Punto Baremo**

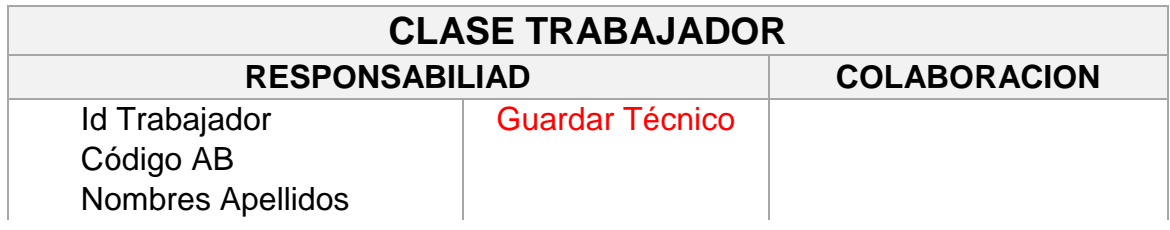

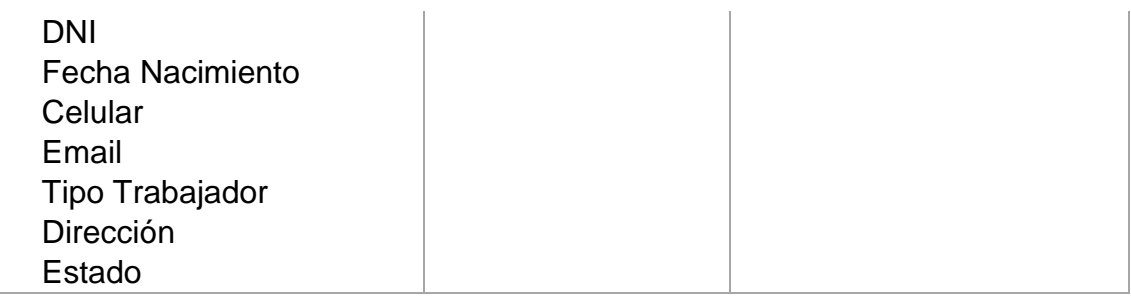

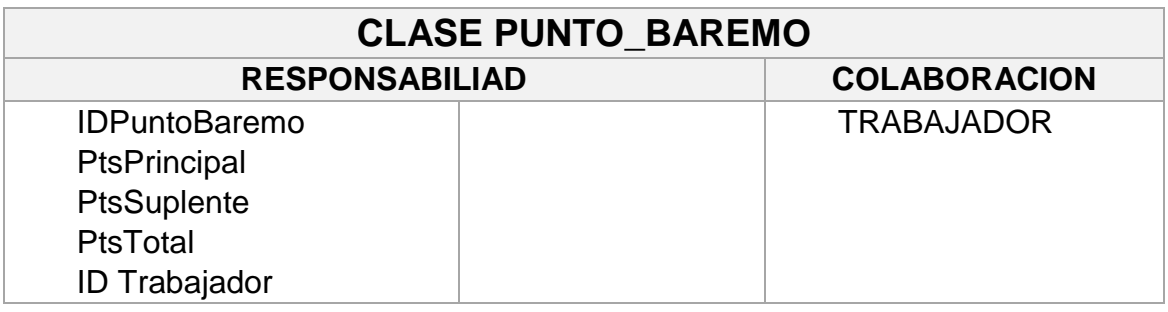

# **CRC HU018 Generar reporte de certificación de los agentes**

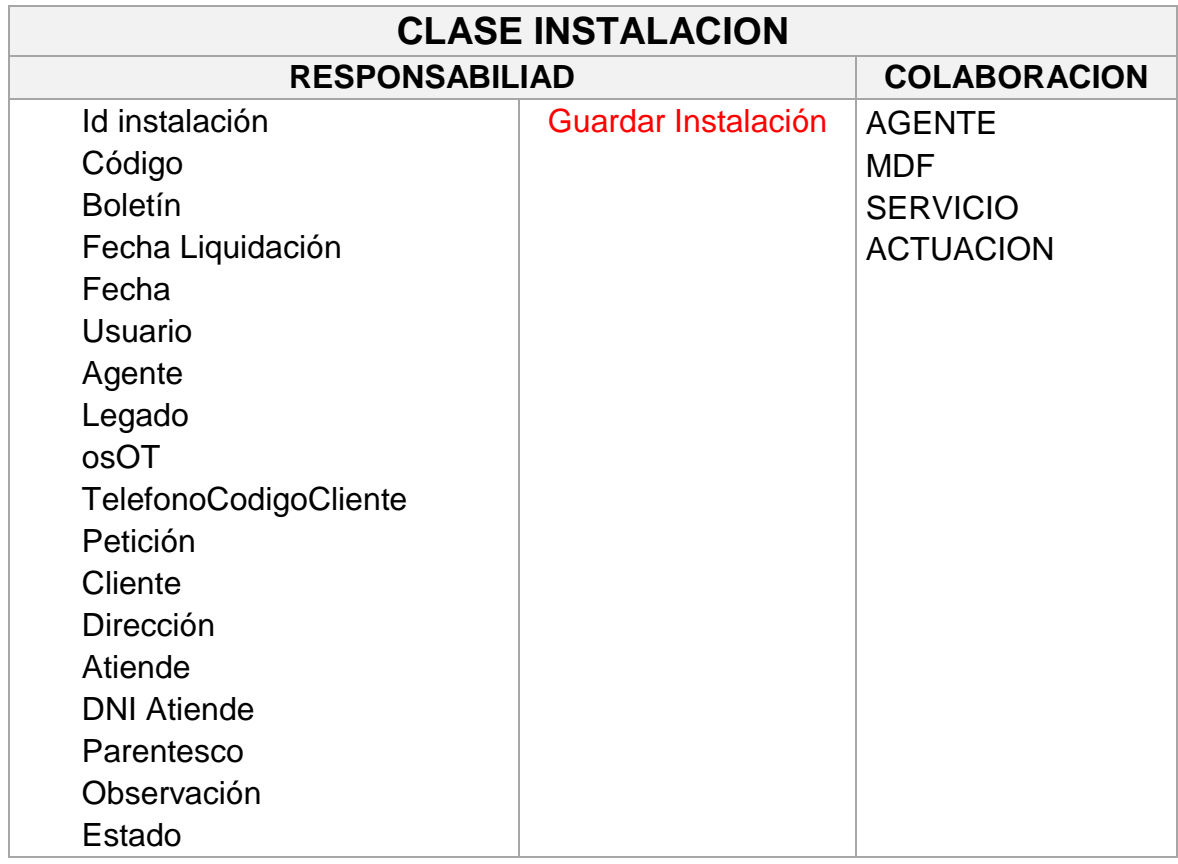

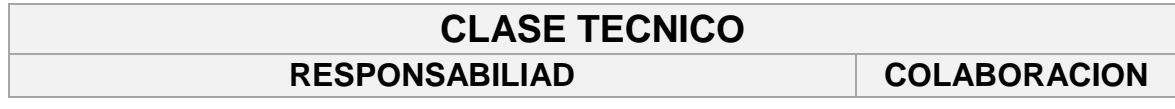

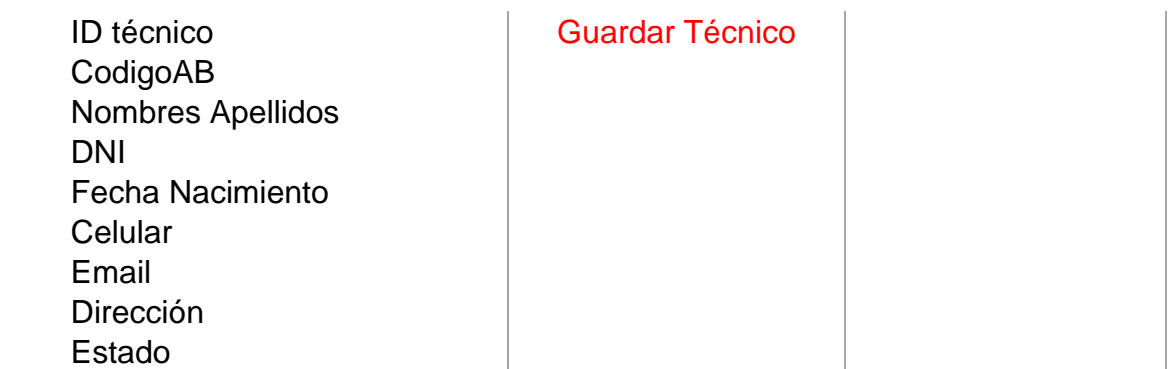

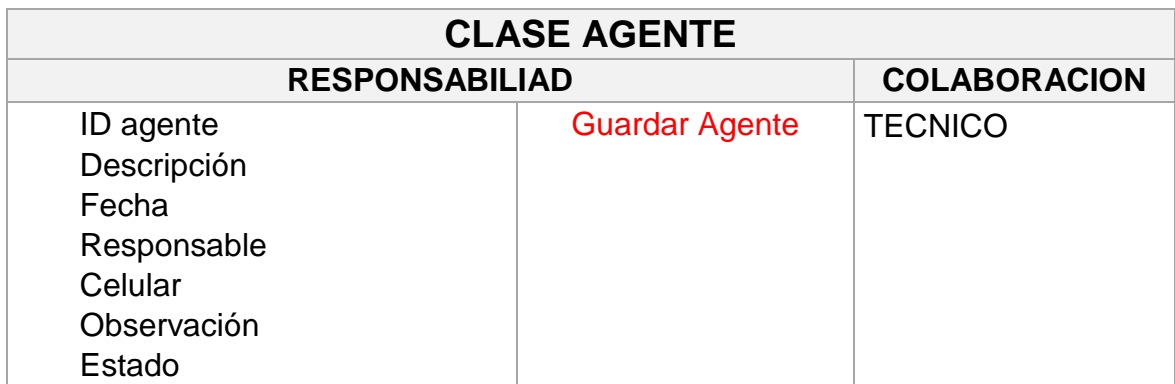

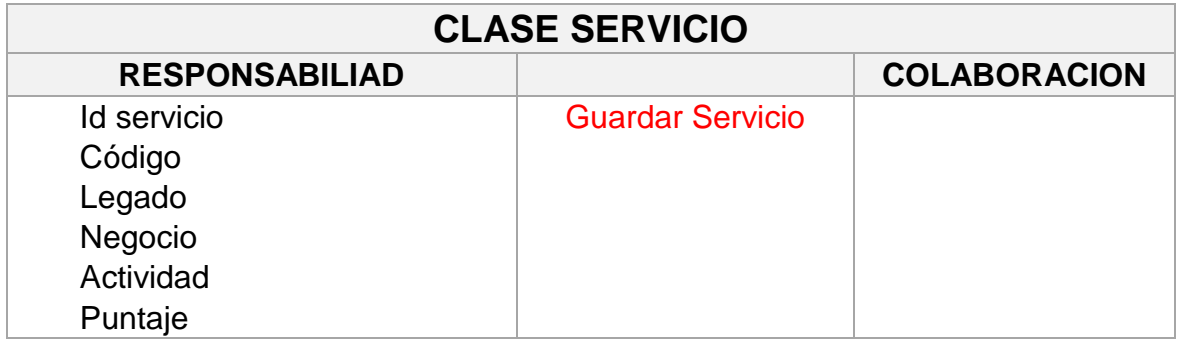

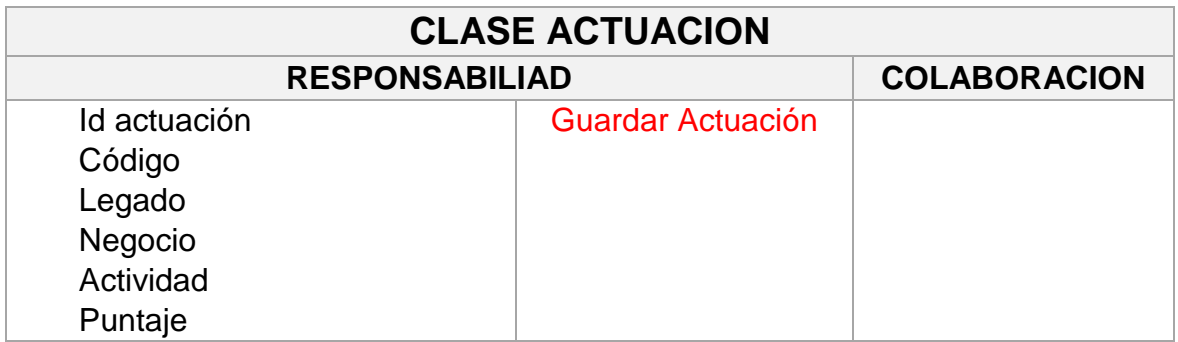

## **CRC HU019 Generar reporte del historial de series de los materiales de acuerdo al involucrado o un rango de fechas**

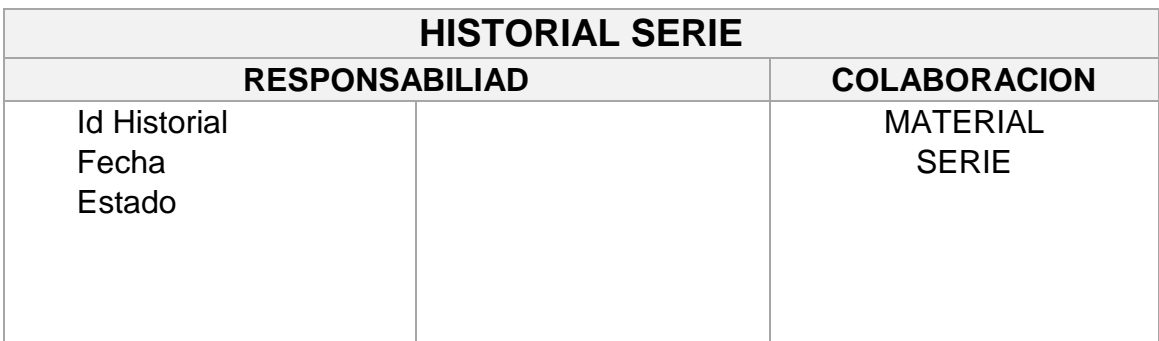

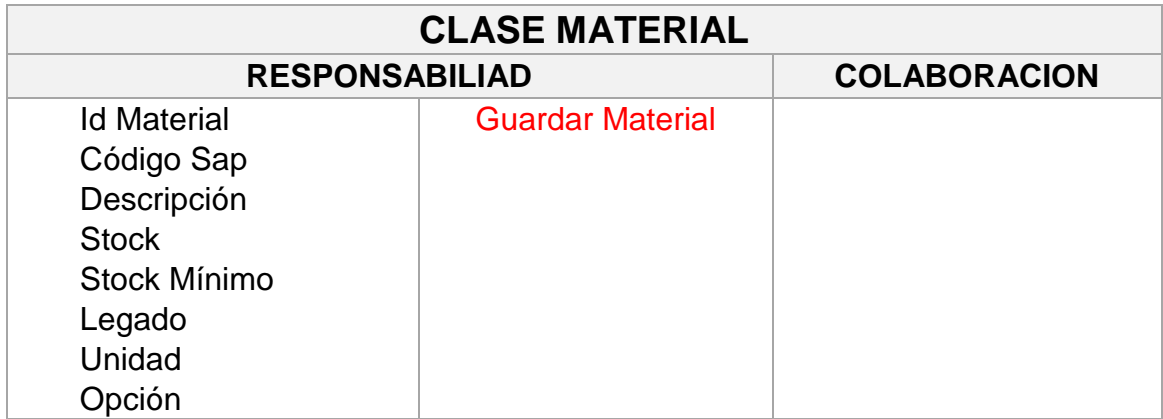

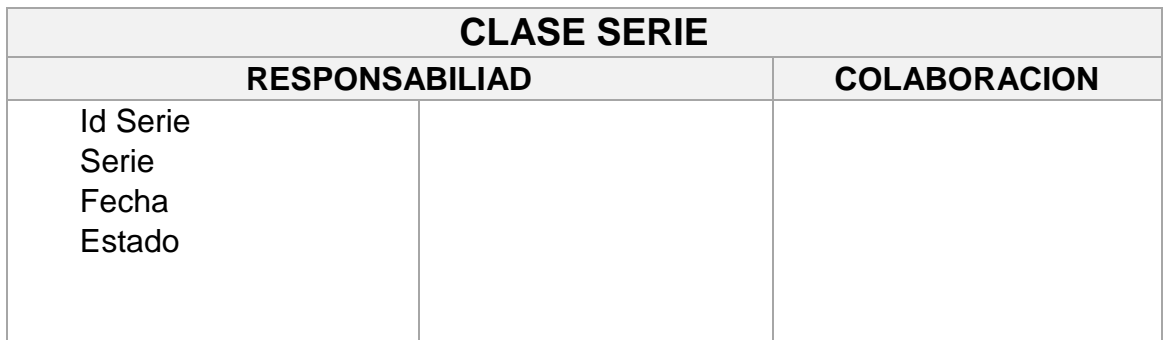

# **CRC HU001 Crear cuentas de usuario**

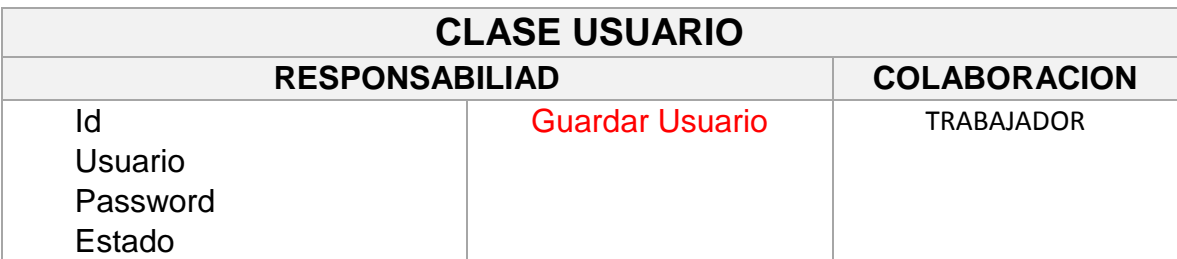

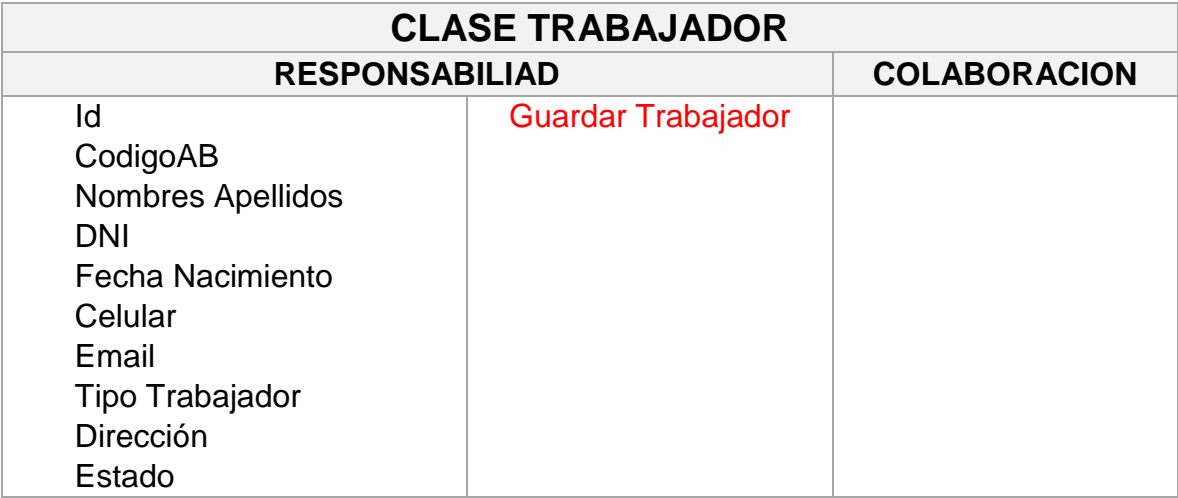

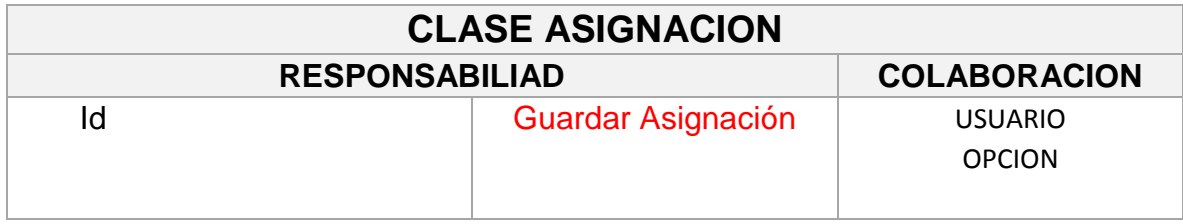

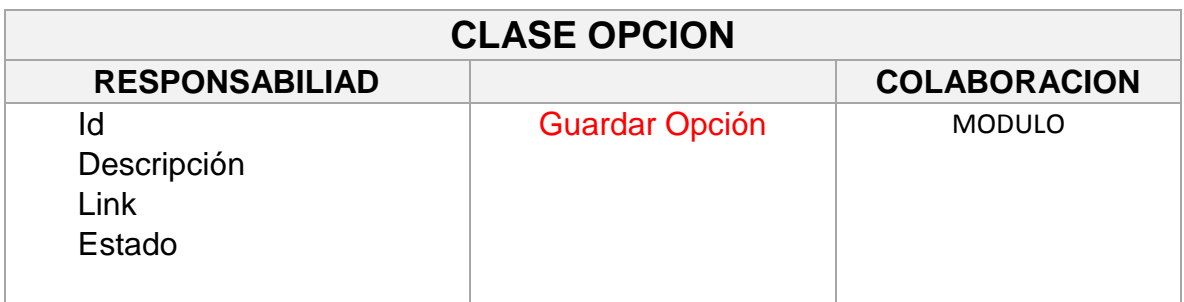

## **CLASE MODULO**

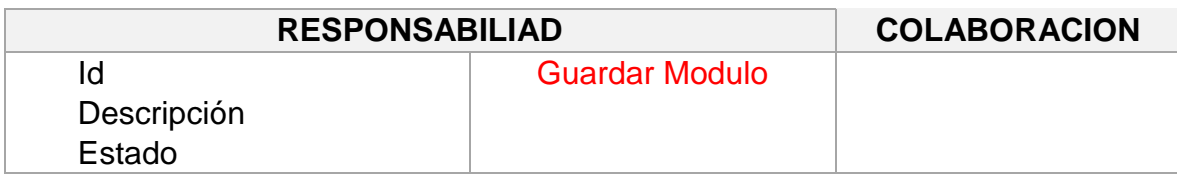

# **CRC HU020 Asignar permisos a los usuarios del sistema**

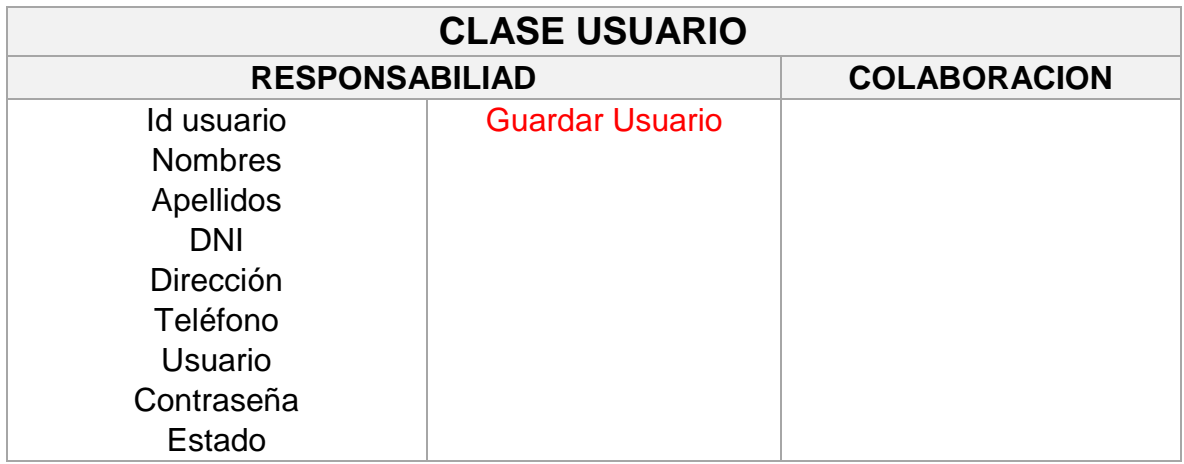

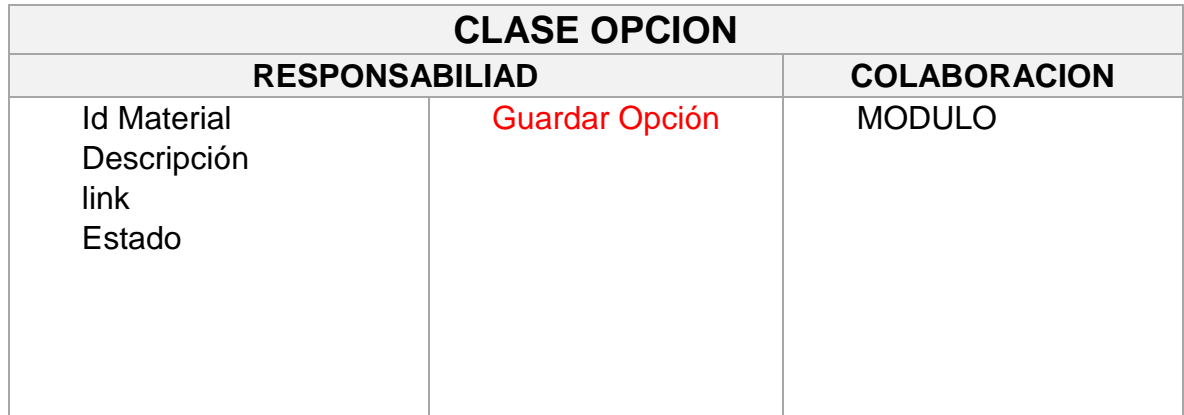

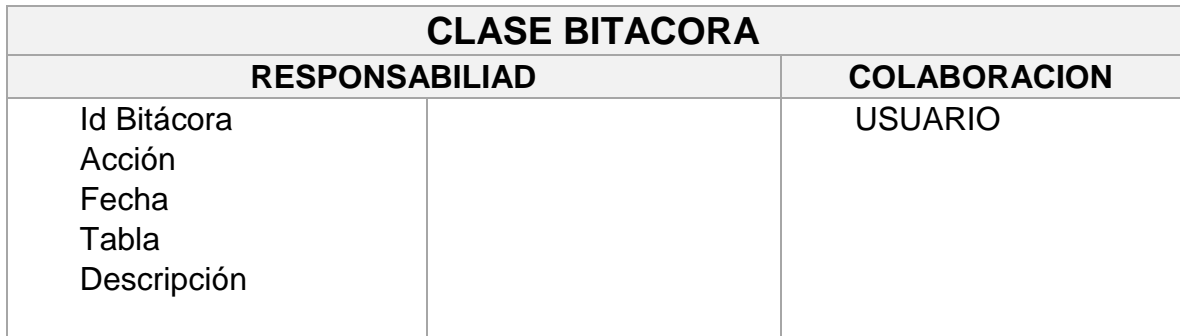

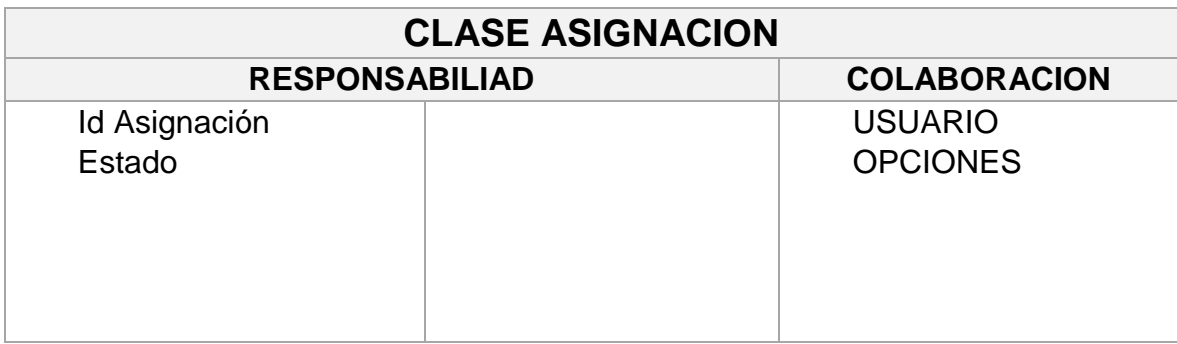

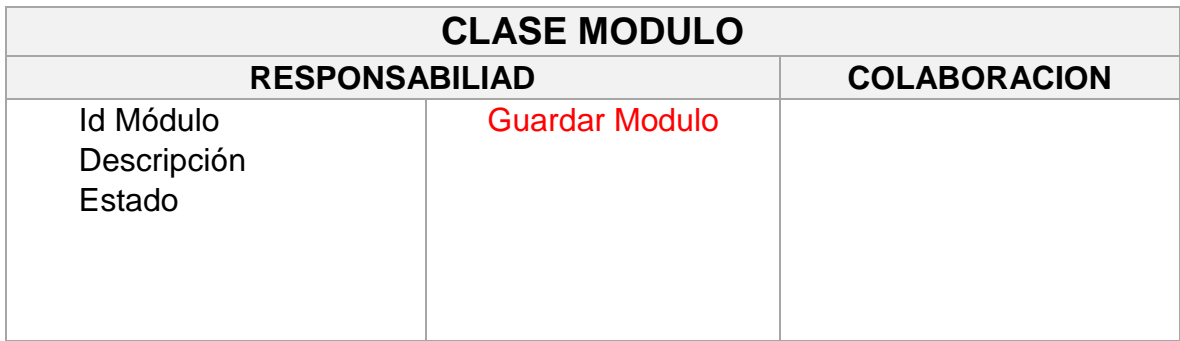

Esquema de base de datos.

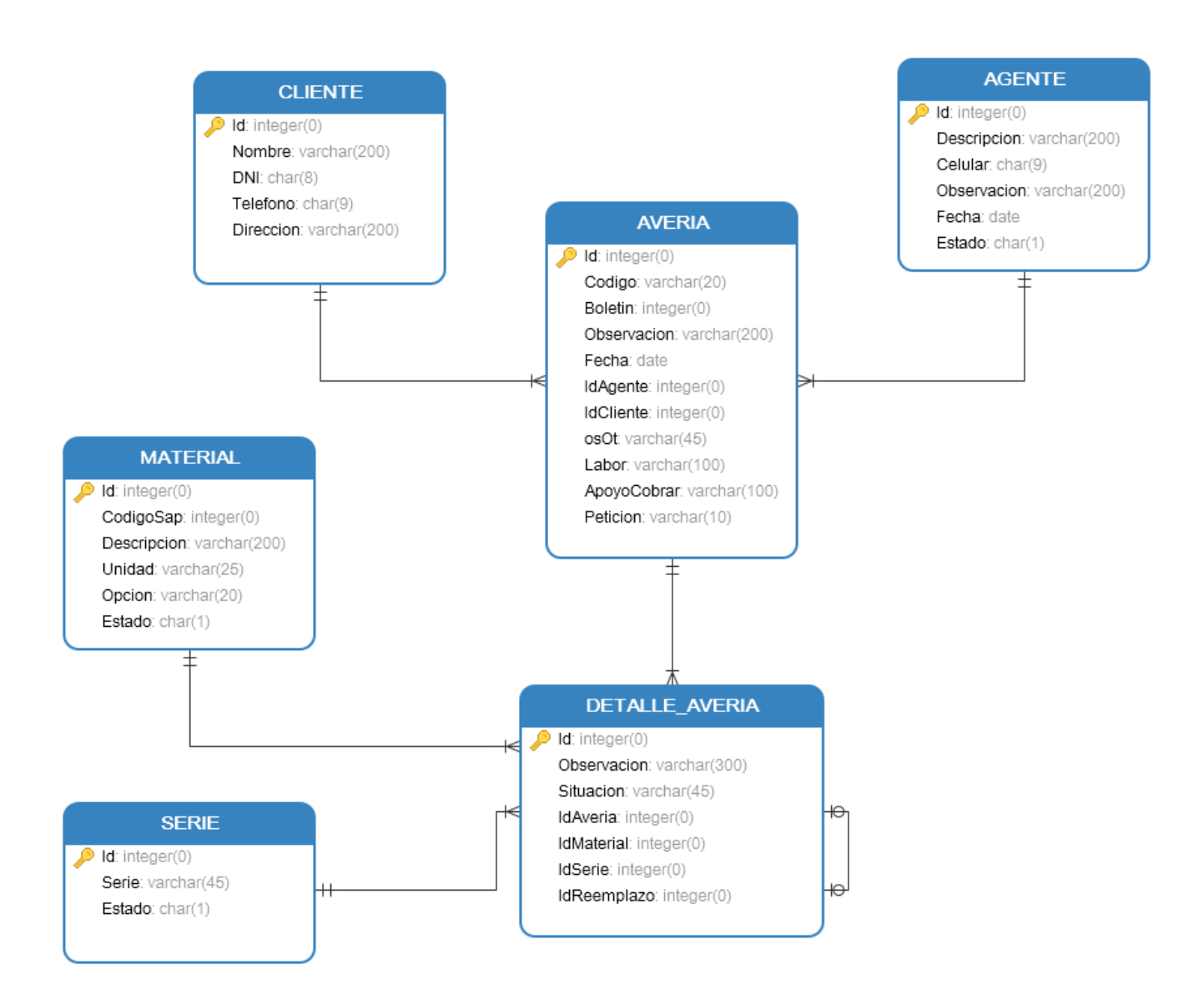

#### **TRABAJADOR**

 $\bigcirc$  Id: integer(0) CodigoAB: varchar(45) NombresApellidos: varchar(200) DNI: char(8) FechaNacimiento: date Celular: varchar(10)

Email: varchar(45)

Direccion: varchar(100)

TipoTrabajador: varchar(255) Estado: char(1)

#### **PUNTO BAREMO**

 $\bigcirc$  Id: integer(0) PtsPrincipal: integer(0) PtsSuplente: integer(0) PtsTotal: integer(0) IdTrabajador: integer(0)

⊶

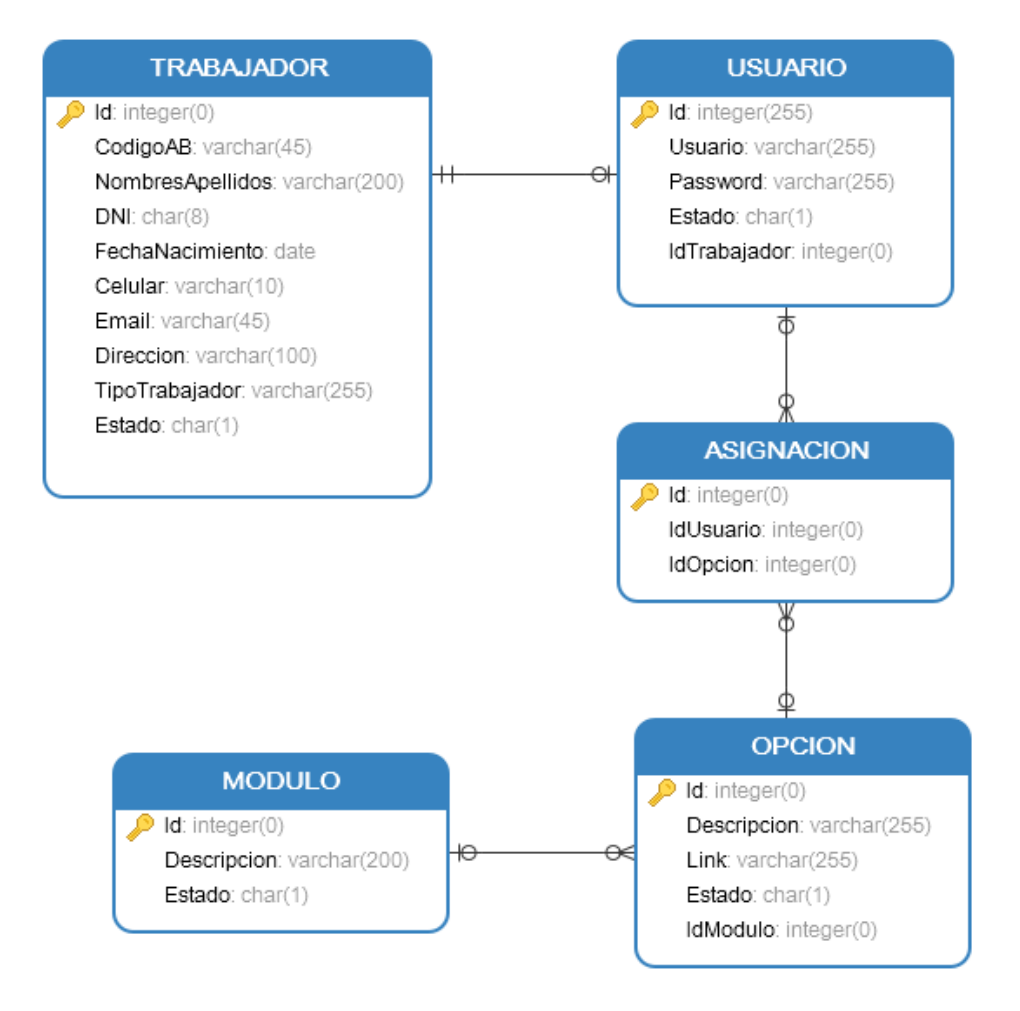

 $\Theta$ 

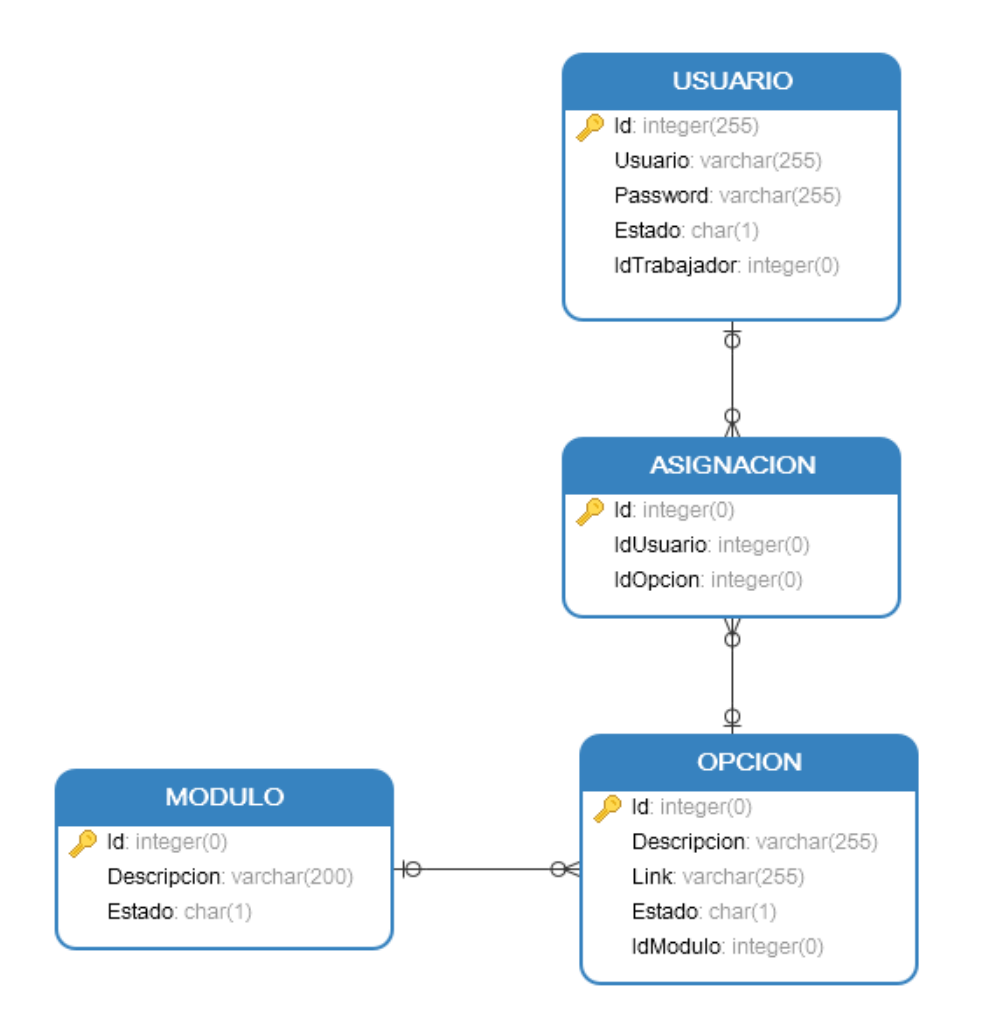

Figura 24: Esquema de base de datos del sistema propuesto del desarrollo de un software a medida

Fuente: Elaboración propia

Pruebas de aceptación.

Los casos de prueba de la tercera iteración se presentan en las siguientes tarjetas:

## **HISTORIA DE USUARIO**

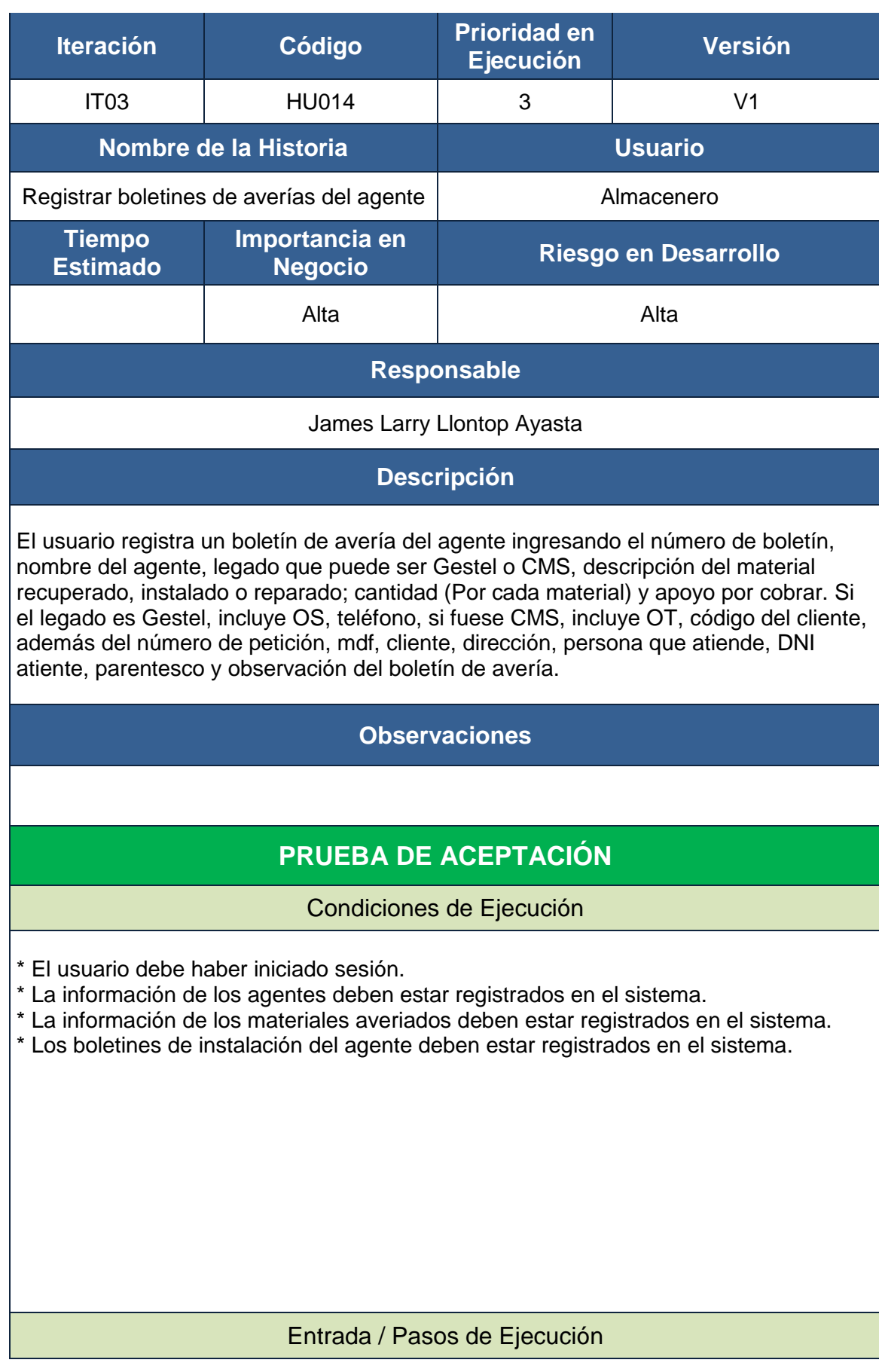

### **Resultado 01: Registro Exitoso**

1. El usuario ingresa al sistema.

2. El usuario selecciona el módulo Transacciones y presiona la opción Boletines Averías del Agente

3. El sistema despliega la ficha Nuevo Boletín de Avería.

4. El usuario ingresa los datos de la avería, descripción de materiales recuperados, instalados o reparados y cliquea el botón confirmar.

5. El sistema muestra el aviso de confirmación con las opciones: Ok (Aceptar) y Cancelar.

6. El sistema guarda los datos.

### **Resultado 02: Faltan Datos**

1. El usuario ingresa al sistema.

2. El usuario selecciona el módulo Transacciones y presiona la opción Boletines Averías del Agente

3. El sistema despliega la ficha Nuevo Boletín de Avería.

4. El usuario ingresa los datos de la avería, descripción de materiales recuperados, instalados o reparados y cliquea el botón confirmar..

5. El sistema muestra el aviso de confirmación con las opciones: Ok (Aceptar) y Cancelar.

6. El sistema no guarda la información debido a que el formulario no ha sido completado adecuadamente.

7. El sistema muestra un mensaje.

### Resultado Esperado

**Resultado 01:** 

Mostar mensaje: Boletín de avería registrado exitosamente.

**Resultado 02:** 

Mostrar mensaje: Completar datos obligatorios.

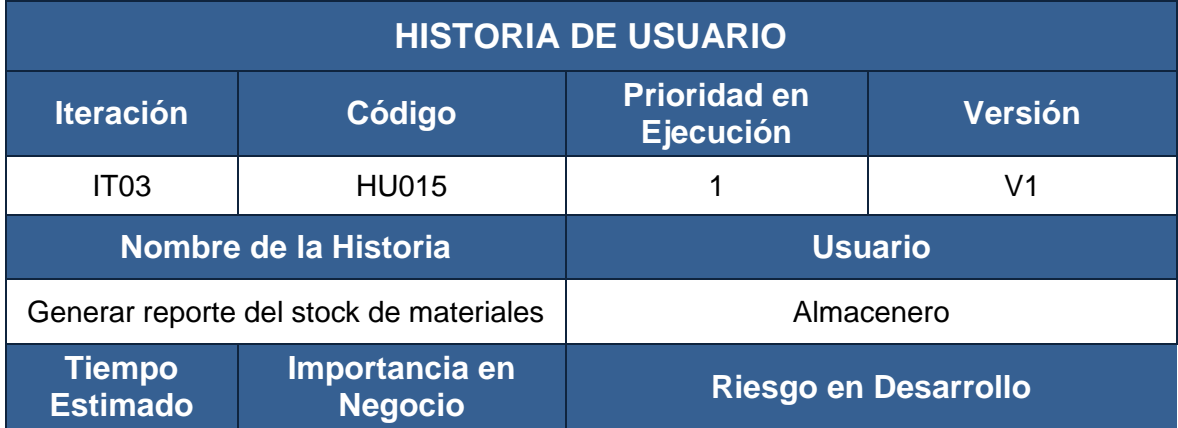

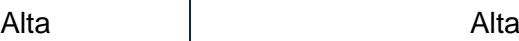

### **Responsable**

James Larry Llontop Ayasta

### **Descripción**

El reporte de stock de materiales debe ser generado en formato Excel y debe contener la siguiente información: Fecha, documento, código del documento, involucrado, nombre del involucrado, codigoSAP, descripción del material, cantidad y unidad del material.

### **Observaciones**

## **PRUEBA DE ACEPTACIÓN**

### Condiciones de Ejecución

\* El usuario debe haber iniciado sesión.

\* Haber registrado al menos 1 pedido de materiales a proveedor.

### Entrada / Pasos de Ejecución

### **Resultado 01**

- 1. El usuario ingresa al sistema.
- 2. El usuario selecciona el módulo Reportes y presiona la opción Stock de Materiales.
- 3. El usuario ingresa un rango de fechas o un material determinado.
- 4. El sistema descarga en formato Excel el formulario de stock de materiales.

### Resultado Esperado

**Resultado 01:** 

Generación de un reporte en formato Excel con la información del stock de materiales.

Evaluación

## **HISTORIA DE USUARIO**

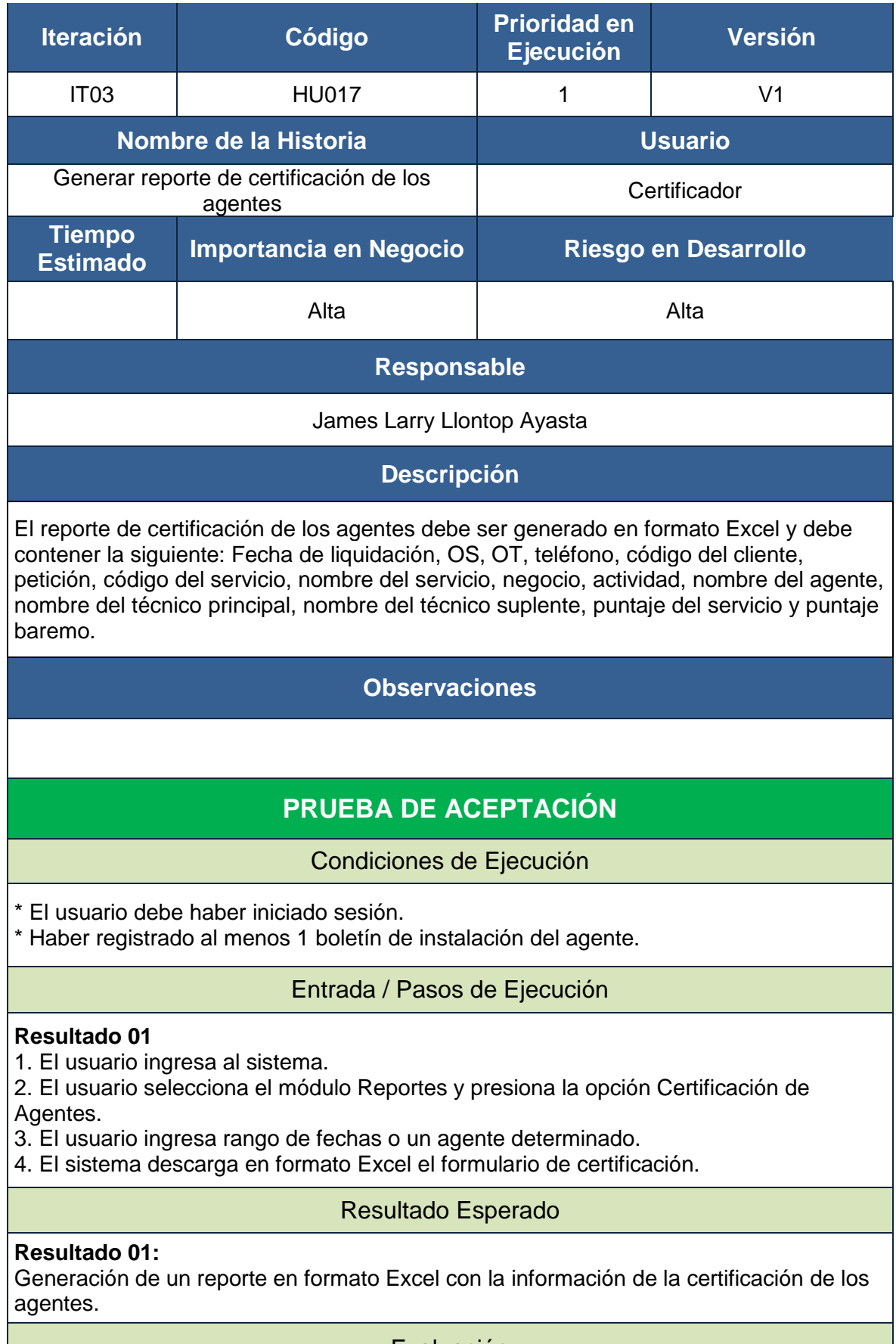

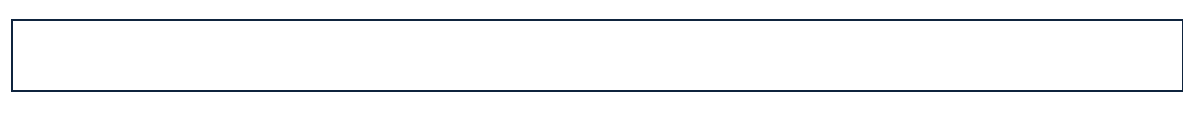

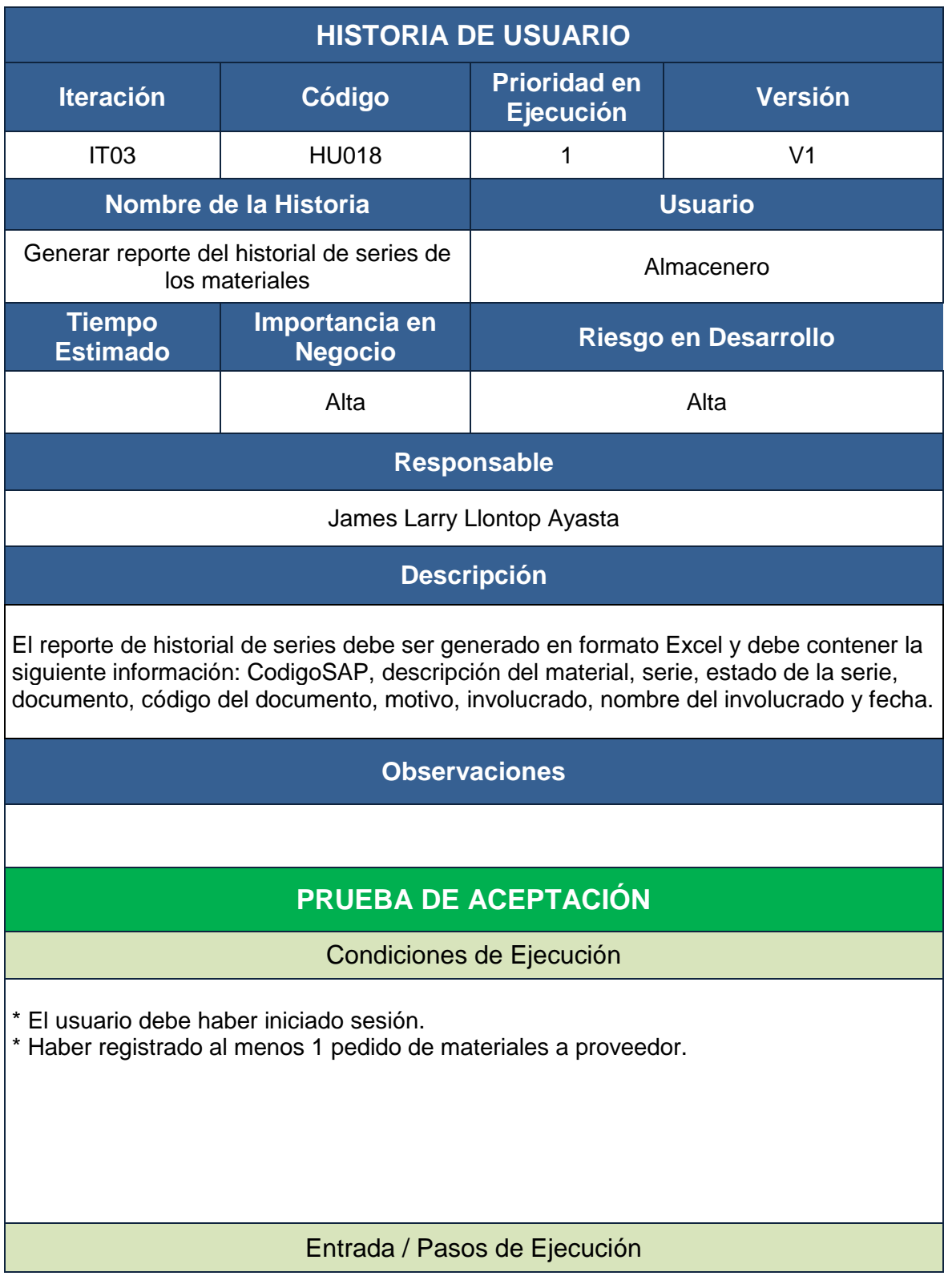

### **Resultado 01**

1. El usuario ingresa al sistema.

2. El usuario selecciona el módulo Reportes y presiona la opción Historial de Series.

3. El usuario ingresa un rango de fechas o algún involucrado (proveedor/agente), o un material determinado.

4. El sistema descarga en formato Excel el formulario de historial de series.

### Resultado Esperado

### **Resultado 01:**

Generación de un reporte en formato Excel con la información del historial de series de los materiales.

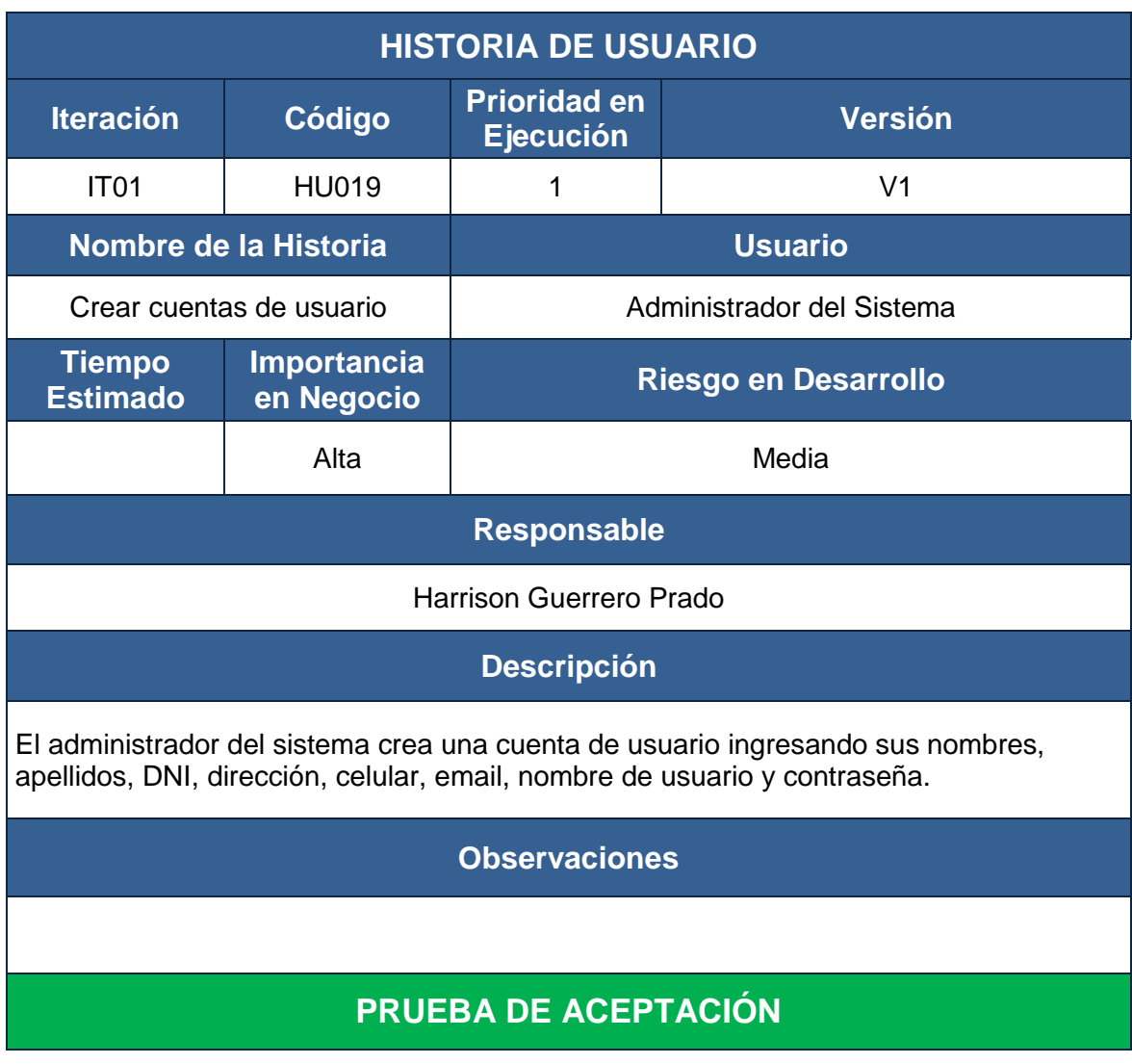

### Condiciones de Ejecución

\* El administrador del sistema debe haber iniciado sesión.

Entrada / Pasos de Ejecución

### **Resultado 01:**

- 1. El administrador ingresa al sistema.
- 2. El administrador selecciona el módulo Mantenimiento y presiona la opción Usuarios.
- 3. El sistema muestra todos los registros de los usuarios existentes.
- 4. El administrador presiona el botón agregar usuario.
- 5. El sistema muestra la ficha del usuario.
- 6. El administrador ingresa los datos del usuario y presiona el botón guardar.
- 7. El sistema valida los datos.
- 8. El sistema guarda la información.

### Resultado Esperado

### **Resultado 01:**

Usuario registrado exitosamente.

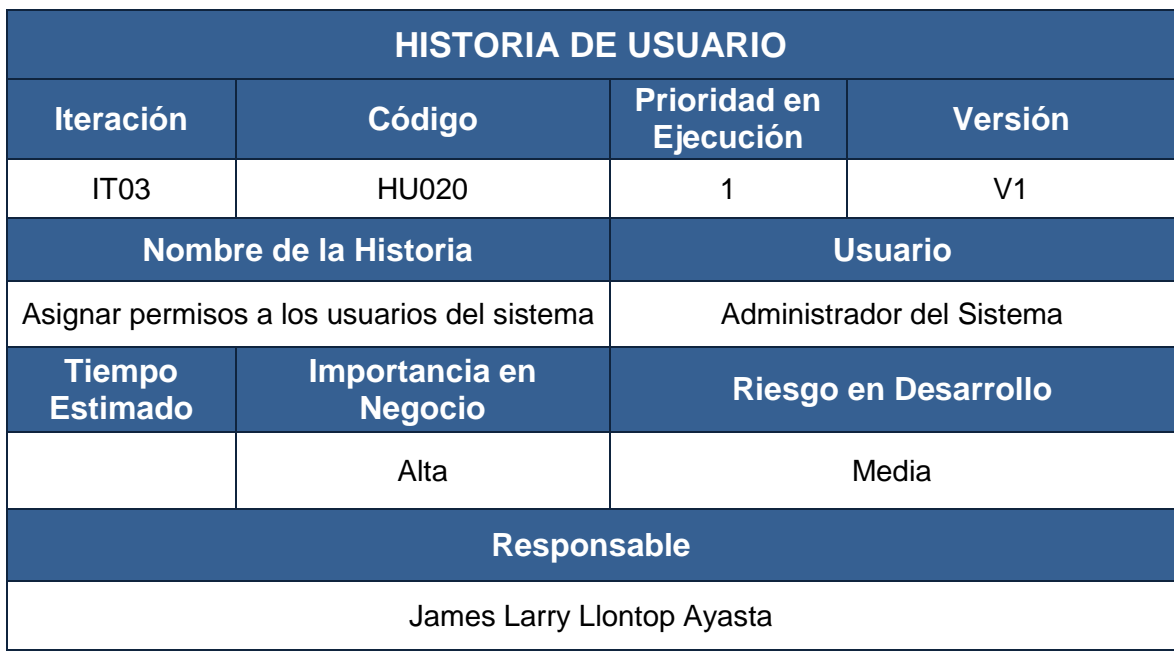

### **Descripción**

El administrador del sistema selecciona un usuario del sistema y agrega o quita opciones del menú de acuerdo a las políticas del negocio.

#### **Observaciones**

## **PRUEBA DE ACEPTACIÓN**

#### Condiciones de Ejecución

\* El administrador del sistema debe haber iniciado sesión.

\* El administrador del sistema debe tener acceso a la opción mantenimiento de los usuarios del sistema.

#### Entrada / Pasos de Ejecución

#### **Resultado 01:**

1. El administrador ingresa al sistema.

2. El administrador selecciona el módulo Mantenimiento y presiona la opción Usuarios.

3. El sistema muestra todos los registros de los usuarios existentes.

4. El administrador selecciona algún usuario y procede asignar los permisos necesarios.

5. El sistema muestra la lista de las opciones del menú del sistema.

6. El administrador selecciona las opciones según su criterio presionando botón Agregar opción o Quitar opción.

7. El sistema guarda y asigna automáticamente los permisos.

### Resultado Esperado

#### **Resultado 01:**

Permisos asignados exitosamente.

Evaluación

### **4.3.2. Fase IV – Producción.**

En esta fase se realiza el despliegue de las historias de usuario, es decir la puesta en marcha por iteración, para evaluar el correcto funcionamiento de cada historia de usuario, dentro de un escenario real en las labores diarias de la empresa.
Se implementan los prototipos que han sido desarrollados y probados y se realizan actividades de soporte con el cliente que consisten básicamente en explicarle las pruebas realizadas sobre los prototipos y el funcionamiento del sistema, evaluando la puesta en marcha del sistema, dentro de un escenario real de la empresa.

#### **4.3.3. Fase V – Mantenimiento.**

Esta fase constituye la retroalimentación de las historias de usuario, es decir, durante esta etapa, se supervisaron los posibles bugs o incidencias que pudieran encontrarse en el funcionamiento de cada historia de usuario. Se concluyó que no hubo errores ni incidencias en la puesta en marcha de las historias en cada una de las iteraciones.

#### **4.3.4. Fase VI – Muerte del Proyecto.**

En esta etapa del proyecto, se ha comprobado el correcto funcionamiento de cada uno de los módulos del sistema en el propio campo de trabajo. Cada uno de los prototipos funciona correctamente y en forma conjunta, de modo tal que proveen a las áreas de Almacén y Certificación & Liquidación controlar en forma automatizada entre otras cosas, la entrada y salida de materiales, la generación de reportes de despacho, instalaciones y devoluciones, los informes de inventario, todo ello en forma automática, contribuyendo en las labores diarias del personal de la empresa Jackpolux E.I.R.L.

Se satisfacen las necesidades del cliente en aspectos como rendimiento y confiabilidad del sistema. Se genera la documentación final del sistema, constituida principalmente por el código del sistema, el diseño de la base datos y las historias de usuarios, con sus respectivas tareas de desarrollo y pruebas ejecutadas. No se considera realizar un manual de funcionamiento del sistema, pues al estar desarrollado de la mano con el cliente, éste no considera necesario, y se pospone para futuros proyectos.

### **4.4 Análisis de la situación propuesta del proceso de gestión de materiales en las áreas de Almacén y Certificación & Liquidación.**

A continuación, se realiza un análisis de la situación propuesta, a través de la simulación de tiempos de registro de documentación y tiempos de respuesta a las preguntas involucradas en el proceso de gestión de materiales en el área de Almacén.

#### **a. Tiempo promedio de documentación.**

El plazo para registrar documentación es mínimo, ya que aproximadamente el 82 % del registro de documentación se realiza en el momento que ocurre el proceso con ayuda del sistema propuesto.

La primera semana (07 primeros días hábiles) de un mes en particular se realiza el registro de documentación del mes anterior. Es decir, si dedicamos aproximadamente 03 horas al registro de documentación y somos 3 personas entonces esto sería 09 horas diarias, sólo la primera semana de cada mes.

Al día: 09 Hras.

A la semana: 54 Hras

Al mes: 63 Hras (07 primeros días hábiles).

El resto de tiempo, se empleará en el ordenamiento y la devolución de material chatarra, y la devolución de material nuevo averiado de los 03 negocios (Básica, Speedy y CaTv.).

**b. Tiempo promedio para elaborar reportes de semaforización, reportes de series, reportes de pedidos y devoluciones a proveedor, reportes de despachos y devoluciones del agente**

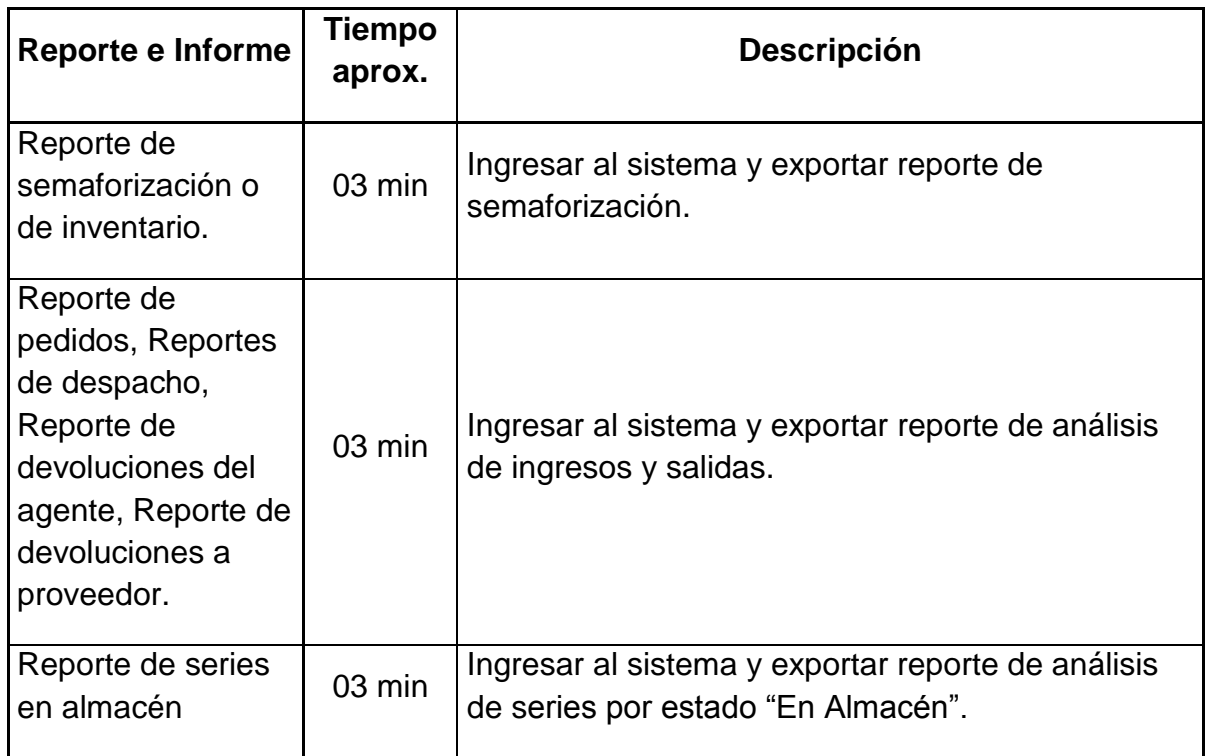

#### **c. Horas laboradas en una semana del personal del área de Almacén**

Rango de tiempo: 01 semana (06 días de lunes a sábado y ½ día el domingo)

Flor Acosta Aguirre: 47.5 Hras.

Valentín Chanamé Díaz: 61.5 Hras.

Formula: ∑ horas laboradas de cada trabajador en periodo determinado. Horas hombre laboradas = 109 Hras. Semanales.

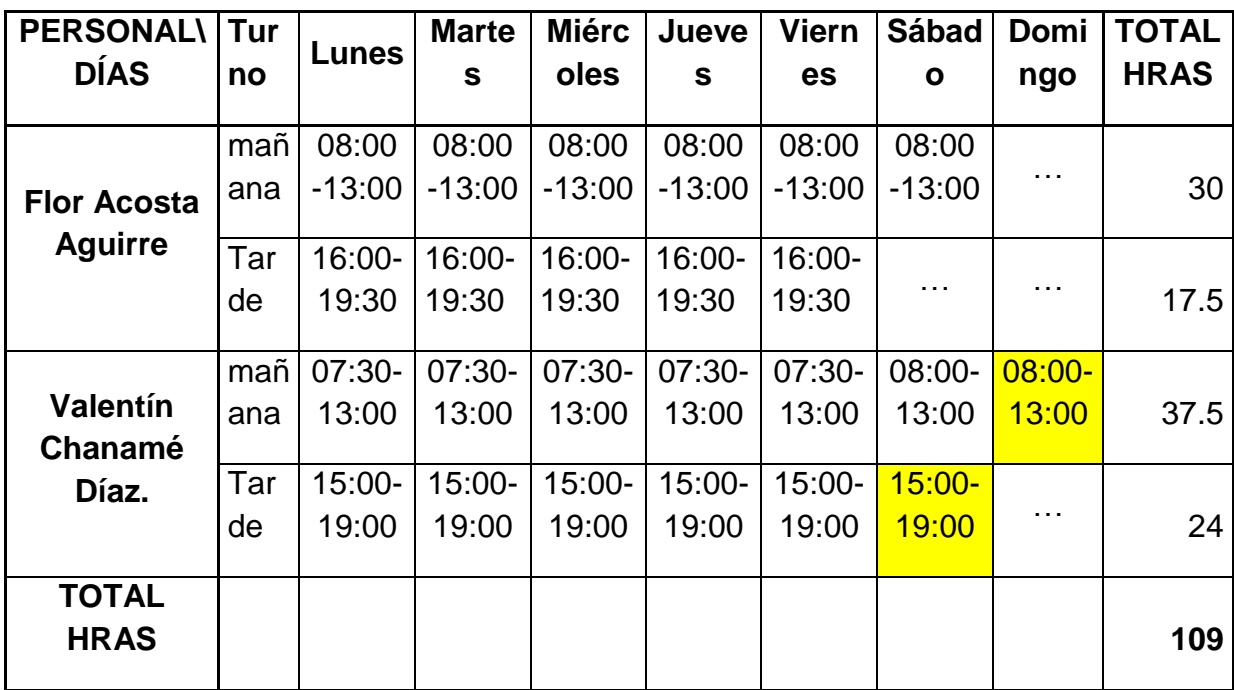

### **HORARIO PERSONAL DE ALMACÉN.**

#### **Nota:**

Lo de color amarillo indica a que trabajador le corresponde laboral el turno de fin de semana.

El horario del personal de almacén se reduciría hasta las 07:30 pm.

El horario del personal administrativo es hasta las 7:30 pm.

# **d. Tiempo promedio para resolver interrogantes por parte personal del área de Almacén**

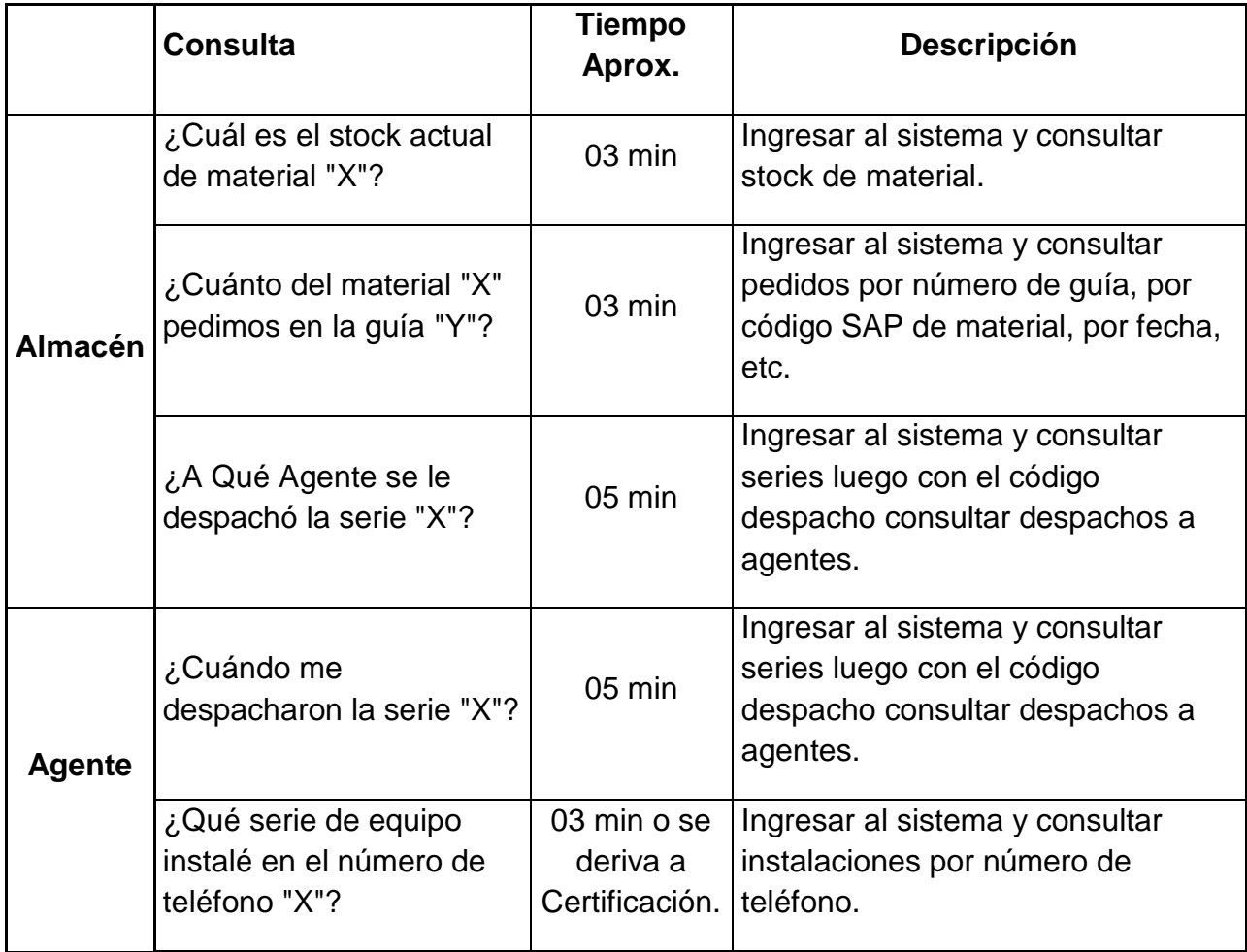

Luego, también se simularon tiempos de respuesta a las preguntas involucradas en el proceso de gestión de materiales en el área de Certificación & Liquidación.

# **a. Tiempo promedio para el registro de boletines de instalación y comparación con la data del sistema Cobra**

El plazo para registrar documentación es mínimo, ya que aproximadamente el 80 % del registro de documentación se realiza en el momento que ocurre el proceso con ayuda del sistema propuesto.

La primera semana (07 primeros días hábiles) de un mes en particular se realiza el registro de documentación del mes anterior. Es decir, si dedicamos aproximadamente 04 horas al registro de boletines de instalación y para la comparación de los boletines de instalación registrados con la data del sistema de Cobra se realiza en aproximadamente 03 horas, sólo la primera semana de cada mes.

Si el área de Certificación & Liquidación cuenta con 01 persona entonces esto sería un aproximado de 07 horas diarias.

Al día: 07 Hras.

A la semana: 42 Hras

Al mes: 49 Hras (07 primeros días hábiles).

**b. Tiempo promedio para elaborar reportes de instalaciones y reportes de certificación de los agentes**

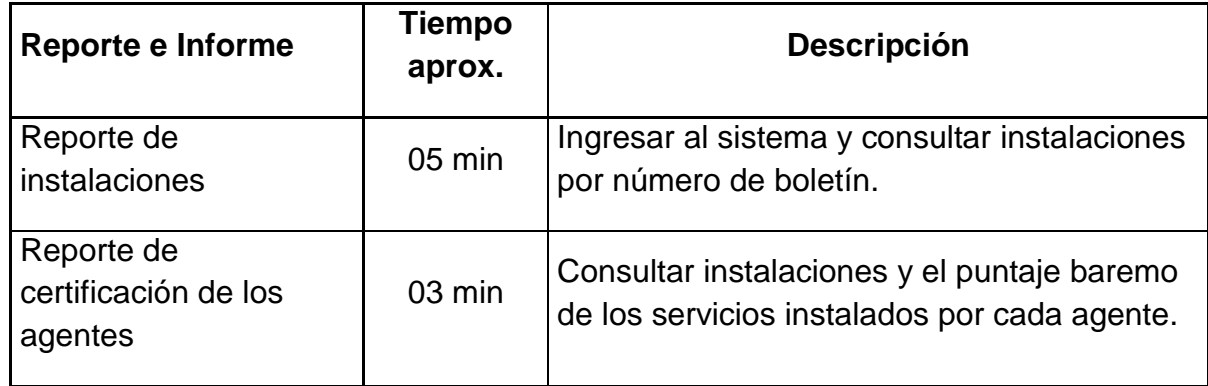

# **c. Horas laboradas en una semana del personal del área de Certificación & Liquidación**

Rango de tiempo: 01 semana (05 días de lunes a viernes y ½ día el sábado) Segundo Flores Ramos: 45 Hras.

Formula: ∑ horas laboradas de cada trabajador en periodo determinado. Horas hombre laboradas = 45 Hras. Semanales.

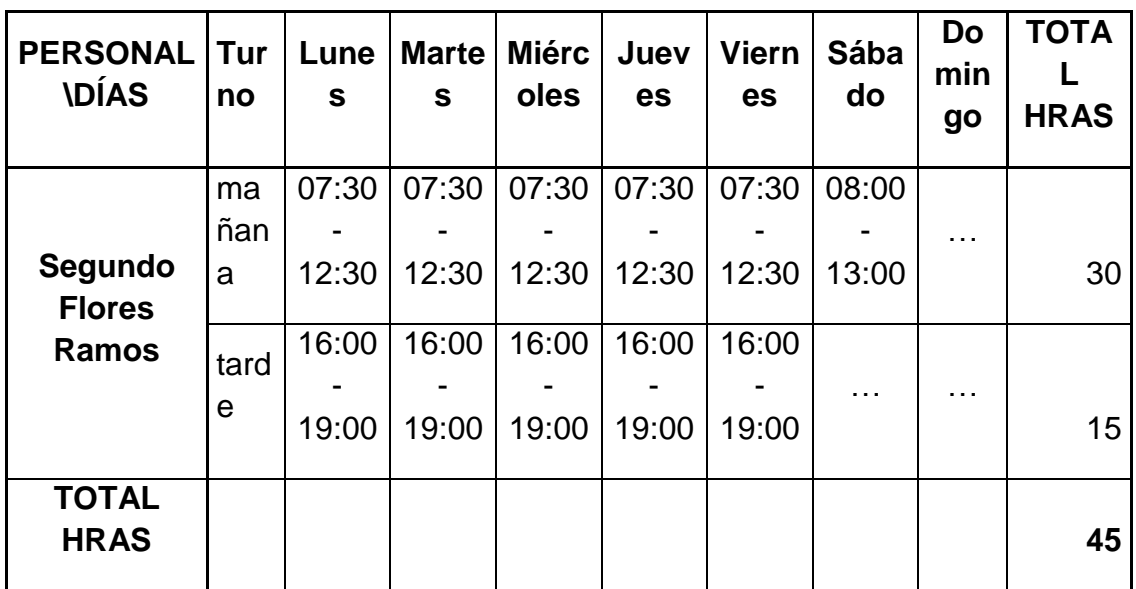

### **HORARIO PERSONAL DE CERTIFICACION & LIQUIDACION.**

### **Nota:**

El horario del personal de Certificación & Liquidación se reduciría hasta las 07:00 pm.

## **d. Tiempo promedio para resolver interrogantes por parte del área de Certificación & Liquidación**

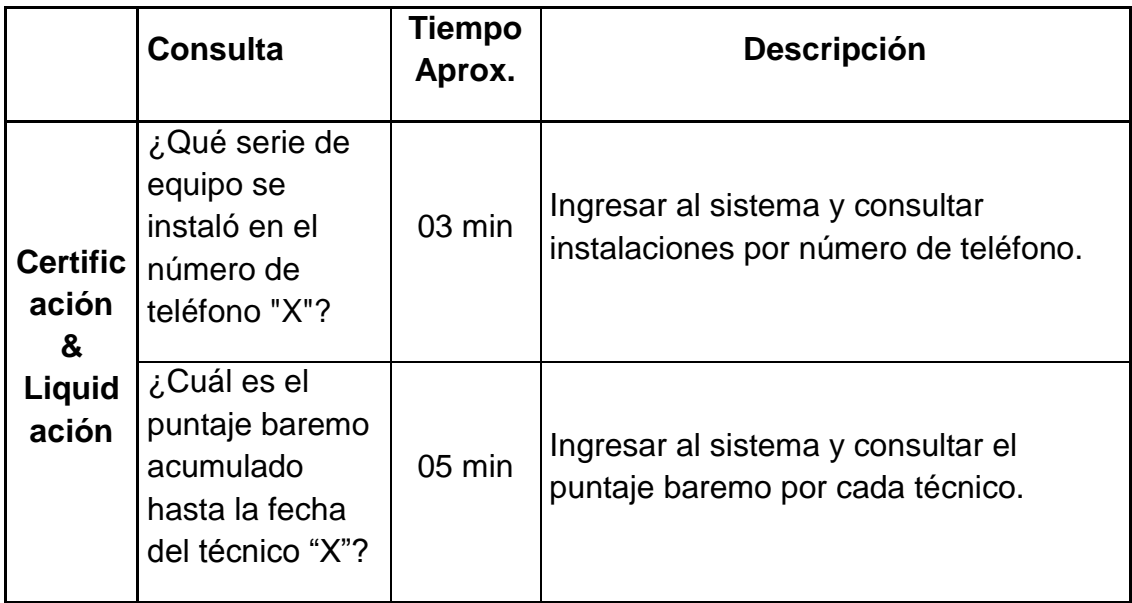

### **5. RESULTADOS**

La situación propuesta mejora los procesos involucrados en las áreas de Almacén y Certificación & Liquidación. A continuación, se detalla los aspectos en que mejorará con respecto a la situación actual.

- El abastecimiento del almacén Jackpolux E.I.R.L se elaborará de acuerdo a un stock de Alerta y Emergencia real, obtenido del Sistema en cualquier momento.
- La atención y el despacho de materiales hacia el agente se realizará de forma más ordenada.
- $\checkmark$  Los técnicos recibirán una copia de la transacción realizada (para llevar un control personal y para emitir algún reclamo posterior).
- $\checkmark$  Las validaciones de material (entradas y salidas), de agente, de liquidación y otras se efectuarán en el momento de la transacción por el sistema.
- $\checkmark$  El plazo o tiempo para resolver consultas, elaborar reportes y elaborar el informe de cuadro de materiales disminuirá en un 80 % aprox.
- $\checkmark$  El horario del personal de almacén se nivelará al de los demás administrativos (07:30 pm).
- $\checkmark$  El ingreso de series instaladas de agentes pasará a ser una labor neta del personal de almacén, lo que disminuirá la dependencia con respecto al área de certificación & Liquidación (No se filtrará información al área de Certificación & Liquidación).
- $\checkmark$  Nuestros inventarios serán mucho más exactos con respecto al inventario físico.
- El nivel de confianza de los técnicos con el área de almacén mejorará notablemente.
- $\checkmark$  Además, para evitar las colas se concientizará al técnico para que solicite su material en la tarde y al día siguiente solo reciba su pedido.

## **6. CONCLUSIONES Y RECOMENDACIONES**

### **5.1. Conclusiones**

- Se analizó la situación actual del proceso de gestión de materiales en las áreas de Almacén y Certificación & Liquidación, se logró constatar que los procesos de gestión y control de materiales se vienen realizando de manera manual y mecánica, para luego ayudarse de cuadros de Excel, duplicando de ésta manera la labor de los trabajadores.
- Se logró identificar la problemática de la Empresa Jackpolux E.I.R.L. en las áreas de Almacén y Certificación & Liquidación, estableciendo un diseño mejorado del proceso de gestión de materiales para adecuarlo a las nuevas tecnologías según sus necesidades. Este diseño desarrolla la solución propuesta para mejorar la eficiencia del proceso de gestión de materiales en las áreas de almacén y certificación & liquidación de la empresa Jackpolux E.I.R.L. de la ciudad de Chiclayo.
- Se describe el modelo de ciclo de vida propuesto, basado en el diseño operativo derivado del ciclo de vida de la metodología de desarrollo para sistemas de información llamada Extreme Programming o XP (Kent Beck,

1996), el cuál consta de 6 fases iterativas: Exploración, Planificación y Entrega, Iteraciones, Producción, Mantenimiento y Muerte del Proyecto.

- Se desarrolló un software a medida para el soporte del proceso mejorado. En esta fase se ejecutaron las labores de diseño y desarrollo de código de los diversos prototipos del sistema de control y gestión, las cuales están íntimamente ligadas al plan de entrega antes planteado. Todo el trabajo de la iteración fue expresado en tareas de programación, cada una de ellas es asignada a un programador como responsable. Las prácticas XP que resaltaron en esta fase fueron la metáfora, diseño sencillo, entregas pequeñas, refactoreo, integración continua, 24 horas máximo a la semana, cliente en sitio y estándares definidos de programación.
- Se realizaron pruebas adicionales y revisiones de rendimiento a los prototipos desarrollados. Se toman decisiones sobre la inclusión de nuevas características a la versión en funcionamiento del sistema, basado principalmente en cambios de requerimientos, expuestos por el cliente o por los desarrolladores. El diseño de las pruebas se realizó integrando las pruebas de aceptación y unitarias en un solo modelo de tarjeta de prueba de aceptación, efectuando de este modo técnicas manuales de comprobación de software por cada iteración; utilizando guiones de pruebas o guías de acciones, que un Tester o probador efectúa considerando los resultados que se obtendrán para verificar el correcto funcionamiento del sistema.
- Con la implementación del proyecto:
	- $\checkmark$  Se reducirá en un 80% aproximadamente el tiempo para resolver consultas y elaborar reportes.
	- $\checkmark$  Se disminuirá notablemente la dependencia con respecto al área de Certificación & Liquidación (No se filtrará información al área de Certificación & Liquidación).
	- $\checkmark$  El porcentaje de reclamos recibidos disminuirá gradualmente.
- $\checkmark$  El nivel de cumplimiento del despacho y atención a los agentes será más eficiente y preciso.
- Los inventarios serán mucho más exactos con respecto al inventario físico.
- $\checkmark$  El nivel de satisfacción y confianza de los técnicos con el área de Almacén y Certificación & Liquidación mejorará notablemente.

### **5.2. Recomendaciones**

- Realizar constantemente innovaciones en los procesos de control de materiales para el constante desarrollo de las operaciones que se realizan en Jackpolux E.I.R.L. – Chiclayo.
- La capacitación a los usuarios del sistema debe desarrollarse de manera didáctica y con mucho esmero, para que éstos comprendan y usen el software de manera fácil y rápida ya que su grado de comprensión y facilidad de manejo repercutirá mucho en la aceptación del sistema.
- Permitir el uso del sistema, solo al personal autorizado y capacitado.
- Capacitar en Tecnologías de la Información y solución de problemas comunes al personal actual con respecto al software propuesto, para no tener inconvenientes al momento de su uso y administración.
- Se debe de implementar políticas de seguridad en la red, para el acceso a la información y para el uso de los recursos de la red a los usuarios autorizados.
- Para evitar las colas en la atención, se recomienda concientizar al técnico para que solicite su material en la tarde y al día siguiente solo reciba su pedido.
- Que la comunicación de las diferentes áreas debe estar basada en la integridad y el desarrollo de competencias para el éxito de Jackpolux E.I.R.L. – Chiclayo.
- Emitir reportes del sistema y compararlo con el físico periódicamente y evaluar el stock existente de los inventarios.

# **7. REFERENCIAS BIBLIOGRÁFICAS**

Anaya, V., & Plaza, M. (2007). Estandares de calidad en metodologias agiles para el desarrollo de software - aplicados como ejemplo en el desarrollo de un modulo del sistema de tesoreria para la industria licorera del Cauca, usando extreme programming. Colombia.

Beck, K. (2004). *Extreme Programming Explained.* Addison Wesley.

- Calero, M. (2003). *Una explicación de la programación extrema (XP).* Obtenido de http://www.willydev.net/descargas/prev/ExplicaXP.pdf
- Echeverry Tobón, L., & Delgado Carmona, L. (2007). *Caso practico de la metodologia agil XP al desarrollo de software* . Obtenido de http://biblioteca.utp.edu.co/tesisdigitales/resumentesis148.html
- ISO 9001:2015. (24 de Noviembre de 2014). *Sistemas de gestión de la calidad*. Obtenido de http://www.nueva-iso-9001-2015.com/2014/11/iso-9001 entendiendo-enfoque-basado-procesos/
- James H. (1991). *Mejoramiento de los procesos de la empresa.* Mc Graw Hill Interamericana.
- Kendall, K., & Kendall, J. (2005). Analisis y diseño de sistemas. Mexico: Pearson Education.
- Letelier, P. (2002). *Proceso de desarrollo de software.*
- Letelier, P., & Grupo DSIC. (2003). *Seminario de metodologias agiles, incluye introduccion al desarrollo del software, tratado sobre metodologias agiles, XP casos de uso, programacion extrema, entre otros.*
- Schenone, M. (2004). *Diseño de una metodología ágil de desarrollo de software.* Obtenido de http://www.fi.uba.ar/materias/7500/schenonetesisdegradoingenieriainformatica.pdf
- Whitten, J., Bentley, L., & Barlow, V. (2003). Analisis y diseño de sistemas de informacion. Mexico: Mc Graw Hill Interamericana.

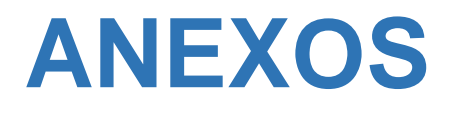

#### **Anexo 1: Matriz de Consistencia**

**Desarrollo de un software a medida para mejorar la eficiencia del proceso de gestión de materiales en las áreas de Almacén y Certificación & Liquidación de la empresa Jackpolux E.I.R.L de la ciudad de Chiclayo – Lambayeque – Perú.**

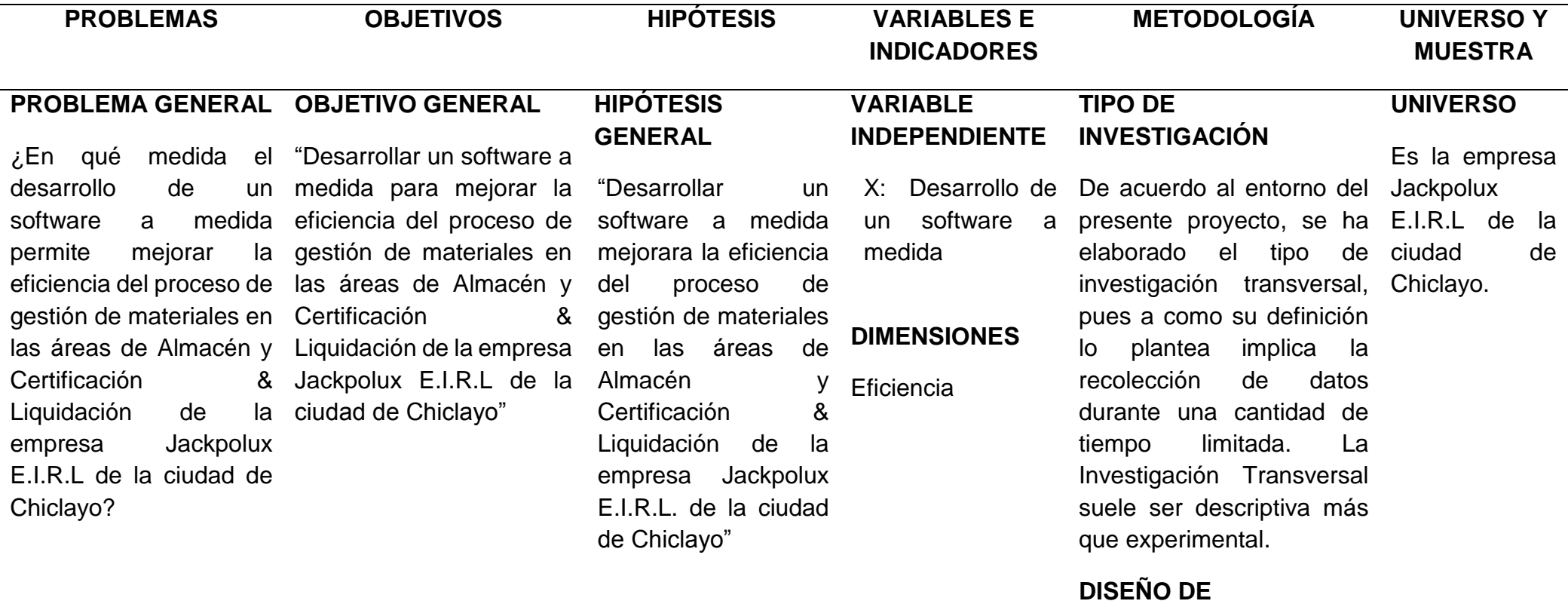

**INVESTIGACIÓN** 

#### **OBJETIVOS ESPECÍFICOS**

- Análisis de la situación actual del proceso de gestión de materiales en las áreas de Almacén y Certificación & Liquidación.

- Establecer un diseño mejorado del proceso de gestión de materiales para adecuarlo a las nuevas tecnologías según sus necesidades .

- Desarrollar un software a medida para el soporte del proceso mejorado.

**VARIABLE DEPENDIENTE**  Y: Mejorar la eficiencia del proceso de gestión de materiales en las áreas de Almacén y Certificación & Liquidación de la empresa Jackpolux E.I.R.L de la ciudad de Chiclayo – Lambayeque – Perú. **DIMENSIONES:** Eficiencia En esta investigación el diseño de investigación es no experimental cuantitativo, que consiste en que no se manipularon en forma intencional las variables que se estuvieron estudiando si no que se observaron los elementos ya existentes en la problemática de inventario de la empresa, y también es propositivo porque se realizaron una propuesta en la problemática existente de inventario, esta fue la propuesta del Desarrollo de un software a medida para mejorar la eficiencia del proceso de gestión de materiales en las áreas de almacén y certificación & liquidación de la empresa Jackpolux E.I.R.L. – Chiclayo. **MUESTRA**  Es el personal del área de almacén de la empresa **Jackpolux** E.I.R.L de la ciudad de Chiclayo que son 11 empleados.